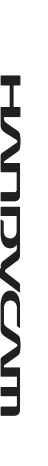

# *Digital HD Video Camera Recorder*

**HANDYCAM.** 

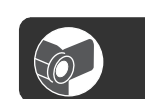

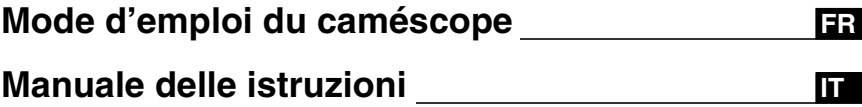

*HDR-FX1000E*

**SONY** 

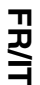

Des informations complémentaires sur ce produit et des réponses à des questions fréquemment posées sont disponibles sur notre site Web d'assistance client.

Ulteriori informazioni su questo prodotto e risposte alle domande più comuni sono reperibili sul nostro sito Web di Assistenza Clienti.

http://www.sony.net/

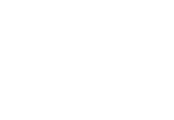

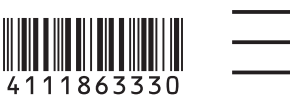

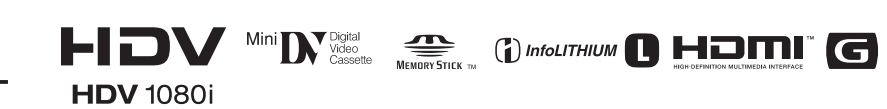

© 2008 Sony Corporation

# <span id="page-1-0"></span>**A lire avant utilisation**

Avant de faire fonctionner l'appareil, lisez attentivement ce mode d'emploi et conservez-le pour toute référence ultérieure.

# **AVERTISSEMENT**

### **Afin de réduire les risques d'incendie ou de décharge électrique, n'exposez pas cet appareil à la pluie ou à l'humidité.**

Une pression sonore excessive des écouteurs ou du casque peut provoquer des pertes d'audition.

N'exposez pas les piles à une chaleur excessive, notamment aux rayons directs du soleil, à une flamme, etc.

# **ATTENTION**

**Remplacez la batterie par une batterie correspondant au type spécifié uniquement. Sinon vous risquez de provoquer un incendie ou des blessures.**

### **POUR LES CLIENTS RESIDANT EN EUROPE**

### **Attention**

Le champ électromagnétique à des fréquences particulières peut avoir une incidence sur l'image et le son de cet appareil.

Cet appareil a été testé et jugé conforme aux limites établies par la directive EMC visant l'utilisation de câbles de connexion de moins de 3 mètres.

### **Avis**

Si l'électricité statique ou les champs électrostatiques entraînent une interruption lors du transfert des données (échec), redémarrez l'application ou débranchez, puis rebranchez le câble de connexion (i.LINK, etc.).

### **Avis aux consommateurs des pays appliquant les Directives UE**

Le fabricant de ce produit est Sony Corporation, 1- 7-1 Konan Minato-ku Tokyo, 108-0075 Japon. Le représentant agréé pour la compatibilité électromagnétique et la sécurité du produit est Sony Deutschland GmbH, Hedelfinger Strasse 61, 70327 Stuttgart, Allemagne. Pour toute question relative à la garantie ou aux réparations, reportez-vous à l'adresse que vous trouverez dans les documents cijoints, relatifs à la garantie et aux réparations.

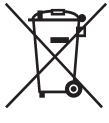

**Traitement des appareils électriques et électroniques en fin de vie (Applicable dans les pays de l'Union Européenne et aux autres pays européens disposant de systèmes de collecte sélective)**

Ce symbole, apposé sur le produit ou sur son emballage, indique que ce produit ne doit pas être traité avec les déchets ménagers. Il doit être remis à un point de collecte approprié pour le recyclage des équipements électriques et électroniques. En s'assurant que ce produit est bien mis au rebut de manière appropriée, vous aiderez à prévenir les conséquences négatives potentielles pour l'environnement et la santé humaine. Le recyclage des matériaux aidera à préserver les ressources naturelles. Pour toute information supplémentaire au sujet du recyclage de ce produit, vous pouvez contacter votre municipalité, votre déchetterie ou le magasin où vous avez acheté le produit. Accessoires compatibles : Télécommande

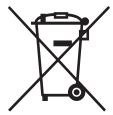

**Elimination des piles et accumulateurs usagés (Applicable dans les pays de l'Union Européenne et aux autres pays européens disposant de systèmes de collecte sélective)**

Ce symbole, apposé sur les piles et accumulateurs ou sur les emballages, indique que les piles et accumulateurs fournis avec ce produit ne doivent pas être

- MEMORY STICK PRO DUO (« Memory Stick – MEMORY STICK PRO-HG DUO (« Memory Stick

**FR**

PRO-HG Duo ») « Memory Stick Duo »

(Ce format peut être utilisé avec votre caméscope.)

– MEMORY STICK DUO (« Memory Stick Duo »)

<span id="page-2-0"></span>**Types de « Memory Stick » compatibles avec le caméscope** Vous pouvez utiliser des « Memory Stick » possédant le logo illustré ci-dessous

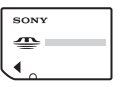

PRO Duo »)

[\(p. 111](#page-110-0)).

« Memory Stick »

(Ce format ne peut pas être utilisé avec votre caméscope.)

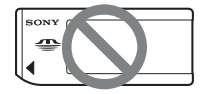

- Vous ne pouvez utiliser aucun type de carte mémoire, à l'exception du « Memory Stick Duo ».
- Le « Memory Stick PRO Duo » ne peut être utilisé qu'avec des appareils compatibles « Memory Stick PRO ».
- N'apposez pas d'étiquette ou d'autre objet similaire sur un « Memory Stick Duo » ou sur un adaptateur de « Memory Stick Duo ».

### **Utilisation d'un « Memory Stick Duo » avec un appareil compatible « Memory Stick »**

N'oubliez pas d'insérer le « Memory Stick Duo » dans l'adaptateur « Memory Stick Duo ».

Adaptateur « Memory Stick Duo »

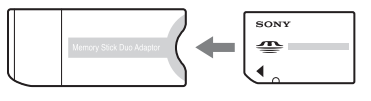

traités comme de simples déchets ménagers. En vous assurant que ces piles et accumulateurs sont mis au rebut de façon appropriée, vous participez activement à la prévention des conséquences négatives que leur mauvais traitement pourrait provoquer sur l'environnement et sur la santé humaine. Le recyclage des matériaux contribue par ailleurs à la préservation des ressources naturelles.

Pour les produits qui pour des raisons de sécurité, de performance ou d'intégrité de données nécessitent une connexion permanente à une pile ou à un accumulateur, il conviendra de vous rapprocher d'un service technique qualifié pour effectuer son remplacement. En rapportant votre appareil électrique en fin de vie à un point de collecte approprié vous vous assurez que la pile ou l'accumulateur incorporé sera traitée correctement.

Pour tous les autres cas de figure et afin d'enlever les piles ou accumulateurs en toute sécurité de votre appareil, reportezvous au manuel d'utilisation. Rapporter les piles ou accumulateurs usagés au point de collecte approprié pour le recyclage. Pour toute information complémentaire au sujet du recyclage de ce produit ou des piles et accumulateurs, vous pouvez contacter votre municipalité, votre déchetterie locale ou le point de vente où vous avez acheté ce produit.

### **Remarques relatives à l'utilisation**

### **Types de cassette compatibles avec le caméscope**

Vous pouvez utiliser uniquement des cassettes mini-DV avec symbole  $\mathbb{N}$ . Votre caméscope ne prend pas en charge la fonction Cassette Memory ([p. 110\)](#page-109-0).

# **Utilisation du caméscope**

• Ne tenez pas le caméscope par l'une des parties suivantes :

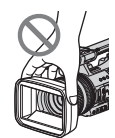

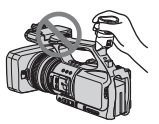

Pare-soleil avec bouchon d'objectif

Viseur

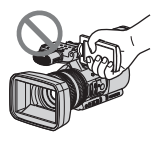

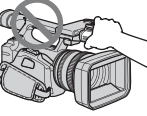

Panneau LCD Micro

# **(3) Remarques**

• Le caméscope n'est pas étanche aux poussières, aux gouttes d'eau et aux projections d'eau.

Reportez-vous à la section « [A propos de](#page-114-0)  [la manipulation de votre caméscope](#page-114-0) » ([p. 115\)](#page-114-0).

• Ne raccordez pas de câble à votre caméscope en orientant ses bornes dans le mauvais sens. En compressant les bornes dans les prises de votre caméscope, vous risquez de les endommager ou d'entraîner un dysfonctionnement du caméscope.

### **A propos des options de menu, du panneau LCD, du viseur et de l'objectif**

- Si une option de menu est grisée, cela signifie qu'elle n'est pas disponible dans les conditions de lecture ou de prise de vue en cours.
- L'écran LCD et le viseur sont le produit d'une technologie extrêmement pointue et plus de 99,99 % des pixels sont opérationnels. Cependant, on peut constater de très petits points noirs et/ou

lumineux (blancs, rouges, bleus ou verts) qui apparaissent en permanence sur l'écran LCD et dans le viseur. Ces points sont normaux et proviennent du processus de fabrication ; ils n'affectent en aucun cas la qualité de l'enregistrement.

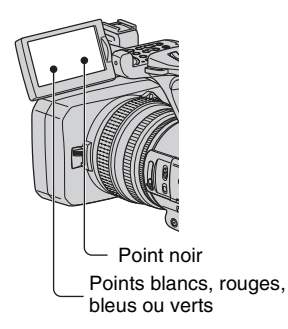

# **A propos de la température de votre caméscope et de la batterie**

• Votre caméscope est doté d'une fonction de protection qui désactive l'enregistrement ou la lecture si la température du caméscope ou de la batterie n'est plus comprise dans la plage de fonctionnement sans risque. Dans ce cas, un message s'affiche sur l'écran ou sur le viseur [\(p. 107](#page-106-0)).

# **N'exposez pas le viseur, l'objectif ou l'écran LCD du caméscope au soleil ou à de fortes sources lumineuses pendant une période prolongée.**

• Les sources lumineuses intenses, en particulier les rayons du soleil, convergent sur le viseur ou l'objectif et risquent d'endommager les composants internes du caméscope. Evitez de ranger le caméscope en plein soleil ou sous de fortes sources lumineuses. Protégez le caméscope en fermant systématiquement le capuchon d'objectif ou en rangeant l'appareil dans sa housse lorsque vous ne vous en servez pas.

### **Remarques sur la prise de vue**

- Avant le début de la prise de vue, testez cette fonction pour vous assurer que l'image et le son sont enregistrés sans problème.
- Aucune compensation relative au contenu de l'enregistrement ne sera accordée, même si la prise de vue ou la lecture s'avèrent impossibles en raison d'un mauvais fonctionnement du caméscope, du support d'enregistrement, etc.
- Les systèmes couleur des téléviseurs sont différents d'un pays ou d'une région à l'autre. Pour visionner vos enregistrements sur un téléviseur, vous devez disposer d'un modèle utilisant le système PAL.
- Les programmes de télévision, les films, les cassettes vidéo et autres enregistrements peuvent être protégés par des droits d'auteur. Leur enregistrement non autorisé peut être contraire à la législation sur les droits d'auteur.
- En raison de la manière dont le dispositif d'image (capteur CMOS) lit les signaux d'image, les sujets qui traversent rapidement l'écran peuvent apparaître déformés dans certaines conditions d'enregistrement. Ce phénomène peut s'observer sur des écrans possédant une résolution de mouvement élevée.

### **Remarques sur la lecture de cassettes HDV sur d'autres appareils**

Vous ne pouvez pas lire une cassette enregistrée au format HDV sur des caméscopes au format DV ou sur des lecteurs de mini-DV. Vérifiez le contenu des cassettes en les lisant sur ce caméscope avant de les lire sur d'autres appareils.

### **Remarque sur les icônes utilisées dans ce manuel**

 Fonctions disponibles pour le format HDV uniquement Fonctions disponibles pour le format DV uniquement

**FORCE** Fonction utilisable si le câble i.LINK est connecté.

 Fonction pouvant être affectée à une touche ASSIGN.

### **A propos de ce mode d'emploi**

- Les illustrations de l'écran LCD et du viseur reproduites dans ce mode d'emploi ont été capturées à l'aide d'un appareil photo numérique. Elles peuvent donc paraître différentes de ce que vous voyez réellement.
- Des captures d'écran dans votre langue sont utilisées pour illustrer les procédures d'utilisation. Si nécessaire, modifiez la langue d'affichage à l'écran avant d'utiliser votre caméscope ([p. 22\)](#page-21-0).
- La conception et les spécifications des supports d'enregistrement et d'autres accessoires peuvent être modifiées sans avis préalable.

# <span id="page-5-0"></span>**Table des matières**

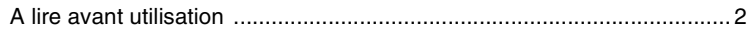

# **[Des images de qualité haute définition](#page-8-0)**

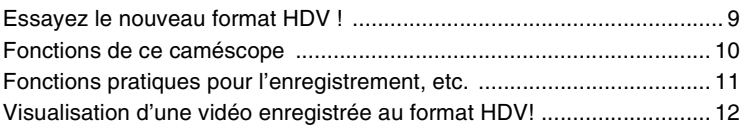

# **[Préparation](#page-12-0)**

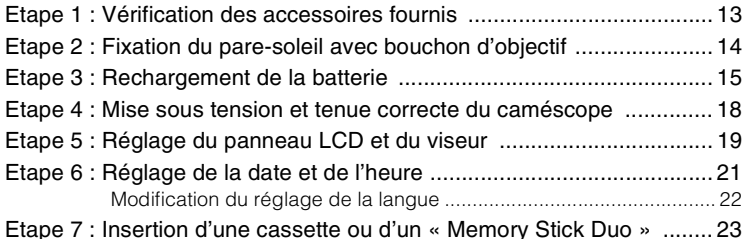

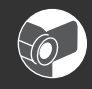

# **[Enregistrement/Lecture](#page-24-0)**

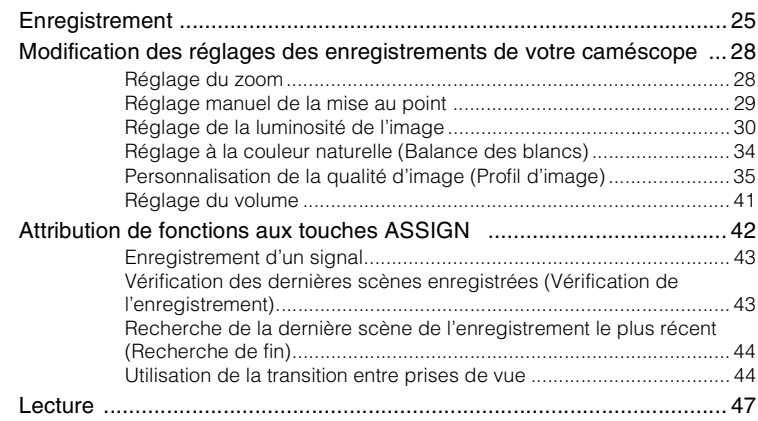

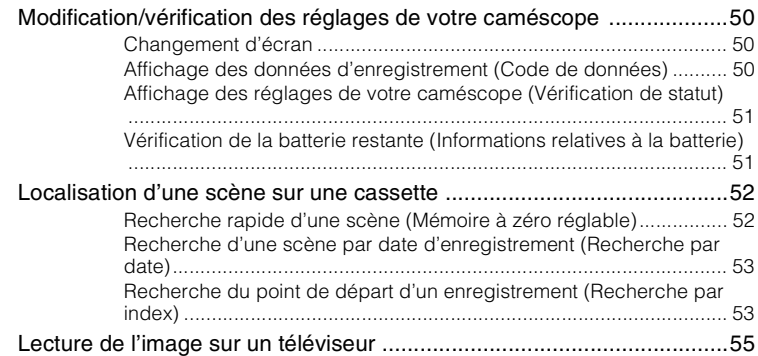

# **[Utilisation des menus](#page-60-0)**

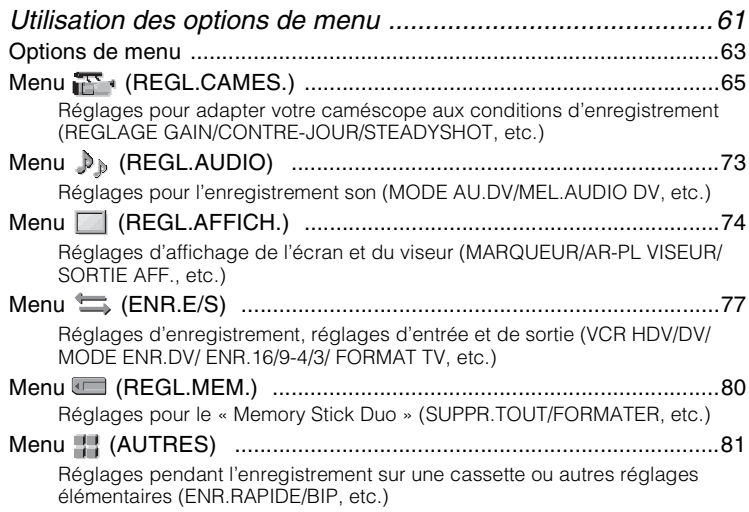

# **[Copie/Montage](#page-83-0)**

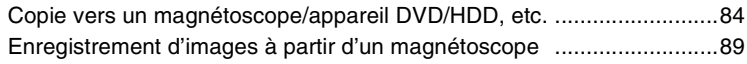

# **[Utilisation d'un ordinateur](#page-91-0)**

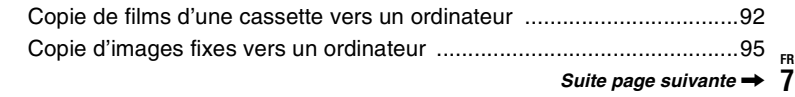

**[Table des matières \(suite\)](#page-5-0)**

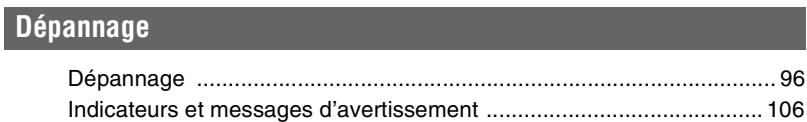

# **[Informations complémentaires](#page-108-0)**

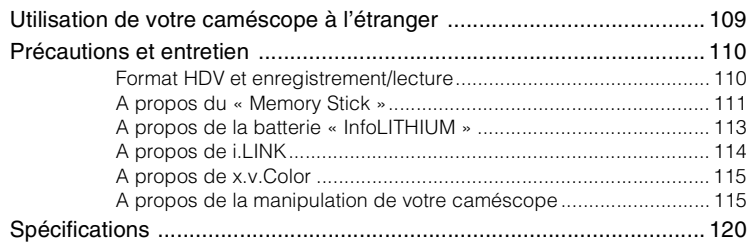

# **[Aide-mémoire](#page-123-0)**

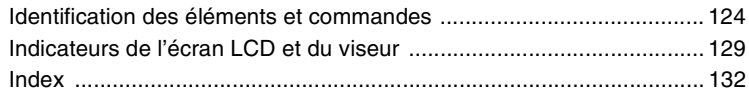

# <span id="page-8-1"></span><span id="page-8-0"></span>**Essayez le nouveau format HDV !**

# **Des images de haute qualité**

Compatible avec le format HDV, votre caméscope est prêt à enregistrer des images haute définition parfaitement limpides.

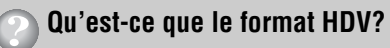

Le format HDV est un format vidéo d'enregistrement et de lecture d'images haute définition sur cassettes DV standard traditionnelles.

• **Votre caméscope adopte la spécification HDV1080i, qui utilise 1 080 lignes de balayage effectives, conformément aux normes HDV**  et enregistre des images à un débit binaire d'environ 25 Mbps.

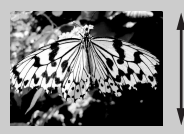

1 080 lignes de balayage effectives

• Dans ce mode d'emploi, le format HDV1080i est appelé format HDV, sauf si le contexte exige de le définir de manière plus précise.

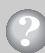

# **Pourquoi effectuer des prises de vue au format HDV?**

En passant à la vidéo numérique, comme le reste du monde, vous avez la possibilité de capturer les moments importants de votre vie et de les revivre au format numérique haute qualité HDV.

La fonction de rétro-conversion de votre caméscope lui permet de convertir des images au format HDV en qualité SD (définition standard) afin de pouvoir les visionner sur d'anciens téléviseurs à écran large ainsi que sur des téléviseurs au format 4:3 lorsqu'aucun téléviseur haute définition n'est disponible. Chacun peut ainsi profiter aisément de la vidéo au format HDV.

• La fonction de rétro-conversion convertit les vidéos au format HDV en format DV afin qu'elles puissent être lues ou modifiées en raccordant votre caméscope à un téléviseur ou à un magnétoscope qui n'est pas compatible HDV1080i. L'image ainsi obtenue est affichée au format SD (définition standard).

# <span id="page-9-0"></span>**Fonctions de ce caméscope**

Le caméscope HDV1080i numérique HD dispose d'un certain nombre de fonctions vous permettant de réaliser de superbes films en qualité haute-définition.

# 1 **Système de capteurs 3-ClearVid CMOS installé**

Ce caméscope est équipé d'un système de capteurs 3-ClearVid CMOS. L'utilisation de trois capteurs ClearVid CMOS développés par Sony pour une haute-définition, permettant une reproduction numérique haute-définition avec une sensibilité et une qualité de reproduction de couleur excellentes permet d'obtenir de magnifiques effets spectroscopiques et une haute définition.

# 2 **Zoom optique 20** × **G Lens installé**

Le zoom optique 20 × G Lens vous permet d'effectuer des zooms avant sur des objets éloignés et d'effectuer des enregistrements haute définition.

# 3 **Fidélité du son enregistré grâce à un micro hautes performances intégré**

Le micro stéréo hautes performances intégré dans ce caméscope permet un enregistrement du son très fidèle.

# 4 **Réglages manuels détaillés pour des films de qualité avancée**

Les fonctions de réglage manuel étendues permettent des prises de vue haute-définition avec des paramètres personnalisés.

- Vous disposez d'un contrôle manuel total sur le zoom, la mise au point et l'iris.

- Vous pouvez régler manuellement la vitesse d'obturation, le gain et la balance des blancs.

# 5 **Raccordement à d'autres appareils**

Les possibilités de raccordement offertes sont nombreuses : prise i.LINK (HDV/DV), Connecteur A/V à distance (pour câble A/V composant, câble de raccordement A/V avec S VIDEO et câble de raccordement A/V), prise HDMI OUT, prise LANC et prise casque à l'arrière de votre caméscope, ainsi qu'un emplacement « Memory Stick Duo » sur le côté droit.

# <span id="page-10-0"></span>**Fonctions pratiques pour l'enregistrement, etc.**

# **Enregistrement d'images fixes durant un enregistrement sur cassette (Dual Rec) ([p. 27\)](#page-26-0)**

Vous pouvez enregistrer 1,2 Mo d'images fixes sur le « Memory Stick Duo » durant l'enregistrement d'un film.

# **Enregistrement lent régulier [\(p. 69](#page-68-0))**

La prise de vue des sujets en mouvement peut s'effectuer en ralenti net régulier.

# **Enregistrement de profil de caméscope ([p. 81\)](#page-80-2)**

Deux profils de réglages, avec luminosité, couleur, etc., peuvent être enregistrés dans votre caméscope. Vous pouvez ainsi utiliser les données des réglages enregistrées pour reproduire rapidement des réglages de prise de vue adaptés.

# **Bague d'iris [\(p. 30](#page-29-1))**

Vous pouvez régler la luminosité avec la bague d'iris. Vous pouvez sélectionner [IRIS] ou [EXPOSITION] pour le réglage de la luminosité avec la bague d'iris.

# <span id="page-11-0"></span>**Visualisation d'une vidéo enregistrée au format HDV!**

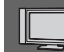

# **Visualisation sur un téléviseur haute définition ([p. 56\)](#page-55-0)**

Les images enregistrées au format HDV peuvent être lues comme de parfaites images HD (haute définition) sur un téléviseur haute définition.

• Pour plus d'informations sur les téléviseurs compatibles avec la spécification HDV1080i, reportez-vous à la [page 57](#page-56-0).

# **Visualisation sur un téléviseur 16:9/4:3 ([p. 58\)](#page-57-0)**

Votre caméscope peut effectuer la rétro-conversion d'une vidéo au format HDV en qualité SD (définition standard) pour permettre sa lecture sur un téléviseur traditionnel.

# **Copie vers d'autres appareils vidéo [\(p. 84](#page-83-2))**

### x **Raccordement à un appareil HDV1080i**

Un câble i.LINK en option vous permet de copier des images en qualité HD (haute définition).

### ■ Raccordement à un appareil non compatible HDV1080i

Avec votre caméscope, vous pouvez effectuer la conversion d'une vidéo au format HDV en qualité SD (définition standard) pour permettre sa copie.

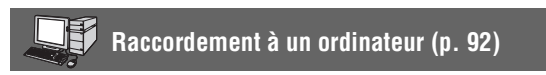

### x **Copie d'un film d'une cassette vers un ordinateur**

Vous pouvez copier un film sur un ordinateur, puis enregistrer ce film au format DVD. L'ordinateur doit être configuré différemment, en fonction du format de la vidéo à copier (HDV ou DV). Pour plus d'informations, reportez-vous à la [page 92.](#page-91-2)

# **Préparation**

# <span id="page-12-1"></span><span id="page-12-0"></span>*Préparation* **Etape 1 : Vérification des accessoires fournis**

Assurez-vous que tous les accessoires cités ci-dessous sont fournis avec votre caméscope.

Le nombre entre parenthèses indique la quantité totale d'accessoires de ce type fournis.

• La cassette et le « Memory Stick Duo » ne sont pas inclus. Pour plus d'informations sur les types de cassette et de « Memory Stick Duo » compatibles avec votre caméscope, reportezvous à la [p. 3,](#page-2-0) [p. 110](#page-109-0) et [p. 111](#page-110-0).

Adaptateur secteur (1) ([p. 15](#page-14-0))

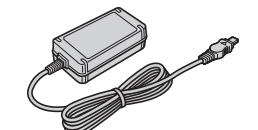

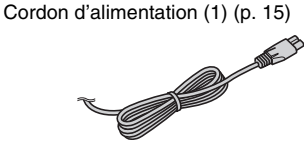

Télécommande sans fil (1) [\(p. 52,](#page-51-2) [128\)](#page-127-0)

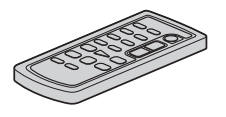

Une pile bouton au lithium est déjà installée.

Câble A/V composant (1) ([p. 55](#page-54-1))

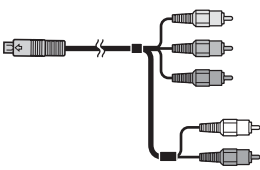

Câble de raccordement A/V (1) [\(p. 55,](#page-54-1) [84](#page-83-2))

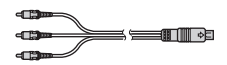

Grand œilleton de viseur (1) [\(p. 20\)](#page-19-0)

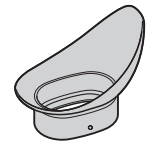

Batterie rechargeable NP-F570 (1) ([p. 15,](#page-14-0) [113](#page-112-1))

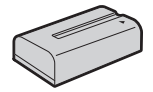

Pare-soleil avef bouchon d'objectif (1) ([p. 14\)](#page-13-0)

Ce pare-soleil est préinstallé.

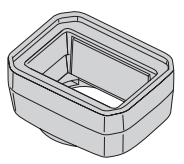

Mode d'emploi du caméscope (Ce mode d'emploi) (1)

# <span id="page-13-0"></span>**Etape 2 : Fixation du pare-soleil avec bouchon d'objectif**

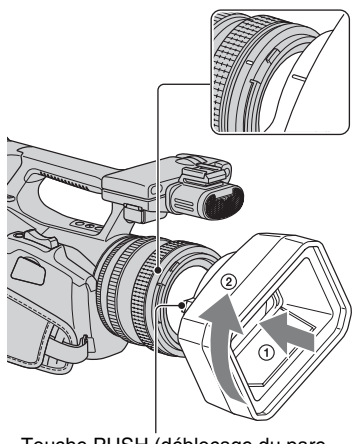

Touche PUSH (déblocage du paresoleil)

Alignez les marques se trouvant sur le paresoleil avec celles du caméscope et tournez le pare-soleil dans le sens de la flèche 2.

### **Pour retirer le pare-soleil avef bouchon d'objectif**

Tournez le pare-soleil dans le sens opposé de la flèche 2 dans l'illustration tout en appuyant sur la touche PUSH (déblocage du pare-soleil).

# z **Astuces**

• Pour fixer ou retirer un filtre PL 72 mm ou un protecteur MC, retirez le pare-soleil avec bouchon d'objectif.

# **Pour ouvrir ou fermer l'obturateur du pare-soleil avef bouchon d'objectif**

Remontez ou abaissez la molette du bouchon d'objectif pour respectivement ouvrir ou fermer le bouchon d'objectif.

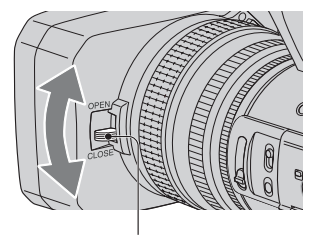

Positionnez la molette du bouchon d'objectif sur OPEN pour ouvrir le bouchon et positionnez le levier sur CLOSE pour fermer le bouchon d'objectif.

# <span id="page-14-0"></span>**Etape 3 : Rechargement de la batterie**

**Vous pouvez charger la batterie « InfoLITHIUM » (série L) à l'aide de l'adaptateur secteur fourni.**

#### b **Remarques**

• Vous pouvez utiliser uniquement la batterie « InfoLITHIUM » (série L) [\(p. 113\).](#page-112-1)

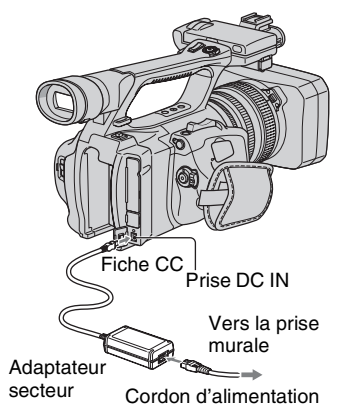

**1 Positionnez la batterie contre le dos de votre caméscope, et faites-la glisser vers le bas.**

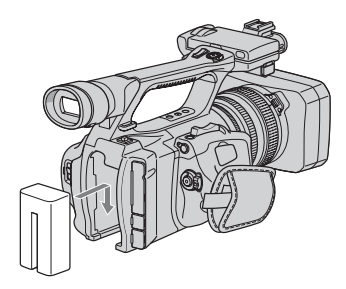

**2 Vérifiez que la marque ▶ sur la fiche CC est dirigée vers l'extérieur, raccordez la fiche CC à la prise DC IN de votre caméscope.**

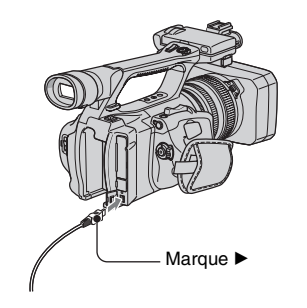

- **3 Raccordez le cordon d'alimentation à l'adaptateur secteur.**
- **4 Raccordez le cordon d'alimentation à la prise murale.**
- **5 Réglez le commutateur POWER sur OFF (CHG).**

Le témoin CHG s'allume et la charge commence.

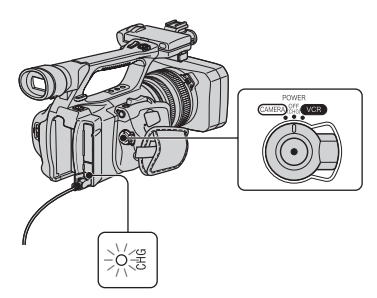

# **Après le rechargement de la batterie**

Le témoin CHG s'éteint lorsque la batterie est entièrement chargée. Débranchez l'adaptateur secteur de la prise DC IN.

# z **Astuces**

• Vous pouvez vérifier l'autonomie de la batterie avec la fonction d'informations relatives à la batterie [\(p. 51](#page-50-2)).

# **Pour retirer la batterie**

Réglez le commutateur POWER sur OFF (CHG). Poussez le bouton de déblocage de la batterie BATT RELEASE et retirez la batterie.

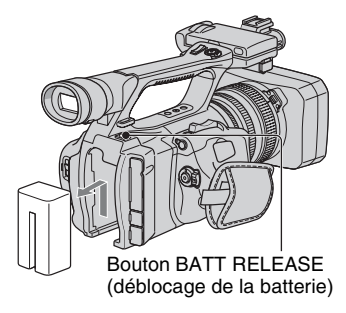

### **Pour entreposer la batterie**

Si vous prévoyez de ne pas utiliser la batterie pendant une période prolongée, épuisez-la avant de l'entreposer. Pour plus d'informations sur le stockage de la batterie, reportez-vous à la [page 114](#page-113-1).

# **Temps de charge**

Temps approximatif (en minutes) nécessaire à la recharge complète d'une batterie totalement déchargée.

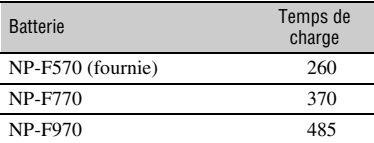

# **Durée de prise de vue**

Temps approximatif (en minutes) disponible lors de l'utilisation d'une batterie en pleine charge.

### b **Remarques**

• La batterie NP-F330 ne peut pas être utilisée avec ce caméscope.

#### **Enregistrement au format HDV**

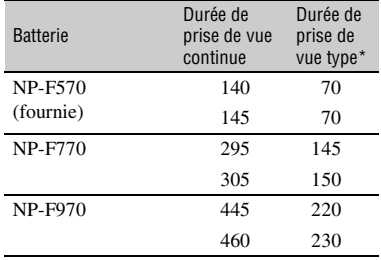

#### **Enregistrement au format DV**

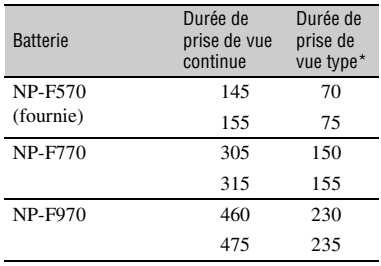

Ligne du haut : Lorsque le rétroéclairage de l'écran LCD est allumé.

Ligne du bas : Lorsque vous utilisez le viseur avec le panneau LCD fermé.

\* La durée de prise de vue type correspond à des prises de vue avec marche/arrêt, utilisation du zoom et mise sous/hors tension répétées.

# **Durée de lecture**

Temps approximatif (en minutes) disponible lors de l'utilisation d'une batterie en pleine charge.

#### **Images au format HDV**

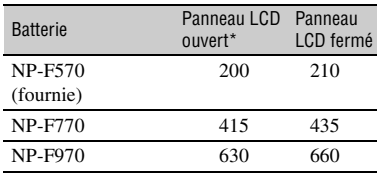

#### **Images au format DV**

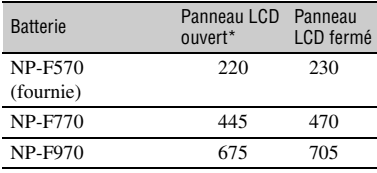

\* Lorsque le rétroéclairage de l'écran LCD est allumé.

#### **Remarques sur la batterie**

- Avant de changer la batterie, réglez le commutateur POWER sur la position OFF (CHG).
- Le témoin CHG clignote pendant la charge ou les informations relatives à la batterie [\(p. 51](#page-50-2)) ne s'affichent pas correctement dans les conditions suivantes :
	- La batterie n'est pas correctement installée.
	- La batterie est endommagée.
	- La batterie est usée. (Cela concerne uniquement les informations relatives à la batterie.)
	- La batterie est trop froide. Remplacez la batterie ou retirez-la et placez-la dans un endroit chaud.
	- La batterie est trop chaude. Remplacez la batterie ou retirez-la et placez-la dans un endroit froid.
- La batterie ne fournit aucune alimentation lorsque l'adaptateur secteur est raccordé à la prise DC IN de votre caméscope, même si le cordon d'alimentation est débranché de la prise murale.

#### **Remarque sur la durée de charge/lecture/ prise de vue**

- Durées mesurées avec le caméscope à une température de 25 °C. Une température comprise entre 10 °C et 30 °C est recommandée.
- La durée de prise de vue et de lecture est raccourcie lorsque vous utilisez votre caméscope à basse température.
- La durée de prise de vue et de lecture est raccourcie en fonction des conditions d'utilisation de votre caméscope.

#### **Utilisation d'une source d'alimentation externe**

Vous pouvez utiliser l'adaptateur secteur pour alimenter l'appareil à partir de la prise secteur. Dans ce cas, la batterie ne perd pas sa charge même si elle est raccordée au caméscope.

### **Raccordez votre caméscope comme indiqué à l'étape 3 : Rechargement de la batterie [\(p. 15\).](#page-14-0)**

#### **Remarque sur l'adaptateur secteur**

- Branchez l'adaptateur secteur sur la prise de courant la plus proche. Débranchez immédiatement l'adaptateur secteur de la prise de courant si un problème de fonctionnement se produit pendant l'utilisation du caméscope.
- N'utilisez pas un adaptateur secteur situé dans un espace restreint, par exemple entre un mur et un meuble.
- Ne court-circuitez pas la fiche CC de l'adaptateur secteur ou les bornes de la batterie avec un objet métallique. Cela pourrait entraîner un problème de fonctionnement.
- Même si votre caméscope est mis hors tension, l'appareil est toujours alimenté tant qu'il est raccordé à la prise secteur via l'adaptateur.

# <span id="page-17-0"></span>**Etape 4 : Mise sous tension et tenue correcte du caméscope**

Pour enregistrer ou lire, faites glisser le commutateur POWER dans la direction appropriée.

La première fois que vous utilisez le caméscope, l'écran [REGL.HORLOGE] s'affiche ([p. 21\)](#page-20-0).

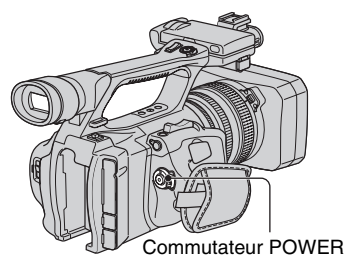

### **1 Tout en maintenant le bouton vert enfoncé, faites glisser le commutateur POWER.**

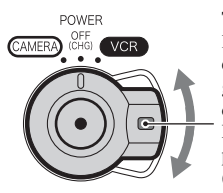

Tout en maintenant le bouton vert enfoncé, faites glisser le commutateur POWER depuis la position OFF (CHG).

**CAMERA :** Pour enregistrer des images. **VCR :** Pour lire ou monter des images.

### b **Remarques**

• Lorsque vous avez réglé la date et l'heure actuelles ([REGL.HORLOGE], [p. 21](#page-20-0)), elles s'affichent pendant quelques secondes sur l'écran LCD lors de la mise sous tension de votre caméscope.

**2 Tenez correctement le caméscope.**

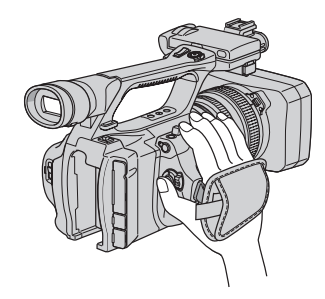

**3 Après vous être assuré d'avoir une bonne prise, serrez la sangle.**

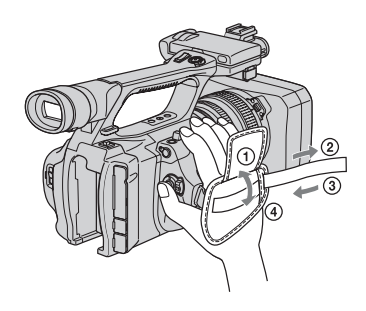

# **Pour mettre l'appareil hors tension**

Faites glisser le commutateur POWER sur OFF (CHG).

### **(3) Remarques**

• Si des messages d'avertissement s'affichent, suivez les instructions [\(p. 107\)](#page-106-0).

# <span id="page-18-0"></span>**Etape 5 : Réglage du panneau LCD et du viseur**

# **Le panneau LCD**

Ouvrez le panneau LCD à 180 degrés  $(1)$ , puis faites-le pivoter jusqu'à obtenir l'angle le mieux adapté à la lecture ou à la prise de vue  $(2)$ ).

1Ouverture à 180 degrés.

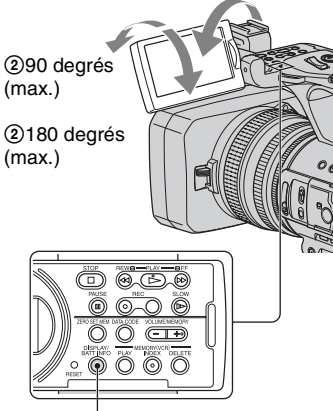

Touche DISPLAY/BATT INFO

# **Q**<sup>\*</sup> Astuces

• Lorsque vous placez le panneau LCD face à vous, votre image en miroir apparaît sur celuici. L'image sera enregistrée en tant qu'image ordinaire.

# **Pour désactiver le rétroéclairage et prolonger la durée de vie de la batterie**

Maintenez la touche DISPLAY/BATT INFO enfoncée pendant quelques secondes jusqu'à ce que  $\overline{\mathcal{L}}_{\text{eff}}$  apparaisse. Ce réglage est pratique lorsque vous utilisez votre caméscope en pleine lumière ou lorsque vous souhaitez économiser la batterie. L'image enregistrée n'est pas affectée par ce réglage. Pour allumer le rétroéclairage LCD, appuyez sur la touche DISPLAY/BATT INFO.  $\Box$ <sub>FF</sub> disparaît.

### Ö<sup>r</sup> Astuces

• Vous pouvez régler la luminosité du rétroéclairage de l'écran LCD à partir de [LUMI.LCD] ([p. 76\)](#page-75-0).

### **Le viseur**

Vous pouvez visionner les images dans le viseur pour économiser la batterie ou lorsque la qualité de l'image affichée sur l'écran LCD n'est pas claire.

Manette de réglage de l'oculaire Bougez-la jusqu'à ce que l'image devienne claire.

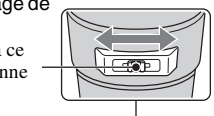

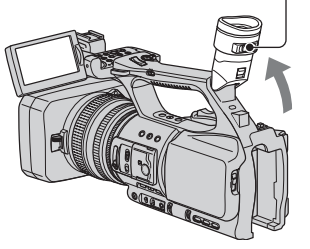

### b **Remarques**

• Des couleurs primaires peuvent se refléter dans le viseur lorsque vous changez de ligne de vision. Ceci n'a rien d'anormal. Les reflets de couleurs ne seront pas enregistrés sur le support d'enregistrement.

### $\ddot{Q}$  Astuces

- Vous pouvez régler la luminosité du rétroéclairage du viseur à partir de [AR-PL VISEUR] [\(p. 76](#page-75-1)).
- Pour afficher les images à la fois sur l'écran LCD et dans le viseur, réglez [MODE AL.VIS.] sur [MARCHE] ([p. 76\)](#page-75-2).

# <span id="page-19-0"></span>**L'image dans le viseur n'est pas claire**

Si vous n'arrivez pas à voir clairement l'image dans le viseur dans des conditions lumineuses, ayez recours au grand œilleton fourni. Pour raccorder ce dernier, étirez-le un peu et alignez-le sur la rainure prévue à cet effet sur le viseur. Vous pouvez raccorder l'œilleton pour qu'il soit face au côté droit ou au côté gauche.

### b **Remarques**

• Ne pas retirer l'œilleton pré-attaché.

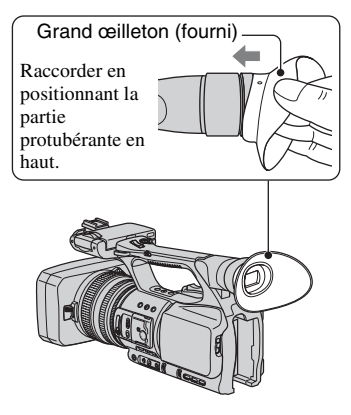

# <span id="page-20-0"></span>**Etape 6 : Réglage de la date et de l'heure**

Procédez au réglage de la date et de l'heure la première fois que vous utilisez le caméscope. Si vous ne réglez pas la date et l'heure, l'écran [REGL.HORLOGE] s'affiche chaque fois que vous mettez le caméscope sous tension ou que vous modifiez la position du commutateur POWER.

# z **Astuces**

• Si vous n'utilisez pas votre caméscope pendant **environ 3 mois**, la batterie rechargeable intégrée se décharge et les réglages de la date et de l'heure peuvent s'effacer de la mémoire. Dans ce cas, rechargez la batterie rechargeable, puis réglez de nouveau la date et l'heure ([p. 118](#page-117-0)).

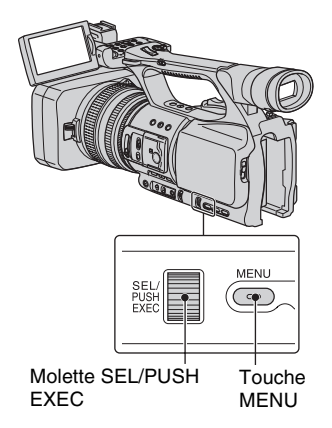

Passez à l'étape **4** la première fois que vous réglez l'horloge.

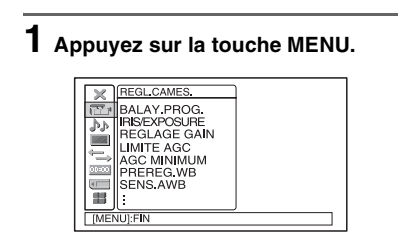

**2 Sélectionnez (AUTRES) en faisant tourner la molette SEL/ PUSH EXEC, puis enfoncez la molette.**

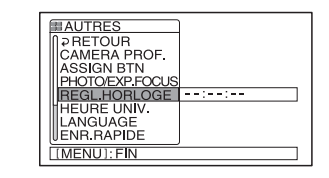

**3 Sélectionnez [REGL.HORLOGE] en faisant tourner la molette SEL/ PUSH EXEC, puis enfoncez la molette.**

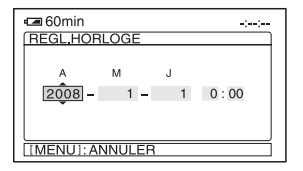

**4 Réglez [A] (l'année) en faisant tourner la molette SEL/PUSH EXEC, puis enfoncez la molette.**

Vous pouvez régler n'importe quelle année jusqu'à l'année 2079.

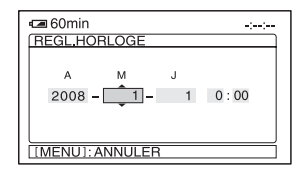

**5 Réglez [M] (mois), [J] (jour), les heures et les minutes, puis appuyez sur la molette.**

L'horloge démarre.

# z **Astuces**

• La date et l'heure sont automatiquement enregistrées sur la cassette et peuvent s'afficher pendant la lecture (touche DATA CODE, [p. 50](#page-49-3)).

# <span id="page-21-1"></span><span id="page-21-0"></span>**Modification du réglage de la langue**

Vous pouvez changer la langue des indications à l'écran. Appuyez sur la touche MENU pour sélectionner  $\|\cdot\|$  (AUTRES) à l'aide de la molette SEL/PUSH EXEC. Sélectionnez la langue d'affichage à l'écran dans [LANGUAGE] [\(p. 82\).](#page-81-0)

# <span id="page-22-0"></span>**Etape 7 : Insertion d'une cassette ou d'un « Memory Stick Duo »**

### **Cassette**

Vous pouvez utiliser uniquement des cassettes mini-DV  $^{Min}$   $\mathbf{N}^{'}$  [\(p. 110](#page-109-3)).

**1** Faites glisser le levier J OPEN/ **EJECT dans le sens de la flèche et maintenez-le ainsi pour ouvrir le couvercle.**

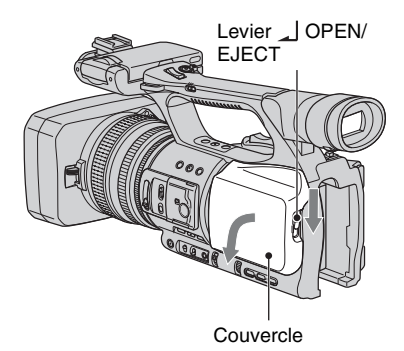

Le logement de la cassette s'ouvre automatiquement.

### **2 Insérez une cassette en dirigeant sa fenêtre vers l'extérieur,**  puis appuyez sur **PUSH**.

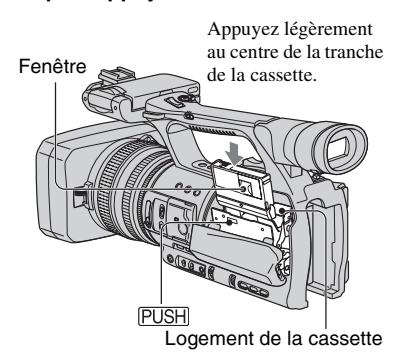

Le logement de la cassette se rabaisse automatiquement.

### **(3) Remarques**

• Ne poussez pas [DO NOT PUSH] pendant que le logement de la cassette se referme, sous peine de provoquer un dysfonctionnement.

# **3 Refermez le couvercle.**

# Ö<sup>r</sup> Astuces

• La durée de prise de vue dépend du réglage [MODE ENR.DV] [\(p. 78](#page-77-0)).

# **Pour éjecter la cassette**

Ouvrez le couvercle en procédant de la manière décrite à l'étape **1**, puis retirez la cassette.

# **« Memory Stick Duo »**

Vous pouvez utiliser uniquement un « Memory Stick Duo » portant le symbole MEMORY STICK DUO, MEMORY STICK PRO DUO OU **MEMORY STICK PRO-HG DUO [\(p. 111](#page-110-2)).** 

### **1 Ouvrez le couvercle de la fente pour « Memory Stick Duo » dans le sens de la flèche.**

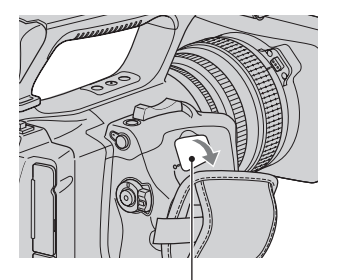

Couvercle de la fente pour « Memory Stick Duo »

**[Etape 7 : Insertion d'une cassette ou d'un « Memory Stick Duo »](#page-22-0) (suite)**

**2 Insérez le « Memory Stick Duo » dans le bon sens dans la fente pour « Memory Stick Duo » et enfoncez-le jusqu'à ce que vous entendiez un déclic.**

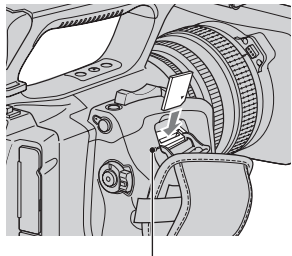

Témoin d'accès

#### b **Remarques**

• Si vous forcez le « Memory Stick Duo » dans le mauvais sens en force dans sa fente, vous risquez d'endommager le « Memory Stick Duo », la fente pour « Memory Stick Duo » ou les données d'images.

### **Pour éjecter un « Memory Stick Duo »**

Appuyez légèrement à une seule reprise sur le « Memory Stick Duo ».

### b **Remarques**

- Si le témoin d'accès est allumé ou clignote, votre caméscope est occupé à lire ou à enregistrer des données. Ne secouez pas le caméscope et ne le soumettez pas à des chocs, ne coupez pas l'alimentation, n'éjectez pas le « Memory Stick Duo » et ne retirez pas la batterie. Sinon, les données d'images risquent d'être endommagées.
- Quand vous insérez ou éjectez le « Memory Stick Duo », veillez à ce qu'il ne soit pas repoussé et ne tombe pas.

# <span id="page-24-1"></span><span id="page-24-0"></span>*Enregistrement/Lecture* **Enregistrement**

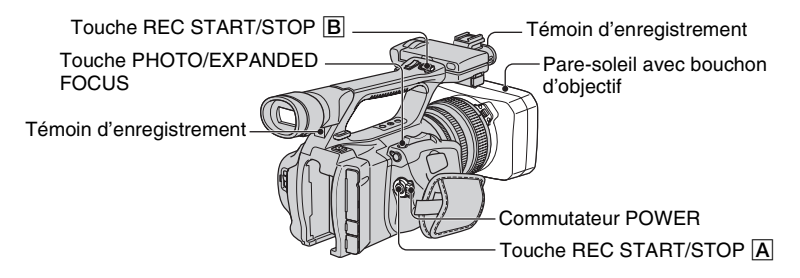

Votre caméscope permet d'enregistrer des films sur cassette et des images fixes sur le « Memory Stick Duo ». Procédez comme suit pour enregistrer des films.

# z **Astuces**

• Ce caméscope peut enregistrer des films au format HDV ou DV. Le réglage usine est le format HDV ([FORMAT ENR.] [p. 77\)](#page-76-2).

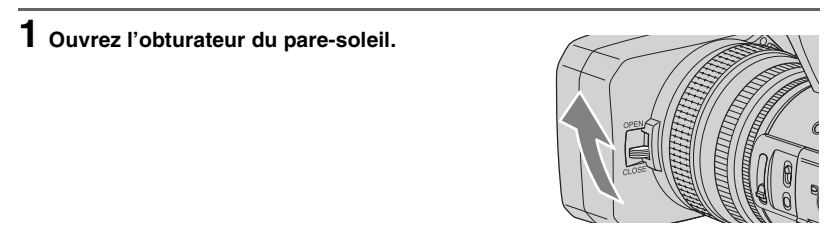

# **2 Tout en maintenant le bouton vert enfoncé, faites glisser le commutateur POWER sur CAMERA.**

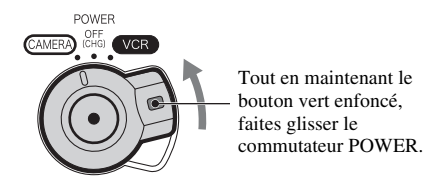

# **3 Appuyez sur la touche REC START/STOP** A **(ou** B**).**

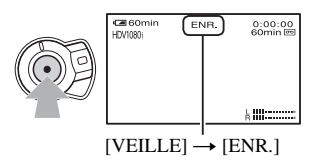

Le témoin d'enregistrement s'allume pendant l'enregistrement. Pour arrêter l'enregistrement vidéo, appuyez à nouveau sur la touche REC START/STOP.

# z **Astuces**

- Lors d'un enregistrement au format HDV, le format d'images est défini sur 16:9. Lors d'un enregistrement au format DV, vous pouvez passer en format d'images 4:3 ([ENR.16/9-4/3] [p. 78\)](#page-77-1).
- Vous pouvez modifier l'affichage d'écran pendant un enregistrement [\(p. 50\).](#page-49-0)
- Les indicateurs s'affichant sur l'écran pendant l'enregistrement sont indiqués à la [page 129](#page-128-1).
- Il est possible de régler le témoin d'enregistrement sur ARRET ([VOY.TOURNAGE] [p. 83](#page-82-0)).
- Vous ne parvenez pas à enregistrer de film sur le « Memory Stick Duo ».
- Pour un enregistrement en contre-plongée, il est pratique d'utiliser la touche REC START/STOP de la poignée. Relâchez le levier HOLD pour activer le bouton REC START/STOP. Cela peut être utile si vous orientez le panneau LCD face vers le haut, si vous le fermez après l'avoir orienté face vers le bas, ou encore si vous relevez le viseur pendant un enregistrement en contre-plongée.

### <span id="page-26-0"></span>**Pour capturer des images fixes**

Appuyez sur la touche PHOTO/ EXPANDED FOCUS ou sur la touche PHOTO de la télécommande. Une image fixe est enregistrée sur le « Memory Stick Duo ». IIIII disparaît une fois l'enregistrement terminé. Vous pouvez capturer des images fixes durant l'enregistrement d'un film.

#### b **Remarques**

- Ces spécifications concernent les « Memory Stick Duo » Sony. Le nombre réel d'images enregistrables dépend de l'environnement d'enregistrement et du type de « Memory Stick Duo ».
- Vous ne pouvez pas enregistrer d'images fixes dans les conditions suivantes :
	- Lorsque la vitesse d'obturation est inférieure à 1/50
	- Lors d'une transition en fondu
	- Lors d'un enregistrement lent régulier
	- Lors d'une transition entre prises de vue

### z **Astuces**

- Lorsque vous capturez une image fixe alors que vous n'enregistrez pas de film, vous entendez le déclic de l'obturateur.
- Formats des images fixes :
	- Enregistrement au format HDV/DV (16:9) : 1,2 M
	- Enregistrement au format DV (4:3) : 0,9 M
	- Lecture au format HDV : 1,2 M
	- Lecture au format DV (16:9) : 0,2 M
	- Lecture au format DV (4:3) : VGA
- Les indicateurs s'affichant sur l'écran pendant la prise de vue sont indiqués à la [page 129.](#page-128-1)
- Vous pouvez régler la touche PHOTO/ EXPANDED FOCUS pour que la fonction de mise au point étendue soit lancée lorsque vous appuyez sur la touche ([PHOTO/EXP.FOCUS] [p. 82](#page-81-1)).
- L'ordre unique des pixels du capteur ClearVid CMOS et du système de traitement d'image de Sony (Enhanced Imaging Processor) permet une résolution d'image fixe équivalente aux tailles décrites.

### **Capacité du « Memory Stick Duo » (en Mo) et nombre d'images enregistrables**

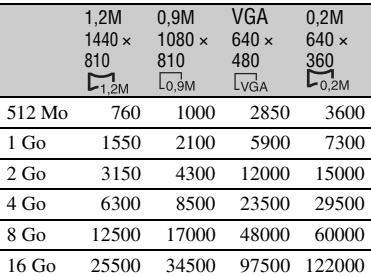

### **Pour stocker sur un « Memory Stick Duo » des images fixes capturées à partir de films provenant d'une cassette**

Vous pouvez capturer une image contenue dans un film et l'enregistrer sur un « Memory Stick Duo » en tant qu'image fixe. N'oubliez pas d'insérer dans le caméscope une cassette enregistrée et un « Memory Stick Duo ».

- 1 Réglez le commutateur POWER sur VCR.
- $\odot$  Appuyez sur la touche  $\blacktriangleright$  (Lecture) pour rechercher la scène à enregistrer en tant qu'image fixe. A l'emplacement de la scène, appuyez sur la touche PHOTO/ EXPANDED FOCUS ou sur la touche PHOTO de la télécommande.

#### b **Remarques**

- La date et l'heure enregistrées sur la cassette et celles enregistrées sur le « Memory Stick Duo » sont toutes les deux enregistrées sur le « Memory Stick Duo ». Lorsque vous visionnez les images fixes, seules la date et l'heure enregistrées sur la cassette apparaissent à l'écran (Code de données, [p. 50](#page-49-2)).
- Les données du caméscope enregistrées sur la cassette ne sont pas copiées sur le « Memory Stick Duo ».
- Vous ne pouvez pas stocker d'image fixe lorsque le paramètre [ZOOM LECT.] de votre caméscope est réglé sur [MARCHE] [\(p. 83](#page-82-1)).

# <span id="page-27-0"></span>**Modification des réglages des enregistrements de votre caméscope**

# <span id="page-27-1"></span>**Réglage du zoom**

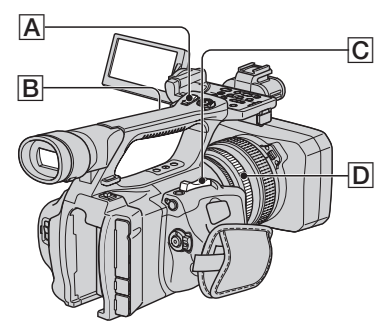

Déplacez légèrement la manette de zoom C pour ralentir le zoom. Déplacez-la davantage pour accélérer le zoom.

**Plan large :** (Grand angle)

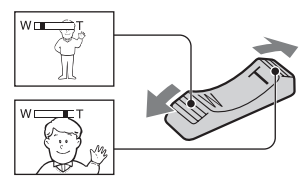

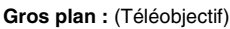

# z **Astuces**

- La distance minimale requise entre votre caméscope et le sujet est d'environ 1 cm pour le grand angle et d'environ 80 cm pour le téléobjectif.
- Vous ne pourrez pas obtenir une mise au point nette à certaines positions de zoom si le sujet se trouve à une distance égale ou inférieure à 80 cm du caméscope.
- N'oubliez pas de maintenir le doigt sur la manette de zoom  $\boxed{\text{C}}$ . En effet, si vous l'enlevez, le bruit de fonctionnement de la manette  $\boxed{\text{C}}$ risque d'être lui aussi enregistré.

# **Utilisation du manipulateur de zoom**

1 Réglez le commutateur du manipulateur  $de$  zoom  $\boxed{B}$  sur VAR ou FIX.

### z **Astuces**

- Vous pouvez régler le commutateur du manipulateur de zoom  $\boxed{B}$  sur VAR pour effectuer un zoom avant ou arrière à vitesse variable.
- Vous pouvez régler le commutateur du manipulateur de zoom  $\boxed{B}$  sur FIX pour effectuer un zoom avant ou arrière à la vitesse fixe définie dans [MANIP.ZOOM] ([p. 68\)](#page-67-0).
- 2 Appuyez sur la manette du manipulateur de zoom  $\overline{A}$  pour effectuer un zoom avant ou arrière.

### **(3) Remarques**

- Vous ne pouvez pas utiliser la manette du manipulateur de zoom  $\overline{A}$  lorsque son commutateur  $\boxed{B}$  est positionné sur OFF.
- Vous ne pouvez pas modifier la vitesse du zoom du commutateur de zoom  $\boxed{\text{C}}$  avec le commutateur du manipulateur de zoom  $\boxed{B}$ .

# **Utilisation de la bague de zoom**

Vous pouvez régler la vitesse de zoom en tournant la bague de zoom  $|\mathbf{D}|$ . Vous pouvez également affiner le réglage.

### b **Remarques**

• Tournez la bague de zoom **D** à une vitesse modérée. Si vous la tournez trop rapidement, il se peut que vous constatiez un retard entre la vitesse du zoom et la vitesse de rotation de la bague de zoom ou que le son de fonctionnement du zoom soit également enregistré.

# <span id="page-28-0"></span>**Réglage manuel de la mise au point**

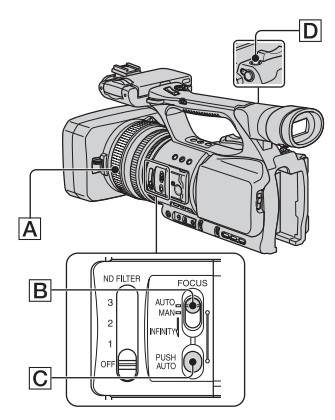

Pour des conditions d'enregistrement différentes, vous pouvez régler la mise au point manuellement.

Utilisez cette fonction dans les cas suivants :

- Pour effectuer une prise de vue d'un sujet se trouvant derrière une fenêtre pleine de pluie.
- Pour effectuer une prise de vue de rayures horizontales.
- Pour effectuer une prise de vue d'un sujet avec peu de contraste entre le sujet et son arrièreplan.
- Pour effectuer une mise au point sur un sujet en arrière-plan.

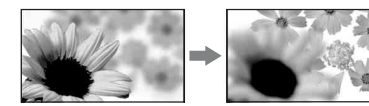

– Pour effectuer une prise de vue d'un sujet stationnaire avec un trépied.

### **1 Pendant l'enregistrement ou en mode de veille, réglez le commutateur FOCUS** B **sur MAN.**

9 s'affiche.

# **2 Tournez la bague du zoom** <sup>A</sup> **et réglez la mise au point.**

Lorsque la mise au point est éloignée au maximum,  $\textcircled{e}$  devient  $\textuparrowled{e}$ . Lorsque la mise au point est rapprochée au maximum,  $\bullet$  devient  $\bullet$ .

### z **Astuces**

Pour une mise au point manuelle

- Une mise au point sur un sujet est plus facile lorsque vous utilisez la fonction de zoom. Déplacez la manette de zoom vers T (téléobjectif) pour régler la mise au point, puis vers W (grand angle) pour régler le zoom pour la prise de vue.
- Pour enregistrer une image rapprochée d'un sujet, déplacez la manette de zoom vers W (grand angle) pour agrandir au maximum l'image, puis réglez la mise au point.

### **Pour restaurer le réglage automatique**

Positionnez le commutateur FOCUS **B** sur AUTO. **<sup>3</sup>** disparaît et le réglage automatique de la mise au point est rétabli.

### **Utilisation temporaire de la mise au point automatique (Mise au point automatique temporaire)**

Enregistrer le sujet alors que vous appuyez sur la touche PUSH AUTO C et la maintenez enfoncée.

Si vous relâchez la touche, le réglage repasse en mise au point manuelle. Utilisez cette fonction pour faire basculer la mise au point d'un sujet à un autre. Le basculement entre les scènes s'effectue en douceur.

#### Ö<sup>r</sup> Astuces

• Les informations sur la distance focale (lorsqu'il fait sombre et qu'il est difficile de régler la mise au point) s'affichent pendant 3 secondes environ dans les cas suivants. (Elles ne s'affichent pas correctement si vous utilisez un convertisseur (en option)).

# **[Modification des réglages des enregistrements de votre caméscope](#page-27-0)  (suite)**

- Lorsque vous positionnez le commutateur FOCUS sur MAN et que  $\mathbb{R}$  s'affiche à l'écran.
- Lorsque vous tournez la bague de mise au point alors que  $\mathbb{R}$  est affiché à l'écran.

### **Utilisation de la mise au point étendue (Mise au point étendue)**

Affectez au préalable [M.PT.ETENDUE] à la touche PHOTO/EXPANDED FOCUS D ([PHOTO/EXP.FOCUS], [p. 82\)](#page-81-1). En veille, appuyez sur la touche PHOTO/ EXPANDED FOCUS **D**. [EXPANDED FOCUS] s'affiche et le centre de l'écran est agrandi environ

2,0 fois. Il est plus facile de confirmer le réglage de la mise au point pendant une mise au point manuelle. L'écran reprend sa taille initiale lorsque vous appuyez à nouveau sur la touche.

### **(3) Remarques**

• L'image reprend sa taille initiale lorsque vous appuyez sur les touches REC START/STOP ou PHOTO/EXPANDED FOCUS D.

# z **Astuces**

- Vous pouvez sélectionner un type d'image étendue affiché lors de la mise au point étendue ([TYPE EXP.FOCUS] [p. 75\)](#page-74-0).
- Vous pouvez affecter [M.PT.ETENDUE] à l'une des touches ASSIGN [\(p. 42\).](#page-41-0)

### **Mise au point sur un sujet éloigné (Focus infini)**

Faites glisser le commutateur de mise au point sur INFINITY et maintenez-le dans cette position.

s'affiche.

Pour repasser en mode de mise au point manuelle, relâchez le commutateur FOCUS.

Utilisez cette fonction pour effectuer la prise de vue d'un sujet éloigné lorsque la mise au point s'effectue automatiquement sur un sujet rapproché.

### b **Remarques**

• Cette fonction est disponible uniquement pendant la mise au point manuelle.

# <span id="page-29-1"></span><span id="page-29-0"></span>**Réglage de la luminosité de l'image**

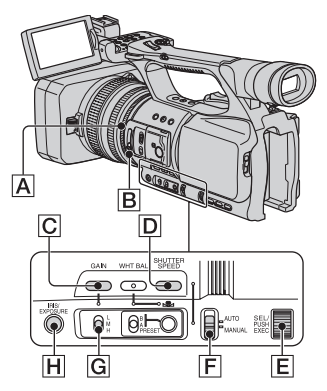

Vous pouvez ajuster la luminosité de l'image en réglant l'iris, le gain ou la vitesse d'obturation, ou encore en réduisant le niveau de lumière à l'aide du filtre DN B. Par ailleurs, si [EXPOSITION] est affecté à la bague d'iris, vous pouvez régler l'iris, le gain et la vitesse d'obturation à l'aide de la bague d'iris  $\overline{A}$ . Vous pouvez affecter [IRIS] ou [EXPOSITION] à la bague d'iris  $\overline{A}$  à l'aide de l'option [IRIS/ EXPOSURE] du menu

 $\overline{R}$  (REGL.CAMES.) ([p. 65\)](#page-64-2). Le réglage par défaut est [IRIS].

### b **Remarques**

- Vous ne pouvez pas utiliser la fonction de contre-jour et la fonction de projecteur en cas de réglage manuel d'au moins 2 des éléments (iris, gain, vitesse d'obturation).
- [REG.EXP.AUTO] n'a aucun effet lors du réglage manuel de l'iris, du gain et de la vitesse d'obturation.

### **Réglage de l'iris**

Vous pouvez régler manuellement l'iris pour contrôler le niveau de lumière parvenant dans l'objectif. Le réglage de l'iris permet de modifier l'ouverture de l'objectif ou de le fermer, ce qui s'exprime sous la forme d'une valeur F comprise entre F1,6 et F11. Le niveau de lumière s'accroît au fur et à mesure que vous augmentez l'ouverture (réduction de la valeur F). Le niveau de lumière diminue au fur et à mesure que vous réduisez l'ouverture (augmentation de la valeur F). La valeur F actuelle s'affiche à l'écran.

- 1 Sélectionnez [IRIS] dans le menu  $(REGL.CAMES.) \rightarrow [IRIS/$  $EXPOSURE] \rightarrow [AFFEC.BAGUE]$ [\(p. 65](#page-64-2)).
- 2 Pendant l'enregistrement ou en mode de veille, réglez le commutateur AUTO/  $MANUAL$   $\boxed{F}$  sur MANUAL.
- 3 Lorsque l'iris est réglé automatiquement, appuyez sur la touche IRIS/EXPOSURE H. disparaît en regard de la valeur d'iris [\(p. 75](#page-74-1)), ou la valeur d'iris s'affiche à l'écran.
- 4 Réglez l'iris en tournant la bague d'iris  $|A|$ .

### z **Astuces**

- La valeur F se rapproche de F3,4 lorsque la position du zoom passe de W à T, même si vous augmentez l'ouverture en sélectionnant une valeur F inférieure à F3,4 (telle que F1,6).
- On appelle profondeur de champ la variation de la mise au point, conséquence importante de la variation du diaphragme. La profondeur de champ diminue avec l'ouverture du diaphragme et augmente avec sa fermeture. Jouez de manière créatrice avec le diaphragme pour obtenir l'effet voulu au niveau photographique.
- Vous pouvez l'utiliser pour rendre l'arrière-plan flou ou net à l'écran.

### **Pour restaurer le réglage automatique**

Appuyez sur la touche IRIS/EXPOSURE  $H$  ou positionnez le commutateur AUTO/ MANUAL **F** sur AUTO. La valeur d'iris disparaît ou **N** s'affiche en regard de la valeur d'iris.

#### **(3 Remarques**

• Si vous positionnez le commutateur AUTO/ MANUAL  $\boxed{F}$  sur AUTO, les autres éléments réglés manuellement (gain, vitesse d'obturation, balance des blancs) passent également en mode de réglage automatique.

### **Réglage de l'exposition**

Si [IRIS/EXPOSURE] est réglé sur [EXPOSITION], vous pouvez modifier la luminosité de l'image en ajustant l'iris, le gain et la vitesse d'obturation à l'aide de la bague d'iris. Vous pouvez également prédéfinir manuellement un ou deux de ces paramètres et régler le(s) paramètre(s) restant(s) à l'aide de la bague d'iris.

- 1 Sélectionnez [EXPOSITION] dans le menu (REGL.CAMES.)  $\rightarrow$  $[IRIS/EXPOSURE] \rightarrow$ [AFFEC.BAGUE] [\(p. 65](#page-64-2)).
- 2 Pendant l'enregistrement ou en mode de veille, réglez le commutateur AUTO/  $MANUAL$   $\boxed{F}$  sur MANUAL.
- 3 Si [EXPOSITION] est réglé automatiquement, appuyez sur la touche IRIS/EXPOSURE H.

 s'affiche à l'écran en regard des éléments réglés automatiquement (iris, gain et vitesse d'obturation), ce qui indique que vous pouvez les régler à l'aide de la bague d'iris  $\overline{A}$ . Les éléments réglés manuellement ne changent pas, même lorsque vous tournez la bague d'iris.

Si n'est pas affiché, procédez comme suit.  $\blacksquare$  s'affiche en regard des éléments pour indiquer que vous pouvez les régler à l'aide de la bague d'iris  $\overline{A}$ .

- Gain
	- Appuyez sur la touche GAIN  $\boxed{\text{C}}$ .

# **[Modification des réglages des enregistrements de votre caméscope](#page-27-0)  (suite)**

- Vitesse d'obturation Appuyez à deux reprises sur la touche SHUTTER SPEED  $\boxed{D}$ . Si la vitesse d'obturation n'est pas verrouillée, appuyez à une reprise sur cette touche.
- 4 Réglez la luminosité de l'image en tournant la bague d'iris  $|\mathbf{A}|$ .

# **Pour restaurer le réglage automatique**

Appuyez sur la touche IRIS/EXPOSURE  $|H|$  ou positionnez le commutateur  $AUTO/$ MANUAL F sur AUTO. Les valeurs en regard desquelles  $\blacksquare$  est affiché disparaissent, ou s'affiche en regard de ces valeurs.

### b **Remarques**

• Si vous positionnez le commutateur AUTO/ MANUAL  $\overline{F}$  sur AUTO, tous les éléments réglés manuellement (iris, gain, vitesse d'obturation et balance des blancs) passent également en mode de réglage automatique.

# z **Astuces**

- Lorsque vous appuyez sur la touche GAIN  $\overline{C}$ alors que **e** est affiché à l'écran en regard de la valeur de gain,  $\Box$  disparaît et vous pouvez régler manuellement le gain. Lorsque vous appuyez à nouveau sur la touche GAIN  $\boxed{\text{C}}$ ,  $\boxed{\text{B}}$ s'affiche et vous pouvez régler le gain à l'aide de la bague d'iris. Pour plus d'informations sur le réglage du gain, reportez-vous à l'étape <sup>3</sup> de la section « Réglage du gain », [page 32.](#page-31-0)
- Lorsque vous appuyez sur la touche SHUTTER SPEED  $\boxed{D}$  alors que  $\boxed{E}$  est affiché à l'écran en regard de la valeur de vitesse d'obturation,  $\Box$ disparaît et vous pouvez régler manuellement la vitesse d'obturation. Lorsque vous appuyez à nouveau sur la touche SHUTTER SPEED  $\boxed{D}$ , s'affiche et vous pouvez régler la vitesse d'obturation à l'aide de la bague d'iris. Pour plus d'informations sur le réglage de la vitesse d'obturation, reportez-vous aux étapes  $\circled{3}$  à  $\circled{4}$ de la section « Réglage de la vitesse d'obturation », [page 32](#page-31-1).

# <span id="page-31-0"></span>**Réglage du gain**

Vous pouvez régler le gain manuellement si vous ne souhaitez pas utiliser le contrôle du gain automatique (AGC).

- 1 Pendant l'enregistrement ou en mode de veille, réglez le commutateur AUTO/ MANUAL  $\boxed{F}$  sur MANUAL.
- 2 Lorsque le gain est réglé automatiquement, appuyez sur la touche  $GAIN  $|C|$ .$ La valeur de gain s'affiche à l'écran ou disparaît en regard de la valeur de gain.
- 3 Positionnez le commutateur de gain G sur H, M ou L. La valeur de gain correspondant à la position du commutateur de gain sélectionnée s'affiche à l'écran. Vous pouvez définir la valeur de gain de chaque position du commutateur de gain à l'aide du réglage [REGLAGE GAIN] du menu (REGL.CAMES.) [\(p. 65](#page-64-3)).

# z **Astuces**

• Lorsque vous enregistrez un film avec le gain réglé sur [-6dB] et le lisez à l'aide du code de données, la valeur de gain s'affiche sous la forme [---].

# **Pour régler automatiquement le gain**

Appuyez sur la touche GAIN  $|C|$  ou positionnez le commutateur AUTO/  $MANUAL$   $\boxed{F}$  sur AUTO. La valeur de gain disparaît ou  $\triangle$  s'affiche en regard de la valeur de gain.

### b **Remarques**

• Si vous positionnez le commutateur AUTO/ MANUAL  $|F|$  sur AUTO, les autres éléments réglés manuellement (iris, vitesse d'obturation, balance des blancs) passent également en mode de réglage automatique.

# <span id="page-31-1"></span>**Réglage de la vitesse d'obturation**

Vous pouvez régler et fixer manuellement la vitesse d'obturation. Vous pouvez rendre un sujet animé immobile ou augmenter la fluidité de mouvement d'un sujet animé en réglant la vitesse d'obturation.

1 Pendant l'enregistrement ou en mode de veille, réglez le commutateur AUTO/ MANUAL  $|F|$  sur MANUAL.

- 2 Appuyez sur la touche SHUTTER SPEED  $\vert \mathbf{D} \vert$  jusqu'à ce que la valeur de vitesse d'obturation soit mise en surbrillance.
- 3 Modifiez la vitesse d'obturation affichée à l'écran en tournant la molette SEL/PUSH EXEC **E**. Vous pouvez définir une vitesse d'obturation variant entre 1/3 et 1/10000 de seconde.

La vitesse d'obturation sélectionnée s'affiche à l'écran. Par exemple, si vous sélectionnez : 1/100 de seconde, [100] apparaît. Plus le nombre affiché à l'écran est élevé, plus la vitesse d'obturation est grande.

4 Appuyez sur la molette SEL/PUSH  $\overrightarrow{EXEC}$   $\overrightarrow{E}$  pour verrouiller la vitesse d'obturation.

Pour réajuster la vitesse d'obturation, conformez-vous aux étapes  $(2)$  à  $(4)$ .

### z **Astuces**

- Une mise au point automatique s'avère difficile à une vitesse d'obturation plus faible. Dans ce cas, il est recommandé d'effectuer une mise au point manuelle avec le caméscope fixé sur un trépied.
- L image risque de trembler ou les couleurs de changer en présence de lampes fluorescentes, à sodium ou au mercure.

### **Pour régler automatiquement la vitesse d'obturation**

Appuyez à deux reprises sur la touche SHUTTER SPEED  $\boxed{D}$  ou positionnez le commutateur AUTO/MANUAL  $\boxed{F}$  sur AUTO.

La valeur de vitesse d'obturation disparaît ou s'affiche en regard de la valeur de vitesse d'obturation.

#### b **Remarques**

• Si vous positionnez le commutateur AUTO/ MANUAL  $\boxed{F}$  sur AUTO, les autres éléments réglés manuellement (iris, gain, balance des blancs) passent également en mode de réglage automatique.

### **Réglage du niveau de lumière (filtre DN)**

Lorsque l'environnement d'enregistrement est trop lumineux, vous pouvez utiliser le filtre DN  $\boxed{B}$  pour garantir la netteté de la prise de vue du sujet.

3 niveaux de réglages sont possibles pour le filtre DN. Le filtre DN 1 réduit la luminosité d'environ 1/4, le filtre DN 2 d'environ 1/16 et le filtre DN 3 d'environ 1/64.

Si  $N<sub>1/4</sub>$  clignote pendant le réglage automatique de l'iris, réglez le filtre DN sur 1. Si  $N_{1/16}^{1/2}$  clignote pendant le réglage automatique de l'iris, réglez le filtre DN sur 2. Si  $\frac{NDS}{1/64}$  clignote pendant le réglage automatique de l'iris, réglez le filtre DN sur 3.

L'indicateur de filtre DN cesse de clignoter et reste affiché à l'écran.

Si <sup>NDOFF</sup> clignote, réglez le filtre DN sur OFF. NECFF disparaît de l'écran.

#### **(3) Remarques**

- Si vous déplacez les filtres DN  $\boxed{B}$  pendant un enregistrement, il est possible que l'image et le son soient déformés.
- Si vous réglez manuellement l'iris, l'indicateur de filtre DN ne clignote pas, même si le niveau de lumière doit être réglé à l'aide du filtre DN.

### z **Astuces**

• Si vous réduisez davantage l'ouverture pendant la prise de vue d'un sujet lumineux, une diffraction peut se produire, entraînant une mise au point floue (phénomène courant avec les  $camésopes)$ . Le filtre DN  $\boxed{B}$  supprime ce phénomène et donne de meilleurs résultats d'enregistrement.

**[Modification des réglages des enregistrements de votre caméscope](#page-27-0)  (suite)**

# <span id="page-33-0"></span>**Réglage à la couleur naturelle (Balance des blancs)**

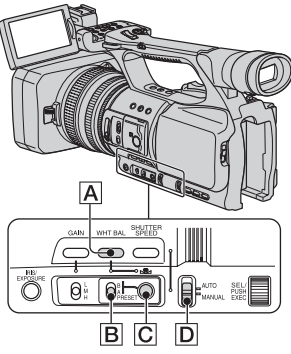

Vous pouvez régler et fixer la balance des blancs en fonction des conditions d'éclairage de l'environnement d'enregistrement. Vous pouvez stocker les réglages de balance des blancs dans la mémoire A  $(S_4 \land A)$  et dans la mémoire B  $(S<sub>A</sub> B)$ , respectivement. A moins qu'une balance des blancs soit réajustée, les valeurs sont conservées, même après la mise hors tension de l'appareil. Lorsque vous sélectionnez PRESET,

[EXTERIEUR] ou [INTERIEUR] est sélectionné, selon l'option définie précédemment à l'aide du réglage  $[PREREG.WB]$  du menu (REGL.CAMES.).

- **1 Pendant l'enregistrement ou en mode de veille, réglez le commutateur AUTO/MANUAL** D **sur MANUAL.**
- **2 Appuyez sur la touche WHT BAL**  A**.**

### **3 Réglez le commutateur de mémoire de la balance des blancs**  B **sur PRESET/A/B.**

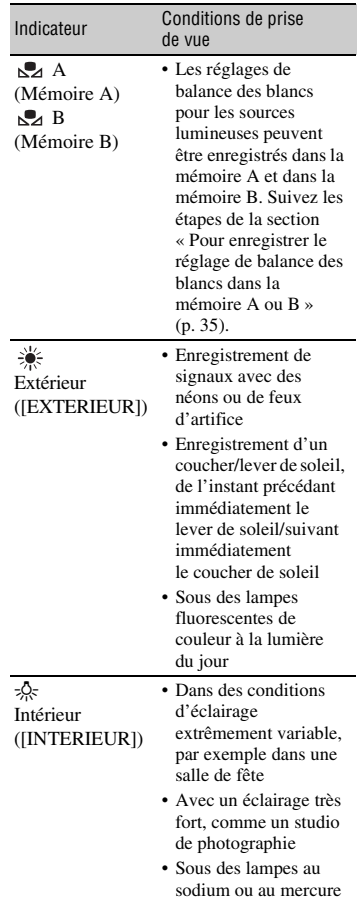

### <span id="page-34-1"></span>**Pour enregistrer le réglage de balance des blancs dans la mémoire A ou B**

- 1 Réglez le commutateur de mémoire de la balance des blancs sur A  $(\sqrt{A})$  A) ou  $B(\surd{B})$  à l'étape **3** de la section « Réglage à la couleur naturelle (balance des blancs) ».
- 2 Capturez un sujet blanc, tel qu'une feuille de papier, remplissant tout l'écran, dans les mêmes conditions d'éclairage que le sujet.
- 3 Appuyez sur la touche  $\mathbb{S}$  (une pression)  $|C|$ .

 $\mathbb{R}$  A ou  $\mathbb{R}$  B clignote rapidement. Cette indication restera allumée aussi longtemps que le réglage de la balance des blancs n'est pas terminé et que la valeur réglée n'est pas enregistrée dans  $\mathbb{R}$  A ou dans  $\mathbb{R}$  B.

### **Pour régler automatiquement la balance des blancs**

Appuyez sur la touche WHT BAL  $\overline{A}$  ou positionnez le commutateur AUTO/  $MANUAL$   $\boxed{D}$  sur AUTO.

#### b **Remarques**

• Si vous positionnez le commutateur AUTO/ MANUAL  $\boxed{D}$  sur AUTO, les autres réglages manuels (iris, gain, vitesse d'obturation) passent également en mode de réglage automatique.

# <span id="page-34-0"></span>**Personnalisation de la qualité d'image (Profil d'image)**

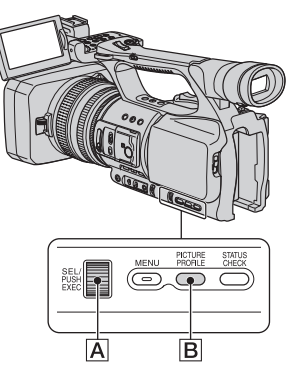

Vous pouvez personnaliser la qualité d'image en réglant des éléments du profil d'image, tels que [NIV COULEUR] et [NETTETE].

Connectez votre caméscope à un téléviseur ou à un moniteur et réglez la qualité d'image tout en observant l' image sur le téléviseur ou le moniteur.

Les réglages de qualité d'image pour différentes conditions d'enregistrement sont stockés par défaut dans les profils [PP1] à [PP6].

#### **(3) Remarques**

• Lorsque vous réglez le paramètre [x.v.Color] du menu  $\overline{AT}$  + (REGL.CAMES.) sur [MARCHE], le profil d'image est désactivé.

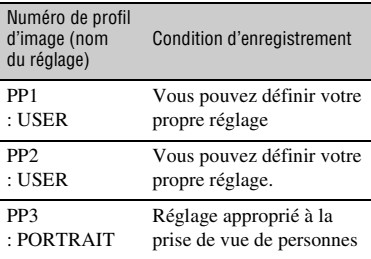

# **[Modification des réglages des enregistrements de votre caméscope](#page-27-0)  (suite)**

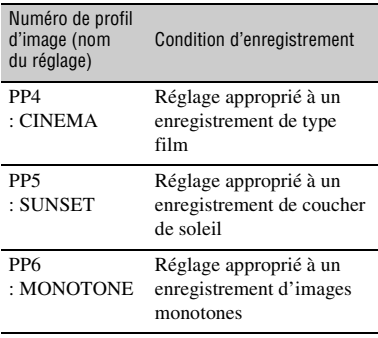

### **1 En veille, appuyez sur la touche PICTURE PROFILE** B**.**

### **2 Sélectionnez un profil d'image à l'aide de la molette SEL/PUSH**   $EXEC$   $\overline{A}$ .

Vous pouvez sélectionner les éléments [PP1] à [PP6].

Vous pouvez enregistrer en utilisant les réglages du profil d'image sélectionné.

### **3 Sélectionnez [OK] à l'aide de la molette SEL/PUSH EXEC** A**.**

### **Pour annuler l'enregistrement du profil d'image**

Sélectionnez [ARRET] à l'étape **2** à l'aide de la molette SEL/PUSH EXEC  $\overline{A}$ .

### **Pour changer le profil d'image**

Vous pouvez changer les réglages des profils [PP1] à [PP6].

1 Appuyez sur la touche PICTURE PROFILE **B**.

- 2 Sélectionnez le numéro du PROFIL D'IMAGE à l'aide de la molette SEL/ PUSH EXEC A.
- 3 Sélectionnez [REGLAGE] à l'aide de la molette SEL/PUSH EXEC  $\overline{A}$ .
- 4 Sélectionnez un élément à régler à l'aide de la molette SEL/PUSH EXEC  $\overline{A}$ .
- 5 Réglez la qualité d'image à l'aide de la molette SEL/PUSH EXEC A.
- 6 Répétez les étapes 4 et 5 pour régler d'autres éléments.
- 7 Sélectionnez [ RETOUR] à l'aide de la molette SEL/PUSH EXEC A.
- 8 Sélectionnez [OK] à l'aide de la molette SEL/PUSH EXEC  $\overline{A}$ . Un indicateur de profil d'image s'affiche.
## **GAMMA**

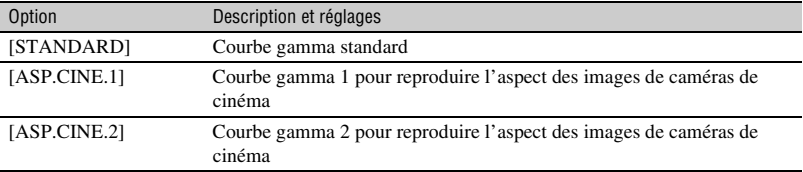

Pour sélectionner une courbe gamma.

## **COMP.NOIR**

Pour sélectionner une caractéristique de courbe gamma pour les endroits sombres.

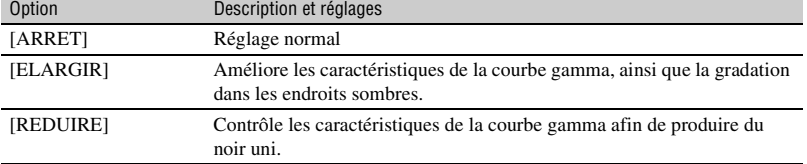

## **COUDE**

Pour définir le point auquel la compression du signal vidéo commence afin d'éviter tout rehaussement excessif, en limitant les signaux dans les zones de contraste élevé du sujet à la plage dynamique de votre caméscope.

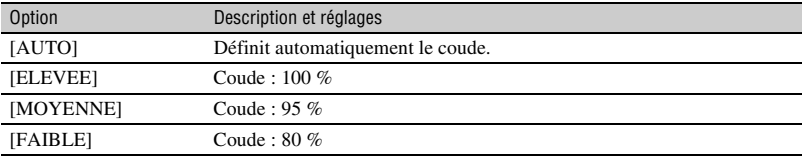

## **MODE COULEUR**

Pour définir le type de couleurs.

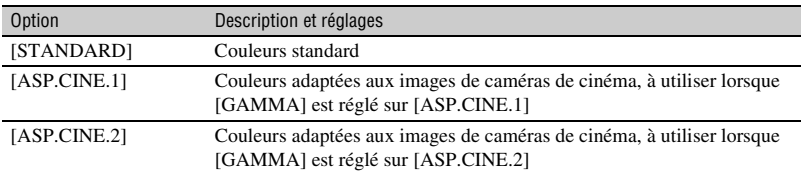

## **NIV COULEUR**

Pour définir le niveau de couleur.

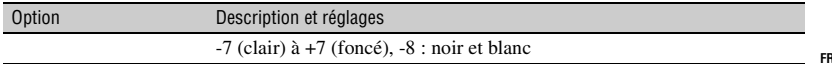

## **[Modification des réglages des enregistrements de votre caméscope](#page-27-0)  (suite)**

## **PHASE COUL**

Pour définir la phase de couleur.

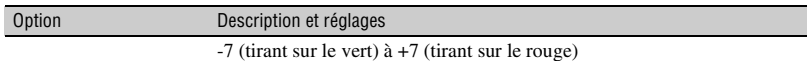

## **PROF.COUL.**

Pour définir la profondeur des couleurs.

Cette fonction est plus efficace pour les couleurs chromatiques que pour les couleurs achromatiques. La couleur semble plus profonde au fur et à mesure que vous augmentez la valeur de réglage vers le côté positif, et plus pâle lorsque vous réduisez la valeur vers le côté négatif. Cette fonction est activée même si vous réglez [NIV COULEUR] sur [-8].

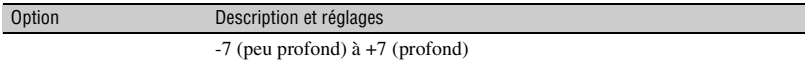

## **REGL.WB**

Pour régler les éléments de décalage de la balance des blancs.

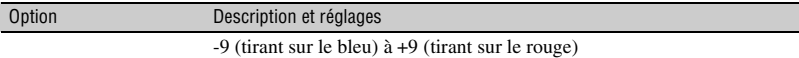

#### **NETTETE**

Pour régler la définition d'un sujet.

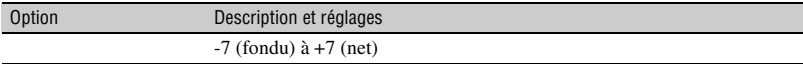

## **DTL NUA.PEAU**

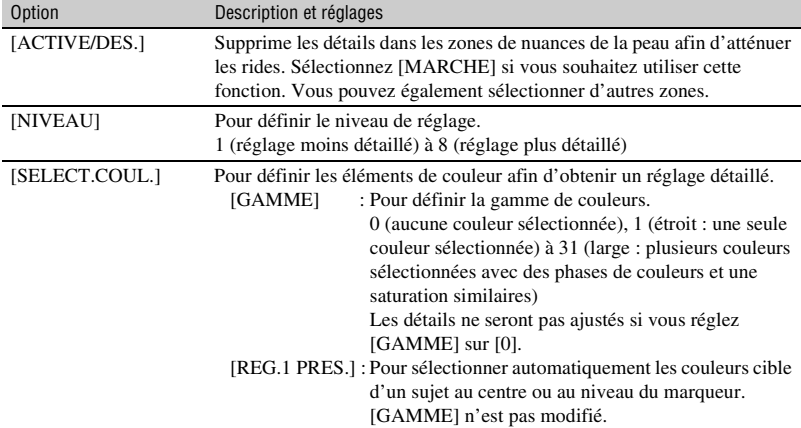

Pour régler les détails des zones de nuances de la peau afin d'atténuer les rides.

## **NOM PROFIL**

Pour attribuer un nom aux profils d'image définis (de [PP1] à [PP6]) [\(p. 40\)](#page-39-0).

## **COPIER**

Pour copier les réglages du profil d'image dans un autre numéro de profil d'image.

## **REINIT.**

Pour restaurer le réglage par défaut du profil d'image

## **[Modification des réglages des enregistrements de votre caméscope](#page-27-0)  (suite)**

## <span id="page-39-0"></span>**Pour donner un nom aux réglages de profil d'image**

Vous pouvez donner un nom aux profils d'image 1 à 6.

- 1 Appuyez sur la touche PICTURE PROFILE **B**.
- 2 Sélectionnez le profil d'image auquel vous souhaitez attribuer un nom à l'aide de la molette SEL/PUSH EXEC  $|A|$ .
- $\textcircled{3}$  Sélectionnez [REGLAGE]  $\rightarrow$  [NOM PROFIL] à l'aide la molette SEL/PUSH EXEC A.
- 4 Sélectionnez une lettre à l'aide de la molette SEL/PUSH EXEC **A**. Répétez cette opération jusqu'à saisie du nom complet.

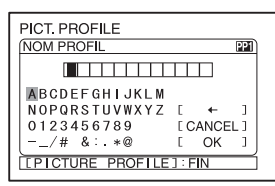

## Ö<sup>r</sup> Astuces

• Chaque nom peut comporter jusqu'à 12 caractères.

Caractères autorisés dans les noms de profil :

- A à Z
- 0 à 9
- -  $/$  # & : . $*$  @
- 5 Sélectionnez [OK] à l'aide de la molette SEL/PUSH EXEC | A. Le nom du profil est modifié.
- $\circledcirc$  Sélectionnez [ $\rightleftarrows$  RETOUR]  $\rightarrow$  [OK] à l'aide de la molette SEL/PUSH EXEC A.

## **Pour copier le réglage de profil d'image dans d'autres profils d'image**

1 Appuyez sur la touche PICTURE PROFILE **B**.

- 2 Sélectionnez le profil d'image dont vous souhaitez copier les réglages à l'aide de la molette SEL/PUSH EXEC A.
- $\textcircled{3}$  Sélectionnez [REGLAGE]  $\rightarrow$ [COPIER] à l'aide de la molette SEL/ PUSH EXEC | A|.
- 4 Sélectionnez le numéro du profil d'image dans lequel vous souhaitez copier les réglages à l'aide de la molette SEL/PUSH EXEC A.
- 5 Sélectionnez [OUI] à l'aide de la molette SEL/PUSH EXEC **A.**
- 6 Sélectionnez  $\overline{\left\{\right. \right.}$  RETOUR]  $\rightarrow$  [OK] à l'aide la molette SEL/PUSH EXEC **A**.

## **Pour redéfinir les réglages du profil d'image**

Vous pouvez redéfinir les réglages du profil d'image par numéro de profil. Vous ne pouvez pas redéfinir simultanément tous les réglages de profil d'image.

- 1 Appuyez sur la touche PICTURE PROFILE **B**.
- 2 Sélectionnez le numéro du profil d'image que vous souhaitez réinitialiser à l'aide de la molette SEL/PUSH EXEC  $|A|$ .
- 3 Sélectionnez [REGLAGE]  $\rightarrow$  $[REINITALIS] \rightarrow [OUI] \rightarrow [P]$  $RETOUR] \rightarrow [OK]$  à l'aide de la molette SEL/PUSH EXEC  $\overline{A}$ .

## **Réglage du volume**

Vous pouvez régler le volume du micro interne stéréo ou d'un micro externe raccordé à la prise MIC.

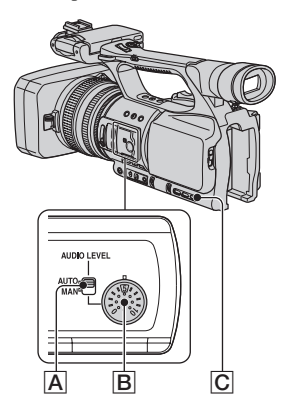

**1 Réglez le commutateur AUDIO LEVEL** A **du canal en fonction de MAN.**

s'affiche à l'écran.

**2 Pendant l'enregistrement ou en mode de veille, tournez la molette AUDIO LEVEL** B **afin de régler le volume.**

## **Pour restaurer le réglage automatique**

Positionnez le commutateur AUDIO LEVEL  $\overline{A}$  sur AUTO.

## z **Astuces**

• Pour vérifier les autres réglages autio, appuyez sur la touche STATUS CHECK C. Vous pouvez également vérifier les niveaux audio des micros.

• Pour plus d'informations sur les autres réglage[s,](#page-72-0)  reportez-vous au menu (REGL.AUDIO) [\(p. 73\)](#page-72-0).

## <span id="page-41-1"></span><span id="page-41-0"></span>**Attribution de fonctions aux touches ASSIGN**

Pour pouvoir utiliser certaines fonctions, celles-ci doivent être affectées aux touches ASSIGN. Vous pouvez attribuer une seule fonction à chacune des touches ASSIGN 1 à 6.

#### **Fonctions susceptibles d'être affectées aux touches ASSIGN**

Les touches entre parenthèses indiquent que les fonctions sont affectées à ces touches par défaut.

- M.PT.ETENDUE [\(p. 82\)](#page-81-0)
- EXTENS.NUM. [\(p. 68\)](#page-67-0)
- ROT.BAGUE [\(p. 65\)](#page-64-0)
- REG.EXP.AUTO [\(p. 66\)](#page-65-0) (touche ASSIGN 2)
- REPERE INDEX [\(p. 43\)](#page-42-0)
- STEADYSHOT [\(p. 68\)](#page-67-1)
- CONTRE-JOUR [\(p. 67\)](#page-66-0)
- PROJECTEUR [\(p. 67\)](#page-66-1)
- FONDU [\(p. 68\)](#page-67-2)
- ENR.L.REGUL. [\(p. 69\)](#page-68-0)
- BARRE COUL. [\(p. 72\)](#page-71-0)
- VERIF.ENREG. [\(p. 43\)](#page-42-1) (touche ASSIGN 3)
- RECH.DE FIN [\(p. 44\)](#page-43-0)
- RAY.DIAG. [\(p. 74\)](#page-73-0) (touche ASSIGN 1)
- MARQUEUR [\(p. 75\)](#page-74-0)
- INTENSIFICAT [\(p. 74\)](#page-73-1)
- Profil d'image [\(p. 35\)](#page-34-0)
- SHOT TRANSITION [\(p. 44\)](#page-43-1)

Touches ASSIGN 4-6 Touches ASSIGN 1-3в

- **1 Appuyez sur la touche MENU** B**.**
- **2** Sélectionnez **ii** (AUTRES)  $\rightarrow$ **[ASSIGN BTN] à l'aide de la molette SEL/PUSH EXEC** A**.**
- **3 Sélectionnez la touche ASSIGN à laquelle vous souhaitez affecter une fonction ([ASSIGN1] à [ASSIGN6]) à l'aide de la molette SEL/PUSH EXEC** A**.**
	- [------] s'affiche si aucune fonction n'est affectée à la touche ASSIGN.
	- Sélectionnez [OUI] si vous choisissez [SHOT TRANSITION], puis conformezvous à l'étape **6**.

**4 Sélectionnez la fonction que vous souhaitez affecter à l'aide de la molette SEL/PUSH EXEC** A**.**

## **5 Sélectionnez [OK] à l'aide de la molette SEL/PUSH EXEC** A**.**

**6 Appuyez sur la touche MENU** <sup>B</sup> **pour cacher l'écran de menu.**

## z **Astuces**

- La transition entre prises de vue est affectée aux touches ASSIGN 4, 5 et 6 [\(p. 44\)](#page-43-1). Annulez l'affectation de transition entre prises de vue pour revenir à l'affectation pré-réglage.
- Pour annuler la transition entre prises de vue, sélectionnez [SHOT TRANSITION]  $\rightarrow$  [OUI] à l'étape **3**.

## <span id="page-42-0"></span>**Enregistrement d'un signal Vérification des dernières**

Enregistrer une scène avec un signal d'index vous permet de retrouver facilement la scène pendant la lecture [\(p. 53\).](#page-52-0)

La fonction d'index, avec les signaux d'index, facilite la vérification de la transition entre enregistrements ou le montage d'images.

#### **1 Affectez [REPERE INDEX] à l'une des touches ASSIGN [\(p. 42](#page-41-0)).**

#### **2 Appuyez sur la touche ASSIGN à laquelle est affectée [REPERE INDEX].**

#### **Pendant l'enregistrement**

s'affiche pendant 7 secondes environ et un signal d'index est enregistré.

#### **En mode de veille**

elle clignote.

Une fois que vous avez appuyé sur REC START/STOP pour démarrer l'enregistrement, s'affiche pendant 7 secondes environ et un signal d'index est enregistré.

#### **Pour annuler l'opération**

Appuyez à nouveau sur la touche ASSIGN à laquelle est affectée [REPERE INDEX] avant de lancer l'enregistrement.

#### b **Remarques**

• Vous ne pouvez pas enregistrer ultérieurement de signal d'index sur une cassette enregistrée.

## <span id="page-42-1"></span>**scènes enregistrées (Vérification de l'enregistrement)**

Vous pouvez visionner environ 2 secondes de la scène enregistrée juste avant l'arrêt de la bande.

Cette fonction est pratique pour vérifier la dernière scène enregistrée.

#### **1 Affectez [VERIF.ENREG.] à l'une des touches ASSIGN. [\(p. 42\)](#page-41-0).**

#### **2 En mode de veille, appuyez sur la touche ASSIGN à laquelle est affectée [VERIF.ENREG.].**

Les 2 dernières secondes (environ) de la dernière scène enregistrée sont lues, puis votre caméscope repasse en mode de veille.

<span id="page-43-0"></span>**Recherche de la dernière scène de l'enregistrement le plus récent (Recherche de fin)**

**1 Affectez [RECH.DE FIN] à l'une des touches ASSIGN [\(p. 42\).](#page-41-0)**

## **2 Appuyez sur la touche ASSIGN à laquelle est affectée [RECH.DE FIN].**

La dernière scène de l'enregistrement le plus récent est lue pendant environ 5 secondes, puis le caméscope passe en mode de veille à l'endroit où le dernier enregistrement s'est terminé.

#### b **Remarques**

- Une fois la cassette éjectée, il est impossible d'effectuer une recherche de fin.
- La recherche de fin ne fonctionne pas correctement lorsqu'il existe une section vierge entre les sections enregistrées sur la cassette.

## <span id="page-43-2"></span><span id="page-43-1"></span>**Utilisation de la transition entre prises de vue**

Vous pouvez enregistrer les réglages de mise au point, zoom, iris, gain, vitesse d'obturation et balance des blancs, puis basculer en douceur des réglages actuels à ceux que vous venez d'enregistrer (transition entre prises de vue). Par exemple, vous pouvez faire basculer la mise au point d'objets plus proches à d'autres plus éloignés, ou modifier la profondeur de champ en réglant l'iris. Vous pouvez également faire évoluer en douceur des scènes prises dans différentes conditions. Vous pouvez enregistrer des réglages de la balance des blancs ajustés manuellement afin de basculer en douceur d'une scène à l'autre dans différentes conditions, par exemple de l'intérieur à l'extérieur.

Sony recommande d'utiliser un trépied pour éviter les images floues.

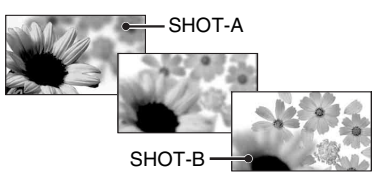

Vous pouvez régler la courbe et la durée de transition avec [SHOT TRANSITION] [\(p. 71\).](#page-70-0)

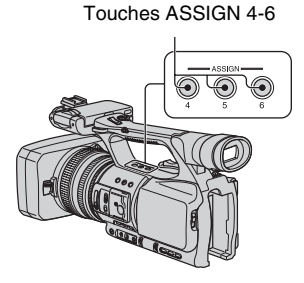

## **1 Affectez [SHOT TRANSITION] à la touche ASSIGN [\(p. 42\).](#page-41-0)**

#### Ö<sup>r</sup> Astuces

• La transition entre prises de vue est affectée aux touches ASSIGN 4, 5 et 6.

## **2 Enregistrez les réglages (shot)**

1 Appuyez de façon répétée sur la touche ASSIGN 4 pour afficher l'écran SHOT TRANSITION STORE.

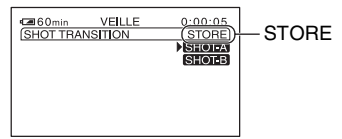

2 Réglez manuellement les éléments voulus.

Pour plus d'informations sur les réglages, reportez-vous aux pages [28](#page-27-1) à [35](#page-34-1).

3 Appuyez sur la touche ASSIGN 5 pour enregistrer le réglage dans SHOT-A, ou sur la touche ASSIGN 6 pour enregistrer le réglage dans SHOT-B.

#### b **Remarques**

• Les valeurs de réglage affectées à SHOT-A et SHOT-B sont supprimées lorsque le commutateur POWER est positionné sur OFF (CHG).

## **3 Vérifiez les réglages enregistrés**

1 Appuyez de façon répétée sur la touche ASSIGN 4 pour afficher l'écran SHOT TRANSITION CHECK.

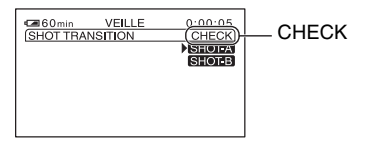

2 Appuyez sur la touche ASSIGN 5 pour vérifier la SHOT-A. Appuyez sur la touche ASSIGN 6 pour vérifier la SHOT-B.

Le réglage sélectionné est effectif sur l'image à l'écran. La mise au point, le zoom, etc. sont automatiquement ajustés en fonction des valeurs de réglage enregistrées.

#### **(3) Remarques**

• Dans l'écran de vérification de la transition entre prises de vue, les réglages ne basculent pas vers ceux enregistrés pour la courbe et la durée de transition définis dans [DUREE TRANS.] et [COURBE TRANS] [\(p. 71](#page-70-0))

## **4 Enregistrez à l'aide de la fonction de transition entre prises de vue**

1 Appuyez de façon répétée sur la touche ASSIGN 4 pour afficher l'écran SHOT TRANSITION EXEC.

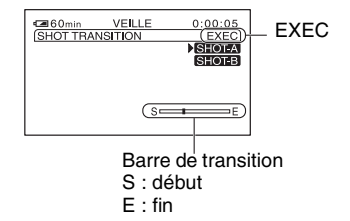

- 2 Appuyez sur la touche REC START/ STOP.
- 3 Appuyez sur la touche ASSIGN 5 pour enregistrer avec la SHOT-A, ou sur la touche ASSIGN 6 pour enregistrer avec la SHOT-B.

Les réglages actuels basculent vers ceux que vous avez enregistrés.

#### z **Astuces**

• Appuyez de façon répétée sur la touche ASSIGN 4 pour annuler la fonction SHOT TRANSITION.

#### **(3) Remarques**

- Pendant une vérification ou l'activation de la fonction de transition entre prises de vue, vous ne pouvez pas effectuer de zoom, mise au point ou réglage manuel.
- Lorsque vous modifiez [SHOT TRANSITION] [\(p. 71\),](#page-70-0) appuyez de façon répétée sur la touche ASSIGN 4 pour quitter l'écran de transition entre prises de vue.
- Une fois la transition entre prises de vue exécutée lors de l'enregistrement, vous ne pouvez pas annuler les réglages de la SHOT-A ou SHOT-B qui sont enregistrés pour rétablir les réglages précédents.
- Si vous appuyez sur les touches suivantes pendant l'activation de la transition entre prises de vue, l'opération est annulée :
	- Touche PICTURE PROFILE
	- Touche MENU
	- Appuyez sur la touche PHOTO/EXPANDED FOCUS ou sur la touche ASSIGN à laquelle est affectée [M.PT.ETENDUE].
	- Touche STATUS CHECK
	- Touche ASSIGN à laquelle est affectée [ENR.L.REGUL.].

## **Δ***S*<sup>*i*</sup> Astuces

- Vous pouvez également effectuer une transition de la SHOT-A vers la SHOT-B sauvegardée, ou de la SHOT-B vers la SHOT-A. Par exemple, pour effectuer une transition de la SHOT-A vers la SHOT-B, affichez l'écran de vérification de la transition entre prises de vue, appuyez sur la touche ASSIGN 5 pour afficher la SHOT-A et appuyez sur la touche REC START/STOP. Ensuite, affichez l'écran d'exécution de transition de prises de vue et appuyez sur la touche ASSIGN 6.
- Vous pouvez vous entraîner à la transition entre prises de vue en appuyant sur la touche ASSIGN (5 ou 6) à laquelle sont affectés vos réglages personnalisés, avant d'appuyer sur la touche REC START/STOP à l'étape **4**.

## **Pour annuler l'opération**

Appuyez de façon répétée sur la touche ASSIGN 4 pour quitter l'écran de transition entre prises de vue.

# <span id="page-46-0"></span>**Lecture**

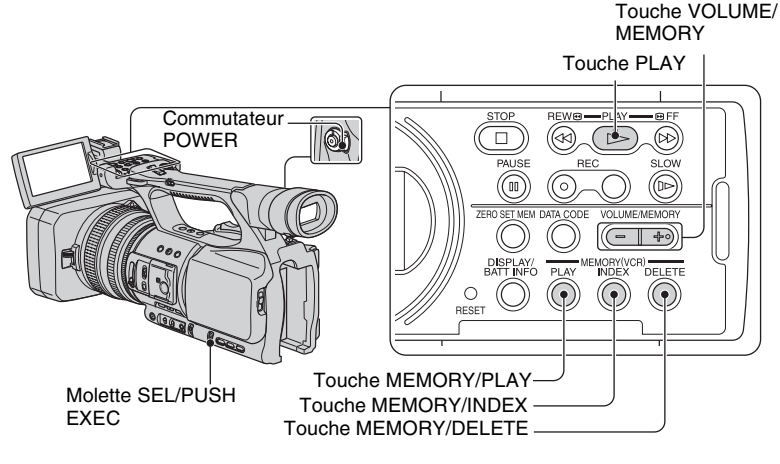

Vous pouvez visualiser des films comme suit.

## **1 Tout en maintenant le bouton vert enfoncé, faites glisser le commutateur POWER sur VCR.**

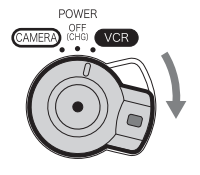

## **2 Commencez la lecture.**

Appuyez sur  $\blacktriangleleft$  (rembobiner) pour avancer au point voulu, et appuyez sur  $\blacktriangleright$  (lire) pour commencer la lecture.

- $\cdot \blacksquare$ : STOP
- II : PAUSE (appuyez sur  $\triangleright$  ou à nouveau sur II pour redémarrer la lecture)
- $\cdot$   $\blacktriangleleft$  : REW  $\blacktriangleleft$  (retour rapide, rembobinage)
- $\bullet \rightarrow \bullet$ :  $\rightarrow$  FF (recherche, avance rapide)
- $\cdot$   $\triangleright$   $\cdot$  SLOW

#### b **Remarques**

- Votre caméscope se met automatiquement hors tension lorsqu'il reste en mode de pause pendant plus de 3 minutes.
- Il se peut que l'écran se vide temporairement et que les images et le son soient perdus lors du basculement entre les signaux HDV et DV pendant la lecture d'une cassette comprenant à la fois des formats HDV et DV.
- Vous ne pouvez pas lire de films enregistrés au format HDV sur des caméscopes au format DV ou sur des lecteurs de mini-DV.

## Ö<sup>r</sup> Astuces

- Pour plus d'informations sur les indicateurs affichés à l'écran lors de la lecture, reportez-vous à la [page 131.](#page-130-0)
- Pour plus d'informations sur le changement d'affichage lors de la lecture, reportez-vous à la [page 50](#page-49-0).
- Pour lire la cassette enregistrée en utilisant un micro mono raccordé, reportez-vous à [MULTI-SON] [\(p. 73\).](#page-72-1)
- Pour réinitialiser le compteur de bande, appuyez sur la touche ZERO SET MEM. Vous pouvez également utiliser la touche ZERO SET MEMORY sur la télécommande [\(p. 52\).](#page-51-0)

## **Pour rechercher une scène pendant le visionnage d'un film**

Maintenez la touche <</>  $\blacktriangleleft$  />  $\blacktriangleright$  enfoncée pendant la lecture (recherche d'image). Pour un visionnage pendant une avance rapide, maintenez la touche  $\blacktriangleright$  enfoncée. Pour un visionnage pendant un rembobinage, maintenez la touche  $\blacktriangleleft$  enfoncée (balayage par saut).

## **Pour régler le volume**

Réglez le volume à l'aide de la touche VOLUME/MEMORY.

#### **Pour visionner les images fixes**

- 1 Réglez le commutateur POWER sur VCR.
- 2 Appuyez sur la touche MEMORY/PLAY.
- 3 Sélectionnez l'image fixe que vous voulez visionner à l'aide de la touche VOLUME/ MEMORY.

Pour mettre fin au visionnage des images fixes, appuyez à nouveau sur la touche MEMORY/PLAY.

## **Pour afficher la liste des images fixes (écran d'index)**

- 1 Réglez le commutateur POWER sur VCR.
- 2 Appuyez sur la touche MEMORY/INDEX.

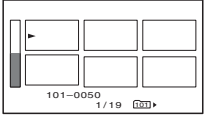

3 Sélectionnez une image fixe à l'aide de la touche VOLUME/MEMORY.

Pour afficher une seule image, positionnez  $\triangleright$  sur cette image et appuyez sur la touche MEMORY/PLAY.

Pour mettre fin à l'affichage de la liste des images fixes, appuyez à nouveau sur la touche MEMORY/INDEX.

## **Pour supprimer des images fixes du « Memory Stick Duo »**

- 1 Conformez-vous aux étapes de la section « Pour visionner les images fixes » afin d'afficher les images fixes que vous souhaitez supprimer.
- 2 Appuyez sur la touche MEMORY/DELETE.
- 3 Sélectionnez [OUI] à l'aide de la molette SEL/PUSH EXEC. L'image fixe est supprimée.

#### b **Remarques**

- Il est impossible de récupérer les images fixes une fois qu'elles ont été supprimées.
- Vous ne pouvez pas supprimer d'image fixe si le « Memory Stick Duo » est protégé en écriture [\(p. 111](#page-110-0)) ou si l'image fixe est protégée ([p. 98\)](#page-97-0).

## z **Astuces**

- Pour supprimer une image fixe de l'index, déplacez  $\blacktriangleright$  jusqu'à l'image fixe à l'aide de la touche VOLUME/MEMORY, puis conformez-vous aux étapes  $\overrightarrow{2}$  et  $\overrightarrow{3}$ .
- Pour supprimer toutes les images fixes, exécutez la commande  $\lceil \overline{\bigcirc} \rceil$  SUPPR.TOUT] du menu (REGL.MEM.) [\(p. 80](#page-79-0)).

## **Modification/vérification des réglages de votre caméscope**

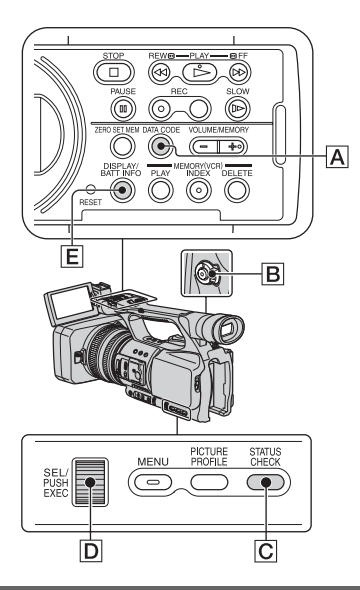

## <span id="page-49-0"></span>**Changement d'écran**

Vous pouvez activer et désactiver l'affichage du code temporel, du compteur de bande et d'autres informations indiquées à l'écran.

#### **Appuyez sur la touche DISPLAY/ BATT INFO** E**.**

Les indicateurs d'écran s'activent (affichés) et se désactivent (non affichés) lorsque vous appuyez sur cette touche.

## z **Astuces**

• Vous pouvez afficher les indicateurs d'écran lors de la lecture sur un téléviseur. Sélectionnez [SOR.V/LCD] ou [SORTIE TOUT] dans [SORTIE AFF.] [\(p. 77\).](#page-76-0)

## **Affichage des données d'enregistrement (Code de données)**

Pendant la lecture, vous pouvez afficher à l'écran des informations, telles que la date, l'heure et les données du caméscope, enregistrées automatiquement lors de l'enregistrement.

## **1 Positionnez le commutateur POWER** B **sur VCR.**

## **2 Appuyez sur la touche DATA CODE** A **pendant la lecture ou en mode de pause.**

A chaque appui de la touche, l'écran change (affichage de la date et de l'heure  $\rightarrow$  affichage des données du  $cam\acute{e}scope \rightarrow aucun$  affichage).

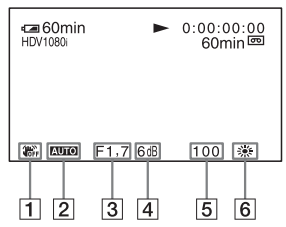

1 SteadyShot désactivé

**2** Exposition

 s'affiche pendant la lecture d'un film enregistré avec l'iris, le gain et la vitesse d'obturation réglés automatiquement. **MAUA** s'affiche pendant la lecture d'un film enregistré avec l'iris, le gain et la vitesse d'obturation réglés manuellement.

3 Iris

 apparaît dans la zone d'affichage de la valeur d'iris pendant la lecture du film enregistré avec l'iris réglé manuellement à sa valeur maximale.

 $\overline{4}$  Gain

**5** Vitesse d'obturation

 $|6|$  Balance des blancs s'affiche pendant la lecture d'un film enregistré avec une transition entre prises de vue.

#### b **Remarques**

- La valeur de correction de l'exposition (0EV), la vitesse d'obturation et l'iris s'affichent lors du visionnage des images fixes enregistrées sur un « Memory Stick Duo ».
- La date et l'heure apparaissent dans la même zone lorsque vous sélectionnez l'affichage de la date et de l'heure. Si vous enregistrez alors que la date et l'heure ne sont pas réglées, [-- -- ----] et [--:--:--] s'affichent.
- Lors de la lecture d'une cassette enregistrée avec votre caméscope sur un autre appareil, la vitesse d'obturation affichée est imprécise. Pour obtenir la vitesse d'obturation précise, vérifiez le code de données affiché à l'écran lorsque vous lisez la cassette sur votre caméscope.
- Lorsque vous enregistrez un film avec le gain réglé sur [-6dB] et le lisez à l'aide du code de données, la valeur de gain s'affiche sous la forme [---].

## **Affichage des réglages de votre caméscope (Vérification de statut)**

Vous pouvez vérifier les réglages des éléments suivants.

- Configuration audio avec [VENT] [\(p. 73\)](#page-72-2)
- Configuration du signal de sortie avec ([VCR HDV/DV], etc.) [\(p. 77\)](#page-76-1)
- Fonctions attribuées aux touches ASSIGN [\(p. 42\)](#page-41-0)
- Réglage du caméscope [\(p. 65\)](#page-64-1)

#### **1 Appuyez sur la touche STATUS CHECK** C**.**

## **2 Faites tourner la molette SEL/ PUSH EXEC** D **jusqu'à ce que l'affichage souhaité apparaisse à l'écran.**

Lorsque le commutateur POWER  $\boxed{B}$  se trouve sur la position CAMERA, l'affichage change dans l'ordre suivant :

 $AUDIO \rightarrow SORTIE \rightarrow ASSIGN \rightarrow$ CAMERA

Lorsque le commutateur POWER  $\boxed{B}$  se trouve sur la position VCR, l'affichage change dans l'ordre suivant :

 $AUDIO \rightarrow SORTIE \rightarrow ASSIGN$ 

#### **Pour masquer l'affichage**

• Appuyez sur la touche STATUS CHECK  $\boxed{\text{C}}$ .

## **Vérification de la batterie restante (Informations relatives à la batterie)**

Réglez le commutateur POWER sur OFF (CHG), puis appuyez sur la touche DISPLAY/BATT INFO **E**. La durée approximative d'enregistrement au format sélectionné et les informations relatives à la batterie s'affichent pendant 7 secondes environ. Pour visualiser les informations relatives à la batterie pendant environ 20 secondes, appuyez de nouveau sur la touche pendant que les informations sont affichées.

Autonomie de la batterie (approximative)

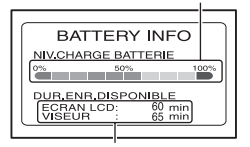

Capacité d'enregistrement (approximative)

## <span id="page-51-1"></span>**Localisation d'une scène sur une cassette**

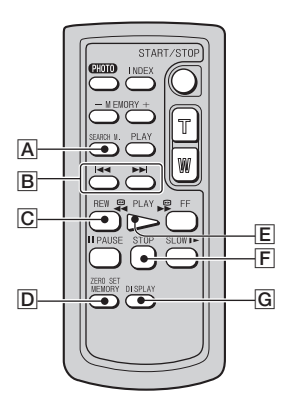

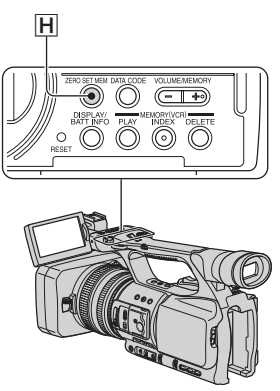

#### b **Remarques**

• [Voir page 128](#page-127-0) pour plus d'informations sur l'utilisation de la télécommande.

<span id="page-51-0"></span>**Recherche rapide d'une scène (Mémoire à zéro réglable)**

**1 Pendant la lecture, appuyez sur la touche ZERO SET MEM** H **de votre caméscope ou sur la touche ZERO SET MEMORY** D **de la télécommande à la scène au niveau de laquelle vous souhaitez créer un point de repère.**

Le compteur de bande est réinitialisé à «  $0:00:00$  » et  $\rightarrow 0$  s'affiche à l'écran.

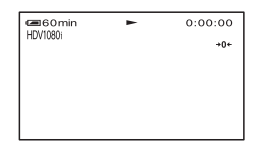

Si le compteur de bande ne s'affiche pas, appuyez sur la touche DISPLAY IGI.

**2 Pour arrêter la lecture, appuyez sur la touche STOP** F**.**

## **3** Appuyez sur la touche  $\blacktriangleleft$ REW C**.**

La cassette s'arrête automatiquement lorsque le compteur de bande atteint  $\alpha$  0.00  $\cdot$  00  $\alpha$ 

Le compteur de bande restaure l'affichage du code temporel et  $\rightarrow 0$ disparaît.

## **4 Appuyez sur la touche PLAY** E**.**

La lecture commence à partir du point « 0:00:00 » du compteur de bande.

## **Pour annuler l'opération**

Appuyez à nouveau sur la touche ZERO SET MEM  $H$  ou sur la touche ZERO SET  $MEMORY$   $\vert$ **D** avant de rembobiner.

#### b **Remarques**

- Il peut y avoir une différence de plusieurs secondes entre le code temporel et le compteur de bande.
- La mémoire à zéro réglable ne fonctionne pas correctement lorsqu'il y a une section vierge entre les sections enregistrées sur la cassette.

## **Recherche d'une scène par date d'enregistrement (Recherche par date)**

Vous pouvez rechercher des scènes par date d'enregistrement.

- **1 Réglez le commutateur POWER sur VCR.**
- **2 Appuyez de façon répétée sur la touche SEARCH M.** A **de la télécommande pour sélectionner [DATE RECHERCHE].**

## **3 Appuyez sur la touche** . **(date précédente)/**> **(date suivante)**  B **de la télécommande pour sélectionner une date d'enregistrement.**

Vous pouvez sélectionner une date précédente ou suivante par rapport à la date de la position actuelle sur la cassette.

La lecture commence automatiquement à partir de la scène enregistrée à la date sélectionnée.

## **Pour annuler l'opération**

Appuyez sur la touche STOP  $\boxed{\mathsf{F}}$  de la télécommande.

#### **(3 Remarques**

- Chaque jour d'enregistrement doit être supérieur à 2 minutes. Il se peut que votre caméscope ne détecte pas la date si l'enregistrement réalisé à cette date est trop court.
- Il se peut que la recherche par date ne fonctionne pas correctement si la cassette comprend une section vierge.

## <span id="page-52-0"></span>**Recherche du point de départ d'un enregistrement (Recherche par index)**

Vous pouvez rechercher des scènes selon les index enregistrés au début de l'enregistrement [\(p. 43\)](#page-42-0).

#### **1 Réglez le commutateur POWER sur VCR.**

- **2 Appuyez de façon répétée sur la touche SEARCH M.** A **de la télécommande pour sélectionner [INDEX RECHERCHE].**
- **3** Appuyez sur la touche  $\blacktriangleleft$  (point **précédent)/**> **(point suivant)** B **de la télécommande pour sélectionner un point d'indexation.**

Vous pouvez sélectionner un index précédent ou suivant par rapport à l'index de la position actuelle sur la cassette.

La lecture commence automatiquement à partir de la scène marquée par l'index.

## **Pour annuler l'opération**

Appuyez sur la touche STOP F de la télécommande.

#### b **Remarques**

- L'enregistrement entre les index doit être supérieur à 2 minutes. Il se peut que votre caméscope ne détecte pas la date si l'enregistrement entre les index est trop court.
- Il se peut que la recherche par index ne fonctionne pas correctement si la cassette comprend une section vierge.

## <span id="page-54-0"></span>**Lecture de l'image sur un téléviseur**

Les méthodes de connexion et la qualité d'image diffèrent en fonction du type de téléviseur raccordé et des connecteurs utilisés.

Utilisez l'adaptateur secteur fourni comme source d'alimentation secteur ([p. 15\)](#page-14-0).

Reportez-vous également aux modes d'emploi fournis avec l'appareil à raccorder.

## **Prises de votre caméscope**

Ouvrez le cache de la prise et raccordez le câble.

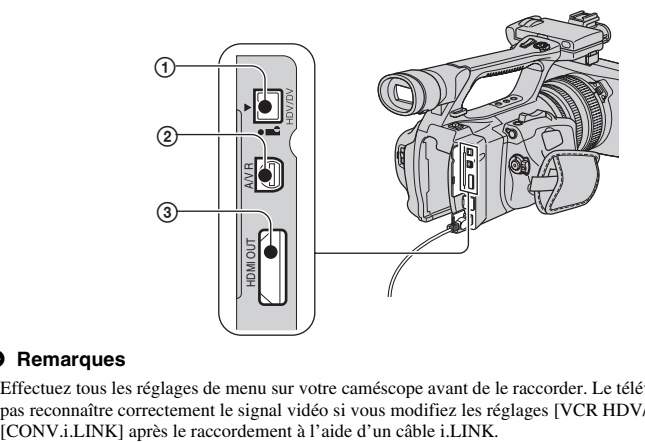

#### b **Remarques**

• Effectuez tous les réglages de menu sur votre caméscope avant de le raccorder. Le téléviseur risque de ne pas reconnaître correctement le signal vidéo si vous modifiez les réglages [VCR HDV/DV] et

## **Raccordement à un téléviseur haute définition**

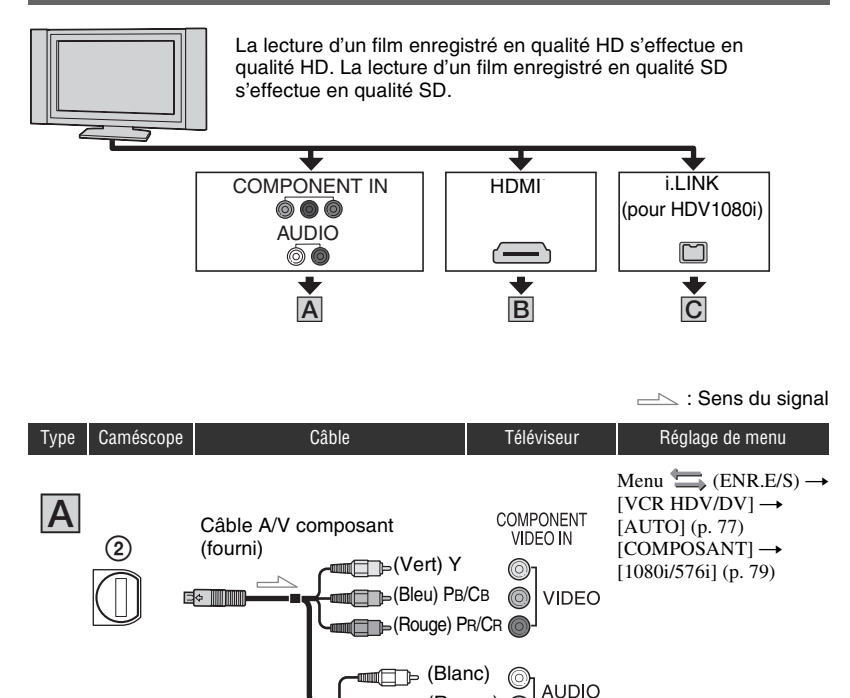

#### b **Remarques**

• Si vous raccordez uniquement des fiches vidéo composant, les signaux audio ne sont pas reproduits. Raccordez les fiches blanche et rouge pour reproduire les signaux audio.

(Rouge)

 $\equiv$  : Sens du signal

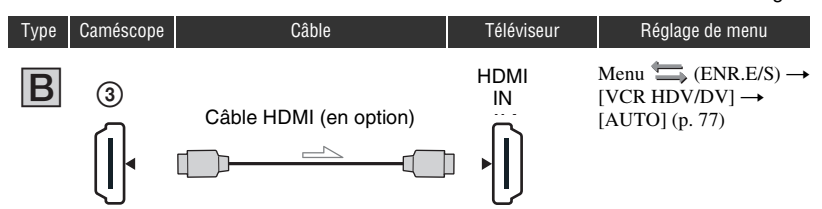

#### b **Remarques**

#### **• Utilisez un câble HDMI portant le logo HDMI.**

- La prise DV ne reproduit pas d'images au format HDMI OUT si celles-ci s'accompagnent de signaux de protection des droits d'auteur.
- Les images au format DV parvenant au caméscope via un câble i.LINK [\(p. 84](#page-83-0)) ne peuvent pas être reproduites.
- Votre téléviseur risque de ne pas fonctionner correctement (absence de son ou d'image, par exemple). Ne raccordez pas la prise HDMI OUT de votre caméscope et la prise HDMI OUT du périphérique externe à l'aide du câble HDMI. Cela pourrait entraîner un problème de fonctionnement.

## z **Astuces**

• L'interface HDMI (High-Definition Multimedia Interface) est une interface permettant denvoyer des signaux vidéo et audio. Le raccordement de la prise HDMI OUT à un appareil externe offre des images de haute qualité et un son numérique.

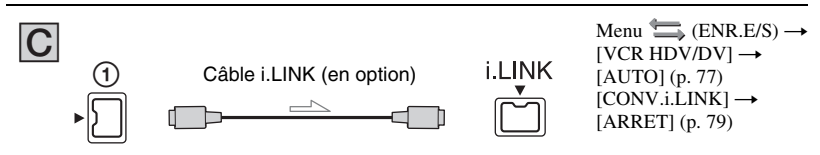

#### b **Remarques**

- **Votre téléviseur doit être équipé d'une prise i.LINK compatible avec HDV1080i. Pour plus d'informations, vérifiez les spécifications de votre téléviseur.**
- Si votre téléviseur n'est pas compatible avec HDV1080i, raccordez votre caméscope et votre téléviseur à l'aide du câble  $A/V$  composant fourni, comme illustré au point  $\overline{A}$ .
- Le téléviseur doit être configuré afin de pouvoir détecter que le caméscope est raccordé. Reportez-vous au mode d'emploi fourni avec votre téléviseur.
- Ce caméscope comporte un connecteur i.LINK à 4 broches. Sélectionnez un câble correspondant au connecteur se trouvant sur le téléviseur à raccorder.

## **Raccordement à un téléviseur 16:9 (écran large) ou 4:3**

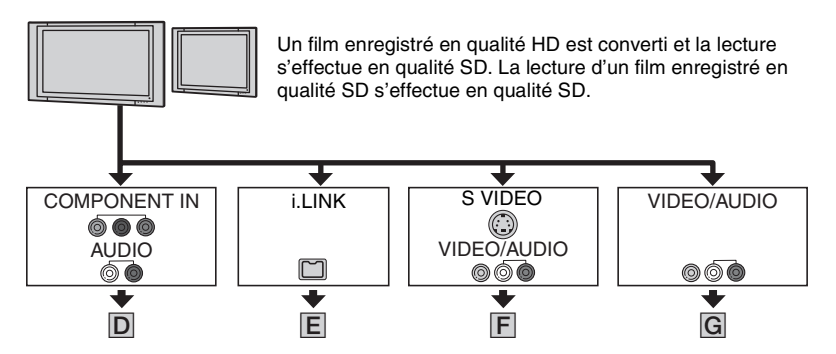

## **Pour régler le format d'image en fonction du téléviseur raccordé (16:9/4:3)**

Modifiez le réglage [FORMAT TV] afin qu'il corresponde à votre téléviseur [\(p. 79](#page-78-2)).

## b **Remarques**

• Lorsque vous lisez une cassette enregistrée au format DV sur un téléviseur 4:3 non compatible avec le signal 16:9, réglez [ENR.16/9-4/3] sur [ARRET] au niveau de votre caméscope lors de l'enregistrement d'une photo [\(p. 78\).](#page-77-0)

## z **Astuces**

• Si votre téléviseur est en mono (il ne comporte qu'une prise d'entrée audio), branchez la fiche jaune du câble de raccordement A/V à la prise vidéo et la fiche rouge (canal droit) ou blanche (canal gauche) à la prise audio du téléviseur ou du magnétoscope. Si vous souhaitez lire le son en mode mono, utilisez un câble de raccordement à cet effet.

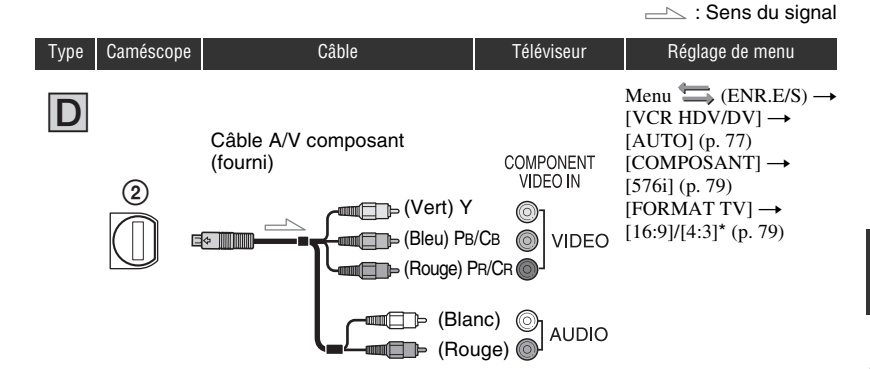

#### b **Remarques**

• Si vous raccordez uniquement des fiches vidéo composant, les signaux audio ne sont pas reproduits. Raccordez les fiches blanche et rouge pour reproduire les signaux audio.

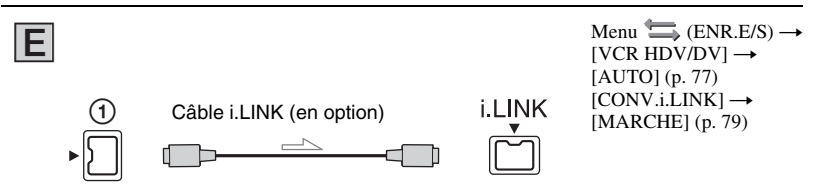

#### b **Remarques**

- Le téléviseur doit être configuré afin de pouvoir détecter que le caméscope est raccordé. Reportez-vous au mode d'emploi fourni avec votre téléviseur.
- Ce caméscope comporte un connecteur i.LINK à 4 broches. Sélectionnez un câble correspondant au connecteur se trouvant sur le téléviseur à raccorder.

\* Modifiez les réglages en fonction du téléviseur raccordé.

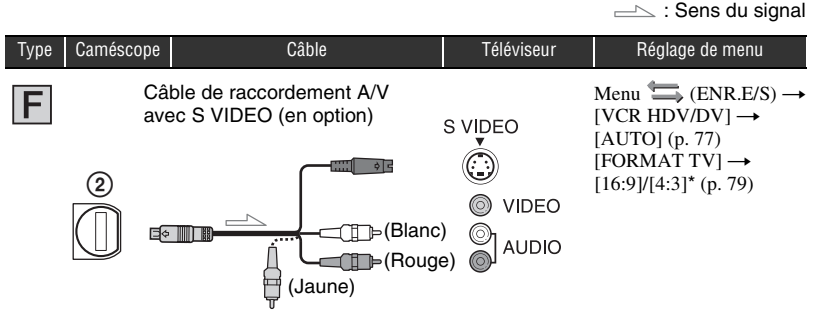

## z **Astuces**

- Si vous raccordez uniquement une fiche S VIDEO (canal S VIDEO), les signaux audio ne sont pas reproduits. Pour reproduire les signaux audio, raccordez les fiches blanche et rouge du câble de raccordement A/V avec S VIDEO à la prise d'entrée audio de votre téléviseur.
- Ce raccordement offre des images d'une résolution supérieure à celles obtenues à l'aide du câble de raccordement A/V (Type  $|G|$ ).

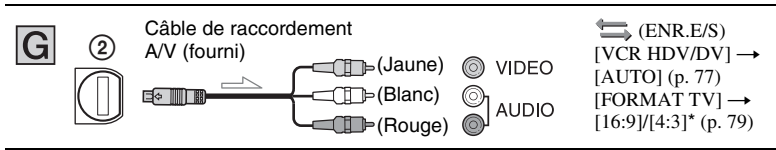

\* Modifiez les réglages en fonction du téléviseur raccordé.

## b **Remarques**

- Si vous raccordez votre caméscope au téléviseur avec plusieurs types de câbles pour reproduire les images, l'ordre de priorité des signaux d'entrée du téléviseur est le suivant :  $HDMI \rightarrow \text{video composant} \rightarrow \text{S} \text{VIDEO} \rightarrow \text{video.}$
- • [Voir page 114](#page-113-0) pour plus d'informations sur i.LINK.

## **Raccordement au téléviseur via un magnétoscope**

Sélectionnez la méthode de raccordement à la [page 84](#page-83-1) en fonction de la prise d'entrée du magnétoscope. Raccordez votre caméscope à l'entrée LINE IN du magnétoscope à l'aide du câble de raccordement A/V. Réglez le sélecteur d'entrée du magnétoscope sur LINE (VIDEO 1, VIDEO 2, etc.).

## <span id="page-60-0"></span>*Utilisation des menus* **Utilisation des options de menu**

Les options de menu affichées à l'écran vous permettent de changer des réglages ou de les affiner.

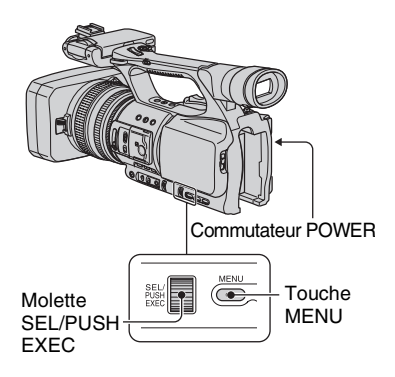

## **1 Tout en maintenant le bouton vert enfoncé, positionnez le commutateur POWER.**

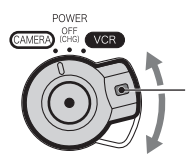

Tout en maintenant le bouton vert enfoncé, faites glisser le commutateur POWER depuis la position OFF (CHG).

## **2 Appuyez sur la touche MENU.**

L'écran d'index du menu s'affiche.

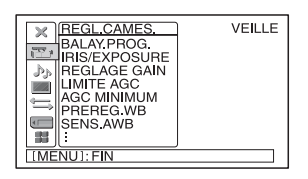

**3 Tournez la molette SEL/PUSH EXEC jusqu'à ce que l'icône du menu souhaité soit mise en surbrillance, puis appuyez sur la molette pour sélectionner le menu.**

 $REGL. CAMES. (p. 65)$  $REGL. CAMES. (p. 65)$ REGL.AUDIO [\(p. 73\)](#page-72-3) REGL.AFFICH. [\(p. 74\)](#page-73-2) ENR.E/S [\(p. 77\)](#page-76-2) REGL.MEM. [\(p. 80\)](#page-79-1)  $\blacksquare$  AUTRES [\(p. 81\)](#page-80-0)

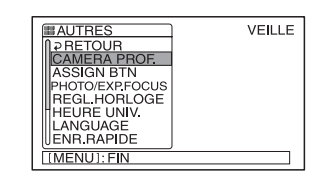

**4 Tournez la molette SEL/PUSH EXEC jusqu'à ce que l'option de menu souhaitée soit mise en surbrillance, puis appuyez sur la molette pour sélectionner l'option.**

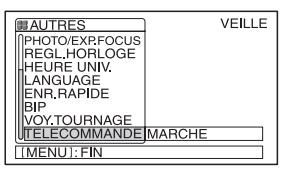

Les options de menu disponibles varient en fonction de la position du commutateur POWER de votre caméscope. Les options non disponibles sont grisées.

**[Utilisation des options de menu](#page-60-0) (suite)**

**5 Tournez la molette SEL/PUSH EXEC jusqu'à ce que le réglage souhaité soit mis en surbrillance ou pour afficher le réglage souhaité, puis appuyez sur la molette pour le confirmer.**

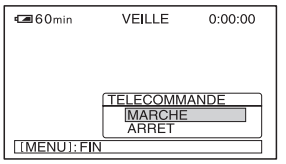

## **6 Appuyez sur la touche MENU pour cacher l'écran de menu.**

Pour revenir à l'écran précédent, sélectionnez  $\overline{z}$  RETOUR].

## <span id="page-62-0"></span>**. Options de menu**

Les options de menu disponibles  $($ <sup>o</sup>) varient en fonction de la position du commutateur POWER.

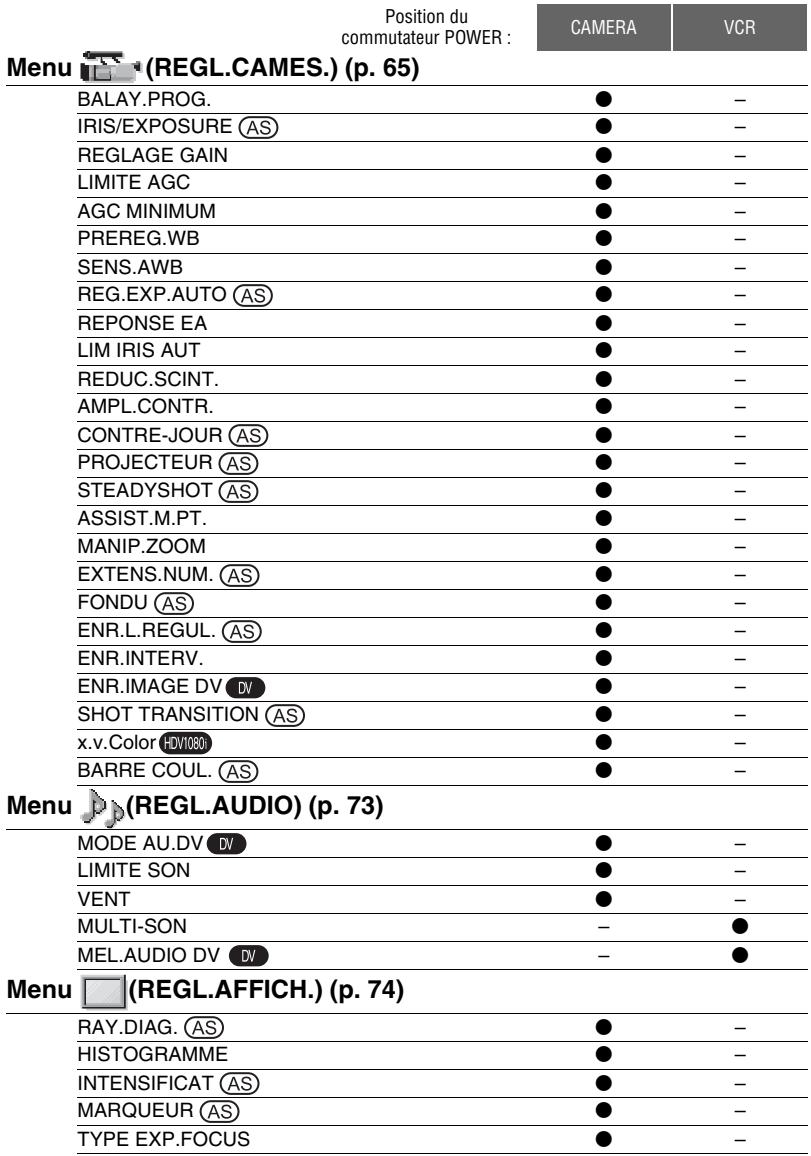

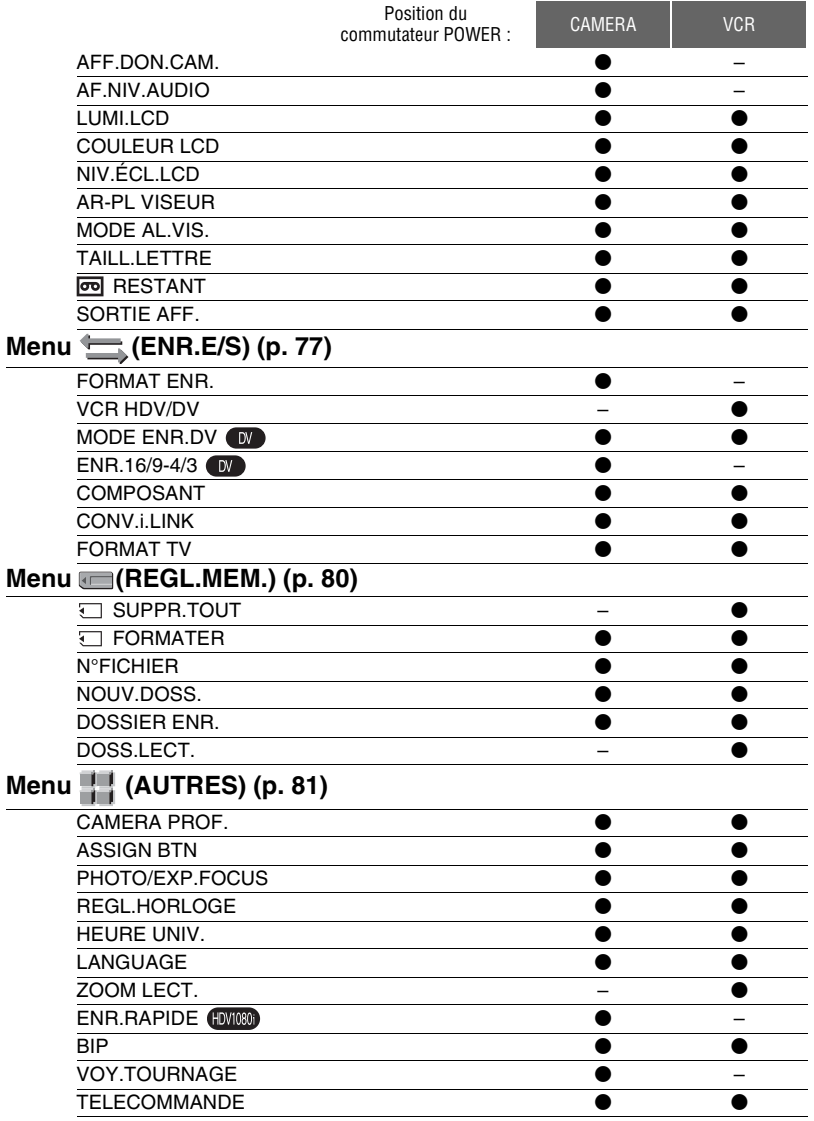

## <span id="page-64-2"></span><span id="page-64-1"></span>**Menu (REGL.CAMES.)**

**Réglages pour adapter votre caméscope aux conditions d'enregistrement (REGLAGE GAIN/CONTRE-JOUR/ STEADYSHOT, etc.)**

Les réglages par défaut sont désignés par  $\blacktriangleright$ . Les indicateurs entre parenthèses s'affichent lorsque les options sont sélectionnées.

**Reportez-vous à la [page 61](#page-60-0) pour obtenir des détails sur la sélection des options de menu.**

Appuyez sur la touche MENU  $\rightarrow$ sélectionnez **(REGL.CAMES.)** à l'aide de la molette SEL/PUSH EXEC.

## **BALAY.PROG.**

Vous pouvez capturer des images à balayage progressif avec une résolution verticale de 1 080 lignes.

## B **ARRET**

#### 25 (25pSCAN)

Capture 25 images par seconde.

#### b **Remarque**

• Les images capturées sont converties au format 50i et enregistrées sur la cassette.

## <span id="page-64-0"></span>**IRIS/EXPOSURE**

## **x AFFEC.BAGUE**

Vous pouvez sélectionner [IRIS] (réglage par défaut) ou [EXPOSITION] comme fonction affectée à la bague d'iris [\(p. 30\).](#page-29-0)

## **NOT.BAGUE**

Vous pouvez sélectionner la direction de rotation de la bague d'iris.

## $\blacktriangleright$  **NORMAL**

Assombrit les images avec une rotation dans le sens des aiguilles d'une montre de la bague d'iris.

## **INVERSE**

Assombrit les images avec une rotation dans le sens contraire des aiguilles d'une montre de la bague d'iris.

## b **Remarques**

• Lorsque le commutateur AUTO/MANUAL se trouve sur la position AUTO, la touche IRIS/ EXPOSURE n'est pas disponible.

## z **Astuces**

- Les valeurs d'iris, de gain et de vitesse d'obturation sont réglées comme suit lorsque vous modifiez le réglage [AFFEC.BAGUE] avec le commutateur AUTO/MANUAL en position MANUAL.
	- Lorsque vous remplacez le réglage [IRIS] de [AFFEC.BAGUE] par [EXPOSITION] Le réglage reste dans le même mode qu'avant la modification de [AFFEC.BAGUE]. Si le mode de réglage automatique est activé, ce mode est conservé après le passage de [IRIS] à [EXPOSITION]. Si le mode de réglage manuel est activé, ce mode est conservé après le passage de [IRIS] à [EXPOSITION]. Vous pouvez régler l'iris, le gain et la vitesse d'obturation à l'aide de la bague d'iris lorsque s'affiche en regard des valeurs à l'écran. Pour le réglage du gain et de la vitesse d'obturation, vous avez le choix entre [EXPOSITION] et manuel.
	- Lorsque vous remplacez le réglage [EXPOSITION] de [AFFEC.BAGUE] par [IRIS]

Le réglage reste dans le même mode qu'avant la modification de [AFFEC.BAGUE]. Si le mode de réglage automatique est activé, ce mode est conservé après le passage de [EXPOSITION] à [IRIS]. Si le mode de réglage manuel est activé, ce mode est conservé après le passage de [EXPOSITION] à [IRIS].

Vous avez le choix entre un réglage automatique ou manuel du gain et de la vitesse d'obturation.

• Vous pouvez affecter [ROT.BAGUE] à l'une des touches ASSIGN [\(p. 42](#page-41-1)).

## **REGLAGE GAIN**

Vous pouvez définir des valeurs de gain pour les positions H, M et L du commutateur de gain. Les réglages par défaut de [H], [M] et [L] sont respectivement 18dB, 9dB et 0dB.

 $\Omega$  Sélectionnez [H], [M] ou [L] à l'aide de la molette SEL/PUSH EXEC.

Appuyez sur la touche MENU  $\rightarrow$  sélectionnez  $\overline{R}$  (REGL.CAMES.) à l'aide de la molette SEL/PUSH EXEC.

- 2 Réglez la valeur de gain à l'aide de la molette SEL/PUSH EXEC, puis appuyez sur la molette. Vous pouvez sélectionner une valeur comprise entre -6dB et 21dB par incréments de 3dB. Plus la valeur est élevée, plus le gain est important.
- 3 Sélectionnez [OK] à l'aide de la molette SEL/PUSH EXEC.
- 4 Appuyez sur la touche MENU pour cacher l'écran de menu.

## **LIMITE AGC**

Vous pouvez sélectionner la limite supérieure pour Auto Gain Control : (AGC) avec [ARRET] (21dB, le réglage par défaut), [18dB], [15dB], [12dB], [9dB], [6dB], [3dB] ou [0dB].

#### b **Remarques**

• Si vous réglez le gain manuellement, vous ne pouvez pas obtenir l'effet [LIMITE AGC].

## **AGC MINIMUM**

Lorsque vous réglez cette fonction sur [MARCHE], la plage de contrôle du gain automatique peut être étendue à la plage négative. En particulier dans un environnement lumineux, le contrôle du gain minimum permet un réglage du gain mieux adapté et un enregistrement avec un niveau de bruit réduit. La plage dynamique de votre caméscope n'est pas réduite si vous réglez [AGC MINIMUM] sur [MARCHE].

#### B**MARCHE**

Active le contrôle de réduction du gain pendant le contrôle du gain automatique, le cas échéant.

#### **ARRET**

Désactive le contrôle de réduction du gain pendant le contrôle du gain automatique.

## **PREREG.WB**

Vous pouvez utiliser la balance des blancs prédéfinie. Pour plus d'informations, reportez-vous à la [page 34.](#page-33-0)

## **SENS.AWB**

Vous pouvez régler le fonctionnement automatique de la balance des blancs sous une source lumineuse tirant vers le rouge, comme une bougie ou une lampe incandescente, ou sous une source lumineuse tirant vers le bleu, comme une ombre extérieure.

#### B **INTELLIGENT**

Règle automatiquement la balance de blancs en fonction de la source lumineuse afin que les scènes semblent naturelles.

#### **ELEVEE**

Règle automatiquement la balance des blancs en réduisant les rouges ou les bleus.

## **MOYENNE**

#### **FAIBLE**

Règle automatiquement la balance des blancs en augmentant les rouges ou les bleus.

#### b **Remarques**

- Ce réglage est effectif uniquement lorsque la balance des blancs est réglée automatiquement.
- [SENS.AWB] n'a aucun effet sous un ciel clair ou avec le soleil.

## <span id="page-65-0"></span>**REG.EXP.AUTO**

Vous pouvez définir une valeur de décalage afin de sélectionner une valeur d'exposition automatique comprise entre [-7] (foncé) et [+7] (clair) à l'aide de la molette SEL/ PUSH EXEC. Le réglage par défaut est [0]. et la valeur sélectionnée s'affichent à l'écran lorsque vous définissez une valeur autre que la valeur par défaut.

#### b **Remarques**

- Cette fonction n'a aucun effet lors du réglage manuel de l'iris, de la vitesse d'obturation et du gain.
- [REG.EXP.AUTO] est annulé lorsque [EXPOSITION] est réglé manuellement.

## **REPONSE EA**

Vous pouvez sélectionner la vitesse à laquelle la fonction de réglage de l'exposition automatique doit refléter les changements de luminosité du sujet. Pour la vitesse, vous avez le choix entre [RAPIDE], [MOYEN] et [LENT]. Le réglage par défaut est [RAPIDE].

## **LIM IRIS AUT**

Comme valeur d'iris la plus élevée pour le réglage automatique, vous avez le choix entre [F11], [F9,6], [F8], [F6,8], [F5,6], [F4,8] et [F4]. Le réglage par défaut est [F11].

#### b **Remarques**

Cette fonction n'a aucun effet lors du réglage manuel de l'iris.

## **REDUC.SCINT.**

#### B **MARCHE**

Réduit le scintillement. Le scintillement de l'écran avec une source lumineuse du type lampe fluorescente diminue.

#### **ARRET**

Ne réduit pas le scintillement.

#### b **Remarques**

• Suivant la source lumineuse, il est possible que le scintillement ne diminue pas.

## **AMPL.CONTR.**

Lorsque vous réglez cette fonction sur [MARCHE], votre caméscope détecte les images très contrastées, telles que les scènes éclairées à l'arrière-plan, et améliore automatiquement les images non exposées. Le réglage par défaut est [MARCHE].

#### b **Remarques**

• Lorsque vous réglez [CONTRE-JOUR] sur [MARCHE], la fonction [AMPL.CONTR.] est temporairement désactivée.

## <span id="page-66-0"></span>**CONTRE-JOUR**

Vous pouvez régler cette fonction sur  $[MARCHE]$  ( $\overline{\mathfrak{A}}$ ) pour corriger le contrejour. Le réglage par défaut est [ARRET].

#### b **Remarques**

- [CONTRE-JOUR] est réglé sur [ARRET] lorsque vous réglez [PROJECTEUR] sur [MARCHE].
- [CONTRE-JOUR] est réglé sur [ARRET] si vous réglez manuellement [EXPOSITION].
- [CONTRE-JOUR] est réglé sur [ARRET] en cas de réglage manuel d'au moins deux des éléments (iris, gain, vitesse d'obturation).

#### <span id="page-66-1"></span>**PROJECTEUR**

Vous pouvez régler cette fonction sur [MARCHE]  $\left( \bigoplus$  ) pour éviter toute surexposition de lumière pendant l'enregistrement d'un sujet sous un éclairage puissant, tel que sur une scène. Cela permet notamment d'empêcher tout rehaussement excessif des visages des sujets. Le réglage par défaut est [ARRET].

#### **(3) Remarques**

- [PROJECTEUR] est réglé sur [ARRET] lorsque vous réglez [CONTRE-JOUR] sur [MARCHE].
- [PROJECTEUR] est réglé sur [ARRET] si vous réglez manuellement [EXPOSITION].
- [PROJECTEUR] est réglé sur [ARRET] en cas de réglage manuel d'au moins deux des éléments (iris, gain, vitesse d'obturation).

**FR 67** Appuyez sur la touche MENU  $\rightarrow$  sélectionnez  $\overline{R}$  (REGL.CAMES.) à l'aide de la molette SEL/PUSH EXEC.

## <span id="page-67-1"></span>**STEADYSHOT**

#### $\blacksquare$  **ACTIVE/DES.**

Vous pouvez sélectionner [MARCHE] pour réduire les secousses du caméscope. Sélectionnez [ARRET] ( $\frac{\langle \psi \rangle}{\langle \psi \rangle}$ ) si vous utilisez un trépied (en option) pour que les images semblent naturelles. Le réglage par défaut est [MARCHE].

## **x** TYPE

Vous pouvez sélectionner un type de réduction des secousses du caméscope adapté à différentes situations d'enregistrement.

## **FORT**

Réduit les secousses du caméscope à un niveau élevé. Ce réglage n'est pas adapté aux enregistrements avec panorama/ incinaison.

## B**STANDARD**

Réduit les secousses du caméscope à un niveau standard.

## **LEGER**

Réduit les secousses du caméscope à un faible niveau. Une légère instabilité est conservée dans les films pour leur donner un aspect naturel.

## **GRAND ANGLE**

Cette option est prévue pour un convertisseur large (en option) et est tout particulièrement efficace pour un convertisseur large Sony.

## **ASSIST.M.PT.**

Lorsque vous réglez cette fonction sur [MARCHE], vous pouvez effectuer une mise au point manuelle temporaire en utilisant la bague de mise au point pendant le réglage de la mise au point automatique. Le réglage par défaut est [ARRET].

## **MANIP.ZOOM**

Vous pouvez sélectionner la vitesse du zoom de la position FIX du commutateur du manipulateur de zoom entre [1] (lent) et [8] (rapide). Le réglage par défaut est [3].

## <span id="page-67-0"></span>**EXTENS.NUM.**

Lorsque vous réglez cette fonction su [MARCHE] ( $\sqrt{\alpha}$ ), l'image s'affiche 1,5 fois plus grande. La qualité d'image diminue, car l'image est traitée numériquement. Cette fonction permet d'effectuer la mise au point sur des sujets éloignés, tels que sur des oiseaux sauvages situés à une certaine distance. Le réglage par défaut est [ARRET].

#### b **Remarques**

• Cette fonction est automatiquement réglée sur [ARRET] à la mise hors tension, puis sous tension du caméscope.

## <span id="page-67-2"></span>**FONDU 49**

Vous pouvez ajouter des effets visuels aux transition entre les scènes.

- 1 Sélectionnez [ÉQUIL.BLANC] ou [ÉQUIL.NOIR] en mode de veille pour effectuer une entrée en fondu avec l'effet sélectionné ou pendant l'enregistrement pour effectuer une sortie en fondu avec l'effet sélectionné.
- 2 Appuyez sur la touche REC START/ STOP.

L'indicateur de transition en fondu arrête de clignoter, puis s'éteint lorsque la transition en fondu est terminée.

Pour annuler avant le début de l'opération, appuyez sur [ARRET] à l'étape  $\odot$ . Ce réglage est effacé à chaque appui de la touche REC START/STOP.

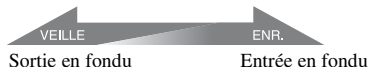

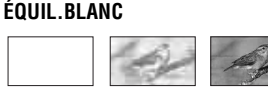

## **ÉQUIL.NOIR**

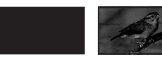

#### b **Remarques**

• Cette fonction est automatiquement réglée sur [ARRET] à la mise hors tension, puis sous tension du caméscope.

#### <span id="page-68-0"></span>**ENR.L.REGUL. (Enregistrement lent régulier)**

Les actions et sujets en mouvement rapide, qui ne peuvent pas être capturés dans des conditions de prise de vue habituelles, peuvent être capturés en ralenti net régulier. Ce réglage s'avère pratique pour capturer des actions rapides comme un mouvement de joueur de golf ou de tennis.

Sélectionnez [EXECUTER], et appuyez sur la touche REC START/STOP à l'écran [ENR.L.REGUL.].

Un enregistrement de 6 secondes environ est étiré jusqu'à environ 24 secondes et enregistré sous la forme d'un film au ralenti.

Lorsque [Enregistr...] disparaît, l'enregistrement est terminé.

Pour annuler [ENR.L.REGUL.], appuyez sur la touche MENU.

Après l'exécution de [ENR.L.REGUL.] avec une touche ASSIGN, vous pouvez également annuler [ENR.L.REGUL.] en appuyant à nouveau sur cette touche ASSIGN. Pour plus d'informations sur l'utilisation des touches ASSIGN, reportezvous à la [page 42.](#page-41-1)

Vous pouvez sélectionner les réglages [ENR.L.REGUL.] adaptés à votre enregistrement.

#### x **CHRONO**

Utilisez ce réglage pour choisir à quel moment l'enregistrement doit démarrer par rapport au moment de l'appui de la touche REC START/STOP.

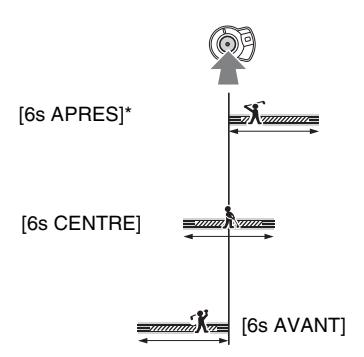

\* Le réglage par défaut est [6s APRES].

## **DECL.PL**

Si vous réglez cette fonction sur [MARCHE], l'enregistrement démarre automatiquement en réponse à un niveau sonore prédéfini, plutôt que lors de l'appui de la touche REC START/STOP. Le réglage [DECL. $\blacksquare$ ] est annulé à la mise hors tension, puis sous tension du caméscope.

#### $\blacksquare$  NIV.DECL. $\blacksquare$

Comme niveau sonore auquel l'enregistrement doit se déclencher, vous avez le choix entre [ELEVE], [MOYEN] et [FAIBLE] dans [NIV.DECL. ]. Le réglage par défaut est [ELEVE].

#### b **Remarques**

- Les sons ne peuvent pas être enregistrés.
- La durée d'enregistrement peut être inférieure à la durée définie selon les conditions d'enregistrement.
- La qualité d'image est inférieure à celle d'un enregistrement ordinaire.

**FR**

Appuyez sur la touche MENU  $\rightarrow$  sélectionnez  $\overline{R}$  (REGL.CAMES.) à l'aide de la molette SEL/PUSH EXEC.

## z **Astuces**

- Lorsque vous réglez [DECL.  $\blacksquare$ ] sur [MARCHE], vous pouvez également lancer l'enregistrement en appuyant sur la touche REC START/STOP.
- Si vous réglez manuellement le volume du micro à un faible niveau, il se peut que le réglage [DECL.  $\blacksquare$ ] ne fonctionne pas correctement. Il est recommandé de régler [NIV.DECL. **]** sur [MOYEN] ou [FAIBLE].

## **ENR.INTERV.**

Vous pouvez enregistrer une série de films sur une cassette à intervalles réguliers. Cette fonction est utile pour observer certaines choses, telles que les mouvements des nuages ou les changements intervenant dans la lumière du jour. Les scènes se fondent délicatement les unes dans les autres lorsque vous lisez la bande. Utilisez l'adaptateur secteur/chargeur comme source d'alimentation secteur pour un enregistrement prolongé.

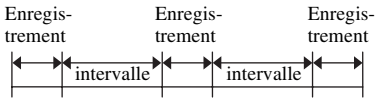

- $(1)$  Sélectionnez [ACTIVE/DES.]  $\rightarrow$ [MARCHE] en faisant tourner la molette SEL/PUSH EXEC.
- 2 Procédez comme suit si vous sélectionnez une durée d'enregistrement autre que celle par défaut ([0,5s]). Si vous conservez la durée d'enregistrement par défaut, passez directement à l'étape **3**.

Sélectionnez [DUREE ENR.]  $\rightarrow$  [0,5s], [1s], [1,5s] ou [2s] à l'aide de la molette SEL/PUSH EXEC.

- 3 Procédez comme suit si vous sélectionnez un intervalle autre que celui par défaut ([30s]). Si vous conservez l'intervalle par défaut, passez directement à l'étape 4. Sélectionnez [INTERVALLE]  $\rightarrow$  [30s], [1min], [5min] ou [10min].
- 4 Sélectionnez [OK] à l'aide de la molette SEL/PUSH EXEC.
- 5 Appuyez sur la touche MENU pour cacher l'écran de menu.

6 Appuyez sur la touche REC START/ STOP.

L'enregistrement [ENR.INTERV.] démarre.

Pour annuler [ENR.INTERV.], appuyez sur la touche REC START/STOP. Le fonctionnement de votre caméscope diffère selon le moment auquel vous appuyez sur la touche REC START/STOP. Si vous appuyez sur cette touche pendant un enregistrement [ENR.INTERV.], l'enregistrement s'interrompt temporairement. Si vous appuyez à nouveau sur la touche, l'enregistrement [ENR.INTERV.] redémarre. Si vous appuyez sur cette touche pendant un intervalle [ENR.INTERV.], l'enregistrement [ENR.INTERV.] s'interrompt et l'enregistrement ordinaire démarre. Si vous appuyez à nouveau sur la touche, l'enregistrement ordinaire s'interrompt. Si vous appuyez à nouveau sur la touche, l'enregistrement [ENR.INTERV.] redémarre. Pour annuler l'enregistrement [ENR.INTERV.], sélectionnez [ACTIVE/  $DES.] \rightarrow [ARRET]$  à l'aide de la molette SEL/PUSH EXEC.

#### b **Remarques**

- La durée d'enregistrement et l'intervalle peuvent être légèrement différents des réglages indiqués.
- Si vous effectuez la mise au point manuellement, vous pouvez obtenir des images nettes, même sous un éclairage changeant.
- Vous pouvez désactiver le signal sonore pendant l'enregistrement en réglant [BIP] sur [ARRET].

Vous pouvez enregistrer des films d'animation arrêt-mouvement (ou image par image). Ce type d'animation utilise une technique de modification du sujet, par exemple en modifiant les positions d'une poupée ou d'un jouet, et en enregistrant celui-ci dans les différentes positions alors que le caméscope est immobile. Utilisez la télécommande pour réduire les secousses du caméscope.

#### B **ARRET**

Pour ne pas utiliser cette fonction.

#### **MARCHE** (**n**)

Pour enregistrer un film à l'aide de la technique d'arrêt-mouvement (ou image par image).

- 1 Sélectionnez [MARCHE] à l'aide de la molette SEL/PUSH EXEC.
- 2 Appuyez sur la touche MENU pour cacher l'écran de menu.
- 3 Appuyez sur la touche REC START/ STOP.

Votre caméscope enregistre un film pendant environ 6 images et revient en mode de veille.

4 Déplacez le sujet et répétez l'étape 3.

#### b **Remarques**

- Lorsque vous utilisez en continu l'enregistrement d'images DV, l'autonomie de la bande n'est pas indiquée correctement.
- La dernière scène est plus longue que les autres scènes.
- Vous ne pouvez pas enregistrer les signaux d'index pendant l'enregistrement d'images DV.
- Cette fonction est automatiquement réglée sur [ARRET] à la mise hors tension, puis sous tension du caméscope.

## **ENR.IMAGE DV DV SHOT TRANSITION AS**

<span id="page-70-0"></span>Vous pouvez régler [DUREE TRANS.] et [COURBE TRANS]. Pour plus d'informations sur l'utilisation de la fonction de transition entre prises de vue, reportez-vous à la [page 44.](#page-43-2)

#### **DURFF TRANS**

Vous pouvez sélectionner une durée de transition comprise entre [3,5 s] et [90,0 s]. Le réglage par défaut est [4,0 s].

#### COURBE TRANS

Vous pouvez sélectionner la courbe de transition.

Les caractéristiques des courbes de transition sont illustrées dans les graphiques suivants.

- \*1 : niveau du paramètre
- \*2 : durée

#### **LINEAIRE**

Pour effectuer une transition linéaire.

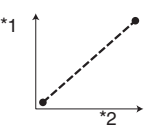

#### B **ARRET FONDU**

Pour ralentir la transition à la fin.

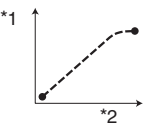

#### **TRANS.FONDU**

Pour ralentir la transition au début ou à la fin, et la rendre linéaire au milieu.

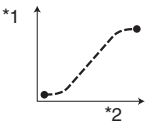

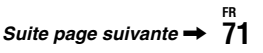

Appuyez sur la touche MENU  $\rightarrow$  sélectionnez  $\overline{R}$  (REGL.CAMES.) à l'aide de la molette SEL/PUSH EXEC.

#### **(3) Remarques**

• Vous ne pouvez pas changer les réglages [DUREE TRANS.] et [COURBE TRANS] pendant l'enregistrement, la vérification ou l'exécution de [SHOT TRANSITION]. Annulez le réglage [SHOT TRANSITION] en appuyant plusieurs fois sur la touche ASSIGN 4 avant de changer le réglage [DUREE TRANS.] ou [COURBE TRANS].

## **x.v.Color**

Vous pouvez régler cette fonction sur [MARCHE] pour enregistrer avec cette gamme de couleurs plus étendue. Votre caméscope peut reproduire des couleurs plus brillantes et plus vives pour les fleurs, ainsi que le magnifique bleu-vert de l'océan tropical, avec lesquels les technologies conventionnelles ne peuvent pas rivaliser.

#### **(3) Remarques**

- Il se peut que les couleurs ne soient pas correctement reproduites si vous lisez un film enregistré avec cette fonction réglée sur [MARCHE] sur un téléviseur ne prenant pas en charge x.v.Color.
- Vous ne pouvez pas activer [x.v.Color] dans les cas suivants :
	- Lors de l'enregistrement au format SD (standard)
	- Lors de l'enregistrement de films
- Lorsque vous réglez [x.v.Color] sur [MARCHE], le profil d'image est désactivé.

## <span id="page-71-0"></span>**BARRE COUL. AS**

## **NOTIVE/DES.**

Vous pouvez sélectionner [MARCHE] pour afficher les barres de couleurs à l'écran ou les enregistrer sur une cassette. Cette fonction permet de régler les couleurs lors du visionnage sur un téléviseur ou un moniteur de films enregistrés avec votre caméscope. Le réglage par défaut est [ARRET].

#### **(3) Remarques**

• Cette fonction est automatiquement réglée sur [ARRET] à la mise hors tension, puis sous tension du caméscope.

## ■ TYPE

• Sélectionnez un type de barre de couleurs.

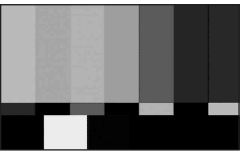

TYPE1

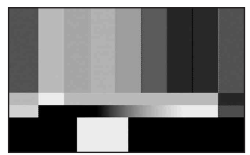

TYPE2

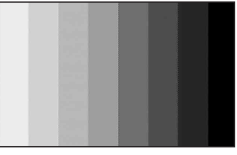

TYPE3

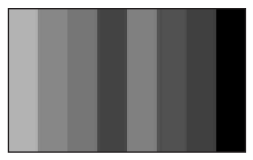

TYPE4 (75 % de luminosité de TYPE3)
# **Menu**  $P_P$  **(REGL.AUDIO)**

# **Réglages pour l'enregistrement son (MODE AU.DV/MEL.AUDIO DV, etc.)**

Les réglages par défaut sont désignés par  $\blacktriangleright$ . Les indicateurs entre parenthèses s'affichent lorsque les options sont sélectionnées.

### **Reportez-vous à la [page 61](#page-60-0) pour obtenir des détails sur la sélection des options de menu.**

Appuyez sur la touche MENU  $\rightarrow$ sélectionnez (REGL.AUDIO) à l'aide de la molette SEL/PUSH EXEC.

# **MODE AU.DV (mode audio DV)**

# **12BIT( )**

Sélectionnez ce mode pour enregistrer en mode 12 bits (2 sons stéréo).

**DV** 

# $▶ 16$ BIT ( $\text{16b}$ )

Sélectionnez ce mode pour effectuer un enregistrement en mode 16 bits (1 son stéréo de haute qualité).

# b **Remarques**

• Lors de l'enregistrement au format HDV, le son est automatiquement enregistré en mode [16BIT].

# **LIMITE SON**

Vous pouvez activer la fonction de réduction des bruits d'écrêtage.

# B **ARRET**

Pour désactiver la fonction.

# **MARCHE**

Pour activer la fonction.

## b **Remarques**

• Cette fonction est activée uniquement lorsque vous réglez le commutateur AUDIO LEVEL sur la position MAN.

# **VENT**

# B **MARCHE**

Active la réduction du bruit du vent.

# **ARRET**

Désactive la réduction du bruit du vent.

# <span id="page-72-1"></span>**MULTI-SON**

Vous pouvez choisir de lire sur deux bandes son ou en stéréo des enregistrements audio effectués sur d'autres appareils.

# B **STEREO**

Lecture avec son principal et son secondaire (ou son stéréo).

# **1**

Lecture avec son principal (ou son du canal gauche).

# **2**

Lecture avec son secondaire (ou son du canal droit).

# **(3) Remarques**

• Vous pouvez lire une cassette à piste audio bilatérale sur ce caméscope, mais vous ne pouvez pas l'enregistrer.

#### <span id="page-72-0"></span>**MEL.AUDIO DV DV**

Durant la lecture, vous pouvez contrôler le son copié à partir d'un autre appareil ou enregistré à l'aide d'un micro 4 canaux. Vous pouvez définir le mode de reproduction du son.

# **► ST1**

Pour entendre uniquement le son enregistré initialement.

## **MIX**

Pour entendre le son enregistré initialement mélangé avec le son copié.

## **ST2**

Pour entendre uniquement le son copié.

## b **Remarques**

• Cette fonction n'a aucun effet si vous lisez une cassette enregistrée avec [MODE AU.DV] réglé sur [16BIT]

# **Menu (REGL.AFFICH.)**

# **Réglages d'affichage de l'écran et du viseur (MARQUEUR/AR-PL VISEUR/SORTIE AFF., etc.)**

Les réglages par défaut sont désignés par  $\blacktriangleright$ . Les indicateurs entre parenthèses s'affichent lorsque les options sont sélectionnées.

**Reportez-vous à la [page 61](#page-60-0) pour obtenir des détails sur la sélection des options de menu.**

Appuyez sur la touche MENU→ sélectionnez (REGL.AFFICH.) à l'aide de la molette SEL/PUSH EXEC.

# **RAY.DIAG.**

Vous pouvez afficher un motif zébré comme guide pour le réglage de la luminosité.

## $\blacksquare$  **ACTIVE/DES.**

Si vous sélectionnez [MARCHE],  $\sum$  et le niveau de luminosité s'affichent à l'écran. Le motif zébré n'est pas enregistré sur une cassette ou sur un « Memory Stick Duo ».

## **NIVEAU**

Pour le niveau de luminosité, vous avez le choix entre 70 et 100 ou 100+.

# z **Astuces**

• Le motif zébré est un motif à bandes qui s'affiche sur une partie de l'image qui possède un niveau de luminosité supérieur à celui prédéfini.

# **HISTOGRAMME**

Vous pouvez régler l'iris en vous référant à un histogramme. Un histogramme est un graphique représentant la distribution de la luminosité de l'image. Vous pouvez utiliser l'histogramme comme guide pour le réglage de l'iris. L'histogramme n'est pas enregistré sur une cassette ou sur un « Memory Stick Duo ».

# B **ARRET**

Pour ne pas afficher d'histogramme.

### **NORMAL**

Pour afficher un histogramme.

### **AVANCE**

Pour afficher un histogramme et une barre indiquant une moyenne des niveaux de luminosité autour du centre d'une image (au sein du marqueur) sur l'histogramme.

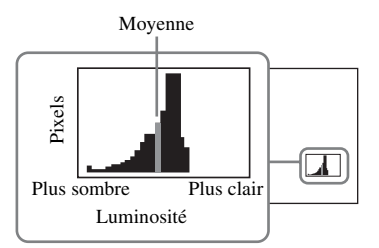

# z **Astuces**

- La partie gauche du graphique indique les zones plus sombres de l'image tandis que la partie droite indique les zones plus claires.
- Un trait vertical indiquant la luminosité du motif [RAY.DIAG.] s'affiche sur l'histogramme lorsque vous réglez [RAY.DIAG.] sur [MARCHE].

# **INTENSIFICAT**

## x **ACTIVE/DES.**

Vous pouvez sélectionner [MARCHE] pour afficher une image à l'écran avec ses détails rehaussés. Cette fonction vous aide à régler la mise au point. Le réglage par défaut est [ARRET].

## x **COULEUR**

Pour la couleur d'intensification, vous avez le choix entre [BLANC], [ROUGE] et [JAUNE]. Le réglage par défaut est [BLANC].

## **NIVEAU**

Pour la sensibilité d'intensification, vous avez le choix entre [ELEVEE], [MOYENNE] et [FAIBLE]. Le réglage par défaut est [MOYENNE].

### b **Remarques**

• Vous ne pouvez pas enregistrer une image avec les détails rehaussés sur une cassette ou sur un « Memory Stick Duo ».

# ້*ຕ*ໍ່ Astuces

• Pour une mise au point simplifiée, vous pouvez utiliser cette fonction conjointement avec la fonction de mise au point étendue [\(p. 30\)](#page-29-0).

# **MARQUEUR**

### **NOTIVE/DES.**

Vous pouvez sélectionner [MARCHE] pour afficher les marqueurs. Le réglage par défaut est [ARRET].

Les marqueurs ne sont pas enregistrés sur une cassette ou sur un « Memory Stick Duo ».

### **x CENTRE**

Vous pouvez sélectionner [MARCHE] pour afficher un marqueur au centre de l'écran. Le réglage par défaut est [MARCHE].

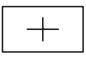

## **x IMAGE GUIDE**

Vous pouvez sélectionner [MARCHE] pour afficher des marqueurs d'image qui vous aideront à vérifier les positions horizontale et verticale d'un sujet. Le réglage par défaut est [ARRET].

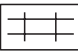

### b **Remarques**

• Vous ne pouvez pas reproduire des informations d'affichage, telles que le code temporel, sur un appareil externe si [MARQUEUR] est réglé sur [MARCHE].

# Ö<sup>r</sup> Astuces

- Vous pouvez afficher simultanément le marqueur de centre et l'image guide.
- Vous pouvez obtenir une composition équilibrée en positionnant le sujet sur la croix du cadre de guidage.
- Vous ne pouvez afficher les marqueurs que sur l'écran LCD et sur le viseur. Vous ne pouvez pas les afficher sur un appareil externe.

# **TYPE EXP.FOCUS**

Vous pouvez définir un type d'affichage avec mise au point étendue.

#### B **TYPE1**

Agrandit simplement les images.

### **TYPE2**

Agrandit et affiche les images en noir et blanc.

# **AFF.DON.CAM. (Affichage des données du caméscope)**

Vous pouvez régler cette fonction sur [MARCHE] pour afficher en continu les réglages d'iris, de vitesse d'obturation et de gain à l'écran. Le réglage par défaut est [ARRET].

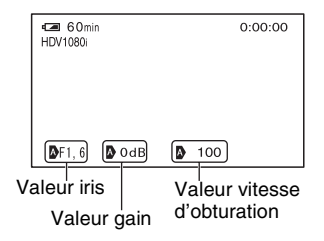

# z **Astuces**

- Les réglages s'affichent à l'écran en mode de réglage manuel, quels que soient les réglages de cette fonction.
- **A** indique que les réglages sont des valeurs ajustées automatiquement.
- Les réglages affichés sont différents des réglages qui s'affichent lors de l'appui de la touche DATA CODE [\(p. 50\).](#page-49-0)

# **AF.NIV.AUDIO (Affichage du niveau audio)**

Vous pouvez régler cette fonction sur [MARCHE] pour afficher le compteur de niveau audio à l'écran. Le réglage par défaut est [MARCHE].

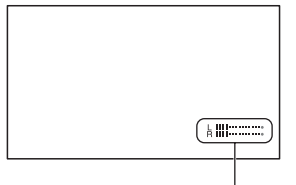

### Compteur de niveau audio

# **LUMI.LCD**

Vous pouvez régler la luminosité de l'écran LCD à l'aide de la molette SEL/PUSH EXEC. Les modifications de la luminosité de l'écran LCD n'affectent pas la luminosité de l'enregistrement des images.

# z **Astuces**

• Vous pouvez également éteindre le rétroéclairage de l'écran LCD [\(p. 19\)](#page-18-0).

# **COULEUR LCD**

Vous pouvez régler l'intensité de couleur LCD avec la molette SEL/PUSH EXEC. Les modifications du niveau de couleur de l'écran LCD n'affectent pas le niveau de couleur de l'enregistrement des images.

# **NIV.ÉCL.LCD**

Vous pouvez régler la luminosité du rétroéclairage de l'écran LCD.

# B**NORMAL**

Luminosité normale.

# **LUMINEUX**

Rend l'écran LCD plus lumineux.

## **(3) Remarques**

- Lors du raccordement de votre caméscope à des sources d'alimentation extérieures, [NIV.ÉCL.LCD] est automatiquement réglé sur [LUMINEUX].
- Quand vous sélectionnez [LUMINEUX], la durée d'enregistrement avec la batterie est légèrement réduite.

# <span id="page-75-0"></span>**AR-PL VISEUR**

Vous pouvez régler la luminosité du viseur.

### B **NORMAL**

Luminosité normale.

## **LUMINEUX**

Rend l'écran du viseur plus lumineux.

## b **Remarques**

- Lors du raccordement de votre caméscope à des sources d'alimentation extérieures, le réglage [LUMINEUX] est automatiquement sélectionné.
- Quand vous sélectionnez [LUMINEUX], la durée d'enregistrement avec la batterie est légèrement réduite.

# **MODE AL.VIS.**

## B **AUTO**

Pour activer le viseur lorsque vous fermez le panneau LCD ou enregistrez en mode miroir.

### **MARCHE**

Pour activer le viseur en permanence.

# **TAILL.LETTRE**

## B **NORMALE**

Pour afficher le menu avec des lettres de format normal.

## **2x**

Pour afficher les options de menu sélectionnées avec des lettres deux fois plus hautes.

# <span id="page-76-4"></span> **RESTANT**

### B **AUTO**

Pour afficher l'autonomie d'une cassette pendant environ 8 secondes dans la situation suivante :

- Lorsque vous positionnez le commutateur POWER sur VCR ou CAMERA et qu'une cassette est insérée.
- Lorsque vous appuyez sur la touche (Lecture) ou sur la touche DISPLAY/BATT INFO.

### **MARCHE**

Affichage en continu de l'autonomie de la cassette. L'autonomie ne s'affiche pas si vous insérez une nouvelle cassette rembobinée jusqu'au début. Elle s'affiche lorsque vous lancez la lecture ou l'enregistrement.

# <span id="page-76-2"></span>**SORTIE AFF.**

Vous pouvez sélectionner les sorties sur lesquelles les informations d'affichage, telles que le code temporel, sont reproduites.

### B **LCD**

Pour afficher les informations sur l'écran LCD et le viseur.

## **SOR.V/LCD**

Pour afficher les informations sur l'écran LCD, le viseur et la sortie composite.

## **SORTIE TOUT**

Pour afficher les informations sur l'écran LCD, le viseur, la sortie HDMI, la sortie composant et la sortie composite.

### b **Remarques**

• Vous ne pouvez reproduire des informations d'affichage que sur le viseur et l'écran LCD si [MARQUEUR] est réglé sur [MARCHE].

# **Menu (ENR.E/S)**

**Réglages d'enregistrement, réglages d'entrée et de sortie (VCR HDV/DV/MODE ENR.DV/ ENR.16/9-4/3/ FORMAT TV, etc.)**

Les réglages par défaut sont désignés par  $\blacktriangleright$ . Les indicateurs entre parenthèses s'affichent lorsque les options sont sélectionnées.

**Reportez-vous à la [page 61](#page-60-0) pour obtenir des détails sur la sélection des options de menu.**

Appuyez sur la touche MENU  $\rightarrow$ sélectionnez (ENR.E/S) à l'aide de la molette SEL/PUSH EXEC.

# <span id="page-76-3"></span>**FORMAT ENR.**

Vous pouvez sélectionner un format d'enregistrement.

 $\blacktriangleright$  **HDV1080i** ( $\text{HDV1080i}$ ) Enregistrement au format HDV1080i.

## **DV** (**DV**)

Enregistrement au format DV. Sélectionnez également [MODE ENR.DV] si vous enregistrez dans ce format.

## **(3) Remarques**

• Sélectionnez également [CONV.i.LINK] le cas échéant si vous visionnez un film sur un appareil externe via un câble i.LINK [\(p. 79](#page-78-0)).

# <span id="page-76-1"></span><span id="page-76-0"></span>**VCR HDV/DV**

Vous pouvez sélectionner un type de signal de sortie vers un appareil externe pour la lire un film sur ce dernier. Sélectionnez [AUTO] dans la plupart des cas.

Lorsque vous raccordez le caméscope à un appareil externe à l'aide d'un câble i.LINK, sélectionnez le type des signaux d'entrée et de sortie de/vers l'appareil externe via la prise **i** HDV/DV. Vous pouvez enregistrer ou lire un film reproduit à l'aide du type de signaux sélectionné.

# B**AUTO**

Pour basculer automatiquement entre les signaux HDV et les signaux DV pendant la lecture.

Lors de la connexion i.LINK, le caméscope reconnaît les signaux HDV et les signaux DV, et réçoit ou envoie les signaux de/vers l'appareil externe via la prise **i**, HDV/DV (i.LINK) pour l'enregistrement ou la lecture.

# **HDV (HDV1080<sub>1</sub>)**

Pour lire uniquement les sections d'une cassette au format HDV.

Lors de la connexion i.LINK, le caméscope reçoit ou envoie uniquement les signaux HDV de/vers un appareil externe via la prise  $\hat{\mathbf{L}}$  HDV/DV (i.LINK) pour l'enregistrement ou la lecture. Sélectionnez ce réglage lorsque vous raccordez votre caméscope à l'ordinateur.

# $\mathbf{D}\mathbf{V}$  ( $\Box$ V)

Pour lire uniquement les sections d'une cassette au format DV.

Lors de la connexion i.LINK, le caméscope reçoit ou envoie uniquement les signaux DV de/vers un appareil externe via la prise  $\hat{\mathbf{L}}$  HDV/DV (i.LINK) pour l'enregistrement ou la lecture. Sélectionnez ce réglage lorsque vous raccordez votre caméscope à l'ordinateur.

## **(3) Remarques**

- Veillez à débrancher le câble i.LINK avant de modifier ce réglage. Sinon, l'appareil vidéo risque de ne pas reconnaître les signaux vidéo.
- Lorsque vous sélectionnez [AUTO], les images et les sons peuvent être coupés lors du basculement entre les signaux HDV et les signaux DV.
- Lorsque vous réglez [CONV.i.LINK] sur [MARCHE], les signaux suivants sont reproduits :
	- [AUTO] : les signaux HDV sont convertis en signaux DV et sont reproduits.

Les signaux DV sont reproduits sans conversion.

– [HDV] : les signaux HDV sont convertis en signaux DV et sont reproduits. Les signaux DV ne sont pas reproduits.

– [DV] : les signaux DV sont reproduits sans conversion. Les signaux HDV ne sont pas reproduits.

#### **MODE ENR.DV (Mode d'enregistrement DV)**   $\mathsf{D}$

Cette fonction n'est disponible que si vous réglez [FORMAT ENR.] sur [DV].

## B **SP (**SP**)**

Sélectionnez ce mode pour enregistrer en mode SP (Lecture standard) sur une cassette.

# **LP (**LP**)**

Augmente la durée d'enregistrement de 1,5 fois par rapport au mode SP (Longue durée).

## b **Remarques**

- Si vous enregistrez en mode LP, des parasites en forme de mosaïque peuvent apparaître ou le son peut être coupé lors de la lecture de la cassette sur d'autres caméscopes ou magnétoscopes.
- Si vous enregistrez sur une même cassette en modes SP et LP, l'image risque d'être parasitée lors de la lecture ou le code temporel risque de ne pas s'inscrire correctement entre les scènes.
- Vous ne pouvez pas choisir le mode LP pour l'enregistrement au format HDV.

#### **ENR.16/9-4/3 DV**

Vous pouvez enregistrer un film dans un format compatible avec le téléviseur que vous souhaitez raccorder. Reportez-vous également au mode d'emploi fourni avec le téléviseur.

### B **MARCHE**

Enregistre un film dans un format correspondant au plein écran d'un téléviseur 16:9 (écran large).

# **ARRET** (4:3)

Enregistre un film dans un format correspondant au plein écran d'un téléviseur 4:3.

### b **Remarques**

- Réglez [FORMAT TV] correctement en fonction du téléviseur que vous souhaitez raccorder pour la lecture ([p. 79](#page-78-1)).
- Le format est fixé à 16:9 et vous ne pouvez pas sélectionner le format 4:3 si vous enregistrez au format HDV.

# <span id="page-78-4"></span>**COMPOSANT**

Vous pouvez sélectionner [576i] ou [1080i/ 576i] selon votre téléviseur lors du raccordement de votre caméscope à un téléviseur via un câble A/V composant.

### **576i**

Prend en charge la connexion entre votre caméscope et un téléviseur doté d'une prise d'entrée composant compatible avec le format 576i.

### B **1080i/576i**

Prend en charge la connexion entre votre caméscope et un téléviseur doté d'une prise d'entrée composant compatible avec le format 1080i.

# <span id="page-78-2"></span><span id="page-78-0"></span>**CONV.i.LINK**

Vous pouvez convertir les signaux au format HDV au format DV et les images sont reproduites au format DV par l'interface *i*, HDV/DV (i.LINK).

### B **ARRET**

Reproduit les images à partir de l'interface HDV/DV (i.LINK) conformément aux réglages de [FORMAT ENR.] et [VCR HDV/DV].

#### **MARCHE**

Les images au format HDV sont converties au format DV tandis que les images au format DV sont reproduites au format DV.

#### b **Remarques**

• Pour plus d'informations sur l'entrée du signal via un raccordement i.LINK, reportez-vous à [VCR HDV/DV] [\(p. 77\).](#page-76-0)

• Débranchez le câble i.LINK avant de définir [CONV.i.LINK]. Dans le cas contraire, l'appareil vidéo raccordé risque de ne pas pouvoir reconnaître le signal vidéo de votre caméscope.

# <span id="page-78-3"></span><span id="page-78-1"></span>**FORMAT TV**

Vous devez convertir le signal en fonction de votre type de téléviseur lors de la lecture de l'image. Les images enregistrées sont lues comme indiqué sur les illustrations suivantes.

#### B **16:9**

Sélectionnez ce réglage pour visionner les images sur un téléviseur 16:9 (écran large).

Images au format HDV/DV (16:9)

Images au format DV (4:3)

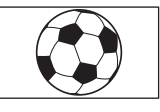

## **4:3**

Sélectionnez ce réglage pour visionner les images sur un téléviseur standard 4:3.

Images au format HDV/DV (16:9)

Images au format DV (4:3)

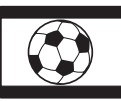

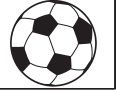

### b **Remarques**

• Ce réglage n'est pas effectif pour la connexion i.LINK.

# **Menu (REGL.MEM.)**

## **Réglages pour le « Memory Stick Duo » (SUPPR.TOUT/FORMATER, etc.)**

Les réglages par défaut sont désignés par  $\blacktriangleright$ . Les indicateurs entre parenthèses s'affichent lorsque les options sont sélectionnées.

### **Reportez-vous à la [page 61](#page-60-0) pour obtenir des détails sur la sélection des options de menu.**

Appuyez sur la touche MENU  $\rightarrow$ sélectionnez (REGL.MEM.) à l'aide de la molette SEL/PUSH EXEC.

# **SUPPR.TOUT**

Vous pouvez supprimer toutes les images fixes sans protection d'image d'un « Memory Stick Duo » ou dans le dossier sélectionné.

1 Sélectionnez [TOUS FICH.] ou [DOSS.UTILISE].

**[TOUS FICH.]** : Supprime toutes les images sur le « Memory Stick Duo ».

**[DOSS.UTILISE]** : Supprime toutes les images du dossier actuellement sélectionné.

 $\textcircled{2}$  Sélectionnez [OUI]  $\rightarrow$  [OUI] à l'aide la molette SEL/PUSH EXEC.

[T] Suppression de toutes les donnees en cours...] s'affiche.

[Terminé.] apparaît lorsque toutes les images non protégées sont supprimées.

## b **Remarques**

- Si vous utilisez le « Memory Stick Duo » avec l'onglet de protection en écriture, commencez par dégager cet onglet de ce « Memory Stick Duo » [\(p. 111\)](#page-110-0).
- Le dossier n'est pas supprimé, même si vous supprimez toutes les images du dossier.
- N'effectuez aucune des opérations suivantes pendant que  $\boxed{\cdot}$  Suppression de toutes les donnees en cours...] est affiché :
	- Utiliser le commutateur POWER ou les touches.
	- Ejecter le « Memory Stick Duo ».

# <span id="page-79-1"></span><span id="page-79-0"></span> **FORMATER**

Vous n'avez pas besoin de formater le « Memory Stick Duo » puisque cette opération est effectuée en usine. Pour formater le « Memory Stick Duo », sélectionnez [OUI]→[OUI].

### b **Remarques**

- N'effectuez aucune des opérations suivantes pendant que  $\boxed{}$  Formatage en cours...] est affiché :
	- Utiliser le commutateur POWER ou les touches.
	- Ejecter le « Memory Stick Duo ».
- Le formatage supprime toutes les données sur le « Memory Stick Duo », y compris les données d'image protégées et les dossiers qui viennent d'être créés.

# **N°FICHIER**

## B **SERIE**

Affecte des numéros de fichier dans l'ordre, même si le « Memory Stick Duo » est remplacé par un autre. Le numéro de fichier est réinitialisé lorsqu'un nouveau dossier est créé ou lorsque le dossier d'enregis-trement est remplacé par un autre.

### **REINIT.**

Ramène le numéro de fichier à 0001 chaque fois que le « Memory Stick Duo » est changé.

# **NOUV.DOSS.**

Lorsque vous sélectionnez [OUI], vous pouvez créer un nouveau dossier (102MSDCF à 999MSDCF) sur un « Memory Stick Duo ». Lorsqu'un dossier est plein (9 999 images stockées au maximum), un nouveau dossier est automatiquement créé.

### b **Remarques**

- Vous ne pouvez pas supprimer le nouveau dossier après sa création sur votre caméscope. Formatez le « Memory Stick Duo » ([p. 80\)](#page-79-0) ou supprimez-le de votre ordinateur.
- Le nombre d'images enregistrables sur un « Memory Stick Duo » peut diminuer en fonction de l'augmentation du nombre de dossiers.

# **DOSSIER ENR. (Dossier d'enregistrement)**

Vous pouvez sélectionner un dossier dans lequel stocker les images fixes. Sélectionnez le dossier à l'aide de la molette SEL/PUSH EXEC.

# z **Astuces**

- Par défaut, les images fixes sont stockées dans le dossier 101MSDCF.
- Une fois les images fixes stockées dans le dossier actuel, ce dossier est sélectionné comme dossier de lecture.

# **DOSS.LECT. (Dossier de lecture)**

Vous pouvez sélectionner un dossier dans lequel sont stockées les images fixes à visionner.

Sélectionnez le dossier à l'aide de la molette SEL/PUSH EXEC.

# **Menu # (AUTRES)**

**Réglages pendant l'enregistrement sur une cassette ou autres réglages élémentaires (ENR.RAPIDE/BIP, etc.)**

Les réglages par défaut sont désignés par  $\blacktriangleright$ . Les indicateurs entre parenthèses s'affichent lorsque les options sont sélectionnées.

### **Reportez-vous à la [page 61](#page-60-0) pour obtenir des détails sur la sélection des options de menu.**

Appuyez sur la touche MENU  $\rightarrow$ sélectionnez (AUTRES) à l'aide de la molette SEL/PUSH EXEC.

# **CAMERA PROF. (Profil de caméscope)**

Dans votre caméscope, vous pouvez sauvegarder jusqu'à deux profils de réglages du caméscope. L'utilisation de ces profils enregistrés vous permet, plus tard, d'obtenir rapidement des réglages caméscope appropriés.

# z **Astuces**

• Vous pouvez enregistrer des réglages de menu, des profils d'image et des réglages de touches sous la forme d'un profil de caméscope.

### $\blacksquare$  Pour charger un profil de caméscope

Vous pouvez charger un profil de caméscope et l'utiliser dans votre caméscope.

- 1 Sélectionnez [CHARGER] à l'aide de la molette SEL/PUSH EXEC.
- 2 Sélectionnez le profil de caméscope que vous voulez charger en utilisant la molette SEL/PUSH EXEC.
- 3 Sélectionnez [OUI] dans l'écran de vérification. Votre caméscope est redémarré et le profil de caméscope sélectionné devient effectif.

### **Pour sauvegarder les réglages de profil de caméscope**

1 Sélectionnez [ENREGISTRER] en faisant tourner la molette SEL/PUSH EXEC.

Appuyez sur la touche MENU  $\rightarrow$  sélectionnez  $\Box$  (AUTRES) à l'aide de la molette SEL/ PUSH EXEC.

- 2 Sélectionnez [NOUV.FICHIER] ou un nom de profil existant en faisant tourner la molette SEL/PUSH EXEC.
- 3 Sélectionnez [OUI] dans l'écran de vérification en faisant tourner la molette SEL/PUSH EXEC. Les réglages de profil de caméscope sont sauvegardés.

# **Δ***S*<sup>*i*</sup> Astuces

- Si vous sélectionnez [NOUV.FICHIER], le nom du profil est défini sur [CAM1] ou [CAM2].
- Si vous sélectionnez un profil de caméscope existant comme destination, le profil de caméscope est écrasé.

### $\blacksquare$  Pour modifier le nom du profil de **caméscope**

Vous pouvez modifier le nom du profil.

- 1 Sélectionnez [NOM PROFIL] à l'aide de la molette SEL/PUSH EXEC.
- 2 Sélectionnez le profil de caméscope dont vous voulez modifier le nom à l'aide de la molette SEL/PUSH EXEC. L'écran [NOM PROFIL] apparaît.
- 3 Changez le nom de profil à l'aide de la molette SEL/PUSH EXEC.

# z **Astuces**

- Vous pouvez saisir le nom de la même manière que pour le profil d'image ([p. 40\)](#page-39-0).
- 4 Sélectionnez [OK] à l'aide de la molette SEL/PUSH EXEC. Le nom du profil est modifié.

### ■ Pour supprimer les réglages de profil **de caméscope**

- 1 Sélectionnez [SUPPRIMER] à l'aide de la molette SEL/PUSH EXEC.
- 2 Sélectionnez le profil de caméscope que vous voulez supprimer à l'aide de la molette SEL/PUSH EXEC.
- 3 Sélectionnez [OUI] dans l'écran de vérification.

# **ASSIGN BTN**

Reportez-vous à la [page 42](#page-41-0).

# <span id="page-81-0"></span>**PHOTO/EXP.FOCUS**

Vous pouvez sélectionner une fonction à affecter à la touche PHOTO/ EXPANDED FOCUS.

# B **PHOTO**

Fonctionne de la même manière que la touche PHOTO [\(p. 27\)](#page-26-0).

### **M.PT.ETENDUE**

Fonctionne de la même manière que la touche EXPANDED FOCUS [\(p. 30\).](#page-29-0)

## b **Remarques**

• Si [M.PT.ETENDUE] est sélectionné, vous ne pouvez pas enregistrer d'images fixes avec la touche de l'appareil principal. Vous devez utiliser la touche PHOTO sur la télécommande.

# **REGL.HORLOGE**

Reportez-vous à la [page 21](#page-20-0).

# **HEURE UNIV.**

Lorsque vous utilisez votre caméscope à l'étranger, vous pouvez régler l'horloge sur l'heure locale en définissant le décalage horaire avec la molette SEL/PUSH EXEC. Lorsque vous indiquez 0 comme décalage horaire, l'heure initiale est rétablie.

# **LANGUAGE**

Vous pouvez sélectionner la langue à utiliser sur l'écran LCD.

# ້ v Astuces

• Votre caméscope propose [ENG[SIMP]] (anglais simplifié) lorsque vous ne pouvez pas trouver votre langue maternelle parmi les options.

# **ZOOM LECT. (Zoom de lecture)**

Vous pouvez régler cette fonction sur [MARCHE] pour agrandir les images de films d'environ 1,1 à 5 fois (les images fixes peuvent être agrandies de 1,5 à 5 fois) à l'aide de la manette du manipulateur de zoom. Le réglage par défaut est [ARRET]. Pour mettre fin au zoom, maintenez le côté W de la manette du manipulateur de zoom enfoncé jusqu'à ce qu'il s'arrête.

# z **Astuces**

• Pour déplacer le zoom horizontalement, enfoncez la molette SEL/PUSH EXEC, puis faites-la tourner. Pour déplacer le zoom verticalement, enfoncez encore une fois la molette SEL/PUSH EXEC, puis faites-la tourner.

# <span id="page-82-1"></span>**ENR.RAPIDE**

Vous pouvez légèrement diminuer le point de début d'enregistrement lors de la reprise de l'enregistrement en faisant tourner le commutateur POWER de OFF (CHG) à CAMERA.

### B **ARRET**

Cela peut prendre un certain temps pour reprendre l'enregistrement à la position où le tambour s'est arrêté de tourner mais la transition à partir de la dernière scène enregistrée est douce.

### **MARCHE (OREC)**

La durée est légèrement raccourcit jusqu'à la reprise de l'enregistrement à la position où le tambour s'est arrêté de tourner mais la transition à partir de la dernière scène enregistrée peut être hachée.

Sélectionnez cette fonction lorsque vous ne voulez pas manquer une occasion d'enregistrement.

# z **Astuces**

• Si cette fonction est réglée sur [MARCHE], l'intervalle entre les scènes se bloque pendant un instant (il est recommandé d'effectuer les modifications sur votre ordinateur).

• Lorsque le caméscope reste en veille pendant plus d'environ 3 minutes, votre caméscope quitte le mode de veille (le tambour arrêter de tourner) pour éviter que la bande s'use et que la batterie se décharge. Tant que l'alimentation n'est pas coupée, vous pouvez redémarrer l'enregistrement en appuyant à nouveau sur la touche REC START/STOP.

## <span id="page-82-2"></span>**BIP**

### B **MARCHE**

Active une mélodie lorsque vous commencez ou arrêtez l'enregistrement.

#### **ARRET**

Annulation de la mélodie.

# **VOY.TOURNAGE (Témoin d'enregistrement)**

Vous pouvez régler cette fonction sur [ARRET] pour éteindre les témoins d'enregistrement du caméscope pendant l'enregistrement. Le réglage par défaut est [MARCHE].

# <span id="page-82-0"></span>**TELECOMMANDE (Télécommande)**

Vous pouvez régler cette fonction sur [MARCHE] pour utiliser la télécommande fournie [\(p. 128\).](#page-127-0) Le réglage par défaut est [MARCHE].

## Ö<sup>r</sup> Astuces

• Sélectionnez le mode [ARRET] pour éviter que votre caméscope ne réagisse à une commande envoyée par la télécommande d'un autre magnétoscope.

# <span id="page-83-1"></span><span id="page-83-0"></span>*Copie/Montage* **Copie vers un magnétoscope/appareil DVD/HDD, etc.**

Pour cette opération, raccordez votre caméscope à la prise murale à l'aide de l'adaptateur secteur fourni ([p. 15](#page-14-0)). Reportez-vous également aux modes d'emploi fournis avec les appareils à raccorder.

# **Raccordement à d'autres appareils**

La méthode de raccordement et la qualité d'image diffèrent en fonction du magnétoscope/ appareil DVD/HDD et des connecteurs utilisés.

# **Prises de votre caméscope**

Ouvrez le cache de la prise et raccordez le câble.

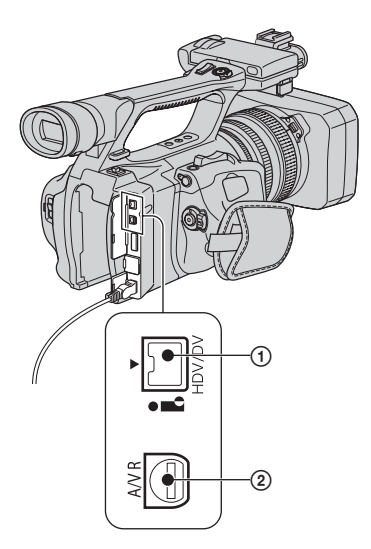

### $\equiv$  : Sens du signal

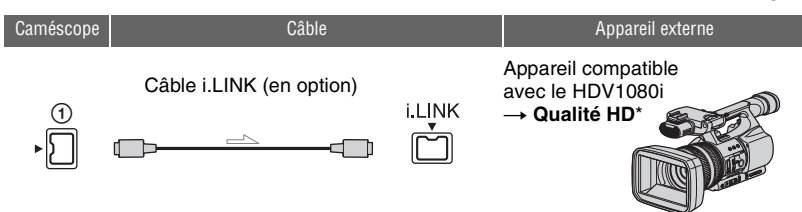

• i.LINK une prise compatible avec les spécifications du HDV1080i est nécessaire sur l'appareil externe.

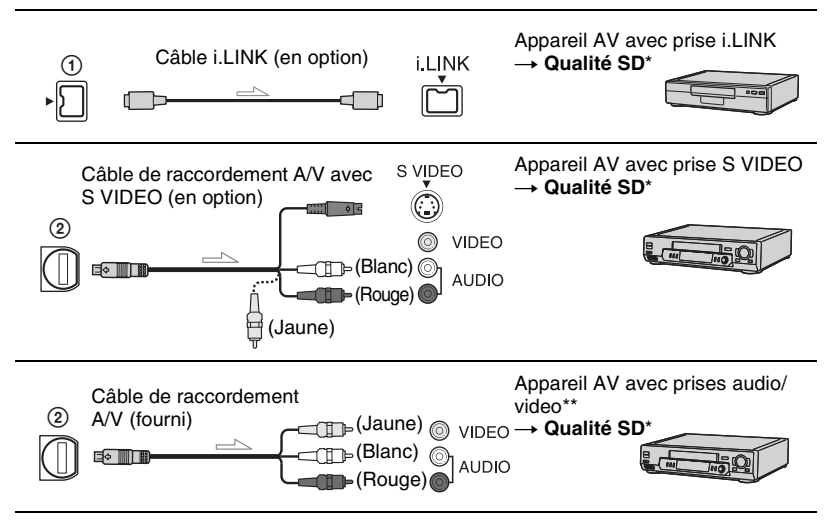

Les images enregistrées au format DV sont copiée en qualité SD (définition standard), quel que soit le raccordement.

\*\* Si vous raccordez votre caméscope à un appareil mono, branchez la fiche jaune du câble de raccordement A/V à la prise vidéo et la fiche rouge (canal droit) ou blanche (canal gauche) à la prise audio de l'appareil.

## b **Remarques**

• Vous ne pouvez pas copier des images avec le câble HDMI.

# <span id="page-84-0"></span>**Utilisation d'un câble i.LINK (en option)**

Le format copié (HDV/DV) diffère en fonction du format d'enregistrement ou du format pris en charge par le magnétoscope/appareil DVD. Voir le tableau ci-dessous pour sélectionner les paramètres adéquats et configurer les menus comme il se doit.

# **(3) Remarques**

• Débranchez le câble i.LINK avant de modifier ces réglages de menu ; dans le cas contraire, le magnétoscope/appareil DVD risque de ne pas identifier correctement le signal vidéo.

# z **Astuces**

• Ce caméscope comporte un connecteur i.LINK à 4 broches. Sélectionnez un câble correspondant au connecteur se trouvant sur l'appareil à raccorder.

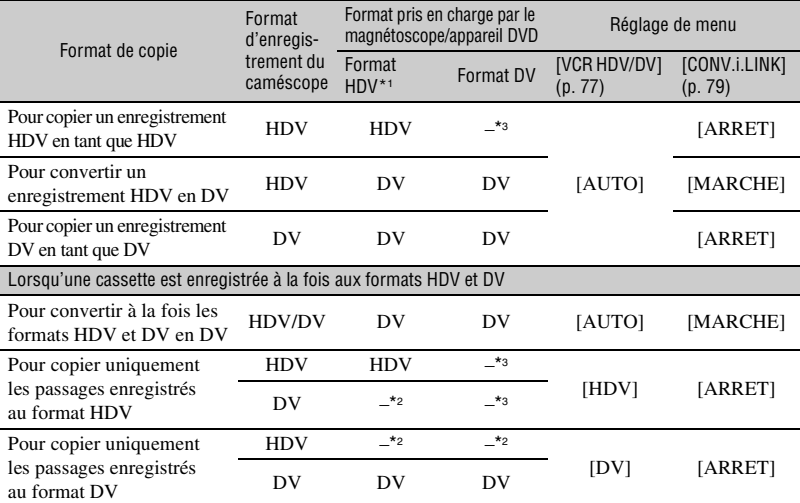

\*1 Appareil d'enregistrement compatible avec les spécifications du HDV1080i.

\*2 La bande défile, mais ni l'image, ni le son ne sont enregistrés (vierge).

\*3 L'image n'est pas reconnue (aucun enregistrement n'est effectué).

# **(3) Remarques**

- Lorsque [VCR HDV/DV] est réglé sur [AUTO], et lorsque le signal bascule entre les formats HDV et DV, l'image et le son sont interrompus temporairement.
- Quand l'enregistreur est HDR-FX1000E, définissez [VCR HDV/DV] sur [AUTO] [\(p. 77\)](#page-76-1).
- Lorsque le lecteur et l'enregistreur sont deux appareils compatibles avec le HDV1080i, notamment le HDR-FX1000E, et sont raccordés à l'aide du câble i.LINK, la reprise de l'enregistrement après une pause ou un arrêt engendre des images légèrement tremblantes ou de mauvaise qualité à cet endroit.
- Réglez [SORTIE AFF.] sur [LCD] (réglage par défaut) quand le caméscope est raccordé avec un câble de raccordement A/V ([p. 77\)](#page-76-2).

# **Raccordement à l'aide du câble de raccordement A/V avec prise S VIDEO (en option)**

Raccordez la prise S VIDEO plutôt que la fiche vidéo (jaune). Ce raccordement offre un rendu plus fiable des images. Ce raccordement produit des images au format DV de qualité supérieure. Le son n'est pas reproduit lorsque vous raccordez uniquement le câble S VIDEO.

# **Copie vers un autre appareil**

### **1 Préparez le caméscope pour la lecture.**

Insérez la cassette enregistrée. Faites glisser le commutateur POWER sur VCR.

Réglez [FORMAT TV] en fonction de l'appareil de lecture (téléviseur, etc.) [\(p. 79](#page-78-3)).

# **2 Préparez le magnétoscope/appareil DVD pour l'enregistrement.**

Lorsque vous copiez vers le magnétoscope, insérez une cassette pour l'enregistrement.

Lorsque vous copiez vers l'enregistreur de DVD, insérez un DVD pour l'enregistrement.

Si votre appareil d'enregistrement est équipé d'un sélecteur d'entrée, réglez-le sur l'entrée appropriée (par exemple entrée vidéo 1 et entrée vidéo 2).

# **3 Raccordez votre magnétoscope/ appareil DVD à votre caméscope en réglant le magnétoscope en tant qu'appareil d'enregistrement.**

Pour plus d'informations sur le raccordement, reportez-vous à la [page 84.](#page-83-0)

# **4 Lancez la lecture sur le caméscope et l'enregistrement sur le magnétoscope/appareil DVD.**

Pour obtenir des détails sur ces opérations, reportez-vous au mode d'emploi fourni avec votre appareil d'enregistrement.

# **5 Une fois la copie terminée, arrêtez le caméscope et le magnétoscope/appareil DVD.**

#### **(3) Remarques**

- Il n'est pas possible de reproduire les informations suivantes via l'interface  $\hat{\mathbf{I}}$ , HDV/ DV (i.LINK) :
	- Indicateurs
- Les titres enregistrés sur un autre caméscope
- Les images enregistrées au format HDV ne sont pas reproduites par l'interface  $\hat{\mathbf{h}}$  HDV/DV (i.LINK) lorsqu'elles sont en pause ou en lecture dans un mode autre que le mode de lecture normale.
- Lors du raccordement à l'aide d'un câble i.LINK, notez les points suivants :
	- L'image enregistrée devient de mauvaise qualité lorsqu'elle est en pause de lecture sur votre caméscope pendant l'enregistrement sur un magnétoscope/appareil DVD.
	- Les codes de données (date/heure/données des réglages du caméscope) risquent de ne pas être affichés ou enregistrés selon l'appareil ou l'application.
	- Vous ne pouvez pas enregistrer l'image et le son séparément.
- Lors de la copie sur un enregistreur DVD à partir de votre caméscope à l'aide d'un câble i.LINK, vous risquez de ne pas pouvoir utiliser votre caméscope sur votre enregistreur DVD même si son mode d'emploi indique le contraire. Si vous pouvez régler le mode d'entrée de votre enregistreur DVD sur HDV ou DV et si vous pouvez recevoir/reproduire des images, suivez les étapes de la section « [Utilisation d'un câble i.LINK \(en option\)](#page-84-0) ».

# z **Astuces**

- Pour enregistrer la date, l'heure et les données de réglage du caméscope lorsqu'il est raccordé à l'aide du câble de raccordement A/V, affichezles à l'écran.
- Si vous utilisez un câble i.LINK, les signaux audio et vidéo sont transmis au format numérique, ce qui permet d'obtenir des images de haute qualité.
- Si un câble i.LINK est raccordé, le format du signal de sortie (HDVOUT HUNK ou DVOUT **HING**) est indiqué sur l'écran LCD de votre caméscope.

# <span id="page-88-0"></span>**Enregistrement d'images à partir d'un magnétoscope**

Vous pouvez enregistrer des images sur une cassette à partir d'un magnétoscope. Vous pouvez enregistrer une scène en tant qu'image fixe sur un « Memory Stick Duo ». Vous pouvez enregistrer des images au format HDV en raccordant un appareil compatible avec la spécification HDV1080i. N'oubliez pas d'insérer préalablement dans le caméscope une cassette ou un « Memory Stick Duo » pour l'enregistrement.

Vous pouvez raccorder le caméscope à un magnétoscope à l'aide du câble i.LINK.

Pour cette opération, raccordez votre caméscope à la prise murale à l'aide de l'adaptateur secteur fourni ([p. 15\)](#page-14-0). Reportez-vous également aux modes d'emploi fournis avec les appareils à raccorder.

# **(3) Remarques**

- Vous devez utiliser un câble i.LINK pour cette opération.
- Vous ne pouvez pas exécuter cette opération avec le câble de raccordement A/V.
- Votre caméscope comporte un connecteur i.LINK à 4 broches. Sélectionnez un câble correspondant au connecteur se trouvant sur l'appareil à raccorder.

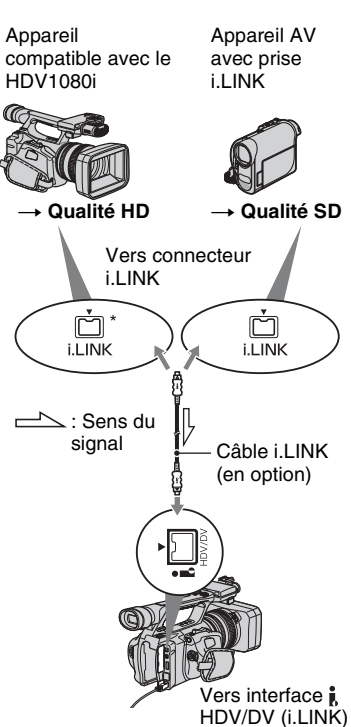

\* Une prise i.LINK compatible avec les spécifications du HDV1080i est nécessaire. **[Enregistrement d'images à partir d'un magnétoscope](#page-88-0) (suite)**

# **Enregistrement de films**

**1 Réglez le commutateur POWER sur VCR.**

# **2 Réglez le signal d'entrée de votre caméscope.**

Réglez [VCR HDV/DV] sur [AUTO] lors de l'enregistrement à partir d'un appareil compatible avec le format HDV.

Réglez [VCR HDV/DV] sur [DV] ou [AUTO] lors de l'enregistrement à partir d'un appareil compatible avec le format DV [\(p. 77\)](#page-76-1).

# **3 Raccordez votre magnétoscope en tant que lecteur à votre caméscope.**

Si un câble i.LINK est raccordé, le format du signal d'entrée (HDVIN **ELINK** ou DV IN **ELINK**) est indiqué sur l'écran LCD du caméscope. (Il peut aussi apparaître sur l'écran de l'appareil de lecture, mais n'est cependant pas enregistré.)

# **4 Insérez une cassette dans le caméscope.**

# **5 Positionnez votre caméscope en pause d'enregistrement.**

Tout en appuyant sur  $\blacksquare$  (PAUSE), enfoncez simultanément les deux touches  $\bullet$  REC (enregistrement).

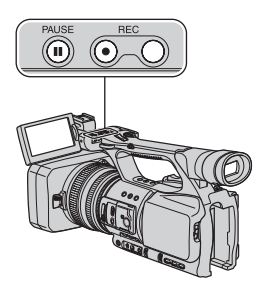

# **6 Débutez la lecture de la cassette sur votre magnétoscope.**

L'image en cours de lecture sur le magnétoscope s'affiche sur l'écran LCD de votre caméscope.

# **7 Appuyez à nouveau sur** <sup>X</sup> **(PAUSE) au point où vous voulez démarrer l'enregistrement.**

# **8 Pour arrêter l'enregistrement,**  appuyez sur ■ (STOP).

### b **Remarques**

- Vous ne pouvez pas enregistrer des programmes télévisés à partir de l'interface  $\hat{\mathbf{h}}$  HDV/DV (i.LINK).
- Vous pouvez enregistrer des images à partir d'appareils DV, mais uniquement au format DV.
- Lors du raccordement à l'aide d'un câble i.LINK, notez les points suivants :
	- La qualité de l'image enregistrée s'altère lorsqu'elle est en pause de lecture sur votre caméscope pendant l'enregistrement sur un magnétoscope.
	- Vous ne pouvez pas enregistrer l'image et le son séparément.

– Si vous redémarrez l'enregistrement après l'avoir arrêté ou après avoir effectué une pause, l'image risque de ne pas être enregistrée correctement.

# $\ddot{C}$  Astuces

• Lorsqu'un signal vidéo 4:3 est reçu, il apparaît avec des bandes noires sur les côtés droit et gauche de l'écran de votre caméscope.

# **Enregistrement d'images fixes**

N'oubliez pas d'insérer préalablement dans le caméscope une cassette ou un « Memory Stick Duo » pour l'enregistrement et réglez [PHOTO/EXP.FOCUS] sur [PHOTO] (réglage par défaut) [\(p. 82\).](#page-81-0)

**1 Effectuez les étapes 1 à 4 à la section « Enregistrement de films ».**

# **2 Commencez la lecture de la cassette.**

Les images du magnétoscope s'affichent sur l'écran du caméscope.

**3 A l'emplacement de la scène à enregistrer, appuyez sur la touche PHOTO/EXPANDED FOCUS du caméscope ou sur la touche PHOTO de la télécommande.**

# <span id="page-91-1"></span><span id="page-91-0"></span>*Utilisation d'un ordinateur* **Copie de films d'une cassette vers un ordinateur**

Raccordez le caméscope et l'ordinateur à l'aide d'un câble i.LINK. L'ordinateur doit être équipé d'un connecteur i.LINK et d'un logiciel d'édition capable de copier des signaux vidéo. Le logiciel requis dépend du format des images enregistrées et du format nécessaire pour copier vers l'ordinateur (HDV ou DV) comme indiqué dans le tableau ci-dessous.

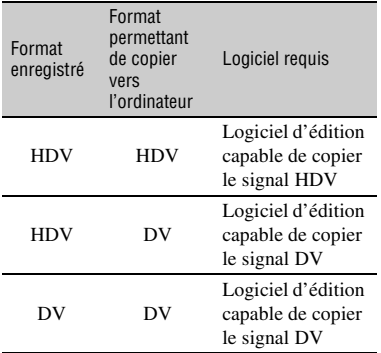

### b **Remarques**

- La prise  $\hat{\mathbf{I}}$ , HDV/DV de votre caméscope ne possède pas de fonction d'alimentation électrique.
- Lorsque vous raccordez votre caméscope à un ordinateur via un câble i.LINK, vérifiez que les bornes du câble i.LINK sont orientées dans le bon sens. En compressant les bornes dans les prises, vous risquez d'endommager les bornes et les prises ou d'entraîner un dysfonctionnement du caméscope.
- Vous ne pouvez pas copier sur votre ordinateur les données d'image enregistrées sur un « Memory Stick Duo » via un câble i.LINK.
- Pour obtenir plus d'informations sur la copie d'images, reportez-vous au mode d'emploi du logiciel.
- Pour obtenir plus d'informations sur le raccordement conseillé, reportez-vous au mode d'emploi du logiciel d'édition.
- Certains logiciels d'édition peuvent ne pas fonctionner correctement sur l'ordinateur.

• Il est impossible de changer le format DV en HDV.

Les réglages de menu requis dépendent des images enregistrées et du format de copie (HDV ou DV).

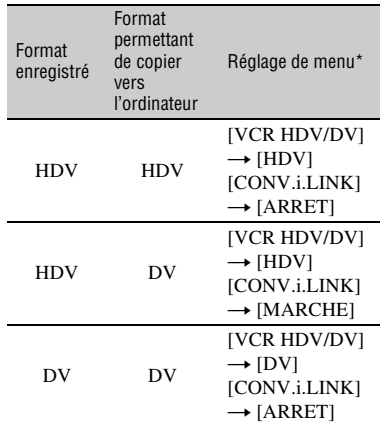

\* Pour plus d'informations sur les réglages de menu, reportez-vous à la [page 61](#page-60-1).

# z **Astuces**

- Pour copier des images au format HDV en l'état, sans modifier leur format, votre environnement doit être compatible HDV. Pour plus d'informations, reportez-vous au mode d'emploi de votre logiciel ou contactez son éditeur.
- Pour lire vos films sur un lecteur de DVD ordinaire, vous devez créer une vidéo DVD à partir de la cassette au format SD. La vidéo DVD n'est pas au format HDV.

# <span id="page-92-0"></span>**Etape 1 : Branchement d'un câble i.LINK**

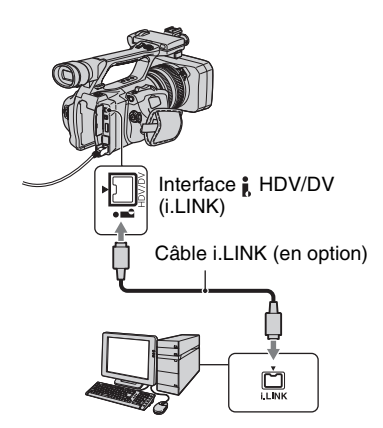

# **Remarques relatives au raccordement à l'ordinateur**

- Raccordez d'abord le câble i.LINK à l'ordinateur, puis au caméscope. Un raccordement dans l'ordre inverse risque de générer de l'électricité statique, ce qui provoquerait un dysfonctionnement de votre caméscope.
- L'ordinateur risque de se bloquer ou de ne pas reconnaître le signal du caméscope dans les situations suivantes.
	- Si vous raccordez votre caméscope à un ordinateur qui ne prend pas en charge les formats de signaux vidéo s'affichant sur l'écran LCD de votre caméscope (HDV ou DV).
	- Si vous modifiez les réglages [VCR HDV/ DV] [\(p. 77](#page-76-1)) et [CONV.i.LINK] ([p. 79\)](#page-78-2) alors que le caméscope est raccordé avec un câble i.LINK.
	- Si vous modifiez le réglage [FORMAT ENR.] alors que le caméscope est raccordé avec un câble i.LINK et le commutateur POWER réglé sur CAMERA ([p. 77\)](#page-76-3).
	- Si vous modifiez la position du commutateur POWER alors que le caméscope est raccordé avec un câble i.LINK.
- Le format (HDV ou DV) du signal d'entrée/ sortie s'affiche sur l'écran LCD du caméscope lorsque celui-ci est raccordé avec un câble i.LINK.

# **Etape 2 : Copie de films**

Utilisez l'adaptateur secteur fourni comme source d'alimentation secteur [\(p. 15](#page-14-0)).

- 1 Préparez le logiciel d'édition (no fourni).
- 2 Mettez l'ordinateur sous tension.
- 3 Insérez une cassette dans votre caméscope et réglez le commutateur POWER sur VCR.
- 4 Réglez le menu de votre caméscope. Les réglages du menu varient en fonction des images copiées.
- 5 A l'aide de votre logiciel, copiez les images sur votre ordinateur.

### b **Remarques**

- Si les images sont copiées au format HDV, mais ne sont pas reconnues, votre logiciel d'édition ne prend peut-être pas en charge le format HDV. Convertissez les images au format DV conformément à l'étape <sup>(4)</sup>. Ensuite, relancez la copie.
- Une cassette enregistrée au format DV ne peut pas être copiée au format HDV vers un ordinateur.

## z **Astuces**

- Sur le site Web de l'éditeur, consultez les spécifications, fonctionnalités et informations relatives à votre logiciel.
- Lorsque des images enregistrées au format HDV sont copiées sur un ordinateur, la taille des fichiers est d'environ 2 Go (à peu près comme pour un fichier DV) pour un film de 10 minutes avec le format de compression vidéo MPEG2.

# **Copie du film au format HDV de l'ordinateur vers votre caméscope**

Réglez [VCR HDV/DV] sur [HDV] et [CONV.i.LINK] sur [ARRET] ([p. 77,](#page-76-1) [79\)](#page-78-2).

## b **Remarques**

• Un film au format HDV et édité sur un ordinateur peut être recopié sur une cassette au format HDV à condition que votre logiciel d'édition prenne en charge la copie de films HDV sur cassette. Pour plus d'informations, contactez l'éditeur du logiciel.

**[Copie de films d'une cassette vers un ordinateur](#page-91-0) (suite)**

# **Copie du film au format DV de l'ordinateur vers votre caméscope**

Réglez [VCR HDV/DV] sur [DV] [\(p. 77](#page-76-1)).

# **Copie d'images fixes vers un ordinateur**

# **Configuration du système**

- Pour plus d'informations sur les précautions à prendre et les logiciels compatibles, reportezvous également au mode d'emploi de l'appareil à raccorder.
- Matériel requis : fente pour « Memory Stick Duo », lecteur/enregistreur « Memory Stick » compatible avec les « Memory Stick Duo ».

# **Copie d'images**

# **Pour les utilisateurs Windows**

Vous pouvez copier sur votre ordinateur les images fixes enregistrées sur un « Memory Stick Duo » via la fente pour « Memory Stick Duo » de votre ordinateur.

- 1 Mettez l'ordinateur sous tension.
- 2 Insérez le « Memory Stick Duo » dans la fente pour « Memory Stick Duo » de votre ordinateur.
- 3 Double-cliquez sur l'icône [Removable Disk] située dans le répertoire [My Computer]. Ensuite, faites glisser une image fixe du dossier sur le lecteur de disque dur de votre ordinateur.

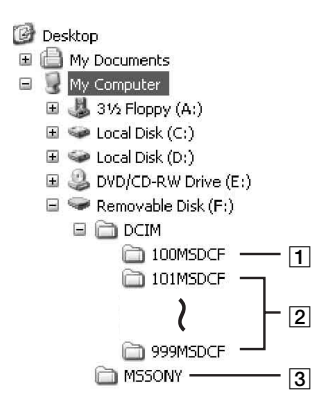

- 1 Dossier comportant des fichiers image enregistrés par d'autres caméscopes sans la fonction de création de dossier (pour lecture uniquement).
- **2** Dossier comportant des fichiers image enregistrés à l'aide de votre caméscope sans création de nouveaux dossiers, seul [101MSDCF] s'affiche.
- **3** Dossier comportant des données vidéo enregistrées par d'autres caméscopes sans la fonction de création de dossier (pour lecture uniquement).

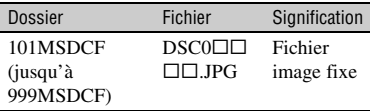

 $\square \square \square \square$  sont des nombres compris entre 0001 et 9999.

# **Pour les utilisateurs Macintosh**

Double-cliquez sur l'icône du lecteur, puis faites glisser le fichier image souhaité sur le disque dur de votre ordinateur.

# *Dépannage* **Dépannage**

Si vous rencontrez un problème pendant l'utilisation de votre caméscope, utilisez le tableau suivant pour essayer d'y remédier. S'il persiste, débranchez la source d'alimentation et contactez votre revendeur Sony.

- Sources d'alimentation/écran LCD/télécommande··[·p. 96](#page-95-0)
- Cassettes/« Memory Stick Duo »···[p. 97](#page-96-0)
- Enregistrement···[p. 98](#page-97-0)
- Lecture…[p. 101](#page-100-0)
- Raccordement à un téléviseur···[p. 103](#page-102-0)
- Copie/édition/raccordement à d'autres appareils···[p. 104](#page-103-0)
- Raccordement à un ordinateur···[p. 105](#page-104-0)

# <span id="page-95-0"></span>**Sources d'alimentation/écran LCD/télécommande**

### **Le caméscope ne se met pas sous tension ou s'éteint brutalement.**

- Fixez une batterie chargée sur le caméscope ([p. 15\)](#page-14-0).
- Utilisez l'adaptateur secteur pour raccorder l'appareil à une prise murale [\(p. 15](#page-14-0)).

### **Le caméscope ne fonctionne pas, même lorsqu'il est mis sous tension.**

- Débranchez l'adaptateur secteur de la prise murale ou retirez la batterie, puis rebranchez-le au bout de 1 minute environ.
- Appuyez sur la touche RESET ([p. 125](#page-124-0)) à l'aide d'un objet pointu.

### **Le caméscope chauffe.**

• Le caméscope peut chauffer pendant son utilisation. Ceci n'a rien d'anormal.

### **Le témoin CHG ne s'allume pas lorsque la batterie est en charge.**

- Faites glisser le commutateur POWER sur OFF (CHG) [\(p. 15\)](#page-14-0).
- Fixez correctement la batterie sur le caméscope ([p. 15](#page-14-0)).
- Raccordez correctement le cordon d'alimentation à la prise murale.
- La charge de la batterie est terminée [\(p. 15](#page-14-0)).

### **Le témoin CHG clignote lorsque la batterie est en charge.**

- Fixez correctement la batterie sur le caméscope [\(p. 15](#page-14-0)). Si le problème persiste, débranchez l'adaptateur secteur de la prise murale et contactez votre revendeur Sony. La batterie est peutêtre endommagée.
- Si la batterie est trop chaude ou trop froide, il se peut que le témoin CHG clignote lentement pour indiquer qu'elle ne peut pas être rechargée.

### **L'indicateur d'autonomie de la batterie n'indique pas le temps d'autonomie correct.**

• La température ambiante est trop élevée ou trop basse ou la batterie n'est pas assez chargée. Ceci n'a rien d'anormal.

- Rechargez entièrement la batterie. Si le problème persiste, il se peut que la batterie soit usée. Remplacez-la par une neuve [\(p. 15](#page-14-0), [113](#page-112-0)).
- La durée indiquée peut ne pas être correcte, en fonction des circonstances. Lorsque vous ouvrez ou fermez le panneau LCD, par exemple, il faut à l'appareil environ 1 minute pour afficher l'autonomie correcte de la batterie.

#### **La batterie se décharge rapidement.**

- La température ambiante est trop élevée ou trop basse, à moins que la batterie ne soit pas assez chargée. Ceci n'a rien d'anormal.
- Rechargez entièrement la batterie. Si le problème persiste, il se peut que la batterie soit usée. Remplacez-la par une neuve [\(p. 15](#page-14-0), [113](#page-112-0)).

### **L'image reste affichée sur l'écran LCD.**

• Ce problème se produit lorsque vous débranchez la fiche CC ou retirez la batterie sans avoir préalablement mis l'appareil hors tension. Ceci n'a rien d'anormal.

### **L'image dans le viseur n'est pas claire.**

• Déplacez la manette de réglage de l'œilleton jusqu'à ce que l'image s'affiche clairement [\(p. 19](#page-18-1)).

### **L'image dans le viseur a disparu.**

• Si vous réglez [MODE AL.VIS.] sur [AUTO], la lumière du viseur reste éteinte lorsque le panneau LCD est ouvert [\(p. 76](#page-75-0)).

### **La télécommande fournie ne fonctionne pas.**

- Réglez [TELECOMMANDE] sur [MARCHE] [\(p. 83](#page-82-0)).
- Retirez les obstacles situés entre la télécommande et le capteur de télécommande.
- Le capteur de télécommande ne doit pas être orienté vers de fortes sources lumineuses telles que la lumière directe du soleil ou la lumière de lampes de plafond, sinon la télécommande risque de ne pas fonctionner correctement.
- Insérez une batterie neuve dans le logement en faisant concorder ses polarités +/– avec celles du logement [\(p. 128](#page-127-0)).

### **Un autre magnétoscope fonctionne de manière incorrecte lorsque vous utilisez la télécommande fournie.**

- Sélectionnez un mode de télécommande autre que VTR 2 pour votre magnétoscope.
- Couvrez le capteur de votre magnétoscope avec du papier noir.

# <span id="page-96-0"></span>**Cassettes/« Memory Stick Duo »**

### **Impossible d'éjecter la cassette du logement.**

- Vérifiez que la source d'alimentation (la batterie ou l'adaptateur secteur) est branchée correctement [\(p. 15](#page-14-0)).
- De la condensation s'est formée à l'intérieur du caméscope [\(p. 116](#page-115-0)).

### **L'indicateur Cassette Memory ou l'affichage du titre n'apparaît pas lorsque vous utilisez une cassette avec la fonction Cassette Memory.**

• Ce caméscope ne prend pas en charge la fonction Cassette Memory, c'est pourquoi l'indicateur correspondant n'apparaît pas.

### **L'indicateur de longueur de bande restante n'est pas affiché.**

• Réglez [ $\overline{op}$ ] RESTANT] sur [MARCHE] pour afficher en permanence l'indicateur d'autonomie de bande [\(p. 77](#page-76-4)).

### **La cassette est plus bruyante pendant le rembobinage ou l'avance rapide.**

• Lorsque vous utilisez un adaptateur secteur, la vitesse de rembobinage/avance rapide augmente (par rapport au fonctionnement avec la batterie) et le bruit s'accroît en conséquence. Ceci n'a rien d'anormal.

### **Vous ne parvenez pas à supprimer des images du « Memory Stick Duo ».**

• Les images sont protégées. Désactivez la fonction de protection sur votre ordinateur, etc.

# <span id="page-97-0"></span>**Enregistrement**

Si vous lisez des images enregistrées sur un « Memory Stick Duo », reportez-vous également à la section relative aux Cassettes/« Memory Stick Duo » ([p. 97\)](#page-96-0).

### **L'enregistrement ne démarre pas lorsque vous appuyez sur la touche REC START/STOP.**

- Faites glisser le commutateur POWER sur CAMERA ([p. 25\)](#page-24-0).
- La cassette est arrivée en fin de bande. Rembobinez-la ou insérez une nouvelle cassette.
- Réglez l'onglet de protection en écriture de la cassette sur REC ou insérez une nouvelle cassette ([p. 110\)](#page-109-0).
- La bande adhère au tambour en raison de la condensation. Retirez la cassette et laissez le caméscope au repos pendant au moins 1 heure, puis réinsérez la cassette [\(p. 116\)](#page-115-0).

### **Le manipulateur de zoom ne fonctionne pas.**

• Réglez le commutateur de vitesse du manipulateur de zoom sur FIX ou VAR ([p. 28\)](#page-27-0).

### **Vous ne parvenez pas à enregistrer sur le « Memory Stick Duo ».**

- Le « Memory Stick Duo » est plein. Supprimez les images inutiles enregistrées sur le « Memory Stick Duo » ([p. 48\)](#page-47-0).
- Formatez le « Memory Stick Duo » sur le caméscope ou insérez un autre « Memory Stick Duo » (p.  $80$ ).
- Vous ne pouvez pas enregistrer d'images fixes sur le « Memory Stick Duo » dans les cas suivants :
	- Lorsque le [FONDU] est en cours d'exécution
	- Lorsque le [ENR.L.REGUL.] est en cours d'exécution

– Lorsque la vitesse d'obturation est inférieure à 1/50

– Lors d'une transition entre prises de vue

• Réglez [PHOTO/EXP.FOCUS] sur [PHOTO] ([p. 82\)](#page-81-0).

#### **Vous ne parvenez pas à enregistrer une transition douce sur une cassette de la dernière scène enregistrée à la suivante.**

- Effectuez une recherche de fin ([p. 44\)](#page-43-0).
- Ne retirez pas la cassette. (L'image est enregistrée en continu sans rupture, même si vous mettez l'appareil hors tension.)
- N'enregistrez pas d'images aux formats HDV et DV sur une même cassette.
- N'enregistrez pas d'images en mode SP mode et LP sur une même cassette.  $\Box$
- Evitez d'arrêter l'enregistrement d'un film, puis de le reprendre, en mode LP.  $\Box$
- Lorsque [ENR.RAPIDE] est réglé sur [MARCHE], vous ne pouvez pas enregistrer de transition douce [\(p. 83](#page-82-1)).

#### **Le son de l'obturateur n'est pas audible lorsque vous enregistrez une image fixe.**

- Réglez [BIP] sur [MARCHE] [\(p. 83](#page-82-2)).
- Le son de l'obturateur n'est pas audible pendant l'enregistrement d'un film.

#### **Recherche de fin ne fonctionne pas.**

- N'éjectez pas la cassette après l'enregistrement ([p. 44\)](#page-43-0).
- La cassette est vierge.
- La cassette contient une section vierge entre des sections enregistrées. Ceci n'a rien d'anormal.

#### **La mise au point automatique ne fonctionne pas.**

- Réglez le commutateur FOCUS sur AUTO pour activer la fonction de mise au point automatique [\(p. 29](#page-28-0)).
- Réglez la mise au point manuellement si la mise au point automatique ne fonctionne pas correctement [\(p. 29](#page-28-0)).

#### **Les options de menu sont grisées ou ne fonctionnent pas.**

- Vous ne pouvez pas sélectionner des options grisées en mode de lecture/prise de vue.
- Certaines fonctions ne peuvent pas être activées simultanément. La liste ci-dessous répertorie certaines combinaisons impossibles de fonctions et options de menu.

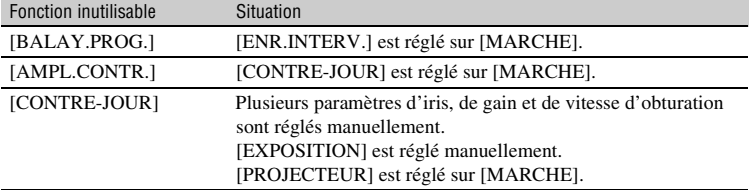

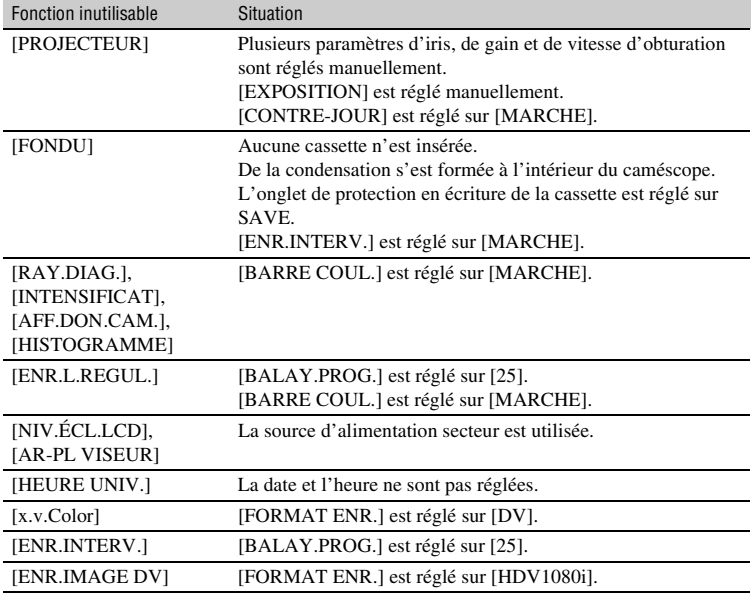

### **Les paramètres d'iris/gain/balance des blancs/vitesse d'obturation ne peuvent pas être réglés manuellement.**

• Réglez le commutateur AUTO/MANUAL sur MANUAL.

### **Des petits points blancs, rouges, bleus ou verts apparaissent à l'écran.**

• Ce phénomène se produit lorsque la vitesse d'obturation est lente [\(p. 32](#page-31-0)). Ceci n'a rien d'anormal.

### **Les sujets qui traversent rapidement l'écran peuvent apparaître déformés.**

• C'est ce qu'on appelle le phénomène du plan focal. Ceci n'a rien d'anormal. En raison de la manière dont le dispositif d'image (capteur CMOS) lit les signaux d'image, les sujets qui traversent rapidement l'écran peuvent apparaître déformés dans certaines conditions d'enregistrement.

### **L'image est lumineuse et le sujet ne s'affiche pas à l'écran.**

• Réglez [CONTRE-JOUR] sur [ARRET].

### **L'image est sombre et le sujet ne s'affiche pas à l'écran.**

• Appuyez sur la touche DISPLAY/BATT INFO pour allumer le rétroéclairage [\(p. 19](#page-18-0)).

#### **Des bandes horizontales apparaissent sur l'image.**

• Ce phénomène se produit lorsque les images sont filmées sous un éclairage fluorescent, au sodium ou au mercure. Ceci n'a rien d'anormal. Pour atténuer ce phénomène, modifiez la vitesse d'obturation [\(p. 32](#page-31-0)).

### **Des bandes noires apparaissent lors de la prise de vue de l'écran d'un téléviseur ou d'un ordinateur.**

• Pour atténuer ce phénomène, modifiez la vitesse d'obturation [\(p. 32\)](#page-31-0).

### **Les motifs fins tremblent et les lignes diagonales apparaissent en zigzag.**

• Réglez [NETTETE] du côté négatif ([p. 38\)](#page-37-0).

### <span id="page-100-0"></span>**Lecture**

Si vous lisez des images enregistrées sur un « Memory Stick Duo », reportez-vous également à la section relative aux Cassettes/« Memory Stick Duo » [\(p. 97](#page-96-0)).

#### **Vous ne pouvez pas lire la cassette.**

- Faites glisser le commutateur POWER sur VCR.
- Rembobinez la cassette [\(p. 47](#page-46-0)).

### **Vous ne parvenez pas à lire correctement les données d'images enregistrées sur un « Memory Stick Duo ».**

- La lecture des données d'image est impossible si vous avez modifié les noms de fichier, les dossiers ou les données sur un ordinateur. (Dans ce cas, le nom du fichier clignote.) Cela n'a rien d'anormal [\(p. 113](#page-112-1)).
- Les images enregistrées avec d'autres appareils peuvent ne pas être lues correctement. Ceci n'a rien d'anormal.

### **Le nom du fichier de données n'apparaît pas correctement ou clignote.**

- Le fichier est endommagé.
- Votre caméscope ne prend pas en charge le format du fichier [\(p. 111\)](#page-110-1).
- Seul le nom du fichier est affiché si la structure du dossier n'est pas conforme à la norme universelle.

### **Des lignes horizontales apparaissent sur l'image. Les images affichées ne sont pas nettes ou n'apparaissent pas.**

• Tête vidéo sale. Nettoyez les têtes avec la cassette de nettoyage (en option) ([p. 117\)](#page-116-0).

### **Vous n'entendez pas le son enregistré avec un micro 4CH sur un autre caméscope.**

- Réglez le [MEL.AUDIO DV] [\(p. 73](#page-72-0)).
- Vous ne pouvez pas reproduire le son enregistré dans CH3 et CH4 sur votre caméscope pour un enregistrement 4 canaux au format HDV.

### **Aucun son n'est reproduit ou les son est très faible.**

- Augmentez le volume ([p. 48\)](#page-47-1).
- Réglez [MULTI-SON] sur [STEREO] ([p. 73\)](#page-72-1).
- Réglez le [MEL.AUDIO DV] [\(p. 73](#page-72-0)).
- Les images enregistrées avec [ENR.L.REGUL.] ne sont accompagnées d'aucun son.

### **L'image ou le son est irrégulier.**

• La cassette a été enregistrée aux formats HDV et DV. Ceci n'a rien d'anormal.

#### **Les films se figent pendant un moment ou le son est irrégulier.**

- Ce phénomène se produit si la cassette ou la tête vidéo est sale [\(p. 117\)](#page-116-0).
- Utilisez la cassette Sony mini-DV.

#### **« --- » s'affiche à l'écran.**

- La cassette en cours de lecture a été enregistrée sans que la date et l'heure ne soient réglées.
- Une section vierge de la cassette est en cours de lecture.
- Le code de données sur une cassette parasitée ou endommagée ne peut pas être lu.
- La cassette en cours de lecture a été enregistrée avec le gain réglé sur -6dB.

### **Des parasites apparaissent et <b>NKI** ou **surfulle** s'affiche à l'écran.

• La cassette a été enregistrée dans un standard couleur différent de celui du caméscope (PAL). Ceci n'a rien d'anormal.

### **La recherche de la date ne fonctionne pas correctement.**

- Assurez-vous que l'enregistrement dure plus de 2 minutes après le changement de date. Si l'enregistrement d'une journée est trop court, il est possible que votre caméscope ne trouve pas avec précision le point de changement de la date d'enregistrement.
- La cassette contient une section vierge entre des sections enregistrées. Ceci n'a rien d'anormal.

### **Aucune image n'apparaît en mode Rech. de fin ou en mode de vérification de l'enregistrement.**

• La cassette a été enregistrée aux formats HDV et DV. Ceci n'a rien d'anormal.

### **Le nouveau son ajouté à la cassette enregistrée sur un autre caméscope n'est pas audible.**

• Remplacez le réglage [ST1] (son d'origine) de [MEL.AUDIO DV] par [MIX] ou [ST2].

### 14ch-12b, 24P, 30P ou 25P s'affiche sur l'écran LCD.

- Mach-12b apparaît lorsque vous lisez une cassette enregistrée sur un autre appareil avec micro 4 canaux (4CH MIC REC). Ce caméscope n'est pas compatible avec la norme d'enregistrement avec micro 4 canaux.
- Il se peut que 24p, 30<sup>p</sup> ou 25<sup>p</sup> apparaisse lorsque vous lisez une cassette enregistrée sur un autre appareil en mode d'enregistrement progressif. Votre caméscope ne prend pas en charge la fonction d'enregistrement progressif.

# <span id="page-102-0"></span>**Raccordement à un téléviseur**

### **Vous ne pouvez pas visualiser l'image sur le téléviseur raccordé à l'aide du câble i.LINK.**

- Vous ne pouvez pas visualiser l'image en qualité HD (haute définition) si votre téléviseur n'est pas équipé d'une prise i.LINK compatible avec la spécification HDV1080i ([p. 55](#page-54-0)). Reportez-vous au mode d'emploi fourni avec votre téléviseur.
- Rétro-convertissez les images enregistrées au format HDV et lisez-les au format DV (qualité d'image SD) [\(p. 79](#page-78-2)).
- Raccordez le téléviseur en utilisant un autre câble de raccordement et lisez les images [\(p. 55](#page-54-0)).

#### **Vous ne pouvez pas entendre le son sur le téléviseur connecté à l'aide d'une prise S VIDEO (canal S VIDEO) ou de fiches vidéo composant.**

• Si vous utilisez une fiche S VIDEO ou des fiches vidéo composant, vérifiez que les fiches rouge et blanche sont également raccordées [\(p. 55](#page-54-0)).

### **Vous ne pouvez pas visualiser l'image ou entendre le son sur le téléviseur connecté à l'aide du câble A/V composant.**

- Réglez l'option [COMPOSANT] en fonction de la configuration de l'appareil raccordé [\(p. 79](#page-78-4)).
- Si vous utilisez le câble A/V composant, assurez-vous que les fiches rouge et blanche du câble A/V composant sont branchées [\(p. 55](#page-54-0)).

### **Vous ne pouvez pas visualiser l'image ou entendre le son sur le téléviseur connecté à l'aide du câble HDMI.**

- La prise HDV ne reproduit pas d'images au format HDMI OUT si celles-ci s'accompagnent de signaux de protection des droits d'auteur.
- Les images au format DV parvenant au caméscope via un câble i.LINK [\(p. 84](#page-83-1)) ne peuvent pas être reproduites.
- Ceci se produit si vous enregistrez aux formats HDV et DV sur une même cassette. Débranchez et rebranchez le câble HDMI ou faites glisser le commutateur POWER pour remettre le caméscope sous tension.

### **L'image apparaît déformée sur le téléviseur 4:3.**

• Ceci se produit lorsque vous visualisez une image enregistrée en mode 16:9 (grand écran) sur un téléviseur 4:3. Réglez l'option [FORMAT TV], puis affichez l'image ([p. 79\)](#page-78-3).

### **Une zone noire apparaît en haut et en bas d'un téléviseur 4:3.**

• Ceci se produit lorsque vous visualisez une image enregistrée en mode 16:9 (grand écran) sur un téléviseur 4:3. Ceci n'a rien d'anormal.

# <span id="page-103-0"></span>**Copie/édition/raccordement à d'autres appareils**

### **Vous ne parvenez pas à agrandir les images provenant d'appareils raccordés.**

• Vous ne pouvez pas agrandir les images provenant d'appareils raccordés à votre caméscope ([p. 28\)](#page-27-1).

### **Le code temporel et d'autres informations apparaissent sur l'écran de l'appareil raccordé.**

• Réglez le menu [SORTIE AFF.] sur [LCD] lorsque le caméscope est connecté à l'aide d'un câble A/V [\(p. 77](#page-76-2)).

### **Vous ne parvenez pas à copier correctement avec le câble de raccordement A/V.**

• Le câble de raccordement A/V n'est pas raccordé correctement. Assurez-vous que le câble de raccordement A/V est branché à la prise d'entrée de l'autre appareil pour copier une image provenant de votre caméscope.

### **En cas de raccordement à l'aide d'un câble i.LINK, aucune image n'apparaît sur le moniteur pendant la copie.**

• Réglez l'option [VCR HDV/DV] en fonction de la configuration de l'appareil raccordé ([p. 77\)](#page-76-1).

### **Vous ne parvenez pas à ajouter de son à la cassette enregistrée.**

• Vous ne pouvez pas ajouter de son à la cassette enregistrée sur cet appareil.

### **Vous ne parvenez pas à copier correctement avec le câble HDMI.**

• Vous ne pouvez pas copier des images avec le câble HDMI.

#### **Les images fixes ne peuvent pas être copiées d'une cassette sur un « Memory Stick Duo ».**

• Vous ne pouvez pas capture d'images du tout ou d'images de bonne qualité à partir d'une bande qui a subi de nombreux enregistrements.

### **Lorsque vous copiez un film enregistré en grand format (16:9) à l'aide d'un câble i.LINK, l'écran s'étire verticalement.**

- Vous ne pouvez pas reproduire le format d'image à l'aide d'un câble i.LINK. Réglez plutôt le format d'image du téléviseur.
- Optez plutôt pour un câble de raccordement A/V.

# <span id="page-104-0"></span>**Raccordement à un ordinateur**

### **L'ordinateur ne détecte pas votre caméscope.**

- Débranchez le câble de l'ordinateur et du caméscope, puis rebranchez-le.
- Débranchez le câble de l'ordinateur, redémarrez l'ordinateur, puis raccordez-le correctement au caméscope.

### **Vous ne parvenez pas à afficher ni à copier sur l'ordinateur un film enregistré sur une cassette.**

- Débranchez le câble de l'ordinateur, puis rebranchez-le.
- Vous devez disposer du logiciel d'édition (en option) pour copier sur l'ordinateur un film enregistré sur une cassette [\(p. 92](#page-91-1)).

### **L'ordinateur se fige.**

- Réglez l'option [VCR HDV/DV] correctement en fonction de l'appareil raccordé ([p. 77\)](#page-76-1).
- Débranchez le câble de l'ordinateur et du caméscope. Redémarrez l'ordinateur et raccordez le caméscope à l'ordinateur en suivant l'ordre des étapes ([p. 93\)](#page-92-0).

# <span id="page-105-1"></span>**Indicateurs et messages d'avertissement**

# <span id="page-105-0"></span>**Code d'auto-diagnostic/ indicateurs d'avertissement**

Lorsqu'une erreur se produit, un indicateur d'avertissement s'affiche sur l'écran LCD ou dans le viseur.

Vous pouvez corriger vous-même certains problèmes. Si le problème persiste, même après plusieurs tentatives pour y remédier, contactez votre revendeur Sony ou votre centre de service après-vente agréé Sony.

### **C:** (ou E:) □□:□□ (Code d'auto**diagnostic)**

### **C:04:**□□

- L'une des batteries utilisées n'est pas une batterie « InfoLITHIUM ». Utilisez une batterie « InfoLITHIUM » ([p. 113\)](#page-112-0).
- Raccordez fermement la fiche CC de l'adaptateur secteur à la prise DC IN de votre caméscope ([p. 15\)](#page-14-0).

### **C:06:**□□

• La batterie est trop chaude. Remplacez la batterie ou retirez-la et placez-la dans un endroit froid.

## **C:21**·□□

• Présence de condensation. Retirez la cassette et laissez le caméscope au repos pendant au moins 1 heure, puis réinsérez la cassette [\(p. 116\)](#page-115-0).

## $C:22:\square\square$

• Nettoyez les têtes avec la cassette de nettoyage (en option) ([p. 117](#page-116-0)).

## **C:31:**□□ / C:32:□□

- Des problèmes non décrits ci-dessus se sont produits. Ejectez la cassette et insérez-la de nouveau, puis faites fonctionner votre caméscope. En cas de présence de condensation, évitez d'effectuer cette opération ([p. 116](#page-115-0)).
- Débranchez la source d'alimentation. Rebranchez-la et faites fonctionner votre caméscope.

• Changez la cassette. Appuyez sur la touche RESET ([p. 125\)](#page-124-0) et faites fonctionner votre caméscope.

### **E:61:**ss **/ E:62:**ss

• Contactez votre revendeur Sony ou un centre de service après-vente Sony agréé. Fournissez-leur le code à 5 chiffres qui commence par la lettre  $\ll$  E  $\gg$ 

### **101-1001 (Indicateur d'avertissement relatif aux fichiers)**

- Le fichier est endommagé.
- Le fichier est illisible ([p. 113](#page-112-1)).

### E **(Avertissement relatif au niveau de la batterie)**

- La batterie est presque vide.
- Dans certaines conditions de fonctionnement, ambiantes ou d'état de la batterie, l'indicateur  $\spadesuit$  peut clignoter, même s'il reste encore environ 5 à 10 minutes d'autonomie.

### % **(Avertissement relatif à la formation de condensation)**

• Ejectez la cassette, débranchez la source d'alimentation et laissez l'appareil au repos pendant environ 1 heure avec le couvercle du logement de la cassette ouvert [\(p. 116](#page-115-0)).

### **(Indicateur d'avertissement relatif au « Memory Stick Duo »)**

• Aucun « Memory Stick Duo » n'a été inséré ([p. 23\)](#page-22-0).

### **(Indicateurs d'avertissement relatifs au formatage du « Memory Stick Duo »)**

- Le « Memory Stick Duo » est endommagé.
- Le « Memory Stick Duo » n'a pas été correctement formaté ([p. 80](#page-79-1), [111](#page-110-1)).

### **(Indicateurs d'avertissement relatifs à l'incompatibilité du « Memory Stick Duo »)**

• Un type de « Memory Stick Duo » incompatible avec votre caméscope a été inséré ([p. 111](#page-110-1)).

### **(Indicateur d'avertissement relatif à la température de la batterie)**

• La batterie est trop chaude. Remplacez la batterie ou retirez-la et placez-la dans un endroit froid.

### **(Indicateur d'avertissement relatif à la température de la batterie)**

• La batterie est trop froide. Remplacez la batterie ou retirez-la et placez-la dans un endroit chaud.

### Q **(Indicateurs d'avertissement relatifs à la bande)**

### **Clignotement lent :**

- Il reste moins de 5 minutes de bande.
- Aucune cassette n'est insérée.
- L'onglet de protection en écriture de la cassette est verrouillé [\(p. 110](#page-109-0)).

### **Clignotement rapide :**

• La cassette est terminée.

### **≜ (Avertissement d'éjection de la cassette)**

### **Clignotement lent :**

• L'onglet de protection en écriture de la cassette est verrouillé [\(p. 110](#page-109-0)).

### **Clignotement rapide :**

- Présence de condensation ([p. 116\)](#page-115-0).
- Le code d'auto-diagnostic est affiché [\(p. 106\)](#page-105-0).

### - **(Indicateur d'avertissement relatif à la protection en écriture du « Memory Stick Duo »)**

• L'onglet de protection en écriture du « Memory Stick Duo » est verrouillé [\(p. 111\)](#page-110-0).

# z **Astuces**

• Vous entendez un signal sonore lorsque certains messages apparaissent à l'écran.

# **Description des messages d'avertissement**

Si des messages s'affichent à l'écran, suivez les instructions.

# **Batterie/alimentation**

**Utilis.de cette batterie imposs. dans le caméscope.** [\(p. 113](#page-112-0))

# x **Condensation**

%Z **Condensation. Ejectez la cassette.** ([p. 116\)](#page-115-0)

% **Condensation. Eteignez pendant 1 heure.** [\(p. 116](#page-115-0))

# ■ Cassette/bande

## **≜ Réinsérez la cassette.** ([p. 23\)](#page-22-1)

• Vérifiez si la cassette est endommagée.

 $\text{deg}$  **La cassette est verrouillée. Vérifiez l'onglet.** ([p. 110\)](#page-109-0)

## x **« Memory Stick Duo »**

#### **Réinsérez le Memory Stick.**  ([p. 23,](#page-22-0) [111\)](#page-110-1)

• Réinsérez le « Memory Stick Duo » à plusieurs reprises. Si l'indicateur continue de clignoter, le « Memory Stick Duo » est peut-être endommagé. Utilisez un autre « Memory Stick Duo ».

#### **Le Memory Stick n'est pas formaté correctement.**

• Vérifiez le format, puis formatez le « Memory Stick Duo » de manière appropriée ([p. 80,](#page-79-1) [111\)](#page-110-1).

#### **Les dossiers du Memory Stick sont pleins.**

- Vous ne pouvez pas créer de dossiers au-delà de 999MSDCF. Vous ne pouvez pas supprimer les dossiers créés avec votre caméscope.
- Vous devez formater le « Memory Stick Duo » [\(p. 80](#page-79-1)) ou supprimer des dossiers via l'ordinateur.

### **Impossible enreg. images fixes sur Memory Stick.**

- Vous ne pouvez pas enregistrer d'images fixes dans les cas suivants :
	- Lorsque la vitesse d'obturation est inférieure à 1/50
	- Lorsque le [FONDU] est en cours d'utilisation
	- Lorsque le [ENR.L.REGUL.] est en cours d'utilisation
	- Lors de la vérification ou l'exécution d'une transition entre prises de vue

### x **Autres**

### **Pas d'image affich en « VCR HDV/ DV ». Changer de format.**

• Arrêtez la lecture ou le signal d'entrée, ou modifiez le réglage [VCR HDV/ DV] [\(p. 77](#page-76-1)).
# *Informations complémentaires* **Utilisation de votre caméscope à l'étranger**

# **Alimentation électrique**

Vous pouvez utiliser votre caméscope dans n'importe quel pays/région avec l'adaptateur secteur fourni, dans la limite de 100 V à 240 V CA, 50/60 Hz.

### <span id="page-108-3"></span>**A propos des standards de télévision couleur**

Votre caméscope est basé sur le système PAL. Vous ne pouvez donc visionner ses images que sur un téléviseur basé sur le système PAL avec une prise d'entrée AUDIO/VIDEO.

<span id="page-108-2"></span><span id="page-108-1"></span>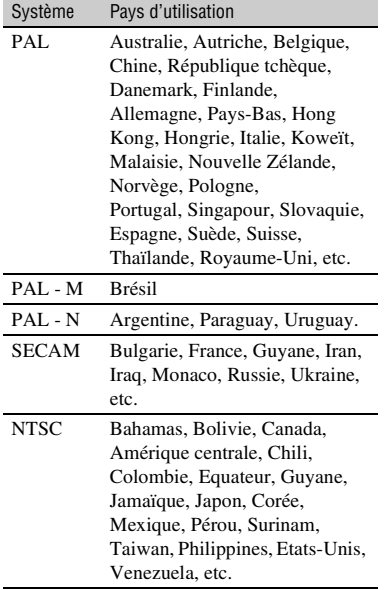

### <span id="page-108-4"></span><span id="page-108-0"></span>**Visualisation au format HDV des images enregistrées au format HDV**  (HDV1080i)

Vous avez besoin d'un téléviseur (ou d'un moniteur) compatible HDV1080i, d'une prise composant et d'une prise d'entrée AUDIO/VIDEO. Un câble A/V composant (fourni) et un câble de raccordement HDMI (en option) sont également nécessaires.

#### **Visualisation au format DV des images enregistrées au format DV**   $($  DV  $)$

Vous avez besoin d'un téléviseur et d'une prise d'entrée AUDIO/VIDEO. Un câble de raccordement est également nécessaire.

#### **Réglage de l'horloge en fonction du décalage horaire**

A l'étranger, vous pouvez aisément régler l'horloge sur l'heure locale en définissant le décalage horaire. Sélectionnez [HEURE UNIV.], puis réglez le décalage horaire [\(p. 82](#page-81-0)).

# <span id="page-109-0"></span>**Précautions et entretien**

# **Format HDV et enregistrement/ lecture**

Votre caméscope permet d'enregistrer aux formats HDV et DV.

Vous pouvez utiliser uniquement des cassettes mini-DV.

Utilisez une cassette portant le symbole  $Min$  $N$ .

Votre caméscope n'est pas compatible avec la fonction Cassette Memory.

# **Qu'est-ce que le format HDV ?**

Le format HDV est un format vidéo conçu pour enregistrer et lire des signaux vidéo numériques haute définition (HD) sur une cassette DV.

Votre caméscope adopte le mode entrelacé avec 1 080 lignes de balayage de trame effectives (1080i, nombre de pixels 1 440 × 1 080 points).

Le débit binaire vidéo en enregistrement est d'environ 25 Mbps.

i.LINK est adopté pour l'interface numérique, ce qui permet d'établir une connexion numérique avec un téléviseur ou un ordinateur compatible HDV.

• Les signaux HDV sont compressés au format MPEG2 adopté pour les émissions numériques BS (par satellite), HDTV numériques terrestres, les enregistreurs Blu-ray Disc, etc.

### **Lecture**

Votre caméscope peut lire les images au format DV et les images conformes à la spécification HDV1080i.

Votre caméscope peut lire les images enregistrées au format HDV 720/30p, mais pas les reproduire à partir de l'interface *i*, HDV/DV (i.LINK).

#### <span id="page-109-1"></span>**Pour éviter une section de bande vierge sur la cassette**

Après avoir lu la cassette, appuyez sur [RECH.DE FIN] ([p. 44\)](#page-43-0) pour accéder à la fin du passage enregistré avant de commencer l'enregistrement suivant.

#### **Signal de protection des droits d'auteur**

#### **Lors de la lecture**

Si la cassette en cours de lecture sur votre caméscope contient des signaux de protection des droits d'auteur, vous ne pouvez pas la copier sur une cassette insérée dans un autre caméscope raccordé à votre caméscope.

#### **■ Lors de l'enregistrement**

Vous ne pouvez pas enregistrer dans votre caméscope de logiciel contenant des signaux de protection des droits d'auteur. [Copie impos- sible.Protection droits d'auteurs.] s'affiche sur l'écran LCD ou sur le viseur si vous tentez d'enregistrer ce type de logiciel. Votre caméscope ne peut pas enregistrer les signaux de protection des droits d'auteur sur la cassette lorsqu'il enregistre.

### **Remarques relatives à l'utilisation**

■ Si vous n'utilisez pas votre caméscope **pendant une période prolongée**

Retirez la cassette et rangez-la.

 $\blacksquare$  Pour éviter un effacement accidentel Faites coulisser l'onglet de protection en écriture de la cassette en position SAVE.

<span id="page-109-2"></span>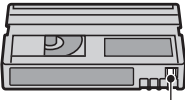

REC : La cassette peut être enregistrée. SAVE : La cassette ne peut pas être enregistrée (protégée en écriture).

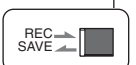

#### **■ Lors de l'étiquetage d'une cassette**

Ne collez une étiquette qu'aux emplacements indiqués sur l'illustration suivante, afin de ne pas gêner le fonctionnement de votre caméscope.

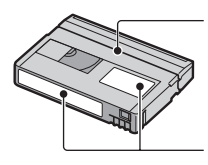

Ne pas coller d'étiquette le long de ce bord.

Emplacement de l'étiquette

#### **■ Après utilisation de la cassette**

Rembobinez la cassette jusqu'au début pour éviter d'endommager l'image ou le son. Ensuite, rangez la cassette en position verticale dans son boîtier.

#### ■ Nettoyage du connecteur plaqué or

En règle générale, nettoyez le connecteur plaqué or de la cassette avec un coton-tige toutes les 10 éjections de la cassette environ.

Si le connecteur plaqué or de la cassette est souillé ou poussiéreux, l'indicateur de bande restante risque de ne pas s'afficher correctement.

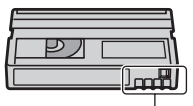

<span id="page-110-1"></span>Connecteur plaqué or

#### **A propos du « Memory Stick »**

Un « Memory Stick » est un support d'enregistrement compact et léger doté d'une grande capacité de stockage de données.

Ce caméscope prend en charge les types de « Memory Stick » répertoriés ci-dessous. Cependant, nous ne pouvons garantir le fonctionnement de tous les types de « Memory Stick » sur votre caméscope. (Pour plus d'informations, reportez-vous à la liste ci-dessous.)

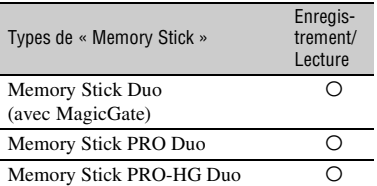

- Ce produit ne prend pas en charge le transfert de données à grande vitesse via une interface parallèle.
- Ce produit ne peut pas enregistrer ou lire les données utilisant la technologie « MagicGate ». « MagicGate » est une technologie de protection des droits d'auteur qui enregistre et transfère le contenu dans un format crypté.
- Ce produit est compatible avec « Memory Stick Micro » (« M2 »). « M2 » est l'abréviation de « Memory Stick Micro ».
- <span id="page-110-0"></span>• Format d'image fixe : Le caméscope compresse et enregistre les données d'image au format JPEG (Joint Photographic Experts Group). Le fichier porte l'extension « .JPG ».
- La compatibilité d'un « Memory Stick Duo » formaté par un ordinateur (Windows/Mac OS) n'est pas garantie avec votre caméscope.
- La vitesse de lecture et d'écriture des données peut varier en fonction du « Memory Stick Duo » et du produit compatible « Memory Stick Duo » que vous associez.
- Vous pouvez empêcher l'effacement accidentel des images en faisant coulisser l'onglet de protection en écriture du « Memory Stick Duo » en position de protection contre l'écriture, à l'aide d'un petit objet pointu.
- Aucune compensation relative aux données d'image perdues ou endommagées ne sera accordée. Ces pertes ou dommages peuvent survenir dans les cas suivants :
	- Si vous éjectez le « Memory Stick Duo », mettez le caméscope hors tension ou retirez la batterie pour la remplacer pendant la lecture ou l'écriture des fichiers d'image sur le « Memory Stick Duo » (alors que le témoin d'accès est allumé ou clignote).
	- Si vous utilisez le « Memory Stick Duo » à proximité d'aimants ou de champs magnétiques.
- Il est recommandé d'effectuer une copie de sauvegarde des données importantes sur le disque dur d'un ordinateur.
- Prenez garde de ne pas exercer une force excessive lorsque vous écrivez sur la zone d'un « Memory Stick Duo » destinée à recevoir des informations.
- N'apposez pas d'étiquette ni autre objet similaire sur un « Memory Stick Duo » ou sur un adaptateur de « Memory Stick Duo ».
- Lorsque vous transportez ou rangez un « Memory Stick Duo », utilisez son étui.
- Evitez tout contact entre des objets métalliques et les connecteurs. Ne touchez pas ces derniers avec les doigts.
- Ne pliez pas le « Memory Stick Duo », ne le faites pas tomber et ne le soumettez pas à des chocs violents.
- Ne démontez pas et ne modifiez pas le « Memory Stick Duo ».
- Evitez d'humidifier le « Memory Stick Duo ».
- Conservez le « Memory Stick Duo » hors de portée des enfants. Un enfant risquerait de l'avaler.
- N'insérez rien d'autre qu'un « Memory Stick Duo » dans le logement pour « Memory Stick Duo ». Cela pourrait entraîner un problème de fonctionnement.
- N'utilisez pas et ne stockez pas le « Memory Stick Duo » dans les endroits suivants :
	- Endroits soumis à des températures très élevées, comme un véhicule garé en plein soleil en été.
	- Endroits exposés au rayonnement direct du soleil.
	- Endroits exposés à une forte humidité ou sujets à des gaz corrosifs.

#### **E** Remarques relatives à l'adaptateur **pour « Memory Stick Duo »**

- Quand vous utilisez un « Memory Stick Duo » avec un appareil compatible « Memory Stick », veillez à insérer le « Memory Stick Duo » dans un adaptateur pour « Memory Stick Duo ».
- Quand vous insérez un « Memory Stick Duo » dans un adaptateur pour « Memory Stick Duo », veillez à insérer le « Memory Stick Duo » dans le bon sens, et à fond. Notez que toute utilisation inadéquate peut provoquer un mauvais fonctionnement. En outre, si vous insérez le « Memory Stick Duo » dans le mauvais sens en le forçant dans l'adaptateur pour « Memory Stick Duo », vous risquez de l'endommager.

• N'insérez pas un adaptateur pour « Memory Stick Duo » dépourvu de « Memory Stick Duo ». Cela pourrait endommager l'appareil.

#### ■ Remarque sur le « Memory Stick PRO **Duo »**

• La capacité maximale d'un « Memory Stick PRO Duo » susceptible d'être utilisé sur votre caméscope est de 16 Go.

#### **Remarques sur l'utilisation d'un « Memory Stick Micro »**

- Pour utiliser un « Memory Stick Micro » avec le caméscope, vous devez disposer d'un adaptateur M2 au format Duo. Insérez le « Memory Stick Micro » dans l'adaptateur M2 au format Duo-, puis insérez l'adaptateur dans le logement pour « Memory Stick Duo ». Si vous insérez un « Memory Stick Micro » dans le caméscope sans utiliser d'adaptateur M2 au format Duo, vous ne pourrez peut-être pas le retirer du caméscope.
- Conservez le « Memory Stick Micro » hors de portée des enfants. Ils risqueraient de l'avaler.

# **Remarques relatives à la compatibilité des données d'image**

- Les fichiers de données d'image enregistrés sur un « Memory Stick Duo » par votre caméscope sont conformes à la norme universelle « Design rule for Camera File system » établie par la JEITA (Japan Electronics and Information Technology Industries Association).
- Vous ne pouvez pas lire sur votre caméscope des images fixes enregistrées avec d'autres appareils (DCR-TRV900E ou DSC-D700/ D770) qui ne sont pas conformes à cette norme universelle (ces modèles ne sont pas commercialisés dans certaines régions).
- Si vous ne parvenez pas à utiliser un « Memory Stick Duo » qui a servi sur un autre appareil, formatez-le avec votre caméscope ([p. 80\)](#page-79-0). Remarque : le formatage efface toutes les informations contenues sur le « Memory Stick Duo ».
- Vous ne pourrez peut-être pas lire les images sur le caméscope :
	- si elles ont été retouchées sur un ordinateur ;
	- si les données d'image ont été enregistrées au moyen d'un autre appareil.

# <span id="page-112-0"></span>**A propos de la batterie « InfoLITHIUM »**

Cet appareil est compatible avec la batterie « InfoLITHIUM » (série L). Votre caméscope ne peut fonctionner qu'avec une batterie « InfoLITHIUM ». La batterie « InfoLITHIUM » série L porte le symbole  $\mathbb{C}$  intoLITHIUM  $\blacksquare$ .

#### **Qu'est-ce qu'une batterie « InfoLITHIUM » ?**

Une batterie « InfoLITHIUM » est une batterie aux ions de lithium capable de communiquer des informations relatives aux conditions de fonctionnement entre votre caméscope et un adaptateur secteur/ chargeur en option.

La batterie « InfoLITHIUM » calcule la consommation d'énergie en fonction des conditions d'utilisation de votre caméscope et affiche, en minutes, l'autonomie de la batterie.

Avec un adaptateur secteur/chargeur, l'autonomie de la batterie et le temps de charge s'affichent.

# **Pour charger la batterie**

- Veillez à recharger la batterie avant d'utiliser le caméscope.
- Il est recommandé de charger la batterie à une température ambiante comprise entre 10 °C et 30 °C jusqu'à ce que le témoin CHG s'éteigne. Si vous chargez la batterie en dehors de cette plage de températures, il se peut que vous ne soyez pas en mesure de la charger correctement.
- Une fois le chargement terminé, débranchez le câble de la prise DC IN du caméscope ou retirez la batterie.

# **Pour utiliser efficacement la batterie**

- L'efficacité de la batterie diminue lorsque la température ambiante est inférieure ou égale à 10 °C, ce qui réduit également la durée d'utilisation de la batterie. Dans ce cas, effectuez l'une des opérations suivantes pour prolonger la durée d'utilisation de la batterie.
	- Mettez la batterie dans une de vos poches pour la réchauffer et insérez-la dans le caméscope juste avant de filmer.
	- Utilisez une batterie à grande capacité : NP-F770/F970 (en option).
- L'usage répété de l'écran LCD, de la lecture, de l'avance rapide ou du rembobinage entraîne une usure plus rapide de la batterie. Il est recommandé d'utiliser une batterie à grande capacité : NP-F770/F970.
- Veillez à régler le commutateur POWER sur OFF (CHG) lorsque vous n'utilisez pas le caméscope pour enregistrer ou lire des données. La batterie est également sollicitée lorsque le caméscope est en mode de pause d'enregistrement ou de pause de lecture.
- Emportez toujours quelques batteries de rechange pour disposer d'un temps d'enregistrement suffisant (deux à trois fois le temps prévu) et pouvoir faire des essais avant l'enregistrement proprement dit.
- Conservez la batterie à l'abri de l'eau. La batterie n'est pas étanche.

### **A propos de l'indicateur d'autonomie de la batterie**

- Si l'alimentation est coupée alors que le voyant d'autonomie de la batterie indique que la batterie est suffisamment chargée pour pouvoir fonctionner, rechargez la batterie entièrement. L'affichage de l'indicateur d'autonomie de la batterie est alors correct. Notez cependant que les valeurs correctes d'autonomie de la batterie ne sont pas restaurées si la batterie est utilisée pendant une période prolongée à des températures élevées, si elle reste longtemps en pleine charge ou si elle est utilisée fréquemment. Consultez l'indicateur d'autonomie de la batterie pour avoir une idée approximative uniquement.
- Le symbole  $\bigcirc$ , qui indique un niveau de batterie faible, clignote même s'il reste 5 à 10 minutes d'autonomie en fonction des conditions de fonctionnement et de la température ambiante.

# **A propos du stockage de la batterie**

- Si vous n'utilisez pas la batterie pendant une période prolongée, chargez-la complètement et utilisez-la une fois par an sur votre caméscope pour qu'elle fonctionne correctement. Pour entreposer la batterie, retirez-la du caméscope et rangez-la dans un lieu sec et frais.
- Pour décharger complètement la batterie sur votre caméscope, laissez votre caméscope en veille d'enregistrement de cassette jusqu'à ce qu'il s'éteigne [\(p. 18](#page-17-0)).

#### **A propos de la durée de vie de la batterie**

- La durée de vie de la batterie diminue avec le temps et l'usage. Lorsque l'autonomie de la batterie entre les charges diminue significativement, le moment est probablement venu de la remplacer par une neuve.
- La durée de vie de chaque batterie varie en fonction de la manière dont elle est rangée et utilisée, ainsi que de son environnement.

# <span id="page-113-0"></span>**A propos de i.LINK**

La prise  $\hat{\mathbf{L}}$  HDV/DV (i.LINK) de votre caméscope est une prise à 4 broches compatible i.LINK. Cette section décrit la norme i.LINK et ses caractéristiques.

# **Que signifie i.LINK ?**

i.LINK est une interface série numérique qui permet de transférer des données vidéo et audio numériques et d'autres données vers un autre appareil compatible i.LINK. Vous pouvez également commander un autre appareil en utilisant i.LINK. L'appareil compatible i.LINK peut être raccordé avec un câble i.LINK. Ceci peut s'avérer pratique pour l'utilisation et l'échange de données entre différents appareils audio et vidéo numériques. Lorsque plusieurs appareils compatibles i.LINK sont raccordés en cascade à ce caméscope, il est possible de les contrôler à partir de n'importe quel appareil de la chaîne. Remarque : selon les spécifications et les caractéristiques des appareils raccordés, la méthode de fonctionnement

peut varier et les transactions de données peuvent ne pas être possibles.

#### b **Remarques**

- En principe, vous ne pouvez raccorder qu'un seul appareil au caméscope à l'aide du câble i.LINK. Pour relier ce caméscope à un appareil compatible HDV/DV muni d'au moins deux interfaces **i**. HDV/DV, reportez-vous au mode d'emploi de l'appareil à raccorder.
- i.LINK est le terme couramment utilisé pour désigner le bus de transport de données IEEE 1394 de Sony et est une marque commerciale approuvée par de nombreuses sociétés.
- IEEE 1394 est une norme internationale homologuée par l'Institute of Electrical and Electronic Engineers.

### **A propos du débit en bauds i.LINK**

Le débit en bauds i.LINK' maximal varie en fonction de l'appareil. Il existe 3 types de débit.

S100 (environ 100 Mbps\*) S200 (environ 200 Mbps) S400 (environ 400 Mbps)

Les débits en bauds sont mentionnés dans la section « Spécifications » du mode d'emploi de chaque appareil. Ils figurent également à côté de l'interface i.LINK de certains appareils.

Lorsque le caméscope est raccordé à un appareil avec un autre débit maximum, le débit en bauds peut être différent de la valeur indiquée.

#### **\* Que signifient les Mbps ?**

Mbps signifie « mégabits par seconde », soit la quantité de données pouvant être envoyées ou reçues en une seconde. Par exemple, un débit en bauds de 100 Mbps signifie que 100 mégabits de données peuvent être transmis en une seconde.

Pour plus d'informations sur la fonction de copie lorsque cet appareil est raccordé à un autre appareil vidéo équipé d'une interface i.LINK, reportez-vous à la [page 87](#page-86-0). Cet appareil peut également être raccordé à d'autres appareils compatibles i.LINK fabriqués par Sony (notamment les ordinateurs personnels de la gamme VAIO), ainsi qu'à des appareils vidéo. Certains appareils vidéo compatibles i.LINK, comme les téléviseurs numériques et les lecteurs/enregistreurs de DVD, MICROMV ou HDV ne sont pas compatibles avec cet appareil. Avant de raccorder l'autre appareil, vérifiez s'il est compatible ou non avec un appareil HDV/ DV. Pour plus d'informations sur les précautions à prendre et les logiciels compatibles, reportez-vous également au mode d'emploi de l'appareil à raccorder.

#### b **Remarques**

• Lorsque vous reliez à votre caméscope un appareil doté d'un connecteur i.LINK à l'aide d'un câble i.LINK, éteignez l'appareil et débranchez-le de la prise d'alimentation avant de brancher ou de débrancher le câble i.LINK.

# **A propos du câble i.LINK requis**

• Utilisez le câble i.LINK 4 broches/ 4 broches de Sony (pour la copie HDV/ DV).

Sony ne peut pas être tenu pour responsable du bris d'une borne, d'une défaillance/dégât découlant de l'utilisation d'un câble autre que celui décrit plus haut. Notez également qu'en pareil cas, les interventions sur les produits Sony peuvent être facturées, même pendant la période de garantie.

# **A propos de x.v.Color**

- x.v.Color est le terme couramment utilisé pour désigner la norme xvYCC de Sony et est une marque commerciale de Sony.
- xvYCC est une norme internationale pour l'espace de couleurs dans les vidéos. Elle peut restituer une gamme de couleurs plus vaste que la norme de diffusion utilisée actuellement.

# **A propos de la manipulation de votre caméscope**

### <span id="page-114-0"></span>**Remarques sur l'utilisation et l'entretien**

- N'utilisez pas et ne conservez pas le caméscope et les accessoires dans les emplacements suivants :
	- Dans des endroits extrêmement chauds ou froids. Ne les exposez jamais à des températures supérieures à 60 °C, comme en plein soleil, à proximité d'un chauffage ou dans un véhicule garé au soleil. Ceci peut entraîner leur dysfonctionnement ou leur déformation.
	- A proximité de vibrations mécaniques ou de champs magnétiques puissants. Ceci peut provoquer un dysfonctionnement du caméscope.
	- A proximité d'ondes radio ou de radiations puissantes. Il est possible que le caméscope n'enregistre plus correctement.
	- A proximité de récepteurs AM ou de matériel vidéo. Ceci peut provoquer des parasites.
	- A la plage ou dans des endroits poussiéreux. Si du sable ou de la poussière pénètre dans votre caméscope, il est possible que le caméscope fonctionne mal. Ce problème peut parfois être irréversible.
	- A proximité des fenêtres ou en extérieur, aux endroits où l'écran LCD, le viseur et/ou l'objectif peuvent être exposés au soleil. L'intérieur du viseur ou de l'écran LCD peut être endommagé par les rayons du soleil.
	- Dans des endroits très humides.
- Faites fonctionner le caméscope sur 7,2 V CC (batterie) ou 8,4 V CC (adaptateur secteur).
- Pour le fonctionnement sur secteur (CA) comme sur courant continu (CC), utilisez les accessoires recommandés dans ce mode d'emploi.
- Ne mouillez pas votre caméscope, par exemple, avec de l'eau de pluie ou de mer. Si votre caméscope entre en contact avec de l'eau, il risque de présenter certains dysfonctionnements. Ce problème peut parfois être irréversible.
- Si un solide ou un liquide pénètre dans le caméscope, débranchez le caméscope et faitesle vérifier par votre revendeur Sony avant de continuer à l'utiliser.
- Evitez toute manipulation brusque, tout démontage, toute modification du caméscope, tout choc mécanique et tout impact tel que celui d'un marteau, ne laissez pas tomber l'appareil et ne le piétinez pas. Prenez particulièrement soin de l'objectif.
- N'utilisez pas de batterie déformée ou endommagée.
- Lorsque vous n'utilisez pas votre caméscope, laissez le commutateur POWER réglé sur OFF (CHG).
- N'enveloppez pas le caméscope dans une serviette, par exemple, pendant son utilisation. Ceci pourrait entraîner une surchauffe interne de l'appareil.
- Lorsque vous débranchez le cordon d'alimentation, tirez sur la fiche et non sur le cordon.
- N'endommagez pas le cordon d'alimentation, par exemple en posant un objet lourd dessus.
- Conservez les contacts métalliques propres.
- Conservez la télécommande et la pile bouton hors de la portée des enfants. En cas d'ingestion accidentelle de la batterie, consultez immédiatement un médecin.
- Si du liquide électrolytique s'échappe de la batterie :
	- contactez votre centre de service après-vente agréé Sony ;
	- enlevez tout liquide ayant été en contact avec la peau ;
	- en cas de liquide dans les yeux, lavez-les abondamment avec de l'eau et consultez un médecin.

#### ■ Si vous n'utilisez pas votre caméscope **pendant une période prolongée**

- Mettez-le sous tension de temps à autre et lisez une cassette pendant 3 minutes environ.
- Déchargez entièrement la batterie avant de la ranger.

### <span id="page-115-0"></span>**Condensation**

Si vous transportez votre caméscope directement d'un endroit froid à un endroit chaud, de la condensation peut se former à l'intérieur du caméscope, sur la surface de la cassette ou sur l'objectif. Dans ce cas, la bande peut adhérer au tambour de têtes et être endommagée ou bien l'appareil risque de ne pas fonctionner correctement. En cas de présence d'humidité à l'intérieur de votre caméscope, le message [Condensation. Ejectez la cassette.] ou [Condensation. Eteignez pendant 1 heure.] s'affiche. Si de la condensation se forme sur l'objectif, l'indicateur ne s'affiche pas.

#### **En cas de condensation**

Aucune fonction n'est disponible, à l'exception de l'éjection de la cassette. Ejectez la cassette, mettez le caméscope hors tension et laissez-le au repos pendant une heure environ en laissant le couvercle du logement de la cassette ouvert. Vous pouvez réutiliser le caméscope dès que les deux conditions suivantes sont réunies :

- Le message d'avertissement n'apparaît plus à la mise sous tension du caméscope.
- Le témoin  $\blacksquare$  ou  $\blacktriangle$  ne clignote pas quand vous insérez une cassette et que vous appuyez sur les touches de fonctionnement vidéo.

Si de l'humidité commence à se condenser, le caméscope peut ne pas détecter la condensation. Si cela se produit, il faut parfois attendre 10 secondes après l'ouverture du couvercle du logement de la cassette pour que la cassette soit éjectée. Ceci n'a rien d'anormal. Ne refermez pas le couvercle du logement de la cassette avant que la cassette ne soit éjectée.

#### **Remarques relatives à la condensation**

De la condensation peut se former lorsque vous transportez votre caméscope d'un endroit froid à un endroit chaud (ou vice versa) ou lorsque vous utilisez votre caméscope dans un endroit humide, comme indiqué ci-dessous :

• lorsque vous amenez votre caméscope d'une piste de ski dans une pièce chauffée ;

- lorsque vous transportez votre caméscope d'une pièce ou d'un véhicule climatisé à un endroit très chaud en plein air ;
- lorsque vous utilisez votre caméscope après une bourrasque ou une averse ;
- lorsque vous utilisez votre caméscope dans un endroit très chaud et très humide.

#### **■ Comment prévenir la formation de condensation ?**

Lorsque vous transportez votre caméscope d'un endroit froid à un endroit chaud, placez le caméscope dans un sac plastique et fermez celui-ci hermétiquement. Lorsque la température à l'intérieur du sac a atteint la température ambiante (au bout d'environ une heure), retirez l'appareil du sac.

#### <span id="page-116-0"></span>**Tête vidéo**

Si vous lisez une cassette enregistrée au format HDV, l'image et le son peuvent se figer un moment (0,5 seconde environ). Ceci se produit si les signaux HDV ne peuvent pas être enregistrés ou lus correctement en raison de la présence de poussières sur la cassette ou sur la tête vidéo. Selon la cassette utilisée, ce phénomène est relativement rare même si la cassette est neuve ou peu utilisée. Si ce problème survient pendant la lecture, vous pouvez résoudre celui-ci et visualiser les images en rembobinant la bande après l'avoir fait avancer légèrement. Par contre, il est impossible de le résoudre s'il se produit pendant l'enregistrement. Pour éviter ce phénomène, utilisez la cassette mini-DV Sony.

- Si vous constatez l'un des problèmes suivants, nettoyez les têtes vidéo pendant 10 secondes avec la cassette de nettoyage Sony (en option).
	- Les images en lecture ne bougent pas.
	- Les images en lecture ne s'affichent pas.
	- Le son est irrégulier.
	- $\sqrt{8}$   $\frac{3}{2}$  Tête vidéo sale. Utiliser cassette de nettoyage.] s'affiche à l'écran pendant l'enregistrement.
	- Le phénomène suivant se produit avec le format HDV.

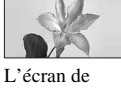

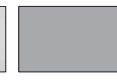

lecture se met en pause.

L'écran de lecture s'éteint. (Ecran bleu uni)

– Le phénomène suivant se produit avec le format DV.

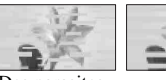

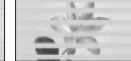

Des parasites apparaissent.

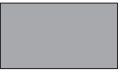

L'écran de lecture s'éteint. (Ecran bleu uni)

• En cas d'utilisation prolongée, la tête vidéo s'use. Si vous ne parvenez pas à obtenir une image nette, même après avoir utilisé une cassette de nettoyage (en option), la tête vidéo est peut-être usée. Contactez votre revendeur Sony ou un centre de service après-vente Sony agréé afin de faire remplacer la tête vidéo.

### **Ecran LCD**

- N'exercez pas de pression excessive sur l'écran LCD, car ceci pourrait l'endommager.
- Si vous utilisez le caméscope dans un endroit froid, une image rémanente peut apparaître sur l'écran LCD. Ceci n'a rien d'anormal.
- Lorsque vous utilisez le caméscope, l'arrière de l'écran LCD peut devenir chaud. Ceci n'a rien d'anormal.

#### **■ Pour nettover l'écran LCD**

Si l'écran LCD est couvert de traces de doigts ou de poussières, il est conseillé de le nettoyer à l'aide d'un chiffon doux.

# **Manipulation du boîtier**

- Si le boîtier est sale, nettoyez le caméscope avec un chiffon doux légèrement humidifié d'eau, puis essuyez-le à l'aide d'un chiffon doux et sec.
- Afin de ne pas abîmer la surface, tenez compte des recommandations suivantes.
	- N'utilisez pas de solvants tels que des diluants, de l'essence, de l'alcool, des chiffons imbibés de produits nettoyants ou des produits volatils tels que des insecticides ou un écran solaire.
	- Ne manipulez pas les substances ci-dessus à mains nues.
	- Ne laissez pas le boîtier en contact avec des objets en caoutchouc ou en vinyle pendant une période prolongée.

#### **A propos de l'entretien et du rangement de l'objectif**

- Essuyez la surface de l'objectif avec un chiffon doux dans les cas suivants :
	- lorsqu'il y a des traces de doigts sur la surface de l'objectif ;
	- lorsque vous utilisez le caméscope dans des lieux chauds ou humides ;
	- lorsque l'objectif est exposé à de l'air salé, comme au bord de la mer.
- Rangez l'objectif dans un lieu bien aéré, à l'abri de la poussière et de la saleté.
- Pour éviter l'apparition de moisissures, nettoyez régulièrement l'objectif comme indiqué cidessus. Il est recommandé de faire fonctionner votre caméscope environ une fois par mois pour le conserver longtemps dans un état de fonctionnement optimal.

### <span id="page-117-0"></span>**Chargement de la batterie rechargeable intégrée**

Votre caméscope est équipé d'une batterie rechargeable intégrée permettant de conserver en mémoire la date, l'heure et d'autres réglages, même lorsque le commutateur POWER est réglé sur OFF (CHG). La batterie rechargeable intégrée est toujours chargée lorsque le caméscope est raccordé à la prise murale via l'adaptateur secteur ou lorsque la batterie est insérée. Elle se décharge complètement au bout d'environ **3 mois** si vous n'utilisez pas du tout votre caméscope sans raccorder l'adaptateur secteur ou installer la batterie. N'utilisez le caméscope qu'après avoir chargé la batterie rechargeable intégrée. Néanmoins, même si la batterie rechargeable intégrée n'est pas chargée, le fonctionnement du caméscope n'est pas affecté si vous n'enregistrez pas la date.

#### **Nome Procédures**

Branchez votre caméscope sur une prise murale à l'aide de l'adaptateur secteur fourni et laissez le commutateur POWER réglé sur OFF (CHG) pendant au minimum 24 heures.

### <span id="page-118-1"></span><span id="page-118-0"></span>**Retrait de la poussière à l'intérieur du viseur**

# **1 Retirez l'œilleton du viseur.**

Faites coulisser la manette de déverrouillage du viseur vers le bas et maintenez-le en position  $(①)$ , puis soulevez l'œilleton du viseur de la manière indiquée par la flèche dans l'illustration (2).

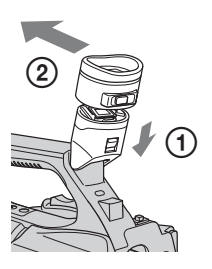

**2 Eliminez la poussière à l'intérieur de l'œilleton et du viseur à l'aide d'une soufflette.**

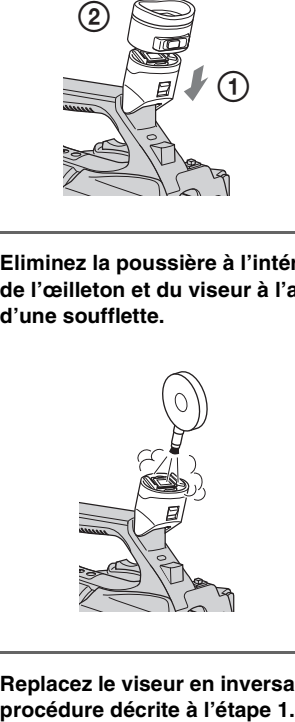

**3 Replacez le viseur en inversant la** 

# <span id="page-119-0"></span>**Spécifications**

# **Système**

**Système d'enregistrement vidéo (HDV)** 2 têtes rotatives, système à balayage hélicoïdal **Système d'enregistrement vidéo (DV)** 2 têtes rotatives, système à balayage hélicoïdal **Système d'enregistrement d'images fixes** Exif Ver. 2.2\* **Système d'enregistrement audio (HDV)** Têtes rotatives, MPEG-1 Audio Layer-2, Quantification : 16 bits Fs 48 kHz (stéréo) débit : 384 Kbits/s **Système d'enregistrement audio (DV)** Têtes rotatives, système PCM Quantification : 12 bits Fs 32 kHz (stéréo1, stéréo2) Quantification : 16 bits Fs 48 kHz (stéréo) **Signal vidéo** Système couleur PAL, normes CCIR Spécification 1080/50i **Cassette compatible** Cassette mini-DV portant le symbole Mini<sub>N</sub> **Vitesse de défilement de la bande (HDV)** Environ 18,831 mm/s **Vitesse de défilement de la bande (DV)** SP : Environ 18,831 mm/s LP : Environ 12,568 mm/s **Durée d'enregistrement/lecture (HDV)** 60 minutes (avec une cassette DVM60) **Durée d'enregistrement/lecture (DV)** SP : 60 minutes (avec une cassette DVM60) LP : 90 minutes (avec une cassette DVM60) **Temps d'avance rapide/rembobinage** Environ 2 min 40 s (avec une cassette DVM60 et une batterie rechargeable) Environ 1 min 45 s (avec une cassette

DVM60 et un adaptateur secteur)

**Viseur**

Viseur électrique (couleur)

**Dispositif d'image**

Capteur 3CMOS 6,0 mm (type 1/3) Enregistrement pixels (enregistrement d'images fixes HDV/DV 16:9) : Max. 1,20 Méga (1 440  $\times$  810) pixels\*\* Total : environ 1 120 000 pixels Efficaces (film, 16:9) : environ 1 037 000 pixels Efficaces (film, 4:3) : environ 778 000 pixels Efficaces (image fixe, 16:9) : environ 1 037 000 pixels Efficaces (image fixe, 4:3) : environ 778 000 pixels **Objectif** G Lens  $20 \times$  (optique), environ  $30 \times$  (numérique, lorsque [EXTENS.NUM.] est réglé sur [MARCHE]) **Distance focale** f=4,1 - 82,0 mm En cas de conversion en un appareil photo 35 mm 29,5 - 590 mm (16:9), 36,1 - 722 mm (4:3) F1,6 - 3,4 Diamètre du filtre : 72 mm **Température de couleur** Automatiquement  $\mathbb{Z}$  (une pression) A/B [INTERIEUR] (3 200 K) [EXTERIEUR] (5 800 K)

**Eclairage minimal**

1,5 lx (lux) (vitesse d'obturation fixe 1/25, gain automatique, iris automatique) (F 1,6)

- \* « Exif » est un format de fichier pour les images fixes, établi par la JEITA (Japan Electronics and Information Technology Industries Association). Les fichiers enregistrés dans ce format peuvent contenir des informations supplémentaires, telles que les informations relatives au réglage de votre caméscope au moment de l'enregistrement.
- \*\*L'ordre unique des pixels du capteur ClearVid CMOS et du système de traitement d'image de Sony (Enhanced Imaging Processor) permet une résolution d'image fixe équivalente aux tailles décrites.

#### **Connecteurs de sortie**

#### **Connecteur A/V à distance**

Connecteur à 10 broches Lorsque le câble de raccordement A/V est branché Signal vidéo : 1 Vc-c, 75  $\Omega$  (ohms) Signal de luminance : 1 Vc-c, 75  $\Omega$ (ohms) Signal de chrominance : 0,3 Vc-c (signal en salves), 75  $\Omega$  (ohms) Lorsque le câble A/V composant est branché  $Y: 1$  Vc-c, 75  $\Omega$  (ohms), PB/PR, CB/CR :  $+/- 350$  mV, 75  $\Omega$  (ohms) Signal audio : 327 mV (à impédance de charge de 47 kΩ (kilohms)), impédance de sortie inférieure à 2,2 kΩ (kilohms) **Prise HDMI OUT** Connecteur HDMI

**Prise** i **(casque)** Mini-prise stéréo (Ø 3,5 mm)

#### **Connecteurs d'entrée/de sortie**

#### Prise **LANC**

Mini mini-prise stéréo (Ø 2,5 mm)

#### **Prise** *i*, HDV/DV

i.LINK Interface (IEEE 1394, connecteur à 4 broches S100)

#### **Prise MIC**

Mini-prise stéréo (Ø 3,5 mm)

#### **Ecran LCD**

**Image** 8,0 cm (type 3,2, format 16:9) **Nombre total de points** 921 600 (1 920 × 480)

### **Généralités**

**Alimentation requise** 7,2 V CC (batterie) 8,4 V CC (adaptateur secteur) **Consommation électrique moyenne** Pendant la prise de vue à l'aide du viseur si la luminosité est normale : HDV enregistrement 6,2 W DV enregistrement 6,0 W Pendant la prise de vue à l'aide de l'écran LCD si la luminosité est normale : HDV enregistrement 6,4 W DV enregistrement 6,2 W **Température de fonctionnement** 0 °C à 40 °C **Température de stockage**  $-20 °C$  à  $+60 °C$ **Dimensions (approx.)**  $169 \times 178 \times 349$  mm (l/h/p) y compris les parties saillantes, à l'exception de la sangle  $169 \times 178 \times 349$  mm (l/h/p) à l'exception des parties saillantes avec la batterie (NP-F570) **Poids (approx.)** 2,1 kg, y compris le pare-soleil avec bouchon d'objectif

2,3 kg, y compris le pare-soleil avec bouchon d'objectif, la batterie (NP-F570), la cassette (DVM60) et le grand œilleton

#### **Adaptateur secteur AC-L100**

**Alimentation requise**

100 V - 240 V CA, 50 Hz/60 Hz

**Consommation de courant**

0,35 A - 0,18 A

**Puissance consommée**

18 W

**Tension de sortie**

8,4 V CC\*

**Température de fonctionnement**

0 °C à 40 °C

**Température de stockage**  $-20$  °C à  $+60$  °C

#### **Dimensions (approx.)**

 $48 \times 29 \times 81$  mm (l/h/p) à l'exclusion des parties saillantes

#### **Poids (approx.)**

170 g cordon d'alimentation non compris

\* Pour d'autres spécifications, reportez-vous à l'étiquette figurant sur l'adaptateur secteur.

### **Batterie rechargeable NP-F570**

#### **Tension de sortie maximale** 8,4 V CC

**Tension de sortie**

7,2 V CC

#### **Capacité**

moyenne : 15,8 Wh (2 200 mAh) minimum : 15,0 Wh (2 100 mAh)

#### **Dimensions (approx.)**

 $38,4 \times 20,6 \times 70,8 \text{ mm (1/h/p)}$ 

#### **Poids (approx.)**

100 g

#### **Température de fonctionnement**

0 °C à 40 °C

#### **Type**

Ions de lithium

La conception et les spécifications sont sujettes à modification sans préavis.

# **ATTENTION**

La batterie peut éclater et provoquer un incendie ou des brûlures chimiques si vous la manipulez de manière incorrecte. Respectez les consignes de sécurité suivantes.

- Ne la démontez pas.
- N'écrasez pas la batterie et ne l'exposez pas à des chocs ou une pression, tels qu'un coup de marteau, une chute ou un piétinement.
- Evitez les court-circuits et ne laissez pas d'objets métalliques entrer en contact avec les bornes de la batterie.
- N'exposez pas la batterie à des températures supérieures à 60 °C comme en plein soleil ou dans un véhicule garé au soleil.
- Ne brûlez pas la batterie et ne la jetez pas au feu.
- Ne manipulez pas des batteries au lithium-ion endommagées ou qui fuient.
- Veillez à recharger la batterie à l'aide d'un chargeur Sony authentique ou d'un appareil pouvant charger les batteries.
- Tenez la batterie hors de portée des enfants en bas âge.
- Ne mouillez pas la batterie.
- Remplacez-la uniquement par une batterie du même type ou par un type de batterie équivalent recommandé par Sony.
- Mettez immédiatement les batteries usagées au rebut conformément aux instructions.

# **Caractéristiques techniques**

Tension de charge maximale : 8,4 V CC/ Courant de charge maximal : 3,0 A

#### **A propos des marques commerciales**

- « Handycam » et  $H$  $\Lambda$  $\Pi$  $\Lambda$  $\Lambda$  $\Pi$  sont des marques déposées de Sony Corporation.
- « Memory Stick », «  $\sum_{\text{Memory}}$  », « Memory Stick Duo », « MEMORY STICK DUO », « Memory Stick PRO Duo », « MEMORY STICK PRO DUO », « Memory Stick PRO-HG Duo »,

« MEMORY STICK PRO-HG Duo », « Memory Stick Micro », « MagicGate »,

- « MAGICGATE », « MagicGate Memory Stick » et « MagicGate Memory Stick Duo » sont des marques commerciales de Sony Corporation.
- « InfoLITHIUM » est une marque commerciale de Sony Corporation.
- $\Box$  est une marque commerciale de Sony Corporation.
- « x.v.Colour » est une marque commerciale de Sony Corporation.
- i.LINK et  $\mathbf{\hat{I}}$  sont des marques commerciales de Sony Corporation.
- $\mathbf{M}$ ini $\mathbf{N}$ <sup>Digital</sup> est une marque commerciale.
- Microsoft, Windows, Windows Vista et Windows Media sont des marques commerciales ou des marques déposées de U.S. Microsoft Corporation aux Etats-Unis et/ou dans d'autres pays ou régions.
- Macintosh et Mac OS sont des marques déposées d'Apple Inc. aux Etats-Unis et/ou dans d'autres pays ou régions.
- HDV et le logo HDV sont des marques commerciales de Sony Corporation et Victor Company of Japan, Ltd..
- HDMI, le logo HDMI et High-Definition Multimedia Interface sont des marques commerciales ou des marques déposées de HDMI Licensing LLC.
- Pentium est une marque commerciale ou une marque déposée d'Intel Corporation.
- Adobe et Adobe Reader. sont des marques commerciales de Adobe Systems Incorporated.

Tous les autres noms de produits cités dans le présent document peuvent être des marques commerciales ou des marques déposées de leurs sociétés respectives. Par ailleurs, les indications ™ et « ® » ne sont pas employées chaque fois qu'une marque est citée dans le présent mode d'emploi.

#### **Remarques sur la licence**

TOUTE UTILISATION DE CE PRODUIT AUTRE QUE L'UTILISATION PERSONNELLE DU CONSOMMATEUR, DE QUELQUE MANIERE QUE CE SOIT, QUI SERAIT CONFORME A LA NORME MPEG-2 D'ENCODAGE DES INFORMATIONS VIDEO POUR DES SUPPORTS EMBALLES EST EXPRESSEMENT INTERDITE SANS LICENCE, CONFORMEMENT AUX BREVETS APPLICABLES DANS LE PORTEFEUILLE DE BREVETS MPEG-2, DONT LA LICENCE PEUT ETRE OBTENUE AUPRES DE MPEG LA, L.L.C., 250 STEELE STREET, SUITE 300, DENVER, COLORADO 80206.

# *Aide-mémoire* **Identification des éléments et commandes**

Les numéros entre parenthèses correspondent aux pages de référence.

<span id="page-123-1"></span>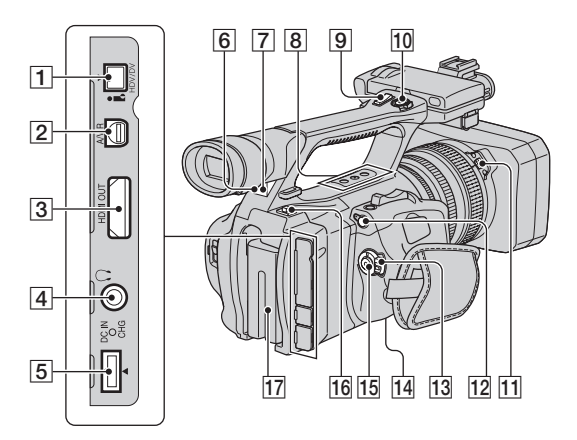

- **1** Prise  $\uparrow$  HDV/DV [\(55](#page-54-0))
- **2** Connecteur A/V à distance  $(55)$  $(55)$
- <span id="page-123-2"></span>3 Prise HDMI OUT ([55\)](#page-54-0)
- 4 Prise  $\bigcap$  (casque) Lorsque vous utilisez le casque, le hautparleur de votre caméscope est coupé.
- $\vert$  5 Prise DC IN ([15\)](#page-14-0)
- 6 Capteur de télécommande (arrière) [\(128](#page-127-0))
- G Témoin d'enregistrement (arrière) [\(25](#page-24-0)) Le témoin d'enregistrement clignote quand la cassette arrive en fin de bande ou lorsque la batterie est presque déchargée.
- $\left|\frac{8}{2}\right|$  Touches ASSIGN (4/5/6)<sup>\*</sup> ([42\)](#page-41-0)
- **9** Manette du manipulateur de zoom ([28\)](#page-27-0)
- 10 Touche REC START/STOP ([25\)](#page-24-0)
- 11 Touche PUSH (déblocage du paresoleil) ([14\)](#page-13-0)
- 12 Prise **L** LANC La prise de commande LANC **A** permet de contrôler le transport de bande des appareils vidéo et des périphériques raccordés.
- 13 Commutateur POWER [\(18](#page-17-0))
- <span id="page-123-0"></span>14 Logement du trépied Assurez-vous que la longueur de la vis du trépied est inférieure à 5,5 mm. Dans le cas contraire, vous ne pourrez pas fixer correctement le trépied et vous risqueriez d'endommager votre caméscope.
- 15 Touche REC START/STOP ([25\)](#page-24-0)
- 16 Bouton BATT RELEASE (déblocage de la batterie) [\(16](#page-15-0))
- $|17|$  Batterie ([15](#page-14-0))
- \* La touche ASSIGN 5 est équipée d'un point tactile proéminent, ce qui facilite sa localisation.

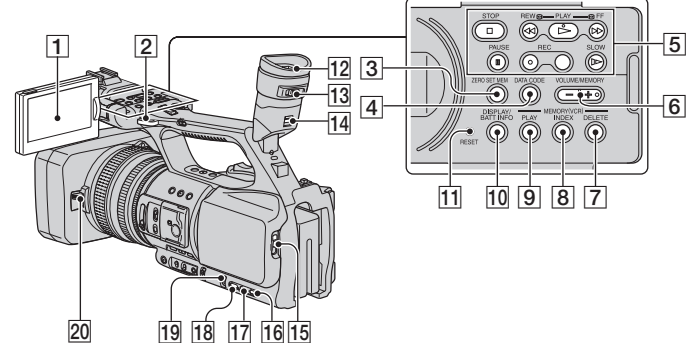

- $\overline{1}$  Ecran LCD ([19](#page-18-0))
- **2** Crochet pour bandoulière [\(126](#page-125-0))
- 3 Touche ZERO SET MEM ([52\)](#page-51-0)
- $\overline{4}$  Touche DATA CODE [\(50](#page-49-0))
- <span id="page-124-2"></span>E Touches de commande vidéo (STOP/ REW/PLAY\*/FF/PAUSE/REC/SLOW) [\(47](#page-46-0))
- **6** Touche VOLUME/MEMORY\* ([48\)](#page-47-0)
- G Touche MEMORY/DELETE ([48\)](#page-47-1)
- **B** Touche MEMORY/INDEX<sup>\*</sup> ([48](#page-47-2))
- **9** Touche MEMORY/PLAY [\(48](#page-47-2))
- 10 Touche DISPLAY/BATT INFO [\(50](#page-49-1), [51](#page-50-0))
- <span id="page-124-1"></span>**11** Touche RESET Si vous appuyez sur la touche RESET, tous les réglages, y compris l'horloge (sauf les réglages de profil d'image et de caméscope) seront rétablis sur leur valeur par défaut.
- $\boxed{12}$  Viseur ([19\)](#page-18-1)
- 13 Manette de réglage de l'oculaire ([19\)](#page-18-1)
- 14 Manette de déverrouillage du viseur [\(119](#page-118-0))
- $15$  Levier  $\Box$  OPEN/EJECT ([23\)](#page-22-0)
- 16 Touche STATUS CHECK ([51\)](#page-50-1)

<span id="page-124-0"></span>17 Touche PICTURE PROFILE [\(35](#page-34-0))

5

- 18 Touche MENU ([61\)](#page-60-0)
- 19 Molette SEL/PUSH EXEC [\(21](#page-20-0))
- 20 Molette du bouchon d'objectif [\(14](#page-13-1))
- \* Les touches PLAY, VOLUME/MEMORY et MEMORY/INDEX sont toutes dotées de points tactiles proéminents. (La touche VOLUME/ MEMORY en est dotée sur son côté +.) Cela facilite la localisation des touches.

# **Identification des éléments et commandes (suite)**

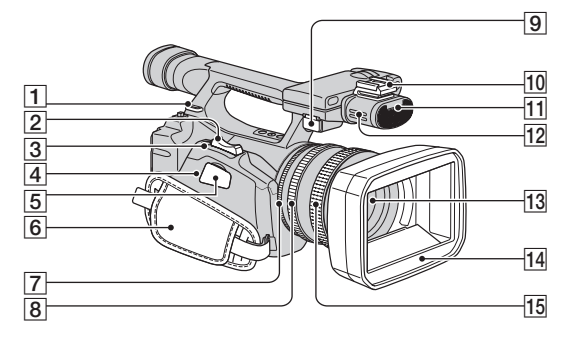

- A Crochet pour bandoulière ([126\)](#page-125-0)
- **2** Manette de zoom ([28\)](#page-27-1)
- **3** Touche PHOTO/EXPANDED FOCUS ([27](#page-26-0), [30\)](#page-29-0)
- 4 Témoin d'accès ([24\)](#page-23-0)
- E Fente pour « Memory Stick Duo » [\(23](#page-22-1))
- $\boxed{6}$  Sangle ([18\)](#page-17-0)
- $\boxed{7}$  Bague d'iris [\(30](#page-29-1))
- <span id="page-125-2"></span>**8** Bague de zoom ([28\)](#page-27-1)
- **9** Prise MIC
	- Lorsqu'un micro est raccordé, il prend le pas pour l'enregistrement des sons sur le micro interne.
- 10 Griffe flash
- Til Témoin d'enregistrement (avant) ([25\)](#page-24-0) Le témoin d'enregistrement clignote quand la cassette arrive en fin de bande ou lorsque la batterie est presque déchargée.
- $\overline{12}$  Micro ([41\)](#page-40-0)
- 13 Objectif
- 14 Pare-soleil avef bouchon d'objectif ([14\)](#page-13-0)
- $\overline{15}$  Bague de mise au point [\(29](#page-28-0))

# <span id="page-125-0"></span>**Pour fixer la bandoulière**

Attachez la bandoulière (en option) aux crochets prévus à cet effet.

<span id="page-125-1"></span>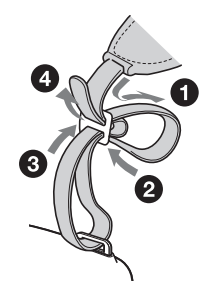

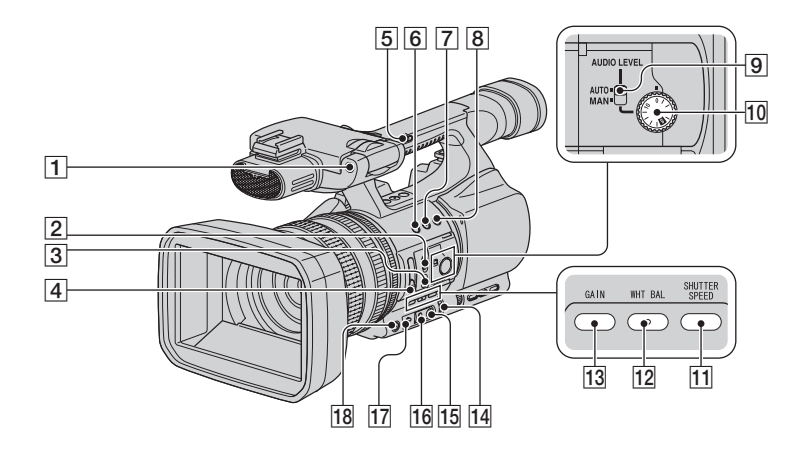

- A Capteur de télécommande (avant) ([128\)](#page-127-0)
- **2** Commutateur FOCUS [\(29](#page-28-0))
- **3** Touche PUSH AUTO ([29\)](#page-28-0)
- **4** Commutateur ND FILTER (OFF/1/2/3) [\(33](#page-32-0))
- E Commutateur du manipulateur de zoom (FIX/VAR/OFF) ([28\)](#page-27-0)
- **6** Touche ASSIGN 1/touche ZEBRA ([42\)](#page-41-0)
- G Touche ASSIGN 2\*/touche AE SHIFT [\(42](#page-41-0))
- **8** Touche ASSIGN 3/touche REC REVIEW [\(42](#page-41-0))
- **9** Commutateur AUDIO LEVEL [\(41](#page-40-0))
- 10 Molette AUDIO LEVEL [\(41](#page-40-0))
- **T1** Touche SHUTTER SPEED ([32\)](#page-31-0)
- 12 Touche WHT BAL (balance des blancs) $*(34)$  $*(34)$
- $\overline{13}$  Touche GAIN [\(32](#page-31-1))
- 14 Commutateur AUTO/MANUAL ([30\)](#page-29-1)
- **15** Touche  $\mathbb{R}$  (une pression) ([34\)](#page-33-0)
- 16 Commutateur de mémoire de la balance des blancs [\(34](#page-33-0))
- $\overline{17}$  Commutateur de gain ([32\)](#page-31-1)
- 18 Touche IRIS/EXPOSURE\* [\(30](#page-29-1))
- \* Les touches ASSIGN 2, AE SHIFT, WHT BAL et IRIS/EXPOSURE sont équipées de points tactiles proéminents, ce qui facilite leur localisation.

# <span id="page-127-2"></span><span id="page-127-0"></span>**Télécommande**

Retirez la feuille de protection avant d'utiliser la télécommande.

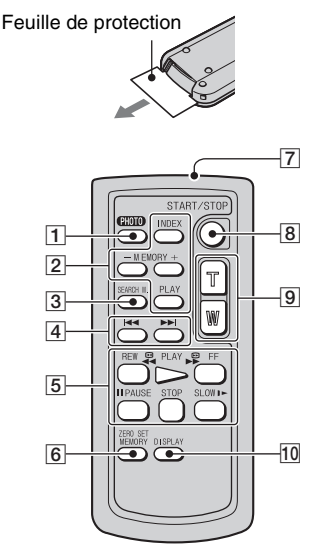

 $\P$  PHOTO ([27\)](#page-26-0)

Lorsque vous appuyez sur cette touche, l'image affichée à l'écran est enregistrée sur le « Memory Stick Duo » sous forme d'image fixe.

2 Touches de commande de la mémoire (Index, –/+, Mémoire/lecture) ([48\)](#page-47-2)

#### $\overline{3}$  SEARCH M. ([53\)](#page-52-0)

### **4 H3 DD**

- **5** Touches de commande vidéo (rembobinage, lecture, avance rapide, pause, arrêt, ralenti) ([47\)](#page-46-0)
- <span id="page-127-1"></span>6 ZERO SET MEMORY [\(52](#page-51-0))
- **7** Emetteur
- $\overline{B}$  START/STOP [\(25](#page-24-0), [52](#page-51-1))
- $\boxed{9}$  Zoom motorisé [\(28](#page-27-1))
- $|10|$  DISPLAY  $(50)$  $(50)$

#### b **Remarques**

- Dirigez la télécommande vers le capteur de télécommande pour faire fonctionner le caméscope.
- N'orientez pas le capteur de télécommande vers de fortes sources lumineuses telles que la lumière directe du soleil ou la lumière de lampes de plafond. Sinon la télécommande risque de ne pas fonctionner correctement.
- Lorsque vous utilisez la télécommande fournie avec votre caméscope, il se peut que votre magnétoscope réponde également. Dans ce cas, sélectionnez un mode de télécommande autre que VTR 2 pour votre magnétoscope ou recouvrez le capteur de celui-ci à l'aide de papier noir.

# **Pour changer la pile de la télécommande**

- 1 Tout en appuyant sur le loquet, insérez l'ongle dans la fente pour ouvrir le couvercle du logement de la pile.
- 2 Placez une nouvelle pile avec le pôle + orienté vers le haut.
- 3 Réinsérez le logement de la pile dans la télécommande jusqu'à ce que ce vous entendiez un déclic.

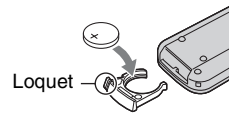

# **AVERTISSEMENT**

La pile peut exploser si vous ne la manipulez pas avec soin. Ne rechargez pas la pile, ne la démontez pas et ne la jetez pas au feu.

<span id="page-127-3"></span>• Lorsque la pile au lithium devient faible, le rayon de fonctionnement de la télécommande peut être réduit ou cette dernière peut ne plus fonctionner correctement. Dans ce cas, remplacez la pile par une pile au lithium Sony CR2025. L'utilisation d'une pile d'un type différent peut entraîner des risques d'incendie ou d'explosion.

# **Indicateurs de l'écran LCD et du viseur**

Les numéros entre parenthèses correspondent aux pages de référence. Les indicateurs ne sont pas enregistrés sur la cassette pendant l'enregistrement.

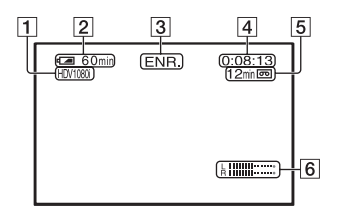

 $\boxed{1}$  Format d'enregistrement ( $\begin{bmatrix} \begin{bmatrix} \begin{bmatrix} 1 \end{bmatrix} \begin{bmatrix} 0 \\ 0 \end{bmatrix} \end{bmatrix}$  ou  $\Box$  [\(77](#page-76-0)) Pour le format DV, le mode d'enregistrement

(SP ou LP) est également affiché. 2 Autonomie de la batterie

- (approximative)
- [3] Etat de l'enregistrement ([VEILLE] (veille) ou [ENR.] (enregistrement))
- <span id="page-128-1"></span>D Pendant l'enregistrement : Compteur de bande (heures : minutes : secondes) Pendant la lecture : Code temporel (heures : minutes : secondes : image)
- <span id="page-128-0"></span>E Capacité d'enregistrement de la cassette (approximative)
- $\boxed{6}$  Affichage du niveau audio [\(76](#page-75-0))

# **Enregistrement de films Enregistrement d'images fixes**

<span id="page-128-2"></span>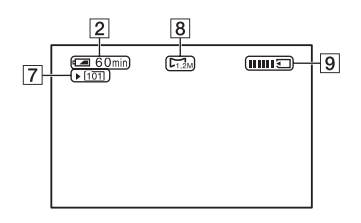

- G Dossier d'enregistrement [\(81](#page-80-0))
- **8** Taille d'image [\(27](#page-26-1))
- **9** Témoin d'enregistrement ([27\)](#page-26-0)

### **Code de données pendant l'enregistrement**

Les données de date et d'heure pendant l'enregistrement et celles de réglage du caméscope sont automatiquement enregistrées. Elles ne s'affichent pas à l'écran pendant l'enregistrement, mais vous pouvez les vérifier à l'écran en appuyant sur la touche DATA CODE pendant la lecture ([p. 50\)](#page-49-0).

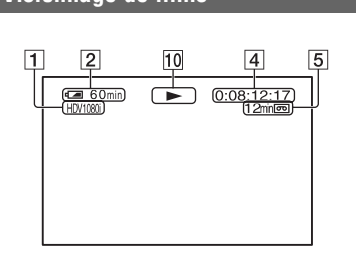

10 Indicateur de défilement de la bande Le mode d'enregistrement (SP ou LP) s'affiche lorsqu'une bande enregistrée au format DV est lue.

# **Visionnage de films Visualisation d'images fixes**

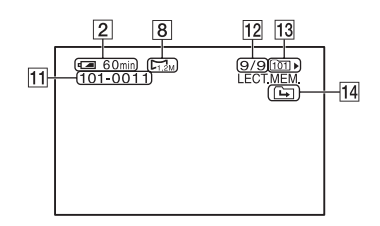

- **11** Nom de fichier de données
- 12 Numéro d'image/Nombre total d'images enregistrées dans le dossier de lecture en cours
- 13 Dossier de lecture ([81\)](#page-80-1)
- 14 Icône du dossier précédent/suivant Les indicateurs  $\boxed{+}$ ,  $\boxed{+}$ ,  $\boxed{+}$  s'affichent lorsque la première ou la dernière image du dossier en cours est affichée et lorsqu'il existe plusieurs dossiers dans le même « Memory Stick Duo ». Pour passer au dossier précédent/suivant, utilisez la touche VOLUME/MEMORY.

#### <span id="page-130-0"></span>**Indicateurs affichés en cas de modifications**

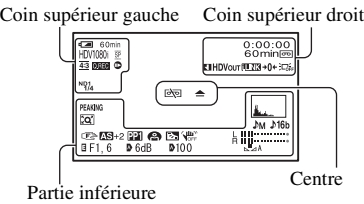

### **Coin supérieur gauche**

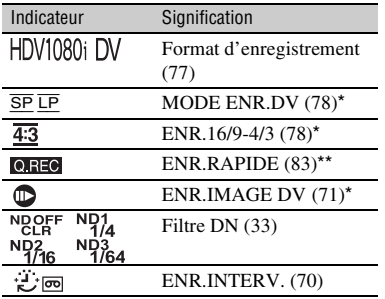

# **Coin supérieur droit**

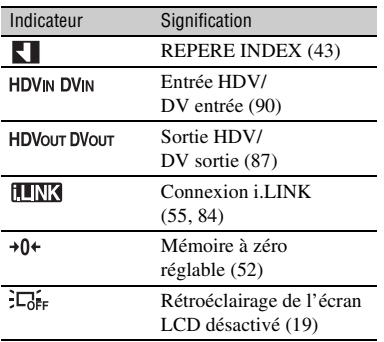

# **Centre**

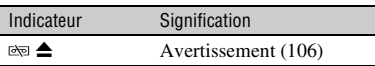

# **Partie inférieure**

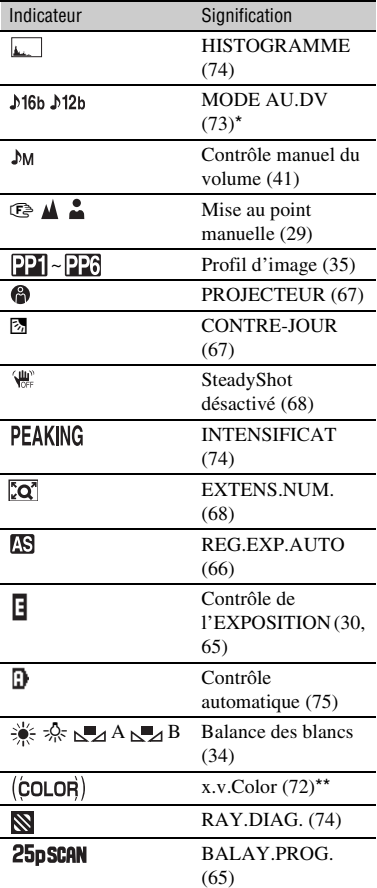

\* Ces réglages peuvent être effectués uniquement pour les images au format DV.

\*\*Ces réglages peuvent être effectués uniquement pour les images au format HDV.

# z **Astuces**

• Les indicateurs peuvent avoir différents aspects ou apparaître à diverses positions.

# **Index**

# **Chiffres**

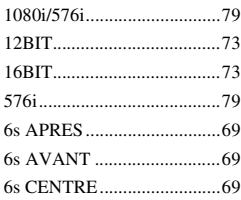

# **A**

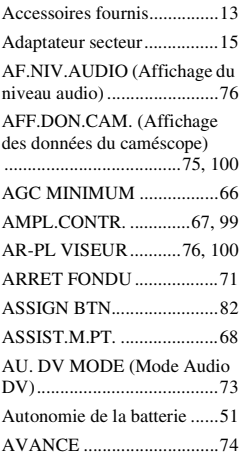

# **B**

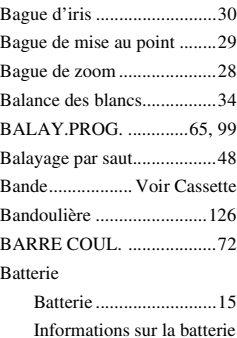

.......................................51

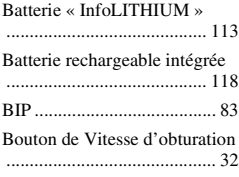

# **C**

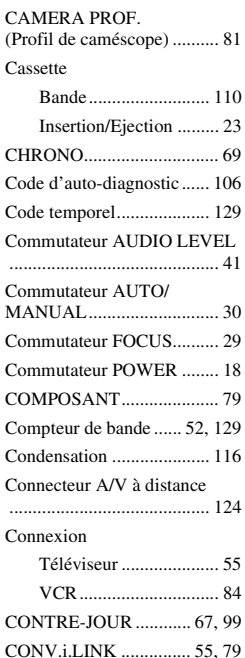

[Copie.................................... 84](#page-83-0) [Cordon d'alimentation ......... 15](#page-14-3) [COULEUR LCD.................. 76](#page-75-3) [COURBE TRANS ............... 71](#page-70-1) [Crochet pour bandoulière](#page-124-0) [................................... 125,](#page-124-0) [126](#page-125-1) [Câble A/V composant.... 56,](#page-55-0) [59](#page-58-0) [Câble de raccordement A/V](#page-59-0) [....................................... 60,](#page-59-0) [85](#page-84-0)

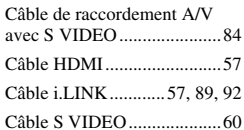

# **D**

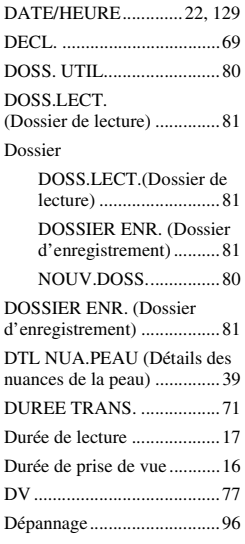

# **E**

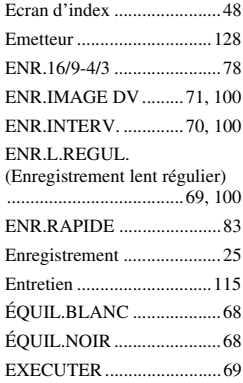

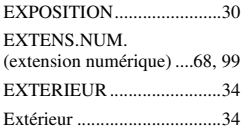

# **F**

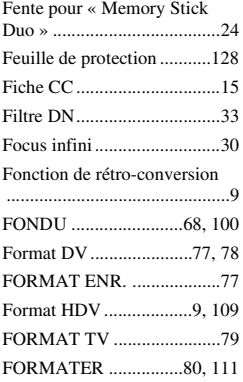

# **G**

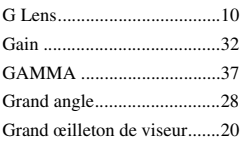

# **H**

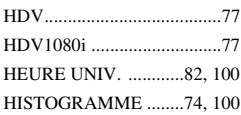

# **I**

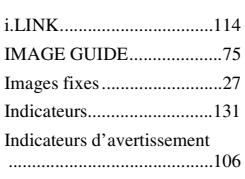

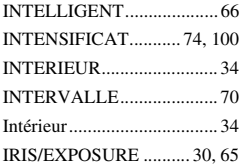

# **L**

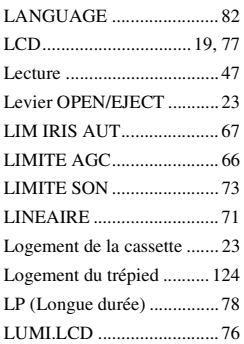

# **M**

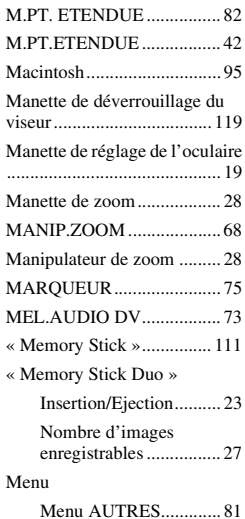

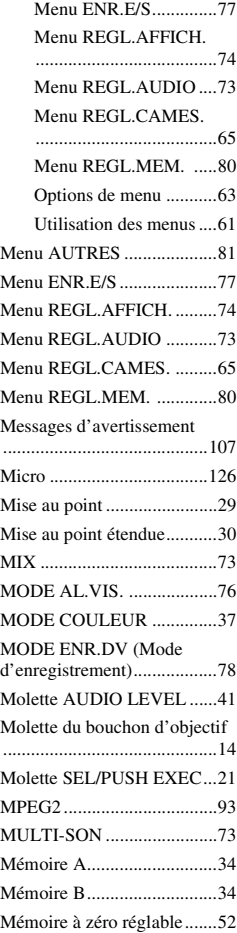

# **N**

#### N°FICHIER

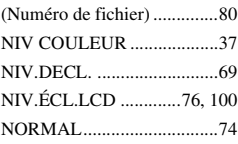

# Aide-mémoire **Aide-mémoire**

# **Index (suite)**

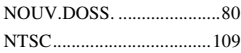

# **O**

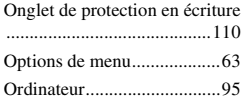

# **P**

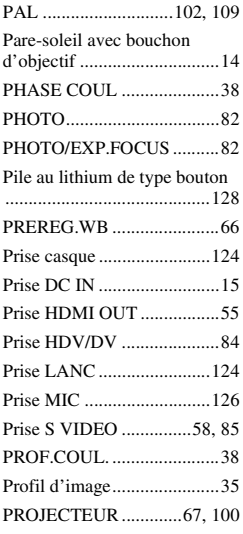

# **R**

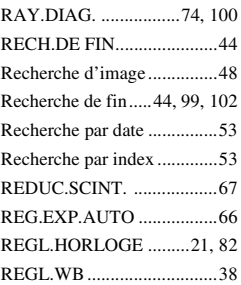

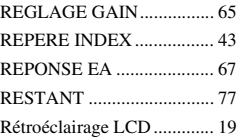

# **S**

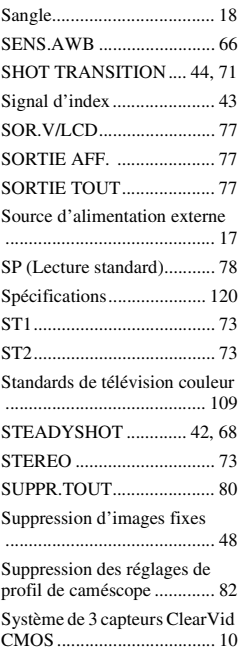

# **T**

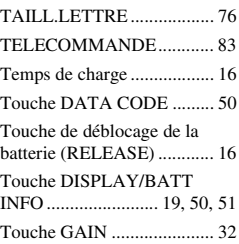

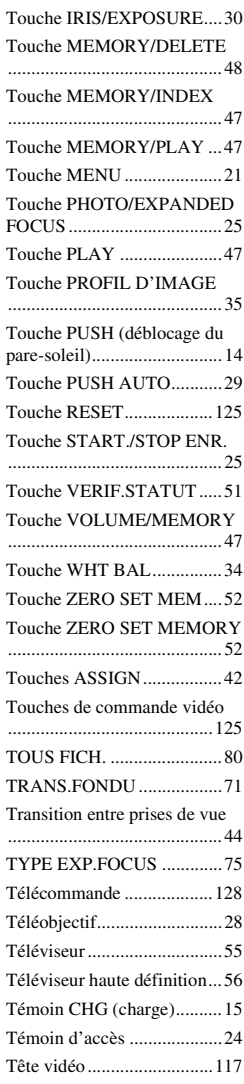

# **U**

[Utilisation de votre caméscope](#page-108-4)  [à l'étranger..........................109](#page-108-4)

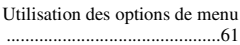

# **V**

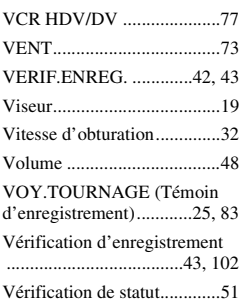

# **W**

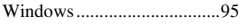

# **X**

[x.v.Color .......................72,](#page-71-2) [100](#page-99-12)

# **Z**

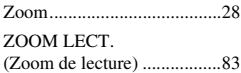

# <span id="page-135-0"></span>**Da leggere subito**

Prima di utilizzare l'apparecchio, leggere attentamente il presente manuale e conservarlo per un riferimento futuro.

# **AVVERTENZA**

#### **Per ridurre il pericolo di incendi o scosse elettriche, non esporre l'apparecchio alla pioggia o all'umidità.**

È possibile che un'eccessiva pressione audio emessa dagli auricolari e dalle cuffie causi la perdita dell'udito.

Non esporre le batterie a fonti di calore eccessivo, quali la luce del sole, il fuoco o simili.

# **AVVERTENZA**

**Sostituire la batteria esclusivamente con una del tipo specificato. Diversamente, si potrebbero causare incendi o incidenti.**

# **PER I CLIENTI IN FUROPA**

#### **Attenzione**

Il campo elettromagnetico alle frequenze specifiche può influenzare l'immagine e il suono di questa unità.

Il presente prodotto è stato testato ed è risultato conforme ai limiti stabiliti dalla Direttiva EMC relativa all'uso dei cavi di collegamento di lunghezza inferiore a 3 metri.

# **Nota**

Se l'elettricità statica o interferenze elettromagnetiche causano l'interruzione del trasferimento dei dati, che pertanto non avviene, è necessario riavviare l'applicazione oppure scollegare, quindi ricollegare il cavo di comunicazione (i.LINK e così via).

### **Avviso per i clienti residenti nei paesi che applicano le direttive UE**

Questo prodotto è realizzato da Sony Corporation, 1-7-1 Konan Minato-ku Tokyo, 108-0075 Giappone. Il Rappresentante autorizzato per la conformità alle direttive EMC e per la sicurezza dei prodotti è Sony Deutschland GmbH, Hedelfinger Strasse 61, 70327 Stuttgart, Germania. Per qualsiasi questione relativa all'assistenza o alla garanzia, consultare gli indirizzi forniti a parte nei relativi documenti.

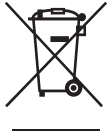

### **Trattamento del dispositivo elettrico od elettronico a fine vita (applicabile in tutti i paesi dell'Unione Europea e in altri paesi europei con sistema di raccolta differenziata)**

Questo simbolo sul prodotto o sulla confezione indica che il prodotto non deve essere considerato come un normale rifiuto domestico, ma deve invece essere consegnato ad un punto di raccolta appropriato per il riciclo di apparecchi elettrici ed elettronici. Assicurandovi che questo prodotto sia smaltito correttamente, voi contribuirete a prevenire potenziali conseguenze negative per l'ambiente e per la salute che potrebbero altrimenti essere causate dal suo smaltimento inadeguato. Il riciclaggio dei materiali aiuta a conservare le risorse naturali. Per informazioni più dettagliate circa il riciclaggio di questo prodotto, potete contattare l'ufficio comunale, il servizio locale di smaltimento rifiuti oppure il negozio dove l'avete acquistato.

Accessori compatibili: Telecomando

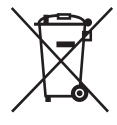

### **Trattamento delle pile esauste (applicabile in tutti i paesi dell'Unione Europea e in altri paesi Europei con sistema di raccolta differenziata)**

Questo simbolo sul prodotto o sulla confezione indica che la pila non deve essere considerata un normale rifiuto domestico. Assicurandovi che le pile siano smaltite correttamente, contribuirete a

prevenire potenziali conseguenze negative per l'ambiente e per la salute che potrebbero altrimenti essere causate dal loro inadeguato smaltimento. Il riciclaggio dei materiali aiuta a conservare le risorse naturali. In caso di prodotti che per motivi di sicurezza, prestazione o protezione dei dati richiedano un collegamento fisso ad una pila interna, la stessa dovrà essere sostituita solo da personale di assistenza qualificato. Consegnare il prodotto a fine vita al punto di raccolta idoneo allo smaltimento di apparecchiature elettriche ed elettroniche; questo assicura che anche la pila al suo interno venga trattata correttamente. Per le altre pile consultate la sezione relativa alla rimozione sicura delle pile. Conferire le pile esauste presso i punti di raccolta indicati per il riciclo. Per informazioni più dettagliate circa lo smaltimento della pila esausta o del prodotto, potete contattare il Comune, il servizio locale di smaltimento rifiuti oppure il negozio dove l'avete acquistato.

# **Note sull'uso**

#### **Tipi di supporto di registrazione utilizzabili con la videocamera**

È possibile utilizzare cassette DV mini contrassegnate dal logo Mini<sup>1</sup> W. La presente videocamera non supporta la funzione Cassette Memory [\(p. 110](#page-243-0)).

#### **Tipi di "Memory Stick" utilizzabili con la videocamera**

È possibile utilizzare "Memory Stick" che presentano il logo mostrato di seguito ([p. 111\)](#page-244-0).

- MEMORY STICK DUO ("Memory Stick Duo")
- MEMORY STICK PRO DUO ("Memory Stick PRO Duo")
- MEMORY STICK PRO-HG DUO ("Memory Stick PRO-HG Duo")

"Memory Stick Duo" (Questo formato può essere utilizzato con la videocamera.)

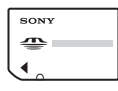

"Memory Stick" (Questo formato non può essere utilizzato con la videocamera.)

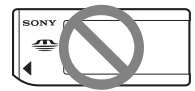

- Non è possibile utilizzare schede di memoria differenti da "Memory Stick Duo".
- "Memory Stick PRO Duo" può essere utilizzata solo con apparecchi compatibili con "Memory Stick PRO".
- Non applicare etichette o simili su una "Memory Stick Duo" o su un adattatore per "Memory Stick Duo".

### **Utilizzo di una "Memory Stick Duo" con apparecchi compatibili con "Memory Stick"**

Inserire la "Memory Stick Duo" nell'adattatore per "Memory Stick Duo".

Adattatore per "Memory Stick Duo"

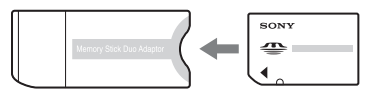

# **Uso della videocamera**

• Non tenere la videocamera afferrandola dalla parte riportata di seguito.

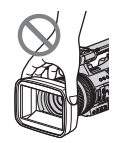

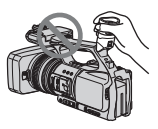

Paraluce Mirino

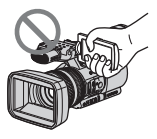

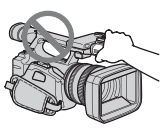

Pannello LCD Microfono

### b **Note**

• La videocamera non è a prova di polvere, gocce o impermeabile.

Vedere "[Uso della videocamera"](#page-248-0) [\(p. 115](#page-248-0)).

• Non collegare i cavi alla videocamera con i terminali nella direzione errata. L'inserimento forzato dei terminali nelle prese della videocamera può provocare il danneggiamento dei terminali o problemi di funzionamento della videocamera.

### **Informazioni relative a voci di menu, pannello LCD, mirino e obiettivo**

- Le voci di menu che non risultano disponibili non possono essere utilizzate nelle condizioni di registrazione o riproduzione correnti.
- Lo schermo LCD e il mirino sono stati prodotti utilizzando una tecnologia ad altissima precisione che consente ad oltre il 99,99% dei pixel di essere operativo. Tuttavia, è possibile che sullo schermo LCD e sul mirino appaiano costantemente piccoli punti neri e/o luminosi (bianchi, rossi, blu o verdi). Tali punti sono il prodotto del normale processo di fabbricazione e non influenzano in alcun modo le registrazioni.

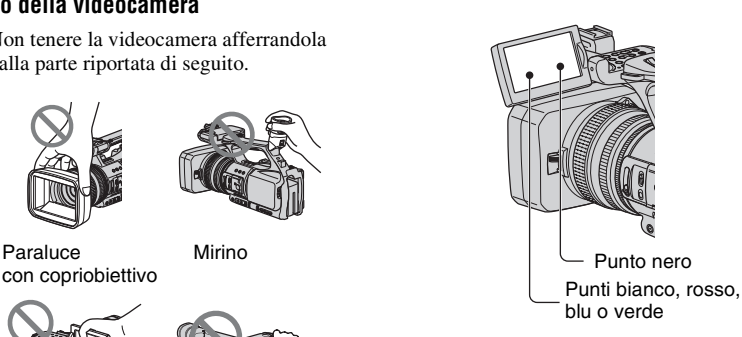

# **Informazioni sulla temperatura della videocamera e del blocco batteria**

• La videocamera dispone di una funzione di protezione che disattiva la registrazione o la riproduzione se la temperatura della videocamera o del blocco batteria supera l'intervallo di sicurezza. In questo caso, viene visualizzato un messaggio sullo schermo o nel mirino [\(p. 107](#page-240-0)).

#### **Non esporre per un periodo di tempo prolungato il mirino, le lenti o lo schermo LCD della videocamera alla luce solare o a sorgenti luminose.**

• Le sorgenti luminose intense, in particolare la luce solare, convergendo sul mirino o sulle lenti danneggiano le parti interne della videocamera. Non riporre la videocamera in un luogo esposto alla luce solare o ad altre sorgenti luminose. Proteggere l'apparecchio chiudendo sempre il copriobiettivo oppure avvolgerlo nell'imballaggio originale se non viene utilizzato.

#### **Note sulla registrazione**

- Prima di procedere alla registrazione vera e propria, effettuare una registrazione di prova per verificare che le immagini e l'audio vengano registrati correttamente.
- Non è possibile risarcire il contenuto delle registrazioni, anche nel caso in cui non sia possibile effettuare la registrazione o la riproduzione a causa di problemi della videocamera, dei supporti di memorizzazione e così via.
- I sistemi di colore dei televisori variano a seconda dei paesi/delle regioni. Per vedere le registrazioni su un televisore, è necessario disporre di un televisore basato sul sistema di colore PAL.
- È possibile che programmi televisivi, film, videocassette e altro materiale siano protetti da copyright. La registrazione non autorizzata di tale materiale potrebbe contravvenire alle leggi sul copyright.
- I soggetti che passano rapidamente nell'inquadratura possono apparire deformati secondo le condizioni di registrazione, a causa del metodo di lettura dei segnali di immagine da parte del dispositivo per le immagini (sensore CMOS). Questo fenomeno può essere rilevabile nei display con risoluzione di movimento elevata.

#### **Note sulla riproduzione di cassette HDV su altri dispositivi**

Non è possibile riprodurre una cassetta registrata nel formato HDV su videocamere in formato DV o su lettori DV mini (lo schermo è blu).

Verificare il contenuto delle cassette riproducendole su questa videocamera prima di eseguire la riproduzione su altri dispositivi.

#### **Nota sulle icone utilizzate nel presente manuale**

 Funzioni disponibili solamente per il formato HDV

 Funzioni disponibili solamente per DV. il formato DV

[i, LINK] Questa funzione può essere usata quando è collegato un cavo i.LINK.

 La funzione che può essere assegnata a un tasto ASSIGN.

#### **Informazioni sul presente manuale**

- Le immagini dello schermo LCD e del mirino utilizzate nel presente manuale a scopo illustrativo sono state acquisite utilizzando una fotocamera digitale e pertanto potrebbero apparire differenti.
- Per illustrare le procedure, vengono utilizzate le istruzioni a schermo in ogni lingua. Se necessario, prima di utilizzare la videocamera modificare la lingua delle istruzioni a schermo [\(p. 22](#page-155-0)).
- Il design e le caratteristiche tecniche dei supporti di registrazione e degli altri accessori sono soggetti a modifiche senza preavviso.

# <span id="page-139-0"></span>**Indice**

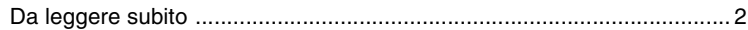

# **[Visualizzazione di immagini ad alta definizione](#page-142-0)**

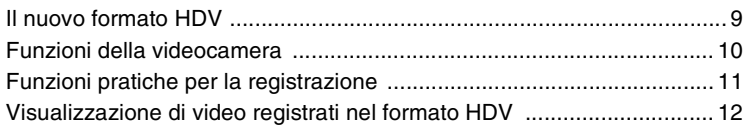

# **[Operazioni preliminari](#page-146-0)**

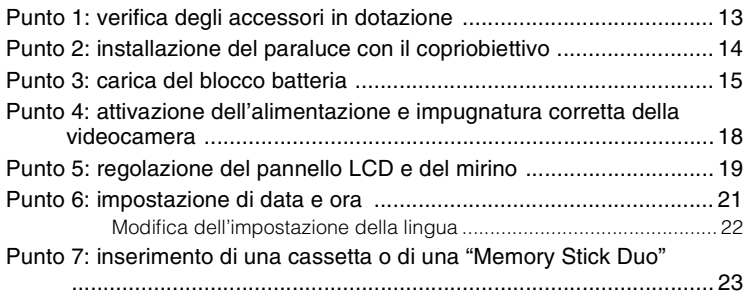

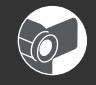

# **[Registrazione/Riproduzione](#page-158-0)**

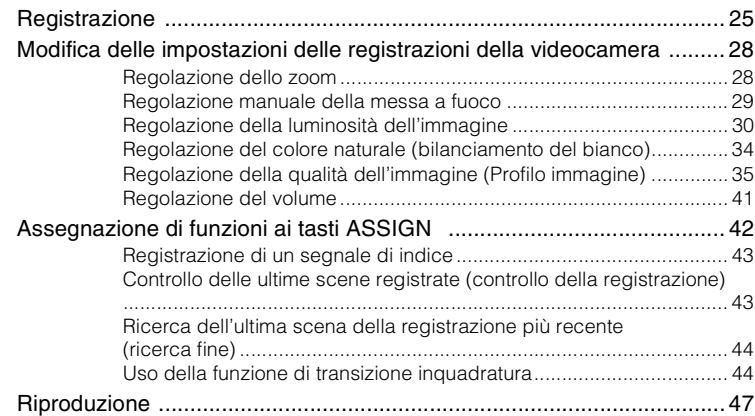

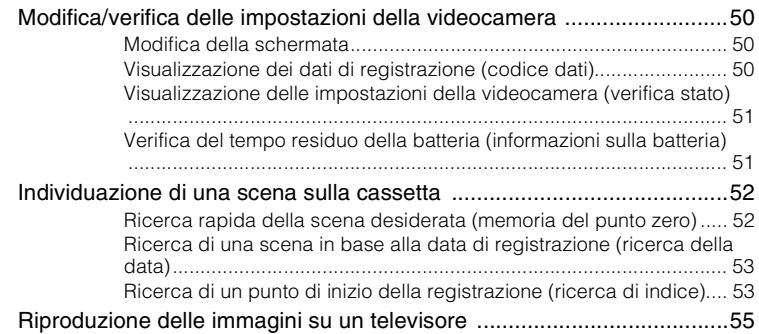

# **[Uso del menu](#page-194-0)**

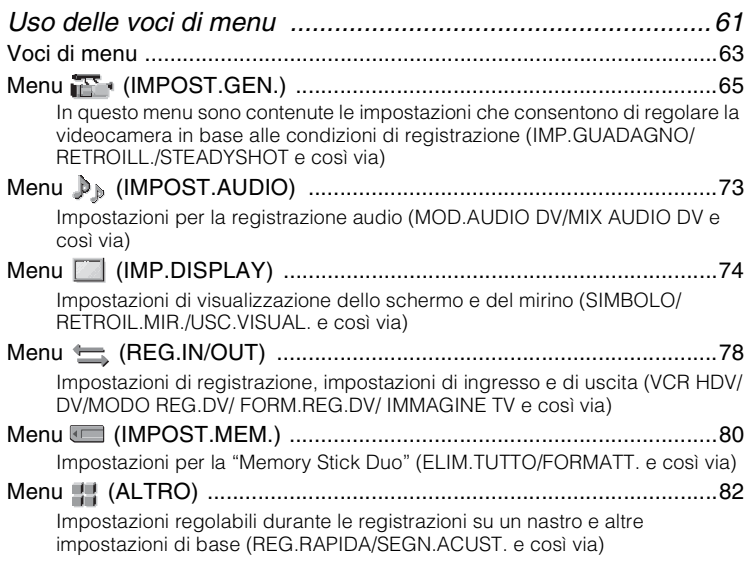

# **[Duplicazione/Montaggio](#page-218-0)**

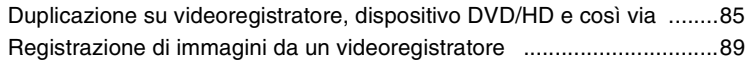

# **[Indice \(continua\)](#page-139-0)**

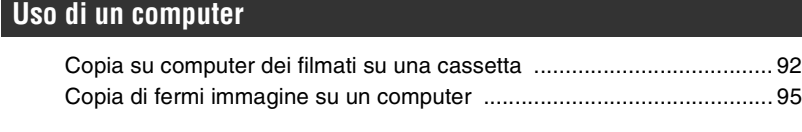

# **[Guida alla soluzione dei problemi](#page-229-0)**

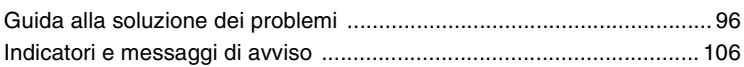

# **[Informazioni aggiuntive](#page-242-0)**

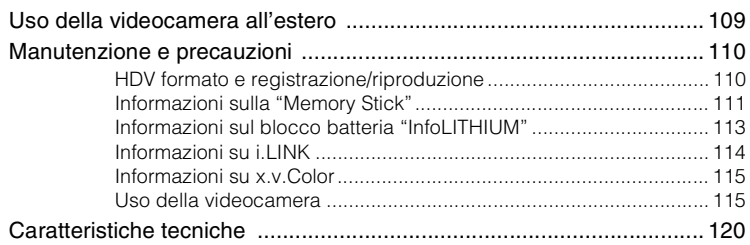

# **[Guida di riferimento rapido](#page-257-0)**

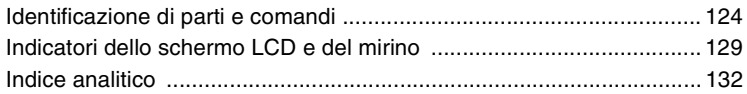

# <span id="page-142-1"></span><span id="page-142-0"></span>**Il nuovo formato HDV**

# **Elevata qualità dell'immagine**

La presente videocamera, compatibile con il formato HDV, è pronta per riprendere immagini cristalline ad alta definizione.

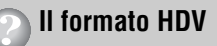

Il formato HDV è un formato video per la registrazione e la riproduzione di immagini ad alta definizione sulle comuni cassette DV standard.

• **La presente videocamera adotta la specifica HDV1080i, che utilizza 1.080 linee di scansione effettive, all'interno degli standard HDV** e registra le immagini a una velocità di circa 25 Mbps.

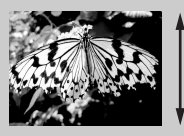

1.080 linee di scansione effettive

• Le istruzioni di funzionamento specificate per il formato HDV si riferiscono al formato HDV1080i, tranne quando espressamente indicato.

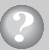

# **Registrazione nel formato HDV**

Passando al video digitale, come per il resto del mondo, sarà possibile acquisire momenti importanti della propria vita nel formato digitale HDV ad alta qualità, ottenendo la possibilità di riviverli.

La funzione di conversione verso il basso della videocamera converte le immagini in formato HDV nella qualità SD (Standard Definition) per la visualizzazione sui televisori meno recenti e nel formato 4:3 quando non è disponibile un televisore ad alta definizione. Questa funzione mette a disposizione una via agevole per il video in formato HDV.

• La funzione di conversione verso il basso converte il video in formato HDV nel formato DV per la riproduzione o la modifica quando la videocamera è collegata a un televisore o un videoregistratore che non è compatibile con HDV1080i. L'immagine risultante è visualizzata con la qualità SD (Standard Definition).

# <span id="page-143-0"></span>**Funzioni della videocamera**

La videocamera digitale HD con specifica HDV1080i è dotata delle seguenti funzioni che consentono di eseguire registrazioni di bellissimi paesaggi in qualità ad alta definizione mentre si è in viaggio e così via.

# 1 **Sistema di 3 sensori ClearVid CMOS**

La presente videocamera è dotata di sistema di sensori 3-ClearVid CMOS. L'utilizzo di tre sensori ClearVid CMOS sviluppati da Sony per l'alta definizione garantisce straordinarie caratteristiche spettroscopiche e alta definizione, e consente la riproduzione di video digitali in formato ad alta definizione con una sensibilità e una fedeltà cromatica eccezionali.

# 2 **Zoom ottico G Lens installato, 20** ×

L'obiettivo G Lens con zoom ottico  $20 \times$  consente di ingrandire oggetti distanti e di registrare in qualità ad alta definizione.

# 3 **Registrazione audio realistica con microfono integrato ad alta sensibilità**

Il microfono stereo ad alta sensibilità integrato nella videocamera garantisce un livello di registrazione audio estremamente realistico.

# 4 **Impostazioni manuali dettagliate per riprese professionali**

Le dettagliate funzioni manuali di regolazione consentono di effettuare filmati in qualità ad alta definizione con impostazioni personalizzate.

- La ghiera dello zoom, la ghiera di messa a fuoco e la ghiera del diaframma garantiscono un controllo manuale totale.

- È possibile regolare manualmente in modo molto preciso la velocità dell'otturatore, il bilanciamento del bianco e il guadagno.

# 5 **Collegamento ad altri dispositivi**

La videocamera dispone di una straordinaria collegabilità esterna grazie ad una presa i.LINK (HDV/DV), un Connettore remoto A/V (per il cavo A/V Component, il cavo di collegamento A/V con S VIDEO e il cavo di collegamento A/V), una presa HDMI OUT, una presa LANC e una presa telefonica nella parte posteriore della videocamera, e un alloggiamento per "Memory Stick Duo" sul lato destro.
# **Funzioni pratiche per la registrazione**

# **Fermo immagine Dual Rec [\(p. 27](#page-160-0))**

È possibile registrare 1,2 M di fermi immagine sulla "Memory Stick Duo" durante la registrazione di un filmato.

# **Registrazione al rallentatore uniforme [\(p. 69](#page-202-0))**

È possibile riprendere i soggetti in movimento mediante la registrazione al rallentatore uniforme.

# **Salvataggio del profilo videocamera [\(p. 82](#page-215-0))**

Nella videocamera è possibile salvare due profili di impostazioni, che comprendono la luminosità, il colore e così via. Ciò consente di utilizzare i dati delle impostazioni salvate per richiamare in modo rapido le impostazioni di ripresa più appropriate.

# **Ghiera del diaframma ([p. 30\)](#page-163-0)**

È possibile regolare la luminosità utilizzando la ghiera del diaframma. È possibile selezionare [DIAFRAMMA] o [ESPOSIZIONE] per regolare la luminosità utilizzando la ghiera del diaframma.

# **Visualizzazione di video registrati nel formato HDV**

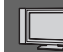

# **Visualizzazione su un televisore ad alta definizione ([p. 56](#page-189-0))**

Le immagini registrate nel formato HDV possono essere riprodotte come immagini HD (High Definition) nitide su un televisore ad alta definizione.

• Per ulteriori informazioni sui televisori compatibili con la specifica HDV1080i, vedere a [pagina 57](#page-190-0).

# **Visualizzazione su un televisore 16:9/4:3 ([p. 58](#page-191-0))**

La videocamera può convertire verso il basso il video registrato nel formato HDV nella qualità SD (Standard Definition) per la riproduzione su un televisore tradizionale.

# **Duplicazione su altri apparecchi video ([p. 85](#page-218-0))**

#### ■ Collegamento a un dispositivo compatibile con la specifica HDV1080i

Un cavo i.LINK opzionale consente di copiare le immagini nella qualità HD (High Definition).

#### ■ Collegamento a un dispositivo non compatibile con la specifica HDV1080i

Utilizzare la videocamera per convertire il video in formato HDV nella qualità SD (Standard Definition) per consentirne la copia.

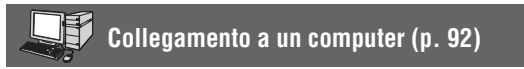

#### **■ Copia su computer dei filmati su una cassetta**

È possibile copiare filmati sul computer e salvarli successivamente su DVD.

Il computer dovrà essere configurato in modo differente per la copia di video in formato HDV o DV. Per ulteriori informazioni, vedere a [pagina 92](#page-225-0).

# *Operazioni preliminari* **Punto 1: verifica degli accessori in dotazione**

Accertarsi che con la videocamera siano presenti i seguenti accessori.

Il numero riportato tra parentesi indica la quantità dell'accessorio in dotazione.

• La cassetta a nastro e la "Memory Stick Duo" non sono in dotazione. Vedere a [p. 3,](#page-136-0) [p. 110](#page-243-0) e [p. 111](#page-244-0) per conoscere i tipi di nastri e "Memory Stick Duo" utilizzabili sulla videocamera.

Alimentatore CA (1) ([p. 15](#page-148-0))

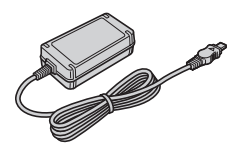

Cavo di alimentazione (1) ([p. 15\)](#page-148-0)

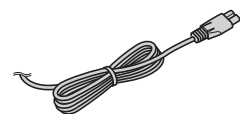

Telecomando senza fili (1) ([p. 52,](#page-185-0) [128](#page-261-0))

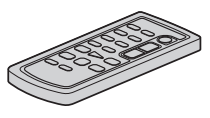

Nel telecomando è già presente una batteria piatta al litio.

Cavo A/V Component (1) ([p. 55](#page-188-0))

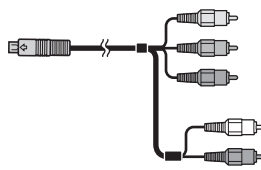

Cavo di collegamento A/V (1) [\(p. 55](#page-188-0), [85](#page-218-0))

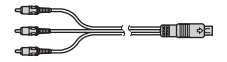

Ampio paraocchio (1) [\(p. 20\)](#page-153-0)

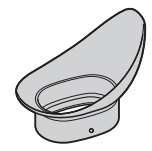

Blocco batteria ricaricabile NP-F570 (1) ([p. 15,](#page-148-0) [113](#page-246-0))

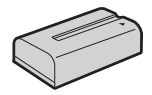

Paraluce con copriobiettivo (1) [\(p. 14\)](#page-147-0) Questo paraluce viene montato in fabbrica.

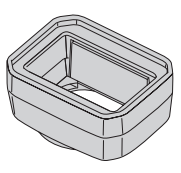

Manuale delle istruzioni (questo manuale) (1)

# <span id="page-147-0"></span>**Punto 2: installazione del paraluce con il copriobiettivo**

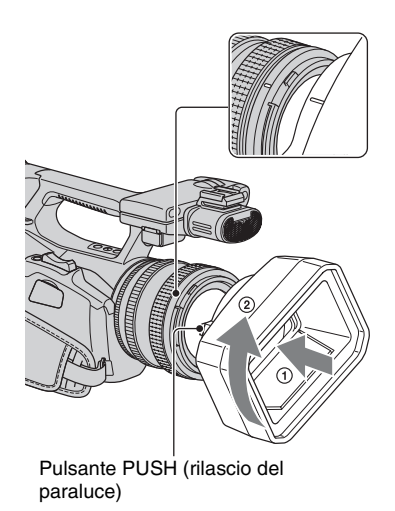

Allineare i segni sul paraluce con quelli sulla videocamera, quindi ruotare il paraluce nel senso della freccia 2.

## **Per rimuovere il paraluce con il copriobiettivo**

Ruotare il paraluce nella direzione opposta alla freccia 2 nella figura, premendo contemporaneamente il pulsante PUSH (rilascio del paraluce).

# **ζ<sup>***i***</sup>** Suggerimenti

• Rimuovere il paraluce con il copriobiettivo per installare o rimuovere un filtro PL da 72 mm o un filtro di protezione MC.

# **Per aprire o chiudere l'otturatore del paraluce con coperchio dell'obiettivo**

Spostare la leva del copriobiettivo verso l'alto o verso il basso per aprire o chiudere il copriobiettivo.

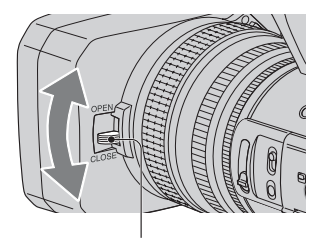

Spostare la leva del copriobiettivo su OPEN per aprire il copriobiettivo; spostare la leva su CLOSE per chiudere il copriobiettivo.

# <span id="page-148-0"></span>**Punto 3: carica del blocco batteria**

**È possibile caricare il blocco batteria "InfoLITHIUM" (serie L) con l'alimentatore CA in dotazione.**

#### b **Note**

• Non è possibile usare batterie diverse dal blocco batteria "InfoLITHIUM" (serie L) [\(p. 113\)](#page-246-0).

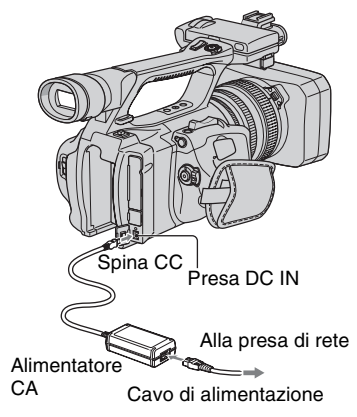

**1 Premere il blocco batteria contro la parte posteriore della videocamera e farlo scorrere verso il basso.**

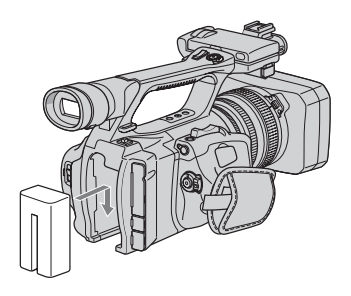

**2 Con il simbolo** B **sulla spina CC rivolto verso l'esterno, collegare la spina CC alla presa DC IN della videocamera.**

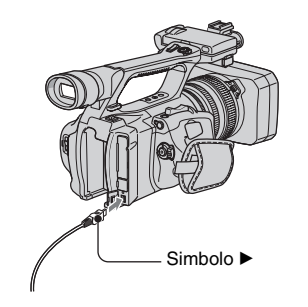

- **3 Collegare il cavo di alimentazione all'alimentatore CA.**
- **4 Collegare il cavo di alimentazione alla presa di rete.**

# **5 Impostare l'interruttore POWER su OFF (CHG).**

La spia CHG si illumina e la carica ha inizio.

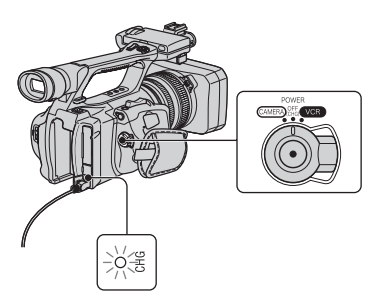

# **Dopo avere caricato la batteria**

Quando la batteria è completamente carica, la spia CHG si spegne. Scollegare l'alimentatore CA dalla presa DC IN.

# z **Suggerimenti**

• È possibile verificare la durata residua della batteria con la funzione Informazioni sulla batteria [\(p. 51](#page-184-0)).

# **Per rimuovere il blocco batteria**

Impostare l'interruttore POWER su OFF (CHG). Premere il pulsante BATT RELEASE (rilascio della batteria) e rimuovere il blocco batteria.

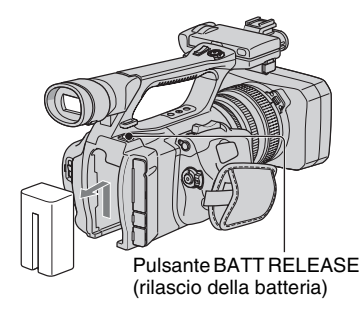

# **Per conservare il blocco batteria**

Se il blocco batteria non deve essere utilizzato per diverso tempo, estrarre la batteria e riporla. Vedere a [pagina 114](#page-247-0) per i dettagli sulla conservazione del blocco batteria.

# **Tempo di carica**

Tempo approssimativo (in minuti) necessario alla carica completa di un blocco batteria completamente scarico.

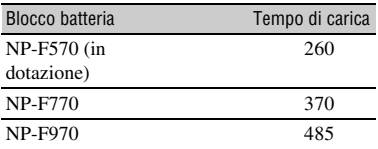

# **Tempo di registrazione**

Tempo approssimativo (in minuti) disponibile se viene utilizzato un blocco batteria completamente carico.

#### b **Note**

• Non è possibile utilizzare il blocco batteria NP-F330 con questa videocamera.

#### **Registrazione nel formato HDV**

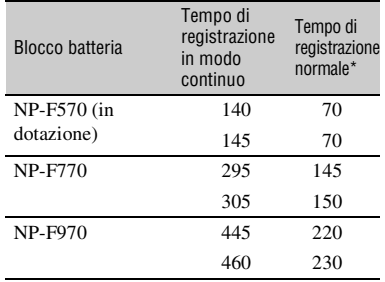

#### **Registrazione nel formato DV**

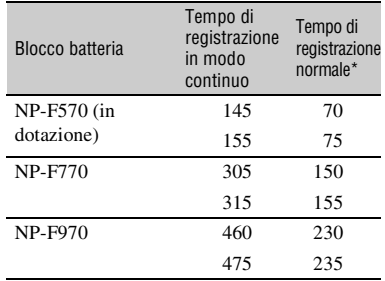

Valore in alto: con la retroilluminazione dello schermo LCD attivata.

Valore in basso: tempo di registrazione se è in uso il mirino e il pannello LCD è chiuso.

\* Il tempo di registrazione normale indica il tempo di ripetizione dell'avvio/arresto della registrazione, dell'attivazione/disattivazione dell'alimentazione e dell'esecuzione dello zoom.

## **Tempo di riproduzione**

Tempo approssimativo (in minuti) disponibile se viene utilizzato un blocco batteria completamente carico.

#### **Immagini in formato HDV**

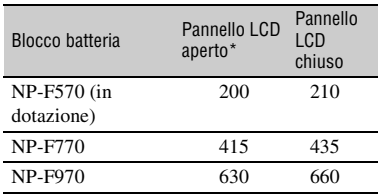

#### **Immagini in formato DV**

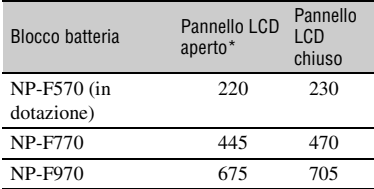

\* Con la retroilluminazione dello schermo LCD attivata.

#### **Note sul blocco batteria**

- Prima di sostituire il blocco batteria, portare l'interruttore POWER nella posizione OFF (CHG).
- Durante la carica, la spia CHG lampeggia. Le informazioni sulla batteria [\(p. 51](#page-184-0)) non vengono visualizzate correttamente alle seguenti condizioni.
	- Il blocco batteria non è installato correttamente.
	- Il blocco batteria è danneggiato.
	- Il blocco batteria è esausto (solo per le informazioni sulla batteria).
	- Il blocco batteria è troppo freddo. Sostituire il blocco batteria, oppure rimuoverlo e conservarlo in un ambiente caldo.
	- Il blocco batteria è troppo caldo. Sostituire il blocco batteria, oppure rimuoverlo e conservarlo in un ambiente fresco.

• Se l'alimentatore CA è collegato alla presa DC IN della videocamera, l'alimentazione non viene fornita dal blocco batteria anche se il cavo di alimentazione è scollegato dalla presa di rete.

#### **Note sul tempo di carica/registrazione/ riproduzione**

- Tempi misurati con la videocamera a una temperatura di 25 °C. Temperatura consigliata: da 10 °C a 30 °C.
- Il tempo di registrazione e di riproduzione si riduce nel caso in cui la videocamera venga utilizzata a basse temperature.
- A seconda delle condizioni d'uso della videocamera è possibile che il tempo di registrazione e di riproduzione risulti inferiore.

#### **Uso di una fonte di alimentazione esterna**

È possibile utilizzare l'alimentatore CA come fonte di alimentazione CA. Durante l'utilizzo dell'alimentatore CA, la carica del blocco batteria non diminuisce nemmeno se quest'ultimo è installato nella videocamera.

**Collegare la videocamera come mostrato al Punto 3: Carica del blocco batteria [\(p. 15\)](#page-148-0).**

#### **Note sull'alimentatore CA**

- Collegare l'alimentatore CA alla presa di rete più vicina. In caso di problemi di funzionamento durante l'uso della videocamera, scollegare immediatamente l'alimentatore CA dalla presa di rete.
- Non posizionare l'alimentatore CA in spazi ristretti, ad esempio tra un muro e un mobile.
- Non cortocircuitare la spina CC dell'alimentatore CA o i terminali della batteria con oggetti metallici, altrimenti potrebbero verificarsi problemi di funzionamento.
- Anche se disattivata, la videocamera continua a ricevere alimentazione CA (corrente domestica) fintanto che rimane collegata ad una presa di rete mediante l'alimentatore CA.

# **Punto 4: attivazione dell'alimentazione e impugnatura corretta della videocamera**

Per le operazioni di registrazione o riproduzione, portare l'interruttore POWER nella rispettiva direzione.

Se la videocamera viene utilizzata per la prima volta, viene visualizzata la schermata [IMP.OROLOGIO] ([p. 21](#page-154-0)).

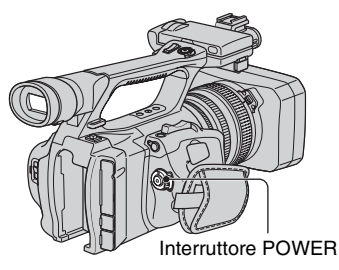

# **1 Premere il tasto verde e far scorrere l'interruttore POWER.**

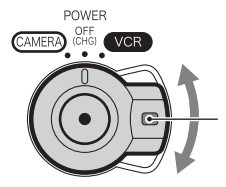

Tenere premuto il tasto verde mentre si fa scorrere l'interruttore POWER da OFF (CHG).

**CAMERA:** per registrare immagini. **VCR:** per riprodurre o modificare le immagini.

# b **Note**

• Dopo l'impostazione, la data e l'ora correnti vengono visualizzate sullo schermo LCD per pochi secondi all'accensione della videocamera ([IMP.OROLOGIO], [p. 21](#page-154-0)).

**2 Afferrare il modo corretto la videocamera.**

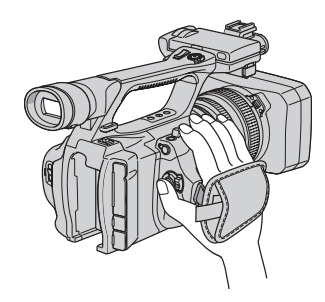

**3 Afferrare saldamente la videocamera, quindi stringere la cinghia.**

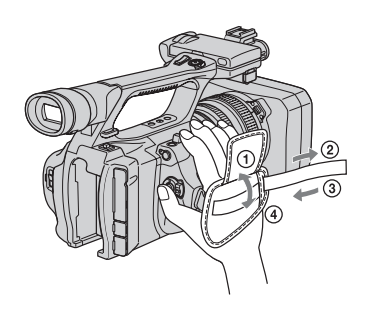

# **Per disattivare l'alimentazione**

Fare scorrere l'interruttore POWER su OFF (CHG).

#### b **Note**

• Se sullo schermo vengono visualizzati dei messaggi di avviso, seguire le istruzioni ([p. 107](#page-240-0)).

# <span id="page-152-0"></span>**Punto 5: regolazione del pannello LCD e del mirino**

# **Pannello LCD**

Aprire il pannello LCD di 180 gradi  $(1)$ , quindi ruotarlo sull'angolazione migliore per la registrazione o la riproduzione  $(Q)$ .

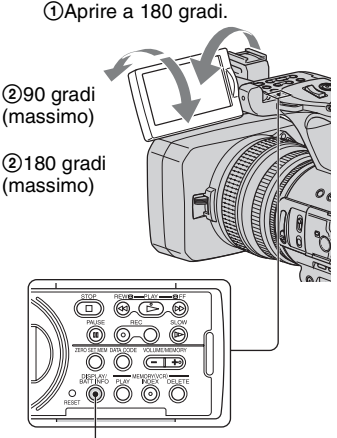

Tasto DISPLAY/BATT INFO

# **ζ<sup>***i***</sup>** Suggerimenti

• È possibile vedere la propria immagine allo specchio sullo schermo LCD se si posiziona il pannello LCD rivolto verso di sé. L'immagine sarà registrata normalmente.

# **Per disattivare la retroilluminazione dello schermo LCD per una maggiore durata della batteria**

Tenere premuto il tasto DISPLAY/BATT INFO per alcuni secondi fino a visualizzare ЭП<sub>о</sub>р.

Questa impostazione risulta utile se la videocamera viene utilizzata in condizioni di elevata luminosità o se si desidera risparmiare l'energia della batteria. L'immagine registrata non viene influenzata dall'impostazione. Per accendere la retroilluminazione LCD, premere il tasto DISPLAY/BATT INFO. L'indicazione  $\Box$ <sub>FF</sub> scompare.

# z **Suggerimenti**

• È possibile regolare la luminosità dello schermo LCD da [LUMIN.LCD] [\(p. 76](#page-209-0)).

# **Mirino**

Per risparmiare batteria oppure quando il pannello LCD mostra immagini di qualità ridotta, è possibile visualizzare le immagini utilizzando il mirino.

Leva di regolazione della lente del mirino Spostarla finché l'immagine non risulta nitida.

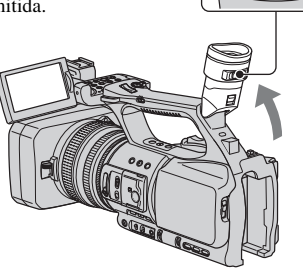

# b **Note**

• È possibile vedere un tremolio dei colori primari nel mirino quando si sposta la propria linea visiva. Non si tratta di un problema di funzionamento. Il tremolio dei colori non viene registrato sul supporto di registrazione.

# z **Suggerimenti**

- È possibile regolare la luminosità della retroilluminazione del mirino da [RETROIL.MIR.] ([p. 77\)](#page-210-0).
- Per visualizzare le immagini sia sul display LCD sia nel mirino, impostare [ALIM.MIRINO] su [ATTIVATO] [\(p. 77](#page-210-1)).

# <span id="page-153-0"></span>**Se non si vede bene l'immagine nel mirino**

Se non si riesce a vedere nitidamente l'immagine nel mirino in ambienti luminosi, utilizzare l'ampio paraocchio in dotazione. Per installarlo, allargarlo leggermente e allinearlo con la relativa scanalatura sul mirino. È possibile installare l'ampio paraocchio rivolto verso destra o verso sinistra.

## b **Note**

• Non rimuovere il paraocchio preinstallato.

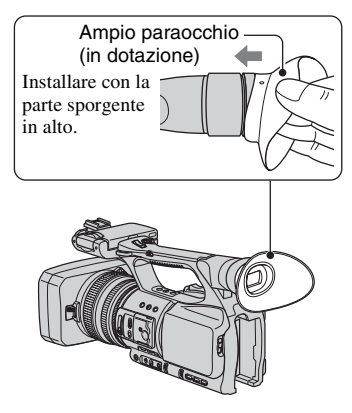

# <span id="page-154-0"></span>**Punto 6: impostazione di data e ora**

Se la videocamera viene utilizzata per la prima volta, è necessario impostare la data e l'ora. Se la data e l'ora non vengono impostate, ogni volta che la videocamera viene accesa o la posizione dell'interruttore POWER viene modificata appare la schermata [IMP.OROLOGIO].

# $\ddot{Q}$  Suggerimenti

• Se la videocamera non viene utilizzata per **circa 3 mesi**, la batteria ricaricabile incorporata si scarica e le impostazioni relative a data e ora vengono cancellate dalla memoria. In tal caso, caricare la batteria ricaricabile, quindi impostare di nuovo la data e l'ora ([p. 118](#page-251-0)).

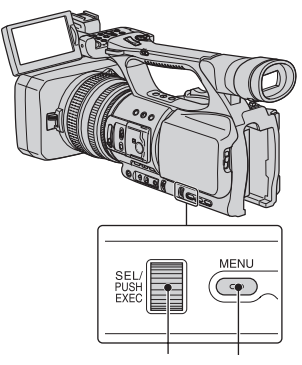

Manopola SEL/PUSH EXEC Tasto MENU

Se l'orologio viene regolato per la prima volta, passare al punto **4**.

# **1 Premere il tasto MENU.**

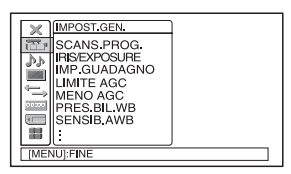

**2 Selezionare (ALTRO) ruotando la manopola SEL/PUSH EXEC, quindi premere la manopola.**

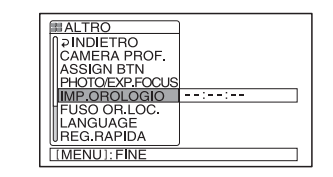

**3 Selezionare [IMP.OROLOGIO] ruotando la manopola SEL/PUSH EXEC, quindi premere la manopola.**

#### $\equiv 60$ min والموالي **IMP OROLOG** M  $\sim$ Δ 2008  $1 1 \t 0:00$ **IMENUI: ANNULLA**

**4 Impostare [A] (anno) ruotando la manopola SEL/PUSH EXEC, quindi premere la manopola.**

È possibile impostare l'anno fino al 2079.

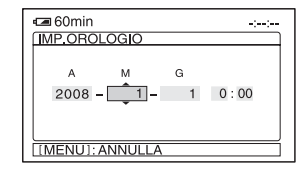

**5 Impostare [M] (mese), [G] (giorno), l'ora e i minuti, quindi premere la manopola.**

L'orologio inizia a funzionare.

# **ζ<sup>***i***</sup>** Suggerimenti

• La data e l'ora vengono registrate automaticamente sul nastro e possono essere visualizzate durante la riproduzione ([DATA CODE], [p. 50](#page-183-0)).

# **Modifica dell'impostazione della lingua**

È possibile modificare le indicazioni a schermo affinché vengano visualizzate in una specifica lingua.

Premere il tasto MENU per selezionare (ALTRO) con la manopola SEL/PUSH EXEC.

Selezionare la lingua delle istruzioni a schermo in [LANGUAGE] [\(p. 83\)](#page-216-0).

# <span id="page-156-0"></span>**Punto 7: inserimento di una cassetta o di una "Memory Stick Duo"**

## **Cassetta a nastro**

È possibile utilizzare solo cassette in formato DV mini $\sum$  ([p. 110\)](#page-243-1).

**1 Per aprire il coperchio, fare scorrere la leva \_ OPEN/EJECT in direzione della freccia e mantenerla in posizione.**

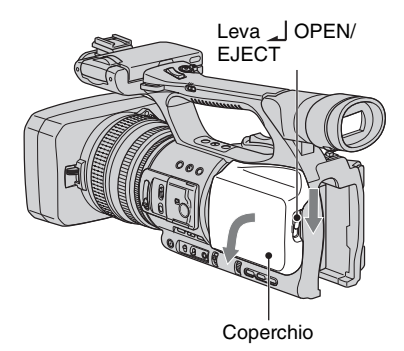

Lo scomparto cassetta viene aperto automaticamente.

## **2 Inserire una cassetta con la finestrella rivolta verso l'esterno, quindi premere PUSH.**

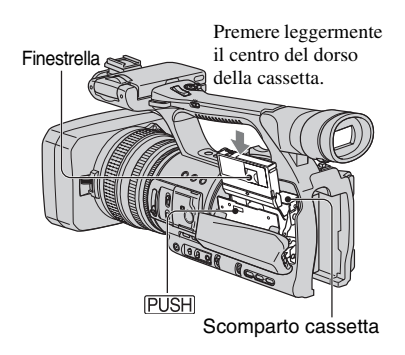

Lo scomparto cassetta rientra automaticamente.

#### b **Note**

• Non premere la parte contrassegnata con DO NOT PUSH) durante lo scorrimento dello scomparto cassetta, altrimenti potrebbero verificarsi problemi di funzionamento.

# **3 Chiudere il coperchio.**

## **ζ<sup>***i***</sup>** Suggerimenti

• Il tempo di registrazione varia in base all'impostazione di [MODO REG.DV] ([p. 79\)](#page-212-0). (nv

# **Per estrarre la cassetta**

Aprire il coperchio eseguendo la stessa procedura descritta nel punto **1** e rimuovere la cassetta.

# **[Punto 7: inserimento di una cassetta o di una "Memory Stick Duo"](#page-156-0) (continua)**

# **"Memory Stick Duo"**

È possibile utilizzare solo "Memory Stick Duo" contrassegnate dai simboli MEMORY STICK DUO, MEMORY STICK PRO DUO O **MEMORY STICK PRO-HG DUO ([p. 111\)](#page-244-1).** 

**1 Aprire il coperchio dell'alloggiamento per "Memory Stick Duo" nella direzione della freccia.**

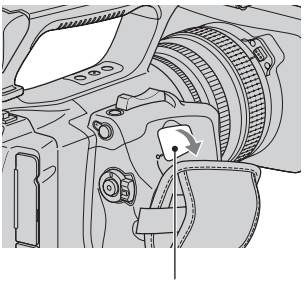

Coperchio dell'alloggiamento per "Memory Stick Duo"

**2 Inserire il supporto "Memory Stick Duo" nell'alloggiamento per "Memory Stick Duo" nella direzione corretta finché non scatta in posizione.**

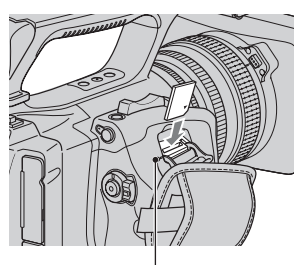

Spia di accesso

#### b **Note**

• Con l'inserimento nella direzione errata della "Memory Stick Duo" nell'alloggiamento, si potrebbero danneggiare la "Memory Stick Duo", l'alloggiamento per "Memory Stick Duo" o i dati delle immagini.

## **Per estrarre una "Memory Stick Duo"**

Premere leggermente la "Memory Stick Duo" una volta.

#### b **Note**

- Se la spia di accesso è illuminata o lampeggia, la videocamera sta effettuando la lettura/scrittura di dati. In tal caso, non scuotere né urtare la videocamera, disattivare l'alimentazione, estrarre la "Memory Stick Duo" o rimuovere il blocco batteria. Diversamente, è possibile che i dati di immagine vengano danneggiati.
- Durante l'inserimento o l'estrazione della "Memory Stick Duo", evitare la fuoriuscita e la caduta della "Memory Stick Duo".

# <span id="page-158-0"></span>*Registrazione/Riproduzione* **Registrazione**

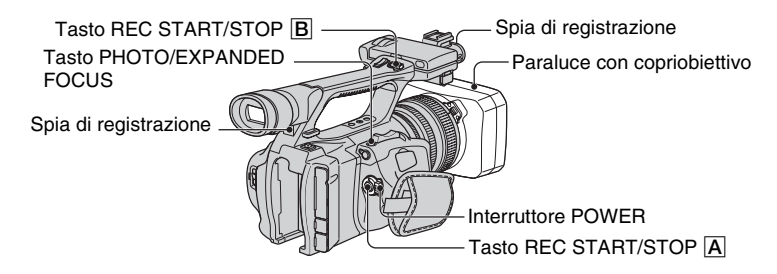

La videocamera registra filmati su cassetta e fermi immagine su "Memory Stick Duo". Eseguire le seguenti operazioni per registrare i filmati.

## z **Suggerimenti**

• La videocamera è in grado di registrare filmati in formato HDV o DV. Il formato predefinito è HDV ([FORMATO REG.] [p. 78\)](#page-211-0).

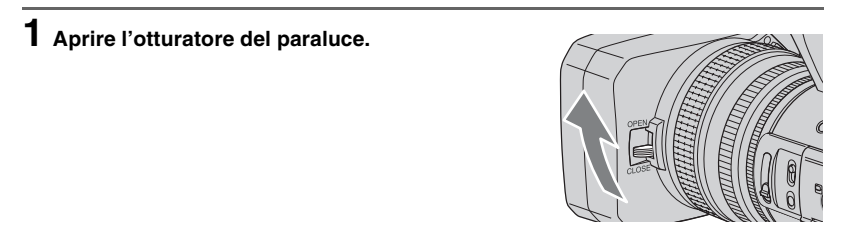

# **2 Far scorrere l'interruttore POWER su CAMERA mentre si tiene premuto il tasto verde.**

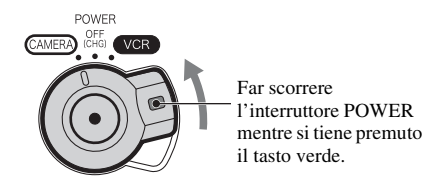

# $3$  Premere il tasto REC START/STOP  $\overline{A}$  (o  $\overline{B}$ ).

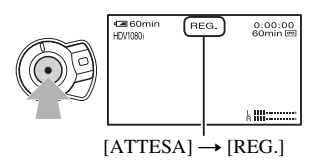

La spia di registrazione si illumina in rosso durante la registrazione. Per interrompere la registrazione del filmato, premere di nuovo il tasto REC START/ STOP.

# z **Suggerimenti**

- Durante la registrazione nel formato HDV, il rapporto di formato è fisso su 16:9. Durante la registrazione nel formato DV, è possibile modificare il rapporto di formato a 4:3 ([FORM.REG.DV] [p. 79](#page-212-1)).
- È possibile modificare la schermata visualizzata durante la registrazione [\(p. 50\).](#page-183-1)
- Gli indicatori visualizzati sullo schermo durante la registrazione sono riportati a [pagina 129](#page-262-0).
- È possibile impostare la spia di registrazione in modo che resti spenta ([SPIA REG.] [p. 84](#page-217-0)).
- Non è possibile registrare filmati su una "Memory Stick Duo".
- Per la registrazione con angolazione limitata, il tasto REC START/STOP sull'impugnatura si rivela più comodo. Rilasciare la leva HOLD per attivare il tasto REC START/STOP. Durante la registrazione con angolazione limitata può essere utile direzionare il pannello LCD verso l'alto o chiuderlo dopo averlo rivolto verso il basso, nonché sollevare il mirino.

## <span id="page-160-0"></span>**Per acquisire fermi immagine**

Premere il tasto PHOTO/EXPANDED FOCUS o il tasto PHOTO sul telecomando. Viene registrato un fermo immagine sulla "Memory Stick Duo". L'indicatore **IIIII** scompare al termine della registrazione. È possibile acquisire fermi immagine durante la registrazione di un filmato.

#### b **Note**

- Le caratteristiche tecniche riguardano il modello Sony "Memory Stick Duo". Il numero effettivo di immagini che è possibile registrare dipende dall'ambiente di registrazione e dal tipo di "Memory Stick Duo".
- Non è possibile memorizzare un fermo immagine nelle seguenti condizioni:
	- Quando la velocità dell'otturatore è inferiore a 1/50
	- Durante l'uso della funzione Dissolvenza
	- Durante l'uso della registrazione lenta uniforme
	- Durante l'uso delle transizioni tra gli scatti

#### **ζ<sup>***i***</sup>** Suggerimenti

- Quando si riprende un fermo immagine mentre non è in corso la registrazione di un filmato, è possibile udire il rumore dell'otturatore.
- Le dimensioni dei fermi immagine sono le seguenti:
	- Registrazione in formato HDV/DV (16:9): 1,2 M
	- Registrazione in formato DV (4:3): 0,9 M
	- Riproduzione in formato HDV: 1,2 M
	- Riproduzione in formato DV (16:9): 0,2 M
	- Riproduzione in formato DV (4:3): VGA
- Gli indicatori visualizzati sullo schermo durante la ripresa sono riportati a [pagina 129.](#page-262-0)
- È possibile impostare il tasto PHOTO/ EXPANDED FOCUS in modo che avvii la funzione di selezione del campo di focalizzazione quando viene premuto ([PHOTO/EXP.FOCUS] [p. 83\)](#page-216-1).
- L'esclusiva matrice di pixel del sensore ClearVid CMOS di Sony e l'innovativo sistema di elaborazione delle immagini (Enhanced Imaging Processor) consentono di raggiungere una risoluzione per i fermi immagine pari a quanto riportato.

## **Capacità della "Memory Stick Duo" (MB) e numero di immagini registrabili**

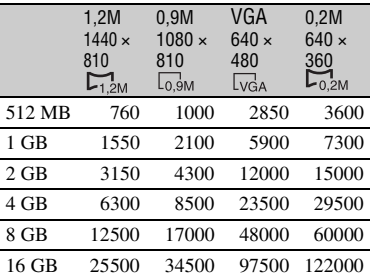

#### **Per memorizzare i fermi immagine acquisiti da filmati su nastro nella "Memory Stick Duo"**

È possibile acquisire un'immagine in un filmato e registrarla su una "Memory Stick Duo" come fermo immagine Inserire un nastro registrato o una "Memory Stick Duo" nella videocamera.

- 1 Impostare l'interruttore POWER su VCR.
- 2 Premere il tasto  $\triangleright$  (riproduzione) per cercare la scena che si desidera salvare come fermo immagine. Premere il tasto PHOTO/EXPANDED FOCUS o il tasto PHOTO sul telecomando in corrispondenza della scena.

#### b **Note**

- La data e l'ora di registrazione su nastro e la data e l'ora di memorizzazione sulla "Memory Stick Duo" vengono entrambe salvate sulla "Memory Stick Duo". Quando si visualizzano i fermi immagine, sullo schermo vengono visualizzate solo la data e l'ora di registrazione sul nastro (codice dati, [p. 50\)](#page-183-2).
- I dati della videocamera registrati sul nastro non vengono copiati sulla "Memory Stick Duo".
- Non è possibile memorizzare un fermo immagine durante l'uso della videocamera con [ZOOM RIPROD.] impostato su [ATTIVATO] ([p. 83\)](#page-216-2).

# <span id="page-161-0"></span>**Modifica delle impostazioni delle registrazioni della videocamera**

# <span id="page-161-1"></span>**Regolazione dello zoom**

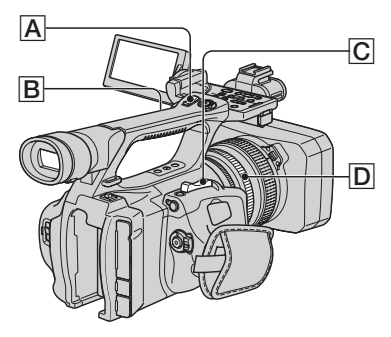

Per eseguire uno zoom graduale, spostare leggermente la leva  $\overline{C}$  dello zoom elettrico. Spostarla ulteriormente per le zoomate più rapide.

#### **Registrazione di viste più ampie:** (grandangolo)

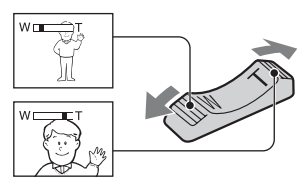

**Registrazione di viste più ristrette:** (teleobiettivo)

# z **Suggerimenti**

- Per la messa a fuoco, è necessario mantenere una distanza minima tra la videocamera e il soggetto di circa 1 cm per le riprese grandangolari e di circa 80 cm per le riprese con teleobiettivo.
- In determinate posizioni dello zoom potrebbe non essere possibile mettere a fuoco un soggetto se si trova a meno di 80 cm dalla videocamera.
- Mantenere il dito sulla leva dello zoom elettrico  $\boxed{\text{C}}$ . Se si sposta il dito dalla leva dello zoom elettrico  $\overline{C}$ , potrebbe essere registrato anche il suono di rilascio della leva  $|C|$ .

## **Uso dello zoom sull'impugnatura**

1 Impostare l'interruttore dello zoom sull'impugnatura  $\boxed{B}$  su VAR o FIX.

### **ζ' Suggerimenti**

- Quando si imposta l'interruttore dello zoom sull'impugnatura  $\boxed{B}$  su VAR, è possibile eseguire lo zoom avanti o indietro a velocità variabile.
- Quando si imposta l'interruttore dello zoom sull'impugnatura  $\boxed{B}$  su FIX, è possibile eseguire lo zoom avanti o indietro alla velocità fissa impostata in [ZOOM IMPUGN.] [\(p. 68](#page-201-0)).
- 2 Premere la leva dello zoom sull'impugnatura  $\overline{A}$  per ingrandire o ridurre l'inquadratura.

#### b **Note**

- Non è possibile utilizzare la leva dello zoom sull'impugnatura  $\boxed{A}$  quando l'interruttore dello zoom sull'impugnatura  $\boxed{B}$  è impostato su OFF.
- Non è possibile modificare la velocità dello zoom della leva dello zoom  $\overline{C}$  mediante l'interruttore dello zoom sull'impugnatura **B**.

# **Uso della ghiera dello zoom**

È possibile zoomare alla velocità desiderata ruotando la ghiera dello zoom  $|\mathbf{D}|$ . È anche possibile effettuare una regolazione di precisione.

### b **Note**

• Ruotare la ghiera dello zoom  $\boxed{D}$  a una velocità moderata. Se la rotazione è troppo veloce, la velocità dello zoom potrebbe essere in ritardo rispetto alla rotazione della ghiera di zoom, oppure potrebbe essere registrato il rumore operativo dello zoom.

# **Regolazione manuale della messa a fuoco**

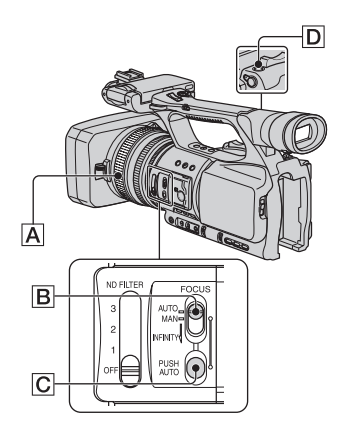

È possibile regolare manualmente la messa a fuoco per le diverse condizioni di registrazione.

Utilizzare questa funzione nei seguenti casi.

- Per registrare un soggetto dietro a una finestra coperta di gocce di pioggia.
- Per registrare strisce orizzontali.
- Per effettuare registrazioni con poco contrasto fra il soggetto e lo sfondo.
- Se si desidera mettere a fuoco un soggetto sullo sfondo.

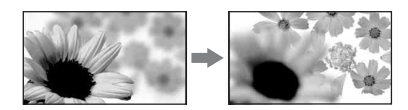

– Per registrare un soggetto immobile mediante un treppiede.

## **1 Durante la registrazione o nel modo di attesa, impostare l'interruttore FOCUS B** su MAN.

Viene visualizzato l'indicatore  $\mathbb{F}^*$ .

# **2 Ruotare la ghiera di messa a fuoco** A **e regolare la messa a fuoco.**

Se non è possibile mettere ulteriormente a fuoco un soggetto distante, l'indicatore  $\mathbb{R}$  diventa  $\mathbb{A}$ . Se non è possibile mettere ulteriormente a fuoco un soggetto vicino, l'indicatore  $\mathbb{R}$ diventa  $\blacksquare$ .

#### z **Suggerimenti**

Per la regolazione manuale della messa a fuoco

- È più semplice mettere a fuoco un soggetto se si utilizza la funzione di zoom. Spostare la leva dello zoom elettrico verso T (teleobiettivo) per regolare la messa a fuoco, quindi verso W (grandangolo) per regolare lo zoom per la registrazione.
- Per registrare l'immagine di un soggetto vicino, spostare la leva dello zoom elettrico verso W (grandangolo) per ingrandire l'immagine, quindi regolare la messa a fuoco.

#### **Per ripristinare la regolazione automatica**

Impostare l'interruttore FOCUS **B** su AUTO.

L'indicatore  $\mathbb{R}$  scompare e viene ripristinata la messa a fuoco automatica.

### **Utilizzo temporaneo della messa a fuoco automatica (Push Auto Focus)**

Registrare il soggetto tenendo premuto il tasto PUSH AUTO **C**.

Se il tasto viene rilasciato, l'impostazione ritorna alla regolazione manuale.

Utilizzare questa funzione per spostare la messa a fuoco da un soggetto a un altro. La transizione tra le scene sarà uniforme.

# **[Modifica delle impostazioni delle registrazioni della videocamera](#page-161-0)  (continua)**

# ن<sup>ين</sup> Suggerimenti

- Le informazioni sulla distanza focale (per i casi in cui è buio e risulta difficile regolare la messa a fuoco) vengono visualizzate per circa 3 secondi nei seguenti casi (non sono visualizzate correttamente se si utilizza un obiettivo di conversione opzionale).
	- Se si imposta l'interruttore FOCUS su MAN e  $F$  viene visualizzato sullo schermo
	- Quando si ruota la ghiera di messa a fuoco mentre  $\mathbb{F}^*$  è visualizzato sullo schermo.

## **Utilizzo della messa a fuoco espansa (Expanded Focus)**

Assegnare la funzione [FUOCO ESP.] al tasto PHOTO/EXPANDED FOCUS D come prima operazione ([PHOTO/ EXP.FOCUS], [p. 83\)](#page-216-1). Nel modo di attesa, premere il tasto PHOTO/EXPANDED FOCUS D. Viene visualizzato [EXPANDED FOCUS] e il centro dello schermo viene ingrandito di circa 2,0 volte. Sarà più semplice confermare l'impostazione della messa a fuoco durante la regolazione manuale della messa a fuoco. Quando si preme di nuovo il pulsante, lo schermo ritorna alla dimensione originale.

## b **Note**

• Quando si preme il tasto REC START/STOP o PHOTO/EXPANDED FOCUS **D**, l'immagine ritorna alla dimensione originale.

# z **Suggerimenti**

- È possibile selezionare un tipo di immagine espansa visualizzata durante la messa a fuoco espansa ([TIPO EXP.FOCUS] [p. 76](#page-209-1)).
- È possibile assegnare la funzione [FUOCO ESP.] ad uno dei tasti ASSIGN [\(p. 42\).](#page-175-0)

# **Messa a fuoco di un soggetto distante (Focus Infinity)**

Impostare l'interruttore di messa a fuoco su INFINITY e mantenerlo in posizione.

viene visualizzato.

Per ripristinare la modalità di messa a fuoco manuale, rilasciare l'interruttore FOCUS. Utilizzare questa funzione per registrare un soggetto distante quando la messa a fuoco è impostata su un soggetto vicino.

#### b **Note**

• Questa funzione è disponibile solamente durante la messa a fuoco manuale.

# <span id="page-163-0"></span>**Regolazione della luminosità dell'immagine**

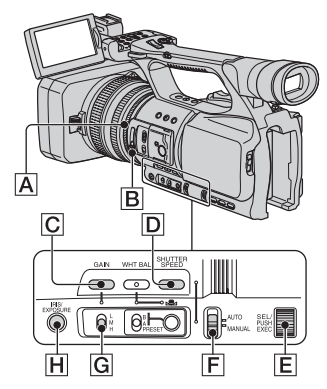

È possibile regolare la luminosità dell'immagine regolando il diaframma, il guadagno o la velocità dell'otturatore, oppure riducendo la quantità di luce con il filtro ND  $\boxed{\mathbf{B}}$ . Inoltre, quando [ESPOSIZIONE] viene assegnato alla ghiera del diaframma, è possibile regolare diaframma, guadagno e velocità dell'otturatore con la ghiera del diaframma  $\left| \underline{\mathsf{A}} \right|$ . È possibile assegnare una delle opzioni [DIAFRAMMA] o [ESPOSIZIONE] alla ghiera del diaframma  $\bf{A}$  da [IRIS/ EXPOSURE] del menu  $\overline{H}$  (IMPOST.GEN.) [\(p. 65](#page-198-0)). L'impostazione predefinita è

[DIAFRAMMA].

#### b **Note**

- Non è possibile utilizzare la funzione di retroilluminazione e la funzione Palcoscenico se due o più voci tra diaframma, guadagno e velocità dell'otturatore sono impostate manualmente.
- [AUTOESPOSIZ.] non è utilizzabile durante la regolazione manuale di diaframma, guadagno e velocità dell'otturatore.

#### **Regolazione del diaframma**

È possibile regolare manualmente il diaframma per controllare il volume della luce che entra nell'obiettivo. Regolando il diaframma, è possibile modificare o chiudere l'apertura dell'obiettivo, espressa con un valore F compreso tra F1,6 e F11. Il volume della luce aumenta con una maggiore apertura (corrispondente a una diminuzione del valore F).

Il volume della luce diminuisce con una minore apertura (corrispondente a un aumento del valore F). Il valore F corrente viene visualizzato sullo schermo.

- 1 Selezionare [DIAFRAMMA] dal menu  $\overline{H}$  (IMPOST.GEN.)  $\rightarrow$  [IRIS/  $EXPOSURE$ ]  $\rightarrow$  [FUNZ.ANELLO] [\(p. 65](#page-198-0)).
- 2 Durante la registrazione o nel modo di attesa, impostare l'interruttore AUTO/ MANUAL F su MANUAL.
- 3 Quando il diaframma viene regolato automaticamente, premere il tasto IRIS/ EXPOSURE H. L'indicatore **a** accanto al valore del diaframma scompare ([p. 76\)](#page-209-2), oppure sullo schermo viene visualizzato il valore del diaframma.
- 4 Regolare il diaframma ruotando la relativa ghiera  $|\mathsf{A}|$ .

#### **ζ<sup>***i***</sup>** Suggerimenti

• Il valore F si avvicina a F3,4 quando la posizione di zoom cambia da W a T anche quando si aumenta l'apertura impostando F su valori inferiori a F3,4, ad esempio F1,6.

- L'intervallo di fuoco, un importante effetto dell'apertura, è detto profondità di campo. La profondità di campo diminuisce a mano a mano che il valore di apertura aumenta, mentre aumenta se l'apertura viene chiusa. Utilizzare l'apertura in modo creativo per ottenere l'effetto desiderato nelle immagini.
- È utile per sfocare o rendere nitido lo sfondo sullo schermo.

#### **Per ripristinare la regolazione automatica**

Premere il tasto IRIS/EXPOSURE H oppure impostare l'interruttore AUTO/ MANUAL  $\boxed{\mathsf{F}}$  su AUTO. Il valore del diaframma scompare, oppure viene visualizzato l'indicatore **a** accanto al valore del diaframma.

#### b **Note**

• Quando si imposta l'interruttore AUTO/  $MANUAL$   $\boxed{F}$  su AUTO, anche altre voci impostate manualmente (guadagno, velocità dell'otturatore, bilanciamento del bianco) diventano automatiche.

## **Regolazione dell'esposizione**

Quando [IRIS/EXPOSURE] è impostato su [ESPOSIZIONE], è possibile regolare la luminosità dell'immagine regolando il diaframma, il guadagno e la velocità dell'otturatore con la ghiera del diaframma. È inoltre possibile preselezionare manualmente uno o due di questi parametri e regolare i parametri rimanenti con la ghiera del diaframma.

- 1 Selezionare [ESPOSIZIONE] dal menu  $\overline{H}$  (IMPOST.GEN.)  $\rightarrow$  [IRIS/  $EXPOSURE$   $\rightarrow$  [FUNZ.ANELLO] ([p. 65\)](#page-198-0).
- 2 Durante la registrazione o nel modo di attesa, impostare l'interruttore AUTO/  $MANUAL$   $\boxed{F}$  su MANUAL.

# **[Modifica delle impostazioni delle registrazioni della videocamera](#page-161-0)  (continua)**

- 3 Quando [ESPOSIZIONE] è regolato automaticamente, premere il tasto IRIS/ EXPOSURE H. L'indicatore  $\blacksquare$  viene visualizzato sullo schermo accanto alle voci regolate automaticamente (diaframma, guadagno e velocità dell'otturatore), per indicare che è possibile regolarle con la ghiera del diaframma  $|\mathbf{A}|$ . Le voci regolate manualmente non cambiano anche se ruotate la ghiera del diaframma. Se **n**on è visualizzato, eseguire l'operazione riportata di seguito. Accanto alle voci viene visualizzato  $\blacksquare$ , per indicare che è consentita la regolazione con la ghiera del diaframma IAI.
	- Guadagno Premere il tasto GAIN  $|C|$ . – Velocità dell'otturatore
	- Premere due volte il tasto SHUTTER SPEED **D**. Se la velocità dell'otturatore non è bloccata, premere il tasto una volta.
- 4 Regolare la luminosità dell'immagine ruotando la ghiera del diaframma  $\boxed{\mathbf{A}}$ .

# **Per ripristinare la regolazione automatica**

Premere il tasto IRIS/EXPOSURE H oppure impostare l'interruttore AUTO/ MANUAL  $\boxed{F}$  su AUTO.

I valori accanto a cui è visualizzato scompaiono, oppure viene visualizzato  $\Delta$ accanto a tali valori.

## b **Note**

• Quando si imposta l'interruttore AUTO/ MANUAL  $\boxed{F}$  su AUTO, anche altre voci impostate manualmente (diaframma, guadagno, velocità dell'otturatore, bilanciamento del bianco) diventano automatiche.

# z **Suggerimenti**

• Quando si preme il tasto GAIN  $\boxed{C}$  mentre  $\boxed{P}$  è visualizzato sullo schermo accanto al valore di guadagno, **scompare ed è possibile regolare** manualmente il guadagno. Quando si preme nuovamente il tasto GAIN  $\overline{C}$ , viene visualizzato  $\blacksquare$  ed è possibile regolare il

guadagno con la ghiera del diaframma. Vedere il punto  $\circled{3}$  in "Regolazione del guadagno" a [pagina 32](#page-165-0) per i dettagli sulla regolazione del guadagno.

• Quando si preme il tasto SHUTTER SPEED **D** mentre **e** è visualizzato sullo schermo accanto al valore di velocità dell'otturatore, scompare ed è possibile regolare manualmente la velocità dell'otturatore. Quando si preme nuovamente il tasto SHUTTER SPEED **D**. viene visualizzato  $\begin{bmatrix} 1 \\ 2 \end{bmatrix}$  ed è possibile regolare la velocità dell'otturatore con la ghiera del diaframma. Vedere i punti da 3 a 4 in "Regolazione della velocità dell'otturatore" a [pagina 33](#page-166-0) per i dettagli sulla regolazione della velocità dell'otturatore.

# <span id="page-165-0"></span>**Regolazione del guadagno**

È possibile regolare il guadagno manualmente quando non si desidera utilizzare AGC (controllo automatico del guadagno).

- 1 Durante la registrazione o nel modo di attesa, impostare l'interruttore AUTO/ MANUAL F su MANUAL.
- 2 Quando il guadagno viene regolato manualmente, premere il tasto GAIN ICI.

Il valore di guadagno viene visualizzato sullo schermo, oppure l'indicatore  $\triangle$ accanto al valore scompare.

3 Impostare l'interruttore del guadagno  $\overline{G}$  su H, M o L. Il valore di guadagno impostato per la posizione selezionata dell'interruttore di guadagno viene visualizzato sullo schermo. È possibile impostare il valore di guadagno per ogni posizione dell'interruttore di guadagno da [IMP.GUADAGNO] del menu (IMPOST.GEN.) [\(p. 66](#page-199-0)).

# **ζ' Suggerimenti**

• Quando si registra un filmato con il guadagno impostato su [-6dB] e lo si riproduce con il codice dati, il valore di guadagno è visualizzato come [---].

## **Per regolare il guadagno automaticamente**

Premere il tasto GAIN  $\boxed{\text{C}}$  oppure impostare l'interruttore AUTO/MANUAL  $\vert$ F su AUTO.

Il valore di guadagno scompare, oppure viene visualizzato l'indicatore **a** accanto al valore di guadagno.

#### b **Note**

• Quando si imposta l'interruttore AUTO/  $MANUAL$   $\boxed{F}$  su AUTO, anche altre voci impostate manualmente (diaframma, velocità dell'otturatore, bilanciamento del bianco) diventano automatiche.

## <span id="page-166-0"></span>**Regolazione della velocità dell'otturatore**

È possibile regolare manualmente la velocità dell'otturatore. È possibile far sì che un soggetto in movimento appaia fermo, o enfatizzarne il movimento, regolando la velocità dell'otturatore.

- 1 Durante la registrazione o nel modo di attesa, impostare l'interruttore AUTO/ MANUAL  $\overline{F}$  su MANUAL.
- 2 Premere il tasto SHUTTER SPEED D fino a evidenziare il valore di velocità dell'otturatore.
- 3 Cambiare la velocità dell'otturatore regolata sullo schermo ruotando la manopola SEL/PUSH EXEC **E.** È possibile impostare una velocità dell'otturatore compresa fra 1/3 e 1/10000 di secondo.

Sullo schermo viene visualizzata la velocità dell'otturatore selezionata. Ad esempio, se si seleziona 1/100 di secondo, viene visualizzato [100]. Più alto è il numero visualizzato sullo schermo, più elevata è la velocità dell'otturatore.

4 Premere la manopola SEL/PUSH EXEC E per bloccare la velocità dell'otturatore.

Per regolare nuovamente la velocità dell'otturatore, ripetere i passaggi da 2  $a \bigoplus$ .

# z **Suggerimenti**

- È difficile regolare la messa a fuoco automaticamente a una velocità dell'otturatore più bassa. Si consiglia di effettuare la regolazione manuale della messa a fuoco con la videocamera installata su un treppiede.
- L'immagine potrebbe presentare uno sfarfallio o colori diversi in presenza di lampade a fluorescenza, al sodio o al mercurio.

## **Per regolare la velocità dell'otturatore automaticamente**

Premere due volte il tasto SHUTTER SPEED **D** oppure impostare l'interruttore AUTO/MANUAL F su AUTO. Il valore di velocità dell'otturatore scompare, oppure viene visualizzato l'indicatore accanto al valore di velocità dell'otturatore.

#### b **Note**

• Quando si imposta l'interruttore AUTO/ MANUAL  $\boxed{F}$  su AUTO, anche altre voci impostate manualmente (diaframma, guadagno, bilanciamento del bianco) diventano automatiche.

# **Regolazione dell'intensità della luce (filtro ND)**

È possibile registrare il soggetto in modo nitido mediante il filtro ND  $\boxed{B}$  quando l'ambiente di registrazione è troppo luminoso.

Esistono tre livelli di impostazione del filtro ND. Il filtro ND 1 riduce l'intensità della luce a circa 1/4, il filtro ND 2 a circa 1/16, il filtro ND 3 a circa 1/64.

Se  $N_{14}^{D_1}$  lampeggia durante la regolazione automatica del diaframma, impostare il filtro ND su 1. Se  $^{N}2_{1/16}$  lampeggia durante la regolazione automatica del diaframma, impostare il filtro ND su 2. Se  $\frac{NP_{3}}{164}$ lampeggia durante la regolazione automatica del diaframma, impostare il filtro ND su 3.

 $\lim_{x \to 0}$  **33** 

# **[Modifica delle impostazioni delle registrazioni della videocamera](#page-161-0)  (continua)**

L'indicatore del filtro ND smette di lampeggiare e rimane acceso sullo schermo. Se NBOFF lampeggia, impostare il filtro ND su OFF. NoOFF scompare dallo schermo.

#### b **Note**

- Se si spostano i filtri ND **B** durante la registrazione, l'immagine e l'audio potrebbero risultare distorti.
- Durante la regolazione manuale del diaframma, l'indicatore del filtro ND non lampeggia anche se l'intensità della luce dovrebbe essere regolata con il filtro ND.

# z **Suggerimenti**

• Se si riduce notevolmente l'apertura durante la registrazione di un soggetto luminoso, potrebbe verificarsi un fenomeno di diffrazione che può dare luogo a un'immagine sfocata (è un fenomeno comune nelle videocamere). Il filtro  $ND$   $\boxed{B}$  elimina il fenomeno e garantisce risultati di registrazione migliori.

# **bianco** B **su PRESET/A/B. Regolazione del colore naturale**  (bilanciamento del bianco)

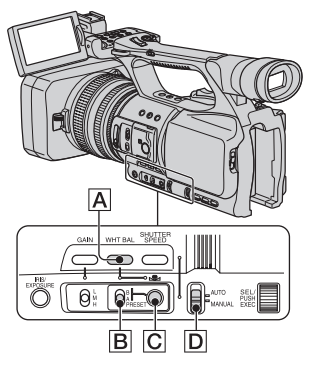

È possibile regolare e correggere il bilanciamento del bianco in base alle condizioni di illuminazione dell'ambiente di registrazione. È possibile memorizzare i valori di bilanciamento del bianco nella memoria A ( $\mathbb{R}$ A) e nella memoria B ( $\mathbb{R}$ A) B). Tranne nel caso in cui il bilanciamento

del bianco viene modificato successivamente, i valori rimangono anche se l'alimentazione viene disattivata. Quando si seleziona PRESET, viene selezionato [ESTERNI] o [INTERNI] in base all'impostazione precedente effettuata con [PRES.BIL.WB] nel menu **EXT** (IMPOST.GEN.).

**1 Durante la registrazione o nel modo di attesa, impostare l'interruttore AUTO/MANUAL** D **su MANUAL.**

# **2 Premere il tasto WHT BAL** A**.**

# **3 Impostare l'interruttore di memoria del bilanciamento del**

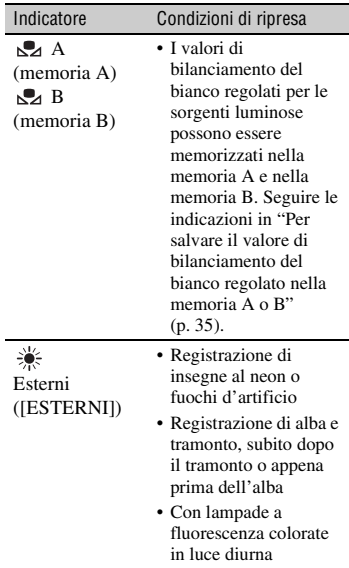

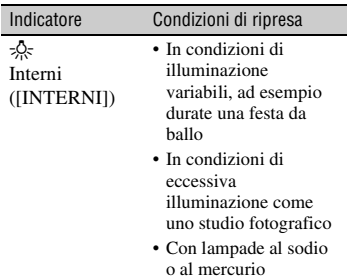

## <span id="page-168-0"></span>**Per salvare il valore di bilanciamento del bianco regolato nella memoria A o B**

- 1 Impostare l'interruttore di memoria del bilanciamento del bianco su A ( $\mathbb{S}$ A) o  $B(\surd B)$  nel punto **3** di "Regolazione" del colore naturale (bilanciamento del bianco)".
- 2 Acquisire un soggetto bianco, ad esempio un foglio di carta bianca, a schermo intero nelle stesse condizioni di illuminazione in cui si trova il soggetto.
- 3 Premere il tasto  $\mathbb{S}_4$  (One Push)  $|C|$ .  $\mathbb{R}$  A o  $\mathbb{R}$  B inizia a lampeggiare rapidamente. Rimane acceso mentre viene completata la regolazione del bilanciamento del bianco e mentre il valore regolato viene memorizzato in  $\mathbb{R}$  A o  $\mathbb{R}$  B.

## <span id="page-168-2"></span>**Per regolare il bilanciamento del bianco automaticamente**

Premere il tasto WHT BAL **A** oppure impostare l'interruttore AUTO/MANUAL  $\overline{D}$  su AUTO.

#### b **Note**

• Quando si imposta l'interruttore AUTO/ MANUAL  $\boxed{D}$  su AUTO, anche altre regolazioni manuali (diaframma, guadagno, la velocità dell'otturatore) diventano automatiche.

# <span id="page-168-1"></span>Indicatore Condizioni di ripresa **Regolazione della qualità dell'immagine (Profilo immagine)**

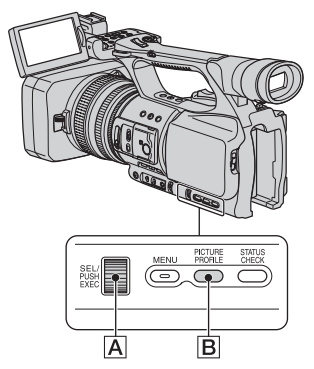

È possibile personalizzare la qualità dell'immagine regolando le voci relative al profilo dell'immagine, ad esempio [LIV.COLORE] e [NITIDEZZA]. Collegare la videocamera ad un televisore o a un monitor e regolare la qualità dell'immagine mentre la si osserva sul televisore o sul monitor.

Le impostazioni di qualità dell'immagine per condizioni di registrazione differenti sono memorizzate in [PP1] - [PP6] come impostazioni predefinite.

### b **Note**

• Quando si imposta [x.v.Color] del menu **EX** (IMPOST.GEN.) su [ATTIVATO], il profilo dell'immagine viene disattivato.

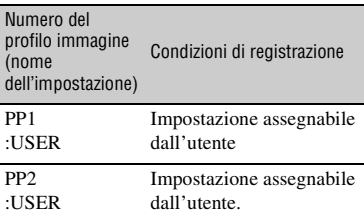

# **[Modifica delle impostazioni delle registrazioni della videocamera](#page-161-0)  (continua)**

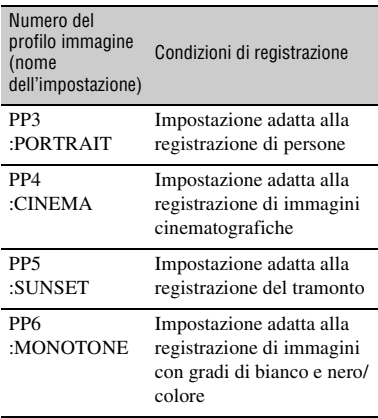

## **1 Durante il modo di attesa, premere il tasto PICTURE PROFILE** B**.**

### **2 Selezionare un numero di profilo con la manopola SEL/PUSH EXEC**  A**.**

È possibile selezionare le voci da [PP1] a [PP6].

È possibile effettuare le riprese con le impostazioni del profilo selezionato.

# **3 Selezionare [OK] con la manopola SEL/PUSH EXEC** A**.**

## **Per annullare la registrazione con il profilo immagine**

Selezionare [DISATTIV.] nel punto **2** con la manopola SEL/PUSH EXEC A.

# **Per modificare il profilo immagine**

È possibile modificare le impostazioni memorizzate in [PP1] - [PP6].

- 1 Premere il tasto PICTURE PROFILE B.
- 2 Selezionare il numero del profilo con la manopola SEL/PUSH EXEC  $|A|$ .
- 3 Selezionare [IMPOSTA] con la manopola SEL/PUSH EXEC A.
- 4 Selezionare una voce da regolare con la manopola SEL/PUSH EXEC  $|A|$ .
- 5 Regolare la qualità dell'immagine con la manopola SEL/PUSH EXEC  $\overline{A}$ .
- 6 Ripetere i punti 4 e 5 per regolare altre voci.
- $\odot$  Selezionare [  $\rightleftarrows$  INDIETRO] con la manopola SEL/PUSH EXEC  $|A|$ .
- 8 Selezionare [OK] con la manopola SEL/ PUSH EXEC  $\overline{A}$ . Viene visualizzato l'indicatore del profilo immagine.

## **GAMMA**

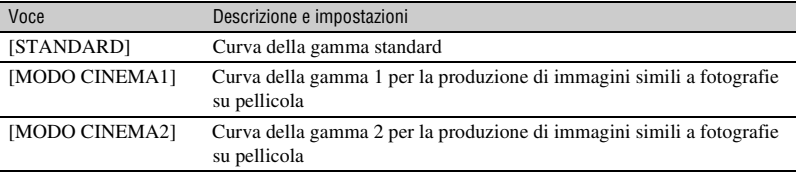

Per selezionare una curva di gamma.

### **COMPENS.NERO**

Per selezionare una curva di gamma caratteristica per le aree scure.

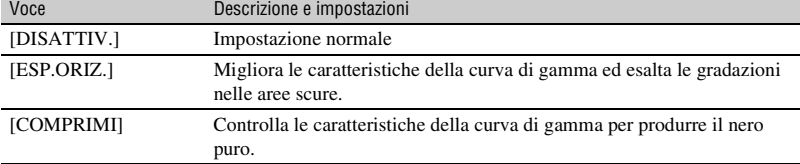

### **PUNTO COMP.**

Per impostare il punto in cui ha inizio la compressione del segnale video, onde evitare un'eccessiva illuminazione, limitare i segnali nelle aree ad alto contrasto del soggetto alla gamma dinamica della videocamera.

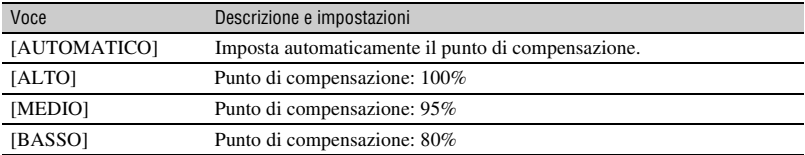

# **MODO COLORE**

Per impostare il tipo di colori.

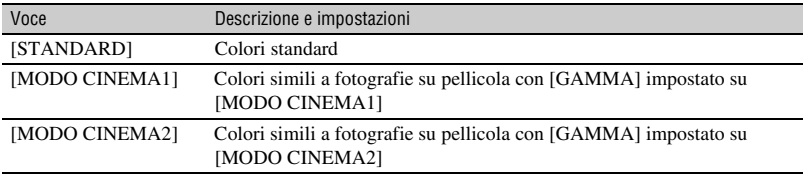

## **LIV.COLORE**

Per impostare il livello del colore.

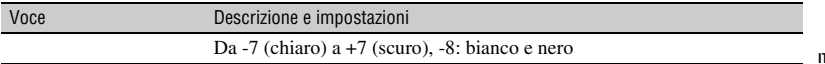

# **[Modifica delle impostazioni delle registrazioni della videocamera](#page-161-0)  (continua)**

# **FASE COLORE**

Per impostare la fase del colore.

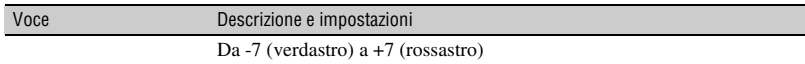

## **INTEN.COLORE**

Per impostare la profondità del colore.

Questa funzione è efficace per i colori cromatici, meno adatta ai colori acromatici. Il colore appare più profondo con l'aumento del valore di impostazione sul lato positivo, mentre appare più chiaro se si diminuisce il valore verso il lato negativo. Questa funzione è efficace solo se si imposta [LIV.COLORE] su [-8] (monocromatico).

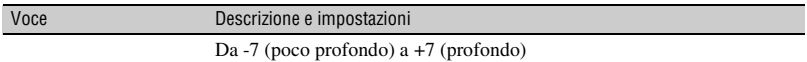

#### **BIL.WB**

Per impostare le voci relative al bilanciamento del bianco.

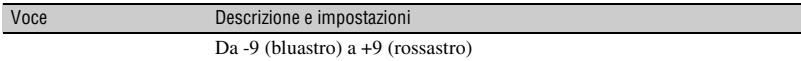

#### **NITIDEZZA**

Per regolare la definizione di un soggetto.

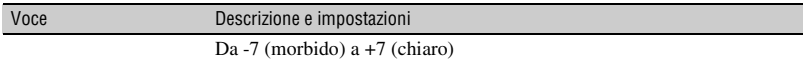

# **TON.PELLE**

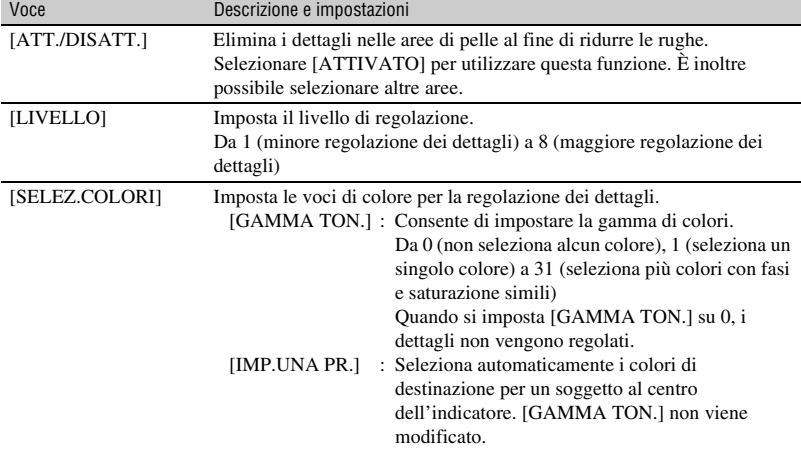

Per regolare i dettagli delle aree della pelle al fine di ridurre le rughe.

# **NOME PROFILO**

Per assegnare un nome ai profili dell'immagine impostati in [PP1] - [PP6] [\(p. 40\).](#page-173-0)

# **COPIA**

Per copiare le impostazioni del profilo dell'immagine in un altro numero di profilo.

## **AZZERA**

Per ripristinare l'impostazione predefinita del profilo dell'immagine.

# **[Modifica delle impostazioni delle registrazioni della videocamera](#page-161-0)  (continua)**

# <span id="page-173-0"></span>**Per attribuire un nome alle impostazioni del profilo immagine**

È possibile assegnare un nome ai profili da 1 a 6 dell'immagine.

- 1 Premere il tasto PICTURE PROFILE B.
- 2 Selezionare il profilo dell'immagine a cui assegnare un nome con la manopola SEL/PUSH EXEC **A**.
- 3 Selezionare [IMPOSTA]  $\rightarrow$  [NOME PROFILO] con la manopola SEL/PUSH EXEC A.
- 4 Selezionare una lettera con la manopola SEL/PUSH EXEC A. Ripetere questa operazione fino all'inserimento del nome completo.

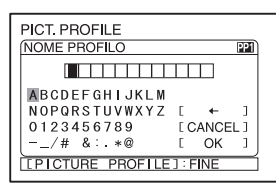

# **ζ' Suggerimenti**

• Ciascun nome può avere un massimo di 12 caratteri.

Caratteri utilizzabili nei nomi dei profili:

- Da A a Z
- Da 0 a 9
- $-$  /# & : . $*$  @
- 5 Selezionare [OK] con la manopola SEL/ PUSH EXEC **A**.

La modifica del nome del profilo è stata eseguita.

6 Selezionare  $[\Rightarrow]$  INDIETRO]  $\rightarrow$  [OK] con la manopola SEL/PUSH EXEC  $\boxed{A}$ .

## **Per copiare l'impostazione di un profilo immagine in altri profili immagine**

- 1 Premere il tasto PICTURE PROFILE B.
- 2 Selezionare il profilo dell'immagine da copiare con la manopola SEL/PUSH EXEC A.
- $\textcircled{3}$  Selezionare [IMPOSTA]  $\rightarrow$  [COPIA] con la manopola SEL/PUSH EXEC  $|A|$ .
- 4 Selezionare il numero del profilo immagine in cui incollare con la manopola SEL/PUSH EXEC  $|A|$ .
- 5 Selezionare [SÌ] con la manopola SEL/ PUSH EXEC **A**.
- 6 Selezionare  $\phi \to \text{INDIETRO} \to \text{[OK]}$ con la manopola SEL/PUSH EXEC  $\overline{A}$ .

# **Per ripristinare le impostazioni del profilo immagine**

È possibile ripristinare le impostazioni del profilo immagine per ciascun numero di profilo immagine. Non è possibile ripristinare tutte le impostazioni del profilo immagine contemporaneamente.

- 1 Premere il tasto PICTURE PROFILE B.
- 2 Selezionare il numero del profilo immagine da ripristinare con la manopola SEL/PUSH EXEC  $\overline{A}$ .
- $\textcircled{3}$  Selezionare [IMPOSTA]  $\rightarrow$  $[RIPRISTINA] \rightarrow [Si] \rightarrow$  $[\Rightarrow]$  INDIETRO]  $\rightarrow$  [OK] con la manopola SEL/PUSH EXEC  $|A|$ .

# **Regolazione del volume**

È possibile regolare il volume del microfono stereo interno o di un microfono esterno collegato alla presa MIC.

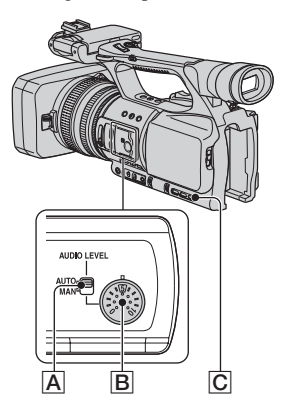

**1 Impostare l'interruttore AUDIO LEVEL** A **del canale da regolare su MAN.**

Sullo schermo viene visualizzato  $\mathcal{M}$ .

**2 Ruotare la manopola AUDIO LEVEL** B **per regolare il volume durante la registrazione o nel modo di attesa.**

#### **Per ripristinare la regolazione automatica**

Impostare l'interruttore AUDIO LEVEL A su AUTO.

## z **Suggerimenti**

- Per controllare altre impostazioni audio, premere il tasto STATUS CHECK  $\boxed{\text{C}}$ . È inoltre possibile verificare i livelli audio del microfono.
- Per le altre impostazioni, vedere il menu (IMPOST.AUDIO) [\(p. 73\).](#page-206-0)

# <span id="page-175-0"></span>**Assegnazione di funzioni ai tasti ASSIGN**

Potrebbe essere necessario assegnare alcune funzioni ai tasti ASSIGN. È possibile assegnare singole funzioni a ciascuno dei tasti ASSIGN da 1 a 6.

### **Funzioni assegnabili ai tasti ASSIGN**

I tasti tra parentesi indicano le funzioni assegnate a tali tasti per impostazione predefinita.

- FUOCO ESP. [\(p. 83\)](#page-216-3)
- ESTENSORE D. [\(p. 68\)](#page-201-1)
- DIREZ.ANELLO [\(p. 65\)](#page-198-0)
- AUTOESPOSIZ. [\(p. 67\)](#page-200-0) (tasto ASSIGN 2)
- CONTR.INDICE [\(p. 43\)](#page-176-0)
- STEADYSHOT [\(p. 68\)](#page-201-2)
- RETROILL. [\(p. 67\)](#page-200-1)
- PALCOSCENICO [\(p. 68\)](#page-201-3)
- DISSOLVENZA [\(p. 69\)](#page-202-1)
- REG.RALL.UN. [\(p. 69\)](#page-202-0)
- BARRA COLORI [\(p. 72\)](#page-205-0)
- CONTR.REG. [\(p. 43\)](#page-176-1) (tasto ASSIGN 3)
- RICERCA FINE [\(p. 44\)](#page-177-0)
- MOT.ZEBRATO [\(p. 74\)](#page-207-0) (tasto ASSIGN 1)
- SIMBOLO [\(p. 75\)](#page-208-0)
- EFF.CONTORNO [\(p. 75\)](#page-208-1)
- Profilo immagine [\(p. 35\)](#page-168-1)
- SHOT TRANSITION [\(p. 44\)](#page-177-1)

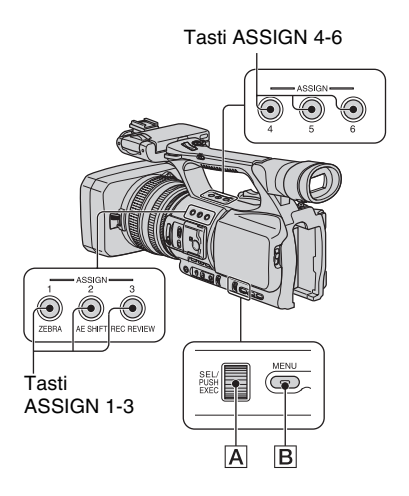

- **1 Premere il tasto MENU** B**.**
- **2** Selezionare  $\mathbb{H}$  (ALTRO)  $\rightarrow$ **[ASSIGN BTN] con la manopola SEL/PUSH EXEC A.**
- **3 Selezionare il tasto ASSIGN a cui assegnare una funzione da [ASSIGN1] a [ASSIGN6] con la manopola SEL/PUSH EXEC** A**.**
	- Se non è assegnata alcuna funzione al tasto ASSIGN, viene visualizzato [------].
	- Quando si seleziona la funzione [SHOT TRANSITION], selezionare [SÌ], quindi procedere al punto **6**.

**4 Selezionare la funzione da assegnare con la manopola SEL/ PUSH EXEC** A**.**

# **5 Selezionare [OK] con la manopola SEL/PUSH EXEC** A**.**

**6 Premere il tasto MENU** B **per chiudere la schermata del menu.**

#### z **Suggerimenti**

- La funzione di transizione inquadratura è assegnata ai tasti ASSIGN 4, 5 e 6 [\(p. 44\)](#page-177-1). Annullare l'assegnazione della transizione inquadratura per ritornare all'assegnazione precedente all'impostazione.
- Per annullare la transizione inquadratura, selezionare [SHOT TRANSITION]  $\rightarrow$  [SÌ] al punto **3**.

# <span id="page-176-0"></span>**Registrazione di un segnale di indice**

Se si registra una scena con un segnale di indice, è possibile ritrovare comodamente la scena durante la riproduzione [\(p. 53\).](#page-186-0) La funzione di indice faciliterà la verifica della transizione della registrazione o la modifica di immagini mediante segnali di indice.

#### **1 Assegnare la funzione [CONTR.INDICE] ad uno dei tasti ASSIGN [\(p. 42](#page-175-0)).**

## **2 Premere il tasto ASSIGN al quale è assegnata la funzione [CONTR.INDICE].**

#### **Durante la registrazione**

Viene visualizzato l'indicatore  $\Box$  per circa 7 secondi e viene registrato un segnale di indice.

## **Nel modo di attesa**

**lampeggia.** 

Dopo avere premuto il tasto REC START/STOP per avviare la registrazione, viene visualizzato l'indicatore **per circa** 7 secondi e viene registrato un segnale di indice.

#### **Per annullare l'operazione**

Premere di nuovo il tasto ASSIGN al quale è assegnata la funzione [CONTR.INDICE] prima di iniziare la registrazione.

#### b **Note**

• Non è possibile registrare un segnale di indice su una cassetta già registrata.

# <span id="page-176-1"></span>**Controllo delle ultime scene registrate (controllo della registrazione)**

È possibile visualizzare circa 2 secondi della scena registrata appena prima dell'interruzione del nastro. Questa funzione è utile per la verifica dell'ultima scena registrata.

### **1 Assegnare la funzione [CONTR.REG.] ad uno dei tasti ASSIGN. [\(p. 42\)](#page-175-0).**

## **2 Premere il tasto ASSIGN al quale è assegnata la funzione [CONTR.REG.] nel modo di attesa.**

Vengono riprodotti gli ultimi 2 secondi circa dell'ultima scena registrata, quindi la videocamera ritorna al modo di attesa.

<span id="page-177-0"></span>**Ricerca dell'ultima scena della registrazione più recente (ricerca fine)**

**1 Assegnare la funzione [RICERCA FINE] ad uno dei tasti ASSIGN [\(p. 42\).](#page-175-0)**

## **2 Premere il tasto ASSIGN al quale è assegnata la funzione [RICERCA FINE].**

L'ultima scena della registrazione più recente viene riprodotta per circa 5 secondi, quindi la videocamera entra nel modo di attesa in corrispondenza del punto finale dell'ultima registrazione.

### b **Note**

- La ricerca fine non è utilizzabile dopo l'espulsione del nastro.
- Se tra le sezioni registrate di un nastro sono presenti spazi vuoti, la funzione di ricerca fine non è utilizzabile correttamente.

# <span id="page-177-1"></span>**Uso della funzione di transizione inquadratura**

È possibile memorizzare le impostazioni di messa a fuoco, zoom, diaframma, guadagno, velocità dell'otturatore e bilanciamento del bianco, passando rapidamente dalle impostazioni correnti a quelle memorizzate (transizione inquadratura).

Ad esempio, è possibile cambiare la messa a fuoco dagli oggetti più vicini a quelli più lontani oppure modificare la profondità di campo mediante la regolazione del diaframma. Inoltre è possibile sviluppare rapidamente scene con diverse condizioni di registrazione. Se si memorizzano manualmente le impostazioni regolate del bilanciamento del bianco, è possibile passare da una scena all'altra in condizioni differenti, ad esempio da un ambiente chiuso all'aperto.

Sony consiglia di utilizzare un treppiede per evitare la sfocatura dell'immagine.

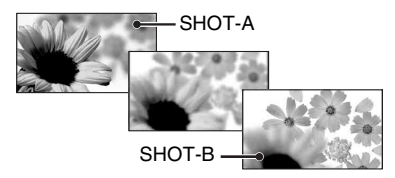

È possibile impostare la curva di transizione e la durata mediante la funzione [SHOT TRANSITION] [\(p. 71\).](#page-204-0)

Tasti ASSIGN 4-6

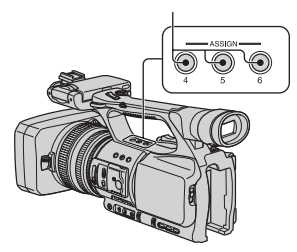

## **1 Assegnare la funzione [SHOT TRANSITION] ai tasti ASSIGN [\(p. 42\)](#page-175-0).**

#### z **Suggerimenti**

• La funzione di transizione inquadratura è assegnata ai tasti ASSIGN 4, 5 e 6.

## **2 Memorizzare le impostazioni (inquadratura)**

1 Premere più volte il tasto ASSIGN 4 per visualizzare la schermata SHOT TRANSITION STORE.

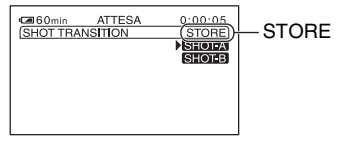

2 Regolare manualmente le voci desiderate.

Per ulteriori informazioni sulla regolazione, vedere da pagina [28](#page-161-1) a [35](#page-168-2).

3 Premere il tasto ASSIGN 5 per memorizzare l'impostazione in SHOT-A oppure il tasto ASSIGN 6 per memorizzarla in SHOT-B.

#### b **Note**

• I valori dell'impostazione assegnati ai tasti SHOT-A e SHOT-B vengono eliminati quando l'interruttore POWER viene impostato su OFF (CHG).

# **3 Verificare le impostazioni memorizzate**

1 Premere più volte il tasto ASSIGN 4 per visualizzare la schermata SHOT TRANSITION CHECK.

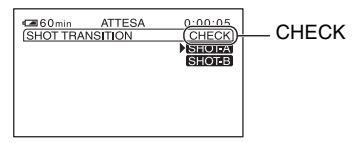

2 Premere il tasto ASSIGN 5 per verificare SHOT-A. Premere il tasto ASSIGN 6 per verificare SHOT-B.

L'impostazione selezionata verrà applicata all'immagine sullo schermo. La messa a fuoco, lo zoom e così via, sono regolati automaticamente in base all'impostazione memorizzata.

#### b **Note**

• Nella schermata di controllo della transizione inquadratura, le impostazioni non cambiano nelle impostazioni memorizzate al momento della transazione e alla curva impostata in [TEMPO TRANS.] e [TIPO TRANS.] ([p. 71](#page-204-0))

## **4 Registrare mediante la funzione di transizione inquadratura**

1 Premere più volte il tasto ASSIGN 4 per visualizzare la schermata SHOT TRANSITION EXEC.

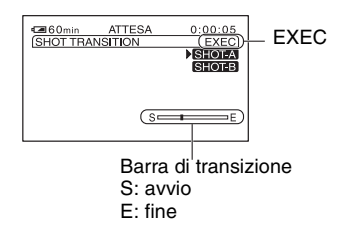

2 Premere il tasto REC START/STOP.

# **[Assegnazione di funzioni ai tasti ASSIGN](#page-175-0) (continua)**

3 Premere il tasto ASSIGN 5 per la registrazione con SHOT-A oppure il tasto ASSIGN 6 per la registrazione con SHOT-B.

Le impostazioni passano da quelle correnti a quelle memorizzate.

### z **Suggerimenti**

• Premere più volte il tasto ASSIGN 4 per annullare SHOT TRANSITION.

#### b **Note**

- Non è possibile zoomare, mettere a fuoco o effettuare regolazioni manuali durante la verifica o l'attivazione della transizione inquadratura.
- Quando la funzione [SHOT TRANSITION] [\(p. 71\)](#page-204-0) viene modificata, premere più volte il tasto ASSIGN 4 per uscire dalla schermata di transizione inquadratura.
- Non è possibile ritornare dalle impostazioni SHOT-A o SHOT-B alle impostazioni precedenti dopo avere eseguito la transizione inquadratura durante la registrazione.
- Se durante l'operazione di transizione inquadratura vengono premuti i seguenti tasti, l'operazione viene annullata:
	- Tasto PICTURE PROFILE
	- Tasto MENU
	- Il tasto PHOTO/EXPANDED FOCUS o ASSIGN al quale è assegnata la funzione [FUOCO ESP.].
	- Tasto STATUS CHECK
	- Il tasto ASSIGN al quale è assegnata la funzione [REG.RALL.UN.].

# $\ddot{Q}$  Suggerimenti

• È anche possibile effettuare una transizione da SHOT-A a SHOT-B salvato o da SHOT-B a SHOT-A. Ad esempio, per effettuare una transizione da SHOT-A a SHOT-B, visualizzare la schermata di controllo della transizione inquadratura, premere il tasto ASSIGN 5 per visualizzare SHOT-A e quindi premere il tasto REC START/STOP. Successivamente, visualizzare la schermata di esecuzione della transizione inquadratura e premere il tasto ASSIGN 6.

• È possibile visualizzare l'anteprima della transizione inquadratura premendo il tasto ASSIGN (5 o 6) al quale è assegnata l'impostazione personalizzata, prima di premere il tasto REC START/STOP nel punto **4**.

# **Per annullare l'operazione**

Premere più volte il tasto ASSIGN 4 per uscire dalla schermata.
## <span id="page-180-0"></span>**Riproduzione**

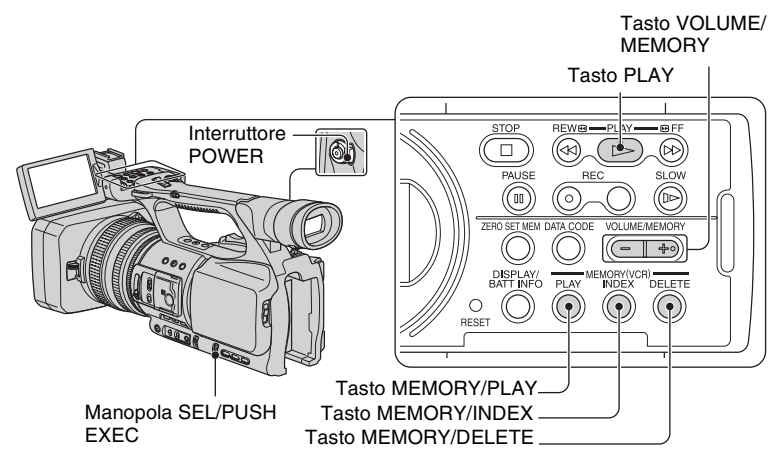

I filmati possono essere riprodotti nel seguente modo.

**1 Far scorrere l'interruttore POWER su VCR mentre si tiene premuto il tasto verde.**

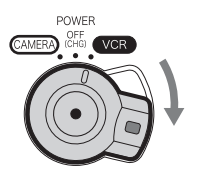

### **2 Avviare la riproduzione.**

Premere  $\blacktriangleleft$  (riavvolgi) per spostarsi al punto che si desidera visualizzare, quindi premere  $\triangleright$  (riproduzione) per avviare la riproduzione.

- $\cdot \blacksquare$ : STOP
- $\cdot$  **II** : PAUSE (premere di nuovo  $\rightarrow$  o **II** per riavviare la riproduzione)
- $\cdot$   $\blacktriangleleft$  : REW  $\blacktriangleleft$  (riavvolgimento, revisione)
- $\bullet \rightarrow \bullet$  :  $\rightarrow$  FF (indice, avanzamento rapido)
- $\cdot \mathbf{I}$  : SLOW

- La videocamera passa automaticamente allo stato di arresto se rimane in pausa per più di 3 minuti.
- La schermata può divenire temporaneamente bianca, perdendo immagini e suoni, quando il segnale passa tra HDV e DV durante la riproduzione in cui sono combinati i formati HDV e DV.
- Non è possibile riprodurre filmati registrati nel formato HDV su videocamere in formato DV o su lettori DV mini.

### **C**<sup> $\ddot{C}$ </sup> Suggerimenti

- Vedere a [pagina 131](#page-264-0) per gli indicatori visualizzati sullo schermo durante la riproduzione.
- Vedere a [pagina 50](#page-183-0) per informazioni su come cambiare la visualizzazione durante la riproduzione.
- Per riprodurre il nastro registrato mediante un microfono monofonico collegato, vedere [MULTI-AUDIO] [\(p. 73\).](#page-206-0)
- Per reimpostare il contatore del nastro, premere il tasto ZERO SET MEM. È inoltre possibile utilizzare il tasto ZERO SET MEMORY sul telecomando [\(p. 52\)](#page-185-0).

#### **Per cercare una scena durante la visualizzazione di un filmato**

Tenere premuto  $\blacktriangleleft$   $\blacktriangleright$  durante la riproduzione (ricerca di immagini). Per la visualizzazione durante l'avanzamento veloce, tenere premuto M. Per la visualizzazione durante il riavvolgimento, tenere premuto  $\blacktriangleleft$  (scorrimento a salto).

### **Per regolare il volume**

Regolare il volume con il tasto VOLUME/MEMORY.

#### **Per visualizzare fermi immagine**

- 1 Impostare l'interruttore POWER su VCR.
- 2 Premere il tasto MEMORY/PLAY.
- 3 Selezionare il fermo immagine da visualizzare con il tasto VOLUME/MEMORY. Per arrestare la visualizzazione dei fermi immagine, premere di nuovo il tasto MEMORY/ PLAY.

### **Per visualizzare l'elenco dei fermi immagine (schermata di indice)**

- 1 Impostare l'interruttore POWER su VCR.
- 2 Premere il tasto MEMORY/INDEX.

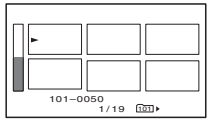

3 Selezionare un fermo immagine con il tasto VOLUME/MEMORY.

Per visualizzare una sola immagine, spostare l'indicatore  $\blacktriangleright$  sull'immagine desiderata e premere il tasto MEMORY/PLAY.

Per arrestare la visualizzazione dell'elenco dei fermi immagine, premere di nuovo il tasto MEMORY/INDEX.

### **Per eliminare fermi immagine dalla "Memory Stick Duo"**

- 1 Eseguire i passaggi di "Per visualizzare fermi immagine" per visualizzare i fermi immagine che si desidera eliminare.
- 2 Premere il tasto MEMORY/DELETE.
- 3 Selezionare [SÌ] con la manopola SEL/PUSH EXEC. Il fermo immagine viene eliminato.

#### **(3)** Note

- Una volta eliminati, i fermi immagine non possono essere recuperati.
- Non è possibile eliminare i fermi immagine quando la "Memory Stick Duo" è protetta da scrittura ([p. 111\)](#page-244-0) o se il fermo immagine è protetto ([p. 98\)](#page-231-0).

### **ζ<sup>***i***</sup>** Suggerimenti

- Per eliminare un fermo immagine nell'indice, spostare  $\blacktriangleright$  sul fermo immagine utilizzando il tasto VOLUME/MEMORY, quindi eseguire le operazioni ai punti  $\circled{2}$  e  $\circled{3}$ .
- Per eliminare tutti i fermi immagine, eseguire [ELIM.TUTTO  $\Box$ ] del menu (IMPOST.MEM.) ([p. 80\)](#page-213-0).

## **Modifica/verifica delle impostazioni della videocamera**

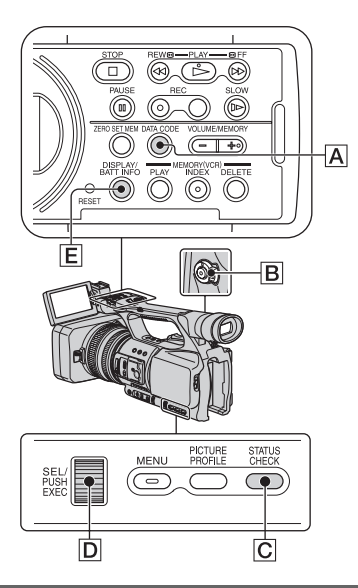

### <span id="page-183-0"></span>**Modifica della schermata**

È possibile attivare o disattivare la visualizzazione del codice temporale, il contatore del nastro e altre informazioni.

#### **Premere il tasto DISPLAY/BATT INFO** E**.**

Gli indicatori dello schermo si accendono (visualizzati) e si spengono (non visualizzati) quando viene premuto il tasto.

### **ζ<sup>'</sup>** Suggerimenti

• È possibile visualizzare gli indicatori durante la riproduzione sul televisore. Selezionare [USC.V./LCD] o [USCITA TUTTI] di [USC.VISUAL.] [\(p. 77\).](#page-210-0)

### <span id="page-183-1"></span>**Visualizzazione dei dati di registrazione (codice dati)**

Durante la riproduzione, nella schermata è possibile visualizzare le informazioni, comprese data, ora e informazioni sulla videocamera, memorizzate automaticamente durante la registrazione.

#### **1 Impostare l'interruttore POWER**  B **su VCR.**

#### **2 Premere il tasto DATA CODE** <sup>A</sup> **durante la riproduzione o nel modo di pausa.**

La schermata cambia (data e ora  $\rightarrow$  dati  $delta$  videocamera  $\rightarrow$  nessuna visualizzazione) durante la pressione del tasto.

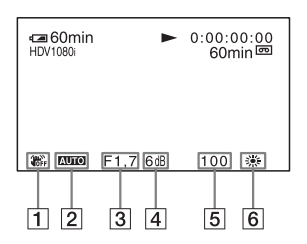

**1** Funzione SteadyShot disattivata

**2** Esposizione

AUTO viene visualizzato durante la riproduzione dei filmati registrati con diaframma, guadagno e velocità dell'otturatore regolati automaticamente. **MANUAL** viene visualizzato durante la riproduzione dei filmati registrati con diaframma, guadagno e velocità dell'otturatore regolati manualmente.

#### 3 Diaframma

 viene visualizzato nell'area di visualizzazione del valore del diaframma durante la riproduzione di un filmato registrato con la regolazione manuale del diaframma al suo valore massimo.

 $\vert$ 4 Guadagno

**5** Velocità dell'otturatore

6 Bilanciamento del bianco **PWR** viene visualizzato durante la riproduzione di un filmato registrato con transizione inquadratura.

#### b **Note**

- Il valore di correzione dell'esposizione (0EV), la velocità dell'otturatore e il diaframma vengono visualizzati durante la visione dei fermi immagine sulla "Memory Stick Duo".
- Data e ora vengono visualizzate nella stessa area quando si seleziona la visualizzazione di data e ora. Se si effettua la registrazione senza impostare data e ora, viene visualizzato [-- -- ----] e [--:--:--].
- È possibile che la velocità dell'otturatore visualizzata non sia precisa quando si riproduce un nastro registrato con la videocamera su un altro dispositivo. Verificare il codice dati visualizzato sullo schermo durante la riproduzione del nastro sulla videocamera per conoscere la velocità dell'otturatore precisa.
- Quando si registra un filmato con il guadagno impostato su [-6dB] e lo si riproduce con il codice dati, il valore di guadagno è visualizzato come [---].

### **Visualizzazione delle impostazioni della videocamera (verifica stato)**

È possibile verificare le impostazioni delle seguenti voci.

- Impostazione audio come [VENTO] [\(p. 73\)](#page-206-1)
- Impostazione del segnale di uscita ([VCR HDV/ DV] e così via) [\(p. 78\)](#page-211-0)
- Funzioni assegnate ai tasti ASSIGN [\(p. 42\)](#page-175-0)
- Impostazione della videocamera. [\(p. 65\)](#page-198-0)

### **1 Premere il tasto STATUS CHECK**  C**.**

**2 Ruotare la manopola SEL/PUSH EXEC** D **fino ad attivare la visualizzazione desiderata sullo schermo.**

Quando l'interruttore POWER **B** è impostato su CAMERA, il display cambia con la seguente sequenza:

 $AUDIO \rightarrow USCITA \rightarrow ASSIGN \rightarrow$ VIDEOCAMERA

Quando l'interruttore POWER **B** è impostato su VCR, il display cambia con la seguente sequenza:

 $AUDIO \rightarrow USCITA \rightarrow ASSIGN$ 

#### **Per nascondere la visualizzazione**

• Premere il tasto STATUS CHECK  $\boxed{\text{C}}$ .

### **Verifica del tempo residuo della batteria (informazioni sulla batteria)**

Impostare l'interruttore POWER su OFF (CHG) e premere il tasto DISPLAY/BATT  $INFO$   $E$ . Vengono visualizzati per 7 secondi circa il tempo di registrazione approssimativo per il formato selezionato e le informazioni sulla batteria. Premere di nuovo il tasto mentre sono visualizzate le informazioni sulla batteria per visualizzarle per circa 20 secondi.

Capacità residua della batteria (approssimativa)

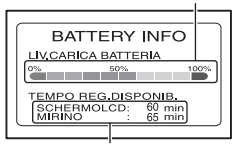

Capacità di registrazione (approssimativa)

## <span id="page-185-1"></span>**Individuazione di una scena sulla cassetta**

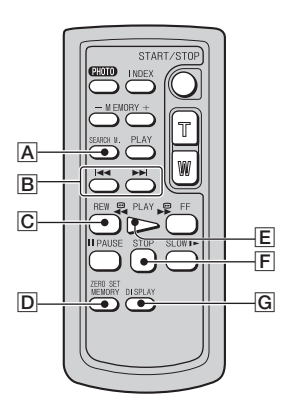

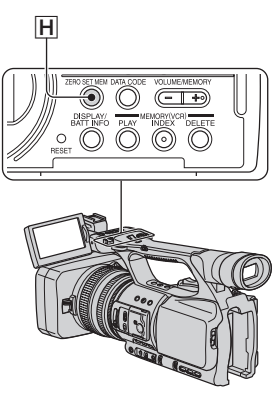

#### b **Note**

• [Vedere a pagina 128](#page-261-0) per i dettagli sull'utilizzo del telecomando.

<span id="page-185-0"></span>**Ricerca rapida della scena desiderata (memoria del punto zero)**

**1 Durante la riproduzione, premere il tasto ZERO SET MEM** H **sulla videocamera o il tasto ZERO SET MEMORY** D **sul telecomando in** 

#### **corrispondenza della scena in cui creare un punto di indice.**

Il contatore del nastro viene reimpostato su "0:00:00" e sullo schermo viene visualizzato  $+0+$ .

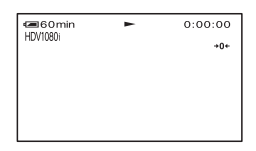

Se il contatore del nastro non viene visualizzato, premere il tasto DISPLAY  $\blacksquare$ 

**2 Premere il tasto STOP** F **quando si desidera arrestare la riproduzione.**

### **3** Premere il tasto  $\blacktriangleleft$ **REW**  $\boxed{C}$ .

Il nastro si arresta automaticamente quando il relativo contatore raggiunge "0:00:00".

Il contatore del nastro viene riportato alla visualizzazione del codice temporale  $e \rightarrow 0$  scompare.

### **4 Premere il tasto PLAY** E**.**

La riproduzione viene avviata dal punto designato da "0:00:00" sul contatore del nastro.

#### **Per annullare l'operazione**

Premere di nuovo il tasto ZERO SET MEM  $\overline{H}$  o ZERO SET MEMORY  $\overline{D}$  prima del riavvolgimento.

#### b **Note**

- Tra il codice temporale e il contatore del nastro potrebbe esistere una differenza di svariati secondi.
- Se tra le sezioni registrate sul nastro è presente uno spazio vuoto, la memoria del punto zero non funziona correttamente.

### **Ricerca di una scena in base alla data di registrazione (ricerca della data)**

È possibile cercare le scene registrando le date.

#### **1 Impostare l'interruttore POWER su VCR.**

- **2 Premere più volte il tasto SEARCH M.** A **sul telecomando per selezionare [DATA CERCA].**
- **3 Premere il tasto** . **(precedente)/**>**(successiva)** B **sul telecomando per selezionare una data di registrazione.**

È possibile selezionare una data precedente o successiva rispetto alla data della posizione corrente sul nastro.

La riproduzione viene avviata automaticamente dalla scena registrata nella data selezionata.

#### **Per annullare l'operazione**

Premere il tasto STOP  $\boxed{\mathsf{F}}$  sul telecomando.

#### b **Note**

- Ogni giorno di registrazione deve durare più di due minuti. La videocamera potrebbe non rilevare la data se la relativa registrazione è più breve.
- La ricerca della data potrebbe non funzionare correttamente se esiste una sezione vuota sul nastro.

### **Ricerca di un punto di inizio della registrazione (ricerca di indice)**

È possibile ricercare le scene in base agli indici registrati all'inizio della registrazione [\(p. 43\).](#page-176-0)

#### **1 Impostare l'interruttore POWER su VCR.**

**2 Premere più volte il tasto SEARCH M.** A **sul telecomando per selezionare [INDICE CERCA].**

#### **3 Premere il tasto** . **(precedente)/**> **(successivo)** B **sul telecomando per selezionare un punto di indice.**

È possibile selezionare un indice precedente o successivo rispetto all'indice della posizione corrente sul nastro.

La riproduzione viene avviata automaticamente dalla scena contrassegnata dall'indice.

### **Per annullare l'operazione**

Premere il tasto STOP  $|F|$  sul telecomando.

### **[Individuazione di una scena sulla cassetta](#page-185-1) (continua)**

- La registrazione tra gli indici deve durare più di due minuti. La videocamera potrebbe non rilevare la data se la registrazione tra gli indici è più breve.
- La ricerca dell'indice potrebbe non funzionare correttamente se esiste una sezione vuota sul nastro.

## <span id="page-188-0"></span>**Riproduzione delle immagini su un televisore**

I metodi di collegamento e la qualità dell'immagine dipendono dal tipo di televisore collegato e dai connettori in uso.

Utilizzare l'alimentatore CA in dotazione come fonte di alimentazione CA ([p. 15\)](#page-148-0).

Consultare inoltre i manuali delle istruzioni in dotazione con il dispositivo da collegare.

### **Prese sulla videocamera**

Aprire il coperchio della presa e collegare il cavo.

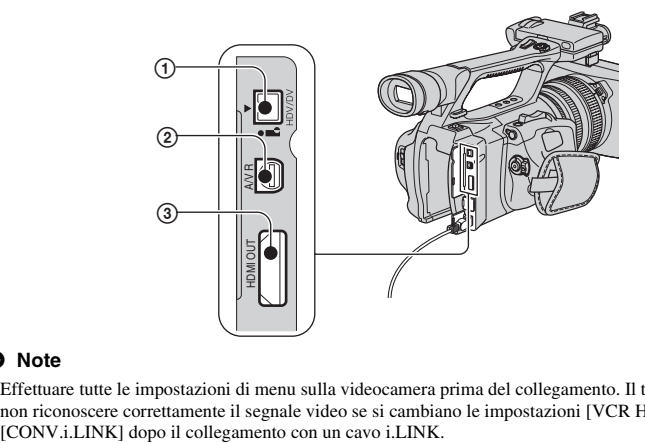

#### b **Note**

• Effettuare tutte le impostazioni di menu sulla videocamera prima del collegamento. Il televisore potrebbe non riconoscere correttamente il segnale video se si cambiano le impostazioni [VCR HDV/DV] e

### **[Riproduzione delle immagini su un televisore](#page-188-0) (continua)**

### **Collegamento a un televisore ad alta definizione**

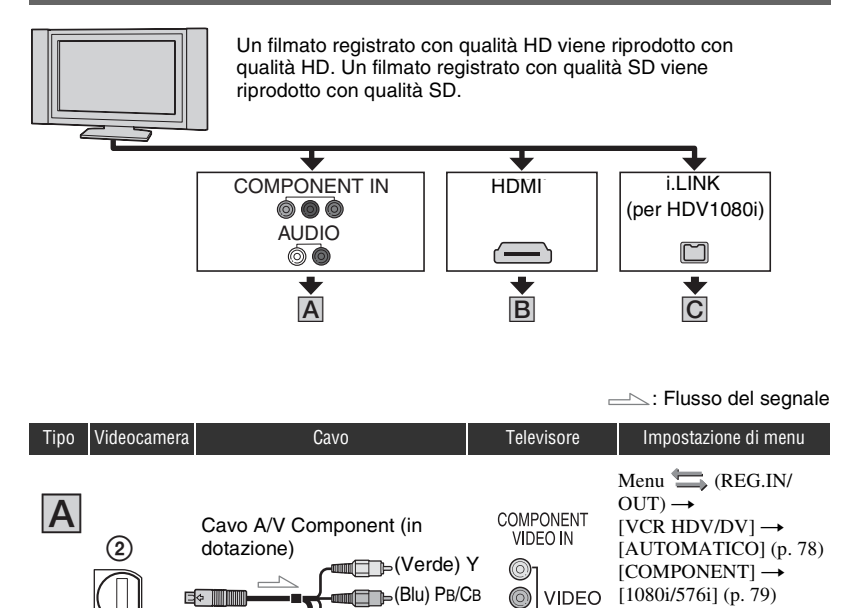

#### b **Note**

• Se si collegano solo le spine Video Component, i segnali audio non vengono trasmessi. Collegare gli spinotti bianco e rosso per trasmettere i segnali audio.

**Fig. (Rosso) PR/CR** 

(Rosso) (Bianco)

**AUDIO** 

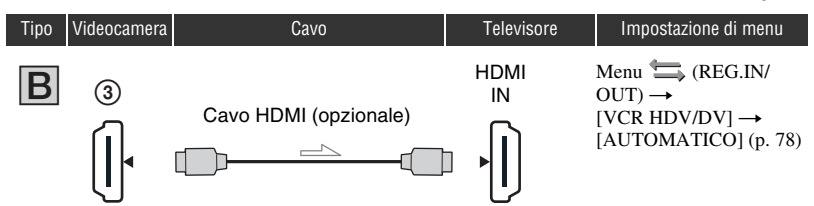

#### b **Note**

#### **• Utilizzare un cavo HDMI con logo HDMI.**

- Le immagini nel formato DV non vengono trasmesse dalla presa HDMI OUT se nelle immagini sono registrati segnali di protezione di copyright.
- Le immagini in formato DV in ingresso nella videocamera tramite il cavo i.LINK ([p. 85\)](#page-218-0) non possono essere visualizzate.
- Il televisore potrebbe non funzionare correttamente (ad esempio per assenza di audio o immagine). Non collegare la presa HDMI OUT della videocamera e la presa HDMI OUT dell'apparecchio esterno con il cavo HDMI, altrimenti potrebbero verificarsi problemi di funzionamento.

#### **v<sup>i</sup>** Suggerimenti

• HDMI (High-Definition Multimedia Interface) è un'interfaccia per l'invio di segnali audio e video. Il collegamento della presa HDMI OUT a un apparecchio esterno produce immagini e audio digitale di elevata qualità.

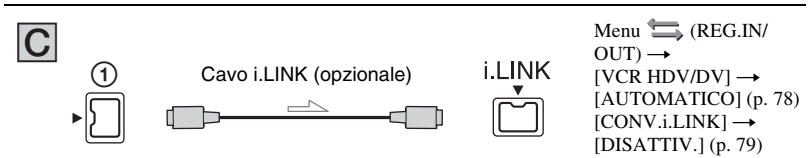

- **Il televisore deve disporre di una presa i.LINK compatibile con HDV1080i. Per ulteriori informazioni, controllare le caratteristiche tecniche del televisore.**
- Se il televisore non è compatibile con HDV1080i, collegare la videocamera e il televisore con il cavo A/V Component come illustrato in  $\overline{A}$ .
- Il televisore deve essere impostato per riconoscere che la videocamera è collegata. Consultare il manuale di istruzioni in dotazione con il televisore.
- La presente videocamera dispone di un terminale a 4 piedini i.LINK. Scegliere un cavo adatto al terminale del televisore da collegare.

### **Collegamento a un televisore 16:9 (ampio) o 4:3**

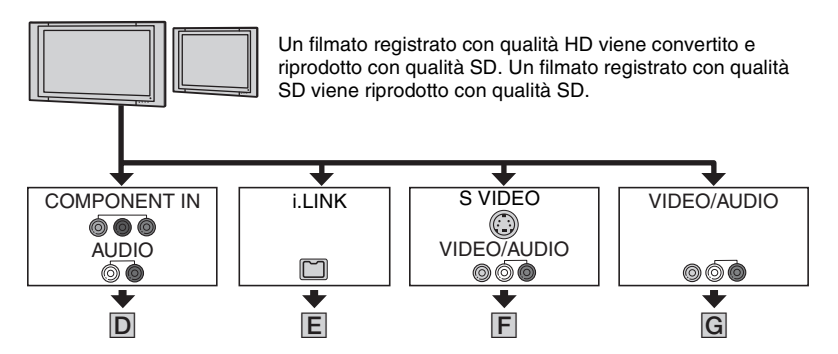

### **Per impostare il rapporto di formato in base al televisore collegato (16:9/4:3)**

Cambiare l'impostazione [IMMAGINE TV] secondo il televisore in uso [\(p. 80](#page-213-1)).

#### b **Note**

• Durante la riproduzione di una cassetta registrata nel formato DV su un televisore 4:3 non compatibile con il segnale 16:9, impostare [FORM.REG.DV] su [DISATTIV.] sulla videocamera durante la registrazione di un'immagine [\(p. 79\).](#page-212-2)

### Ö<sup>r</sup> Suggerimenti

• Se si dispone di un televisore monofonico (quando il televisore dispone solamente di una presa di ingresso audio), collegare la spina gialla del cavo di collegamento A/V alla presa di ingresso video e collegare la spina bianca (canale sinistro) o rossa (canale destro) alla presa di ingresso audio sul televisore o sul videoregistratore. Per riprodurre l'audio in modo monofonico, utilizzare un cavo di collegamento destinato a tale scopo.

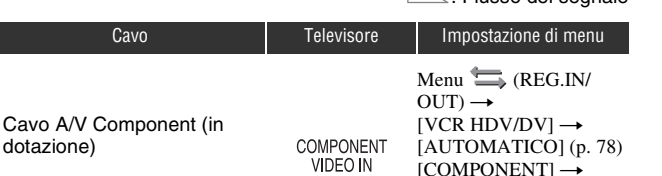

**VIDEO** 

**AUDIO** 

 $\sim$ : Flusso del segnale

[576i] [\(p. 79\)](#page-212-0)  $[IMMAGINE TV] \rightarrow$  $[16:9]/[4:3]$ \* [\(p. 80\)](#page-213-1)

#### b **Note**

D

Tipo Videocamera

 $^\copyright$ 

⊟∻

• Se si collegano solo le spine Video Component, i segnali audio non vengono trasmessi. Collegare gli spinotti bianco e rosso per trasmettere i segnali audio.

(Rosso) (Bianco)

(Verde) Y (Blu) PB/CB **The (Rosso) PR/CR** 

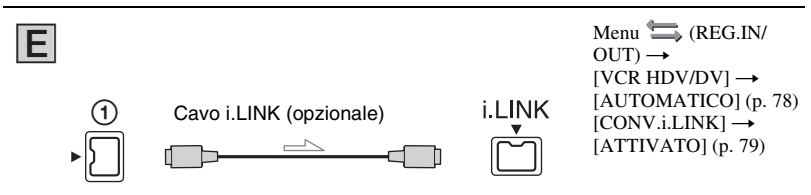

#### b **Note**

- Il televisore deve essere impostato per riconoscere che la videocamera è collegata. Consultare il manuale di istruzioni in dotazione con il televisore.
- La presente videocamera dispone di un terminale a 4 piedini i.LINK. Scegliere un cavo adatto al terminale del televisore da collegare.

\* Modificare le impostazioni secondo il televisore collegato.

### **[Riproduzione delle immagini su un televisore](#page-188-0) (continua)**

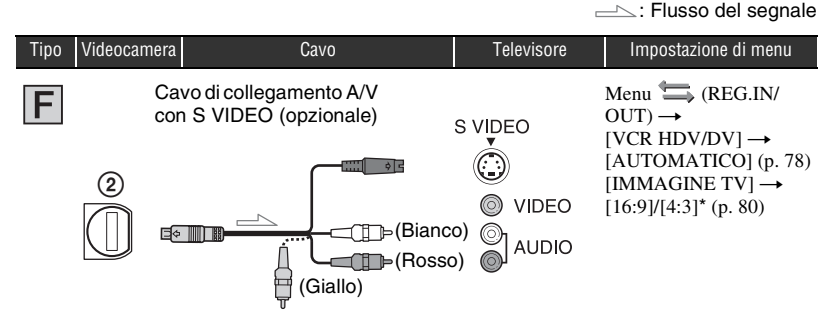

### z **Suggerimenti**

- Se si collega solo una spina S VIDEO (canale S VIDEO), i segnali audio non vengono emessi. Per emettere i segnali audio, collegare le spine bianca e rossa del cavo di collegamento A/V con S VIDEO alla presa di ingresso audio del televisore.
- Questo collegamento produce immagini di risoluzione superiore rispetto al cavo di collegamento A/V  $(tipo |G|)$ .

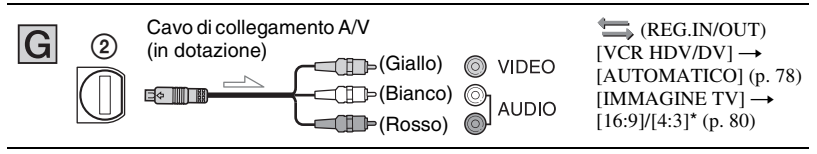

\* Modificare le impostazioni secondo il televisore collegato.

#### b **Note**

• Se si collega la videocamera al televisore utilizzando diversi tipi di cavi per trasmettere le immagini, l'ordine di priorità degli ingressi TV è il seguente:

 $HDMI \rightarrow$  Video Component  $\rightarrow$  S VIDEO  $\rightarrow$  Video.

• [Vedere a pagina 114](#page-247-0) per i dettagli di i.LINK.

#### **Collegamento al televisore mediante un videoregistratore**

Selezionare il metodo di collegamento a [pagina 85](#page-218-1) secondo la presa di ingresso del videoregistratore. Collegare la videocamera all'ingresso LINE IN del videoregistratore utilizzando il cavo di collegamento A/V. Impostare il selettore di ingresso del videoregistratore su LINE (VIDEO 1, VIDEO 2, ecc.).

## <span id="page-194-0"></span>*Uso del menu* **Uso delle voci di menu**

È possibile modificare varie impostazioni o effettuare regolazioni dettagliate mediante le voci di menu visualizzate sullo schermo.

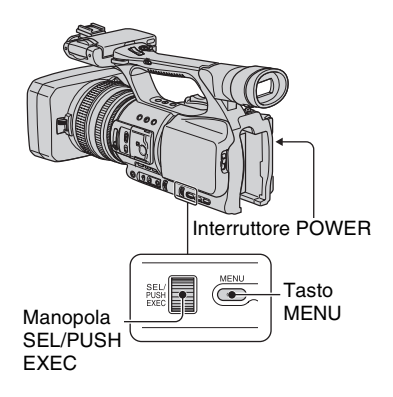

#### **1 Premere il tasto verde e impostare l'interruttore POWER.**

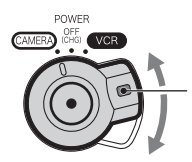

Tenere premuto il tasto verde mentre si fa scorrere l'interruttore POWER da OFF (CHG).

### **2 Premere il tasto MENU.**

Viene visualizzata la schermata dell'indice di menu.

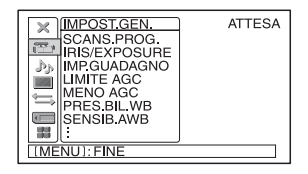

**3 Ruotare la manopola SEL/PUSH EXEC fino a quando viene selezionata la voce di menu desiderata, quindi premere la manopola per selezionare il menu.**

 $I<sub>II</sub>$  IMPOST.GEN. [\(p. 65\)](#page-198-1) IMPOST.AUDIO [\(p. 73\)](#page-206-2) IMP.DISPLAY [\(p. 74\)](#page-207-0) REG.IN/OUT [\(p. 78\)](#page-211-1) IMPOST.MEM. [\(p. 80\)](#page-213-2)  $H$ ALTRO [\(p. 82\)](#page-215-0)

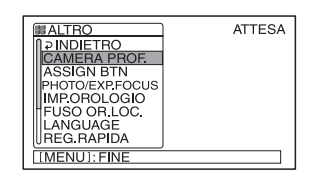

Uso del menu

**Uso del menu**

**4 Ruotare la manopola SEL/PUSH EXEC fino a quando viene selezionata la voce di menu desiderata, quindi premere la manopola per selezionare l'elemento.**

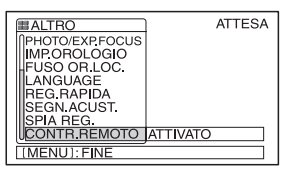

Le voci di menu disponibili variano in base alla posizione dell'interruttore di alimentazione della videocamera. Le voci non disponibili risultano disattivate.

**[Uso delle voci di menu](#page-194-0) (continua)**

**5 Ruotare la manopola SEL/PUSH EXEC fino a quando viene selezionata l'impostazione desiderata, quindi premere la manopola per confermare l'impostazione.**

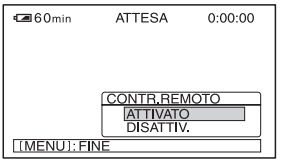

### **6 Premere il tasto MENU per chiudere la schermata del menu.**

Per ritornare alla schermata precedente, selezionare  $[\overline{\Leftrightarrow}$  INDIETRO].

<span id="page-196-0"></span>**Voci di menu** Le voci di menu disponibili ( $\bullet$ ) variano in base alla posizione dell'interruttore POWER.

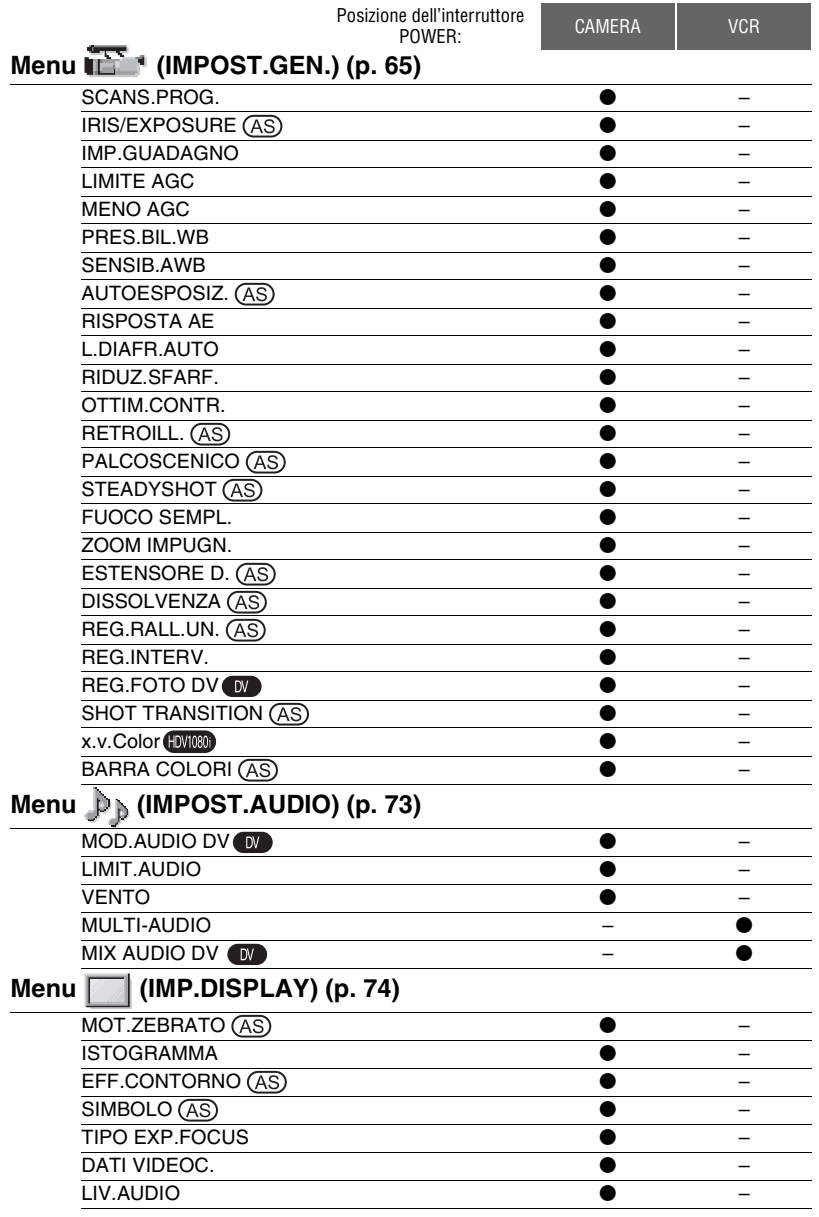

### **[Voci di menu](#page-196-0) (continua)**

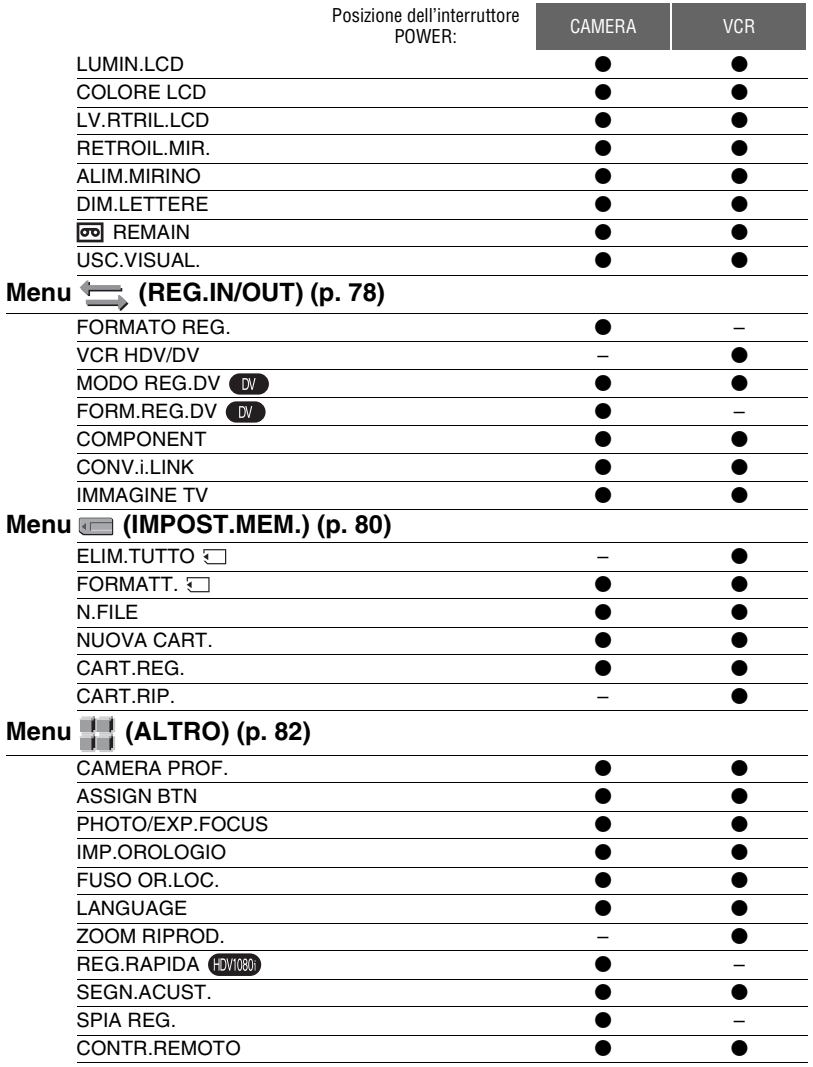

## <span id="page-198-1"></span><span id="page-198-0"></span>**Menu (IMPOST.GEN.)**

**In questo menu sono contenute le impostazioni che consentono di regolare la videocamera in base alle condizioni di registrazione (IMP.GUADAGNO/ RETROILL./STEADYSHOT e così via)**

Le impostazioni predefinite sono contrassegnate dal simbolo  $\blacktriangleright$ . Selezionando l'impostazione, vengono visualizzati gli indicatori tra parentesi. **Per ulteriori informazioni sulla selezione delle voci di menu, vedere a [pagina 61.](#page-194-0)**

Premere il tasto MENU  $\rightarrow$  selezionare (IMPOST.GEN.) con la manopola SEL/PUSH EXEC.

### **SCANS.PROG.**

È possibile acquisire immagini con scansione progressiva con una risoluzione verticale di 1.080 linee.

### **DISATTIV.**

#### 25 (25pscan)

Acquisisce 25 fotogrammi al secondo.

#### b **Nota**

• Le immagini acquisite vengono convertite nel formato 50i e registrate su nastro.

### **IRIS/EXPOSURE**

#### **ELINZ ANFLLO**

È possibile selezionare [DIAFRAMMA] (impostazione predefinita) o [ESPOSIZIONE] come funzione assegnata alla ghiera del diaframma [\(p. 30\).](#page-163-0)

### **NIREZ ANELLO**

È possibile selezionare la direzione di rotazione della ghiera del diaframma.

#### B **NORMALE**

Scurisce le immagini con la rotazione in senso orario della ghiera del diaframma.

#### **OPPOSTA**

Scurisce le immagini con la rotazione in senso antiorario della ghiera del diaframma.

#### b **Note**

• Quando l'interruttore AUTO/MANUAL è impostato su AUTO, il tasto IRIS/EXPOSURE non è disponibile.

### **ζ Suggerimenti**

- I valori di diaframma, guadagno e velocità dell'otturatore vengono regolati come indicato di seguito quando si cambia l'impostazione [FUNZ.ANELLO] con l'interruttore AUTO/ MANUAL impostato su MANUAL.
	- Quando si cambia [FUNZ.ANELLO] da [DIAFRAMMA] a [ESPOSIZIONE] La regolazione rimane nello stesso modo precedente alla modifica di [FUNZ.ANELLO]. Se è nel nodo di regolazione automatica, rimane in tale modo dopo la modifica di [DIAFRAMMA] in [ESPOSIZIONE]. Se è nel nodo di regolazione manuale, rimane in tale modo dopo la modifica di [DIAFRAMMA] in [ESPOSIZIONE].

È possibile regolare diaframma, guadagno e velocità dell'otturatore con la ghiera del diaframma quando viene visualizzato accanto ai valori sullo schermo. La regolazione di guadagno e velocità dell'otturatore può essere modificata tra [ESPOSIZIONE] e manuale.

– Quando si cambia [FUNZ.ANELLO] da [ESPOSIZIONE] a [DIAFRAMMA] La regolazione rimane nello stesso modo precedente alla modifica di [FUNZ.ANELLO]. Se è nel nodo di regolazione automatica, rimane in tale modo dopo la modifica di [ESPOSIZIONE] in [DIAFRAMMA]. Se è nel nodo di regolazione manuale, rimane in tale modo dopo la modifica di [ESPOSIZIONE] in [DIAFRAMMA]. Le regolazioni di guadagno e velocità

dell'otturatore possono essere modificate tra automatico e manuale.

• È possibile assegnare la funzione [DIREZ.ANELLO] a uno dei tasti ASSIGN ([p. 42\)](#page-175-1).

Premere il tasto MENU  $\rightarrow$  selezionare (IMPOST.GEN.) con la manopola SEL/PUSH EXEC.

### **IMP.GUADAGNO**

È possibile impostare i valori di guadagno per le posizioni H, M e L dell'interruttore di guadagno. Le impostazioni predefinite di [H], [M] e [L] sono rispettivamente 18dB, 9dB e 0dB.

- $\odot$  Selezionare [H], [M] o [L] con la manopola SEL/PUSH EXEC.
- 2 Impostare il valore di guadagno con la manopola SEL/PUSH EXEC, quindi premere la manopola. È possibile scegliere il valore tra -6dB e 21dB con incrementi di 3dB. Più il valore è alto, maggiore è il guadagno.
- 3 Selezionare [OK] con la manopola SEL/ PUSH EXEC.
- 4 Premere il tasto MENU per chiudere la schermata del menu.

### **LIMITE AGC**

È possibile selezionare il limite superiore per il controllo automatico del guadagno (AGC) tra [DISATTIV.] (21dB, l'impostazione predefinita), [18dB], [15dB], [12dB], [9dB], [6dB], [3dB] e  $[0dB]$ .

#### b **Note**

• Se si regola manualmente il guadagno, non è possibile ottenere l'effetto di [LIMITE AGC].

### **MENO AGC**

Quando si imposta questa funzione su [ATTIVATO], l'intervallo di controllo automatico del guadagno può essere espanso nell'intervallo negativo. Soprattutto in un ambiente luminoso, il controllo per diminuire il guadagno consente di ottenere un'impostazione di guadagno più adatta e una registrazione con meno rumore. La gamma dinamica della videocamera non viene ridotta se si imposta [MENO AGC] su [ATTIVATO].

#### B **ATTIVATO**

Consente di ridurre il controllo del guadagno durante il controllo automatico del guadagno, come richiesto.

#### **DISATTIV.**

Disattiva la riduzione del controllo del guadagno durante il controllo automatico del guadagno.

### **PRES.BIL.WB**

È possibile utilizzare il bilanciamento del bianco predefinito. Per ulteriori dettagli, vedere a [pagina 34](#page-167-0).

### **SENSIB.AWB**

È possibile impostare la funzione automatica di bilanciamento del bianco con una sorgente luminosa rossastra come una lampada a incandescenza o una candela oppure con una sorgente luminosa bluastra come all'ombra all'aperto.

#### B **INTELLIGENTE**

Consente di regolare automaticamente il bilanciamento del bianco in modo che le scene appaiano naturali per la sorgente di luce.

#### **ALTO**

Consente di regolare automaticamente il bilanciamento del bianco riducendo il rosso o il blu.

#### **MEDIO**

#### **BASSO**

Consente di regolare automaticamente il bilanciamento del bianco aumentando il rosso o il blu.

- Questa funzione è efficace solamente quando il bilanciamento del bianco è regolato automaticamente.
- [SENSIB.AWB] non è efficace col cielo limpido o col sole.

### **AUTOESPOSIZ.**

È possibile impostare un valore di compensazione per modificare la regolazione automatica dell'esposizione tra [-7] (scuro) e [+7] (chiaro) con la manopola SEL/PUSH EXEC. L'impostazione predefinita è  $[0]$ . **N** e il valore selezionato appaiono sullo schermo quando si cambia il valore rispetto all'impostazione predefinita.

#### b **Note**

- Questa funzione non è utilizzabile durante la regolazione manuale di diaframma, velocità dell'otturatore e guadagno.
- [AUTOESPOSIZ.] viene annullato quando [ESPOSIZIONE] viene regolato manualmente.

### **RISPOSTA AE**

È possibile selezionare la velocità a cui la funzione di regolazione automatica dell'esposizione segue le modifiche alla luminosità del soggetto. È possibile selezionare la velocità tra [RAPIDA], [MEDIA] e [LENTA]. L'impostazione predefinita è [RAPIDA].

### **L.DIAFR.AUTO**

È possibile selezionare il valore di diaframma più elevato per la regolazione automatica tra [F11], [F9,6], [F8], [F6,8], [F5,6], [F4,8] e [F4]. L'impostazione predefinita è [F11].

#### b **Note**

Questa funzione non è utilizzabile durante la regolazione manuale della ghiera del diaframma.

### **RIDUZ.SFARF.**

#### B **ATTIVATO**

Consente di ridurre lo sfarfallio. Lo sfarfallio dello schermo con sorgenti luminose come le lampade a fluorescenza viene ridotto.

#### **DISATTIV.**

Non consente di ridurre lo sfarfallio.

#### b **Note**

• Lo sfarfallio potrebbe non diminuire con alcune sorgenti luminose.

### **OTTIM.CONTR.**

Quando si imposta questa funzione su [ATTIVATO], la videocamera rileva le immagini ad alto contrasto, ad esempio le scene in controluce, e migliora automaticamente le immagini sottoesposte. L'impostazione predefinita è [ATTIVATO].

#### b **Note**

• Quando si imposta [RETROILL.] su [ATTIVATO], la funzione [OTTIM.CONTR.] viene temporaneamente disattivata.

### **RETROILL.**

Se si imposta questa funzione su  $[ATTIVATO]$  ( $\mathbb{Z}$ ), è possibile correggere la retroilluminazione. L'impostazione predefinita è [DISATTIV.].

- [RETROILL.] è impostato su [DISATTIV.] quando si imposta [PALCOSCENICO] su [ATTIVATO].
- [RETROILL.] è impostato su [DISATTIV.] quando [ESPOSIZIONE] viene regolato manualmente.
- [RETROILL.] è impostato su [DISATTIV.] se due o più voci tra diaframma, guadagno e velocità dell'otturatore vengono regolate manualmente.

Premere il tasto MENU  $\rightarrow$  selezionare (IMPOST.GEN.) con la manopola SEL/PUSH EXEC.

### **PALCOSCENICO**

Quando si imposta questa funzione su  $[ATTIVATO]$  ( $\bigcirc$ ), è possibile impedire la sovraesposizione della luce durante la registrazione di un soggetto sotto una luce intensa, ad esempio su un palcoscenico. Ad esempio, è possibile evitare che i volti delle persone siano illuminati in modo eccessivo. L'impostazione predefinita è [DISATTIV.].

#### b **Note**

- [PALCOSCENICO] è impostato su [DISATTIV.] quando si imposta [RETROILL.] su [ATTIVATO].
- [PALCOSCENICO] è impostato su [DISATTIV.] quando [ESPOSIZIONE] viene regolato manualmente.
- [PALCOSCENICO] è impostato su [DISATTIV.] se due o più voci tra diaframma, guadagno e velocità dell'otturatore vengono regolate manualmente.

### **STEADYSHOT**

### **NO ATT./DISATT.**

Quando si seleziona [ATTIVATO], è possibile ridurre il movimento della fotocamera. Selezionare [DISATTIV.]  $(\mathcal{W})$  quando viene utilizzato un treppiede (opzionale) per ottenere un'immagine naturale. L'impostazione predefinita è [ATTIVATO].

### x **TIPO**

È possibile selezionare un tipo di riduzione del movimento della fotocamera per diverse situazioni di registrazione.

#### **ELEVATA**

Consente di ridurre il movimento della fotocamera ad alto livello. Questa impostazione non è adatta alle registrazioni inclinate di panorami.

#### B**STANDARD**

Consente di ridurre il movimento della fotocamera a livello standard.

#### **RIDOTTA**

Consente di ridurre il movimento della fotocamera a basso livello. Nei filmati rimane un certo movimento che li rende realistici.

#### **CONV.WIDE**

Questa voce è fornita per obiettivi di conversione grandangolari (opzionale) ed è particolarmente efficace con obiettivi di conversione grandangolari Sony.

### **FUOCO SEMPL.**

Quando si imposta questa funzione su [ATTIVATO], è possibile regolare temporaneamente la ghiera di messa a fuoco durante la regolazione automatica della messa a fuoco. L'impostazione predefinita è [DISATTIV.].

### **ZOOM IMPUGN.**

È possibile selezionare la velocità dello zoom per la posizione FIX dell'interruttore dello zoom sull'impugnatura da [1] (lenta) a [8] (rapida). L'impostazione predefinita è [3].

### **ESTENSORE D.**

Quando si imposta questa funzione su  $[ATTIVATO]$  ( $[29]$ ), l'immagine viene visualizzata circa 1,5 volte più grande della dimensione originale. La qualità dell'immagine diminuisce perché l'immagine è elaborata a livello digitale. Questa funzione aiuta a mettere a fuoco i soggetti distanti, ad esempio un uccellino che vola lontano. L'impostazione predefinita è [DISATTIV.].

#### b **Note**

• Questa funzione viene impostata automaticamente su [DISATTIV.] se la videocamera viene spenta e riaccesa.

### **DISSOLVENZA**

È possibile aggiungere effetti visivi alla transizione tra le scene.

- 1 Selezionare [DISS. BIANCO] o [DISS. NERO] nel modo di attesa per eseguire la dissolvenza in entrata con l'effetto selezionato o registrare la dissolvenza in uscita con tale effetto.
- 2 Premere il tasto REC START/STOP. Una volta completata la dissolvenza, l'indicatore di dissolvenza smette di lampeggiare e scompare.

Per annullare l'operazione prima di iniziare, selezionare [DISATTIV.] al punto  $\Omega$ . L'impostazione viene cancellata ad ogni pressione del tasto REC START/STOP.

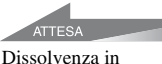

REG. Dissolvenza in apertura

#### **DISS. BIANCO**

chiusura

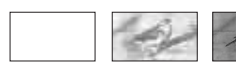

#### **DISS. NERO**

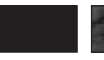

#### b **Note**

• Questa funzione viene impostata automaticamente su [DISATTIV.] se la videocamera viene spenta e riaccesa.

#### **REG.RALL.UN. (registrazione al rallentatore uniforme)**

È possibile riprendere azioni e soggetti in movimento, che non possono essere ripresi con le condizioni di ripresa standard, utilizzando la registrazione al rallentatore uniforme.

Questa funzione è utile per riprendere azioni veloci, come una battuta a golf o tennis.

Selezionare [ESEGUI], quindi premere il tasto REC START/STOP nella schermata [REG.RALL.UN.].

Una registrazione di circa 6 secondi viene allungata a circa 24 secondi e registrata come filmato al rallentatore.

Quando il simbolo [Reg.in corso] scompare, la registrazione è terminata.

Per annullare [REG.RALL.UN.], premere il tasto MENU

Dopo aver eseguito [REG.RALL.UN.] con un tasto ASSIGN, è possibile annullare [REG.RALL.UN.] premendo di nuovo il tasto ASSIGN. Vedere a [pagina 42](#page-175-1) per i dettagli sull'utilizzo dei tasti ASSIGN.

È possibile selezionare le impostazioni [REG.RALL.UN.] adatte alla registrazione.

#### **x** TIMING

È possibile utilizzarlo per scegliere dove inizia la registrazione in relazione alla pressione del tasto REC START/STOP.

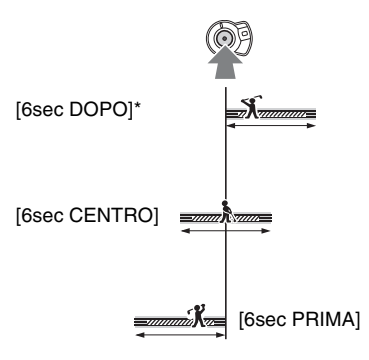

\* L'impostazione predefinita è [6sec DOPO].

#### **x** ATTIV.**PL**

Quando si imposta questa funzione su [ATTIVATO], la registrazione ha inizio automaticamente in risposta a un livello audio predefinito, anziché alla pressione del tasto REC START/STOP.

L'impostazione [ATTIV.**N**] viene annullata se la videocamera viene spenta e riaccesa.

*Continua* →

**IT 69** Premere il tasto MENU  $\rightarrow$  selezionare (IMPOST.GEN.) con la manopola SEL/PUSH EXEC.

### **x** LIV.ATTIV.**PL**

È possibile selezionare il volume del suono che attiva la registrazione tra [ALTO], [MEDIO] e [BASSO] in [LIV.ATTIV. 1. L'impostazione] predefinita è [ALTO].

#### b **Note**

- Non è possibile registrare l'audio.
- Il tempo di registrazione effettivo potrebbe essere inferiore a quello impostato in base alle condizioni di registrazione.
- La qualità dell'immagine è inferiore a quella della registrazione normale.

### **ζ Suggerimenti**

- Quando [ATTIV.  $\blacksquare$ ] è impostato su [ATTIVATO], è possibile avviare la registrazione premendo il tasto REC START/ STOP.
- Quando si imposta manualmente il volume del microfono a un livello ridotto, è possibile che [ATTIV. 1] non funzioni correttamente. Si consiglia di impostare [LIV.ATTIV.  $\blacksquare$ ] su [MEDIO] o [BASSO].

### **REG.INTERV.**

È possibile registrare una serie di filmati da un nastro a intervalli regolari. Questa funzione è utile per osservare elementi quali il movimento delle nuvole o i cambiamenti nella luce del giorno. Le scene scorrono uniformemente l'una nell'altra durante la riproduzione del nastro. Utilizzare l'alimentatore CA per ottenere l'alimentazione CA necessaria per la lunga registrazione.

Registrazione Registrazione Registrazione

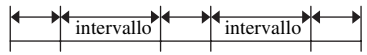

- (1) Selezionare [ATT./DISATT.] → [ATTIVATO] mediante la manopola SEL/ PUSH EXEC.
- 2 Eseguire la seguente operazione se si cambia il tempo di registrazione rispetto all'impostazione predefinita [0,5sec]. Se si mantiene il tempo di registrazione predefinito, procedere al punto  $\circled{3}$ .

Selezionare [TEMPO REG.]  $\rightarrow$  [0,5sec], [1sec], [1,5sec] o [2sec] con la manopola SEL/PUSH EXEC.

- 3 Eseguire la seguente operazione se si cambia il tempo dell'intervallo rispetto all'impostazione predefinita [30sec]. Se si mantiene il tempo dell'intervallo predefinito, procedere al punto  $\overline{4}$ . Selezionare [INTERVALLO]  $\rightarrow$  [30sec], [1min], [5min] o [10min].
- 4 Selezionare [OK] con la manopola SEL/ PUSH EXEC.
- 5 Premere il tasto MENU per chiudere la schermata del menu.
- 6 Premere il tasto REC START/STOP. La registrazione [REG.INTERV.] ha inizio.

Per annullare [REG.INTERV.], premere il tasto REC START/STOP.

Il funzionamento della videocamera dipende dalla pressione del tasto REC START/STOP.

Se si preme il tasto durante la registrazione [REG.INTERV.], la registrazione si ferma temporaneamente. Se lo si preme di nuovo, la registrazione [REG.INTERV.] viene riavviata.

Se si preme il tasto durante l'intervallo [REG.INTERV.], la registrazione [REG.INTERV.] si ferma e inizia la registrazione normale. Se lo si preme di nuovo, la registrazione normale viene interrotta. Se si preme il tasto ancora una volta, la registrazione [REG.INTERV.] viene riavviata.

Per annullare la registrazione [REG.INTERV.], selezionare [ATT./  $DISATT.] \rightarrow [DISATTIV.]$  con la manopola SEL/PUSH EXEC.

- Il tempo di registrazione e il tempo dell'intervallo potrebbero differire leggermente dalle impostazioni.
- Se si effettua la messa a fuoco manualmente, è possibile ottenere immagini nitide anche se l'illuminazione cambia.

• È possibile disattivare il segnale acustico durante la registrazione impostando [SEGN.ACUST.] su [DISATTIV.].

#### **REG.FOTO DV**  – DV

È possibile registrare filmati con animazione fotogramma per fotogramma. Questo tipo di animazione utilizza una tecnica di modifica del soggetto, ad esempio le posizioni di una bambola o di un giocattolo, e di registrazione di ogni diversa posizione con la videocamera ferma. Utilizzare il telecomando per ridurre il movimento della videocamera.

#### **DISATTIV.**

Non consente l'uso di questa funzione.

#### **ATTIVATO (** $\bigcirc$ )

Consente di registrare un filmato con la tecnica di animazione fotogramma per fotogramma.

- 1 Selezionare [ATTIVATO] con la manopola SEL/PUSH EXEC.
- 2 Premere il tasto MENU per chiudere la schermata del menu.
- 3 Premere il tasto REC START/STOP. La videocamera registra un filmato per circa 6 fotogrammi, quindi ritorna al modo di attesa.
- 4 Spostare il soggetto e ripetere il punto 3.

#### b **Note**

- Quando si utilizza in modo continuo la registrazione per fotogrammi, la durata residua del nastro non viene indicata correttamente.
- L'ultima scena sarà più lunga delle altre scene.
- Non è possibile registrare segnali di indice durante la registrazione di fotogrammi.
- Questa funzione viene impostata automaticamente su [DISATTIV.] se la videocamera viene spenta e riaccesa.

### **SHOT TRANSITION AS**

È possibile impostare [TEMPO TRANS.] e [TIPO TRANS.]. Per ulteriori informazioni sull'uso della funzione di transizione inquadratura, vedere a [pagina 44.](#page-177-0)

#### **x TEMPO TRANS.**

È possibile impostare il tempo di transizione tra [3,5 sec] e [90,0 sec]. L'impostazione predefinita è [4,0 sec].

#### **TIPO TRANS.**

È possibile selezionare la curva di transizione.

Le caratteristiche delle curve di transizione sono illustrate nei seguenti grafici.

\*1: livello del parametro

\*2: tempo

#### **DIRETTA**

Effettuare la transizione in modo lineare.

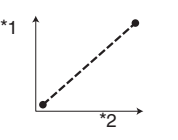

#### $\blacktriangleright$  ARR.GRADL.

Effettuare la transizione in modo lento alla fine.

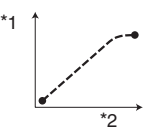

#### **GRADUALE**

Effettuare la transizione in modo lento all'inizio e alla fine e in modo lineare nel mezzo.

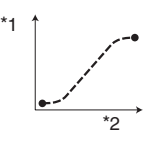

#### b **Note**

• Non è possibile modificare le impostazioni di [TEMPO TRANS.] e [TIPO TRANS.] durante la memorizzazione, la verifica o l'esecuzione della funzione [SHOT TRANSITION]. Annullare l'impostazione [SHOT TRANSITION] premendo più volte il tasto ASSIGN 4 prima di modificare l'impostazione [TEMPO TRANS.] o [TIPO TRANS.].

 $\sum_{i=1}^{\infty}$ 

Premere il tasto MENU  $\rightarrow$  selezionare (IMPOST.GEN.) con la manopola SEL/PUSH EXEC.

### **x.v.Color**

Se si imposta questa funzione su [ATTIVATO], è possibile registrare con una gamma di colori più ampia. La videocamera può riprodurre colori brillanti e vivaci per i fiori e per il piacevole bluverde degli oceani tropicali, che non può essere ottenuto con le tecnologie tradizionali.

#### b **Note**

- I colori potrebbero non essere riprodotti correttamente durante la riproduzione di un filmato registrato con questa funzione impostata su [ATTIVATO] su un televisore che non supporta x.v.Color.
- Non è possibile impostare [x.v.Color] nei seguenti casi:
	- Durante la registrazione nel formato SD (standard)
	- Durante la registrazione di filmati
- Quando si imposta [x.v.Color] su [ATTIVATO], il profilo dell'immagine viene disattivato.

### **BARRA COLORI**

#### **NO ATT./DISATT.**

Quando si seleziona [ATTIVATO], è possibile visualizzare le barre del colore sullo schermo o registrarle sul nastro. Questa funzione aiuta a regolare i colori durante la visualizzazione dei filmati registrati con la videocamera su un televisore o su un monitor. L'impostazione predefinita è [DISATTIV.].

### b **Note**

• Questa funzione viene impostata automaticamente su [DISATTIV.] se la videocamera viene spenta e riaccesa.

#### x **TIPO**

• È possibile selezionare il tipo di barre dei colori.

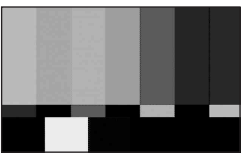

TIPO1

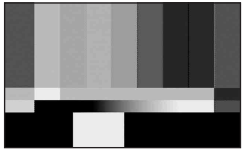

TIPO2

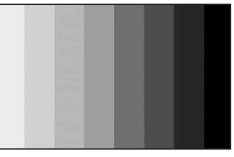

TIPO3

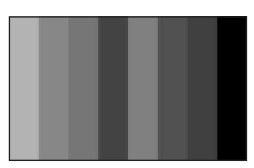

TIPO4 (75% luminosità di TIPO3)

## <span id="page-206-2"></span>**Menu (IMPOST.AUDIO)**

#### **Impostazioni per la registrazione audio (MOD.AUDIO DV/MIX AUDIO DV e così via)**

Le impostazioni predefinite sono contrassegnate dal simbolo  $\blacktriangleright$ . Selezionando l'impostazione, vengono visualizzati gli indicatori tra parentesi. **Per ulteriori informazioni sulla selezione delle voci di menu, vedere a [pagina 61.](#page-194-0)**

Premere il tasto MENU  $\rightarrow$  selezionare (IMPOST.AUDIO) con la manopola SEL/PUSH EXEC.

#### **MOD.AUDIO DV (modo Audio DV)**   $\overline{D}$

#### **12BIT ( )**

Per effettuare registrazioni nel modo a 12 bit (2 audio stereo).

#### $\blacktriangleright$  16BIT ( $\text{I}_{16b}$ )

Per effettuare registrazioni nel modo a 16 bit (1 audio stereo di alta qualità).

#### b **Note**

• Durante la registrazione nel formato HDV, l'audio viene registrato automaticamente nel modo [16BIT].

### **LIMIT.AUDIO**

È possibile impostare la funzione di riduzione dei rumori.

#### **DISATTIV.**

Disattiva la funzione.

#### **ATTIVATO**

Attiva la funzione.

#### b **Note**

• Questa funzione è disponibile se si imposta l'interruttore AUDIO LEVEL su MAN.

### <span id="page-206-1"></span>**VENTO**

#### B **ATTIVATO**

Consente di attivare la riduzione del rumore del vento.

#### **DISATTIV.**

Consente di disattivare la riduzione del rumore del vento.

### <span id="page-206-0"></span>**MULTI-AUDIO**

È possibile scegliere se selezionare la riproduzione dell'audio registrato tramite altri dispositivi con doppio audio o con audio stereo.

#### B **STEREO**

Per riprodurre con audio principale e secondario (o audio stereo).

#### **1**

Esegue la riproduzione con l'audio principale (o l'audio del canale sinistro).

#### **2**

Esegue la riproduzione con l'audio secondario (o l'audio del canale destro).

#### b **Note**

• Con la presente videocamera è possibile riprodurre cassette a doppia pista sonora, ma non registrarle.

#### **MIX AUDIO DV DV**

Durante la riproduzione, è possibile controllare l'audio registrato da un altro dispositivo o mediante un microfono a quattro canali. È possibile stabilire come deve essere trasmesso il suono.

#### $\blacktriangleright$  ST1

Consente di trasmettere solamente l'audio registrato inizialmente.

#### **UNISCI AUDIO**

Consente di trasmettere l'audio registrato inizialmente mixato con il suono duplicato. Premere il tasto MENU  $\rightarrow$  selezionare (IMPOST.AUDIO) con la manopola SEL/PUSH EXEC.

#### **ST2**

Consente di trasmettere solamente l'audio duplicato.

#### b **Note**

• Questa funzione non è attiva durante la riproduzione di un nastro registrato con [MOD.AUDIO DV] impostato su [16BIT]

## <span id="page-207-0"></span>**Menu (IMP.DISPLAY)**

**Impostazioni di visualizzazione dello schermo e del mirino (SIMBOLO/ RETROIL.MIR./USC.VISUAL. e così via)**

Le impostazioni predefinite sono contrassegnate dal simbolo  $\blacktriangleright$ . Selezionando l'impostazione, vengono visualizzati gli indicatori tra parentesi. **Per ulteriori informazioni sulla selezione delle voci di menu, vedere a [pagina 61.](#page-194-0)**

Premere il tasto MENU  $\rightarrow$  selezionare (IMP.DISPLAY) con la manopola SEL/ PUSH EXEC.

### **MOT.ZEBRATO**

È possibile visualizzare un motivo zebrato come guida per la regolazione della luminosità.

#### **x** ATT./DISATT.

Quando si seleziona [ATTIVATO] sullo schermo vengono visualizzati  $\mathbb{N}$  e il livello di luminosità. Il motivo zebrato non viene registrato sul nastro o sulla "Memory Stick Duo".

#### **x** LIVELLO

È possibile selezionare il livello di luminosità tra 70 e 100 o 100+.

#### **C**<sup> $\ddot{C}$ </sup> Suggerimenti

• Il motivo zebrato viene visualizzato sopra una parte dell'immagine sullo schermo in cui la luminosità è superiore a un livello predefinito.

### **ISTOGRAMMA**

È possibile regolare il diaframma facendo riferimento a un istogramma. Un istogramma è un grafico che mostra la distribuzione della luminosità dell'immagine. È possibile utilizzare l'istogramma come guida per la regolazione del diaframma. L'istogramma non viene registrato sul nastro o sulla "Memory Stick Duo".

#### **DISATTIV.**

Non visualizza un istogramma.

#### **NORMALE**

Visualizza un istogramma.

#### **AVANZATO**

Visualizza un istogramma e una barra che indica la media dei livelli di luminosità intorno al centro di un'immagine (all'interno dell'indicatore) sull'istogramma.

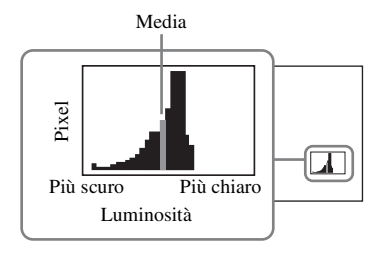

#### z **Suggerimenti**

- L'area a sinistra del grafico mostra le aree più scure dell'immagine, mentre l'area a destra mostra le aree più chiare.
- Una linea verticale che indica il livello di luminosità di [MOT.ZEBRATO] viene visualizzata sull'istogramma quando si imposta [MOT.ZEBRATO] su [ATTIVATO].

### **EFF.CONTORNO**

### **NO ATT./DISATT.**

Quando si seleziona [ATTIVATO] è possibile visualizzare sullo schermo un'immagine con i dettagli migliorati. Questa funzione aiuta a regolare la messa a fuoco. L'impostazione predefinita è [DISATTIV.].

### ■ COLORE

È possibile selezionare il colore di picco tra [BIANCO], [ROSSO] e [GIALLO]. L'impostazione predefinita è [BIANCO].

### x **LIVELLO**

È possibile selezionare la sensibilità di picco tra [ALTO], [MEDIO] e [BASSO]. L'impostazione predefinita è [MEDIO].

#### b **Note**

• Non è possibile registrare un'immagine con dettagli migliorati su un nastro o su una "Memory Stick Duo".

### z **Suggerimenti**

• È possibile mettere a fuoco più facilmente utilizzando questa funzione in combinazione con la funzione di messa a fuoco espansa [\(p. 30\)](#page-163-1).

### **SIMBOLO**

### **x** ATT./DISATT.

Quando si seleziona [ATTIVATO], è possibile visualizzare gli indicatori. L'impostazione predefinita è [DISATTIV.]. Gli indicatori non saranno registrati sulla cassetta o sulla "Memory Stick Duo".

#### **x CENTRO**

Quando si seleziona [ATTIVATO], è possibile visualizzare un indicatore al centro dello schermo. L'impostazione predefinita è [ATTIVATO].

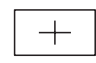

#### x **CORN.GUIDA**

Quando si seleziona [ATTIVATO], è possibile visualizzare gli indicatori dell'inquadratura che aiutano a verificare le posizioni orizzontale e verticale di un soggetto. L'impostazione predefinita è [DISATTIV.].

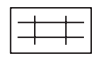

#### b **Note**

• Non è possibile trasmettere le informazioni sullo schermo, ad esempio il codice temporale, a un dispositivo esterno se [SIMBOLO] è impostato su [ATTIVATO].

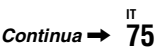

### Ö<sup>r</sup> Suggerimenti

- È possibile visualizzare contemporaneamente il simbolo del centro e il simbolo della cornice guida.
- Inquadrando il soggetto al centro della cornice è possibile ottenere una composizione bilanciata.
- È possibile visualizzare gli indicatori solo sul pannello LCD e nel mirino. Non è possibile visualizzarli su un dispositivo esterno.

### **TIPO EXP.FOCUS**

È possibile selezionare il tipo di visualizzazione del campo di focalizzazione.

### $\blacktriangleright$  TIPO1

Consente semplicemente di ingrandire le immagini.

#### **TIPO2**

Consente di ingrandire le immagini e di visualizzarle in bianco e nero.

#### **DATI VIDEOC. (visualizzazione dei dati della videocamera)**

Se si imposta questa funzione su [ATTIVATO], il diaframma, la velocità dell'otturatore e il guadagno vengono visualizzati costantemente sullo schermo. L'impostazione predefinita è [DISATTIV.].

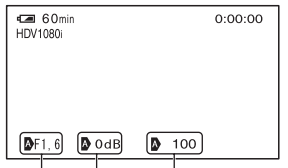

Valore del

diaframma Valore del guadagno Valore di velocità dell'otturatore

### z **Suggerimenti**

- Le impostazioni vengono visualizzate sullo schermo durante la regolazione manuale, indipendentemente dalle impostazioni di questa funzione.
- $\bullet$  indica che le impostazioni sono valori regolati automaticamente.

• Le impostazioni visualizzate sono diverse da quelle che saranno visualizzate premendo il tasto DATA CODE [\(p. 50\).](#page-183-1)

### **LIV.AUDIO (livello audio)**

Se si imposta questa funzione su [ATTIVATO], è possibile visualizzare il misuratore del livello audio sullo schermo. L'impostazione predefinita è [ATTIVATO].

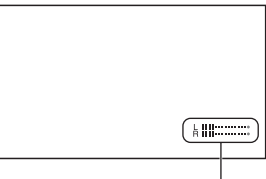

Indicatore del livello audio

### **LUMIN.LCD**

È possibile regolare la luminosità dello schermo LCD con la manopola SEL/PUSH EXEC. Le modifiche alla luminosità del display LCD non influiscono sulla luminosità di registrazione delle immagini.

### z **Suggerimenti**

• È inoltre possibile disattivare la retroilluminazione LCD [\(p. 19\)](#page-152-0).

### **COLORE LCD**

È possibile regolare l'intensità del colore dello schermo LCD mediante la manopola SEL/PUSH EXEC. Le modifiche al livello di colore del display LCD non influiscono sul livello di colore per la registrazione delle immagini.

### **LV.RTRIL.LCD**

È possibile regolare la luminosità della retroilluminazione dello schermo LCD.

#### B **NORMALE**

Luminosità standard.

#### **LUMINOSO**

Per aumentare la luminosità dello schermo LCD.

#### b **Note**

- Se la videocamera viene collegata a fonti di alimentazione esterne, [LV.RTRIL.LCD] viene impostato automaticamente su [LUMINOSO].
- Se si seleziona [LUMINOSO], il tempo di registrazione con la batteria è leggermente ridotto.

### **RETROIL.MIR.**

È possibile regolare la luminosità del mirino.

#### B **NORMALE**

Luminosità standard.

#### **LUMINOSO**

Per aumentare la luminosità dello schermo del mirino.

#### b **Note**

- Se la videocamera viene collegata a fonti di alimentazione esterne, [LUMINOSO] viene selezionato automaticamente.
- Se si seleziona [LUMINOSO], il tempo di registrazione con la batteria è leggermente ridotto.

### **ALIM.MIRINO**

#### B **AUTOMATICO**

Attiva il mirino quando si chiude il pannello LCD o si registra nel modo speculare.

#### **ATTIVATO**

Attiva sempre il mirino.

#### **DIM.LETTERE**

#### B **NORMALE**

Visualizza il menu con dimensioni normali delle lettere.

#### **2x**

Visualizza le voci del menu selezionato raddoppiando l'altezza delle lettere.

### **REMAIN**

#### B **AUTOMATICO**

Visualizza il tempo rimanente di un nastro per circa 8 secondi nelle seguenti situazioni:

- Se si imposta l'interruttore POWER su VCR o CAMERA con una cassetta inserita.
- Se si preme il tasto  $\blacktriangleright$  (Riproduzione) o DISPLAY/BATT INFO.

#### **ATTIVATO**

Per visualizzare sempre il tempo rimanente di un nastro. Il tempo rimanente non viene visualizzato quando si inserisce una nuova cassetta o quando un nastro viene riavvolto all'inizio. Viene visualizzato all'avvio della riproduzione o della registrazione.

### <span id="page-210-0"></span>**USC.VISUAL.**

È possibile selezionare le uscire a cui vengono trasmesse le informazioni visualizzate, ad esempio il codice temporale.

#### B **LCD**

Trasmette le informazioni allo schermo LCD e al mirino.

#### **USC.V./LCD**

Trasmette le informazioni allo schermo LCD, al mirino e all'uscita composita.

#### **USCITA TUTTI**

Trasmette le informazioni allo schermo LCD, al mirino, all'uscita HDMI, all'uscita Component e all'uscita composita.

#### b **Note**

• È possibile trasmettere le informazioni solo al mirino e allo schermo LCD quando [SIMBOLO] è impostato su [ATTIVATO].

## <span id="page-211-1"></span>**Menu (REG.IN/OUT)**

**Impostazioni di registrazione, impostazioni di ingresso e di uscita (VCR HDV/DV/MODO REG.DV/ FORM.REG.DV/ IMMAGINE TV e così via)**

Le impostazioni predefinite sono contrassegnate dal simbolo  $\blacktriangleright$ . Selezionando l'impostazione, vengono visualizzati gli indicatori tra parentesi. **Per ulteriori informazioni sulla selezione delle voci di menu, vedere a [pagina 61.](#page-194-0)**

Premere il tasto MENU  $\rightarrow$  selezionare (REG.IN/OUT) con la manopola SEL/PUSH EXEC.

### **FORMATO REG.**

È possibile selezionare un formato di registrazione.

**• HDV1080i (HDV1080i)** 

Esegue la registrazione nel formato HDV1080i.

### $DV$   $(N)$

Esegue la registrazione nel formato DV. Impostare anche [MODO REG.DV] per la registrazione in questo formato.

#### b **Note**

• Impostare anche [CONV.i.LINK] se necessario per la trasmissione di un filmato a un dispositivo esterno tramite un cavo i.LINK ([p. 79\)](#page-212-3).

### <span id="page-211-2"></span><span id="page-211-0"></span>**VCR HDV/DV**

È possibile selezionare un tipo di segnale di output per un dispositivo esterno al fine di riprodurre un filmato sul dispositivo. Selezionare [AUTOMATICO] nella maggior parte dei casi.

Quando si collega la videocamera a un dispositivo esterno con un cavo i.LINK, selezionare un tipo di segnali di input e output da e verso il dispositivo esterno utilizzando la presa  $\hat{\mathbf{L}}$  HDV/DV. È possibile registrare o riprodurre un filmato riprodotto dal tipo selezionato di segnali.

#### B **AUTOMATICO**

Commuta automaticamente tra i segnali HDV e i segnali DV durante la riproduzione.

Durante la connessione i.LINK, riconosce i segnali HDV e i segnali DV, quindi utilizza automaticamente in input o in output i segnali da o verso il dispositivo esterno attraverso la presa *i*, HDV/DV (i.LINK) per la registrazione o la riproduzione.

### **HDV (HDV1080i)**

Riproduce solo le sezioni in formato HDV di un nastro.

Durante la connessione i.LINK, utilizza in input o in output solamente i segnali HDV da o verso un dispositivo esterno attraverso la presa *i*, HDV/DV (i.LINK) per la registrazione o la riproduzione.

Selezionare questa impostazione se si collega la videocamera al computer.

### $DV$   $(N)$

Riproduce solo le sezioni in formato DV di un nastro.

Durante la connessione i.LINK, utilizza in input o in output solamente i segnali DV da o verso un dispositivo esterno attraverso la presa *i*, HDV/DV (i.LINK) per la registrazione o la riproduzione. Selezionare questa impostazione se si collega la videocamera al computer.

- Scollegare il cavo i.LINK prima di cambiare l'impostazione. Diversamente, un dispositivo video potrebbe non riconoscere i segnali video.
- Quando si seleziona [AUTOMATICO], immagini e suoni possono essere tagliati alla commutazione tra segnali HDV e segnali DV.
- Quando si imposta [CONV.i.LINK] su [ATTIVATO], vengono trasmessi i seguenti segnali:
	- [AUTOMATICO]: i segnali HDV vengono convertiti in segnali DV e trasmessi. I segnali DV vengono trasmessi senza alcuna conversione.
- [HDV]: i segnali HDV vengono convertiti in segnali DV e trasmessi. I segnali DV non vengono trasmessi.
- [DV]: i segnali DV vengono trasmessi senza conversione. I segnali HDV non vengono trasmessi.

#### **MODO REG.DV (Modo di registrazione DV)**

Questa funzione è disponibile solo se si imposta [FORMATO REG.] su [DV].

#### B **SP (**SP**)**

Per effettuare registrazioni su nastro nel modo SP (Standard Play, riproduzione standard).

#### **LP (**LP**)**

Per ottenere un tempo di registrazione di 1,5 volte superiore a quello del modo SP (Long Play, riproduzione prolungata).

#### b **Note**

- Se le registrazioni vengono effettuate nel modo LP, è possibile che durante la riproduzione mediante altre videocamere o altri videoregistratori appaia un disturbo a mosaico o che l'audio venga interrotto.
- Se sullo stesso nastro vengono effettuate registrazioni sia nel modo SP che nel modo LP, è possibile che le immagini di riproduzione appaiano distorte o che il codice temporale non venga visualizzato correttamente tra le scene.
- Non è possibile scegliere il modo LP per la registrazione nel formato HDV.

### <span id="page-212-2"></span>**FORM.REG.DV**

È possibile registrare un filmato con un rapporto di formato corrispondente a quello del televisore da collegare. Consultare anche il manuale di istruzioni in dotazione con il televisore.

#### B **ATTIVATO**

Consente di registrare un filmato con proporzioni corrispondenti allo schermo intero di un televisore 16:9 (ampio).

#### $DISATTIV. (4:3)$

Consente di registrare un filmato con proporzioni corrispondenti allo schermo intero di un televisore 4:3 (ampio).

#### b **Note**

- Impostare correttamente [IMMAGINE TV] secondo il televisore che si desidera collegare per la riproduzione ([p. 80\)](#page-213-3).
- Il rapporto di formato verrà fissato a 16:9 e non sarà più possibile impostarlo su 4:3 quando si registra in formato HDV.

#### <span id="page-212-0"></span>**COMPONENT**

È possibile selezionare [576i] o [1080i/ 576i] in base al televisore quando si collega la videocamera a un televisore tramite un cavo A/V Component.

#### **576i**

Supporta il collegamento tra la videocamera e il televisore con ingresso Component che supporta il formato 576i.

#### B **1080i/576i**

Supporta il collegamento tra la videocamera e il televisore con ingresso Component che supporta il formato 1080i.

#### <span id="page-212-3"></span><span id="page-212-1"></span>**CONV.i.LINK**

È possibile convertire i segnali in formato HDV nel formato DV e trasmettere le immagini nel formato DV dall'interfaccia i HDV/DV (i.LINK).

#### **DISATTIV.**

Trasmette le immagini dall'interfaccia i HDV/DV (i.LINK) secondo le impostazioni di [FORMATO REG.] e [VCR HDV/DV].

#### **ATTIVATO**

Le immagini in formato HDV vengono convertite nel formato DV e le immagini in formato DV vengono emesse in formato DV.

Premere il tasto MENU  $\rightarrow$  selezionare (REG.IN/OUT) con la manopola SEL/PUSH EXEC.

#### b **Note**

- Per la trasmissione di segnali tramite un collegamento i.LINK, vedere [VCR HDV/DV] [\(p. 78\).](#page-211-2)
- Scollegare il cavo i.LINK prima di modificare l'impostazione [CONV.i.LINK]. Diversamente, il dispositivo video collegato potrebbe non essere in grado di riconoscere il segnale video proveniente dalla videocamera.

### <span id="page-213-3"></span><span id="page-213-1"></span>**IMMAGINE TV**

È necessario convertire il segnale in base al tipo di televisore utilizzato durante la riproduzione dell'immagine. Le immagini registrate vengono riprodotte come mostrato dalle illustrazioni seguenti.

#### B**16:9**

Selezionare questa opzione per visualizzare le immagini su un televisore 16:9 (ampio).

Immagini in formato HDV/DV (16:9)

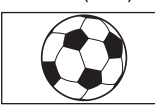

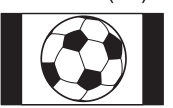

Immagini in formato DV (4:3)

### **4:3**

Selezionare questa opzione per visualizzare le immagini su un televisore 4:3 (standard).

Immagini in formato HDV/DV (16:9)

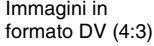

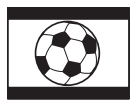

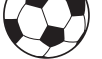

#### b **Note**

• Questa funzione non è efficace per l'uscita  $i$ .LIN $K$ .

## <span id="page-213-2"></span>**Menu (IMPOST.MEM.)**

#### **Impostazioni per la "Memory Stick Duo" (ELIM.TUTTO/FORMATT. e così via)**

Le impostazioni predefinite sono contrassegnate dal simbolo  $\blacktriangleright$ . Selezionando l'impostazione, vengono visualizzati gli indicatori tra parentesi. **Per ulteriori informazioni sulla selezione delle voci di menu, vedere a [pagina 61.](#page-194-0)**

Premere il tasto MENU  $\rightarrow$  selezionare (IMPOST.MEM.) con la manopola SEL/PUSH EXEC.

### <span id="page-213-0"></span>**ELIM.TUTTO**

È possibile eliminare tutti i fermi immagine contenuti in una "Memory Stick Duo" priva di protezione oppure nella cartella selezionata.

1 Selezionare [TUTTI I FILE] o [CART.CORR.].

**[TUTTI I FILE]**: consente di eliminare tutte le immagini nella "Memory Stick Duo".

**[CART.CORR.]**: consente di eliminare tutte le immagini contenute nella cartella selezionata.

 $(2)$  Selezionare  $[S] \rightarrow [S]$  con la manopola SEL/PUSH EXEC.

Viene visualizzato [ Cancellazione di tutti i dati in corso...].

[Operazione completata.] viene visualizzato quando tutte le immagini non protette vengono eliminate.

- Rilasciare la linguetta di protezione dalla scrittura sulla "Memory Stick Duo" per l'uso di una "Memory Stick Duo" con linguetta di protezione dalla scrittura ([p. 111](#page-244-0)).
- La cartella non viene eliminata anche se vengono cancellate tutte le immagini in essa contenute.
- Durante la visualizzazione di [ $\Box$ ] Cancellazione di tutti i dati in corso...], assicurarsi di non eseguire le operazioni riportate di seguito:
	- Utilizzare l'interruttore POWER o i tasti.
	- Estrarre la "Memory Stick Duo".

#### <span id="page-214-0"></span>**FORMATT.**

Non è necessario formattare la "Memory Stick Duo", poiché è già stata formattata in fabbrica. Se si desidera formattare la "Memory Stick Duo", selezionare  $[SI] \rightarrow [SI]$ .

#### b **Note**

- Durante la visualizzazione di [Formattazione  $\overline{\cdot}$ ] in corso...], assicurarsi di non eseguire le operazioni riportate di seguito:
	- Utilizzare l'interruttore POWER o i tasti.
	- Estrarre la "Memory Stick Duo".
- La formattazione comporta l'eliminazione di tutti i dati contenuti nella "Memory Stick Duo", inclusi i dati di immagine protetti e le ultime cartelle create.

#### **N.FILE**

#### B **SERIE**

Per numerare i file in sequenza anche nel caso in cui la "Memory Stick Duo" venga sostituita. Il numero di file viene azzerato non appena viene creata una nuova cartella o la cartella di registrazione viene sostituita con un'altra.

#### **AZZERA**

Per azzerare il numero di file impostandolo su 0001 ad ogni sostituzione della "Memory Stick Duo".

### **NUOVA CART.**

Se si seleziona [SÌ], è possibile creare una nuova cartella (da 102MSDCF a 999MSDCF) su una "Memory Stick Duo". Quando una cartella è piena (memorizzazione di un massimo di 9.999 immagini), viene creata automaticamente un'altra cartella.

#### b **Note**

- Non è possibile eliminare la nuova cartella dopo averla creata sulla videocamera. Formattare la "Memory Stick Duo" ([p. 81\)](#page-214-0) sulla videocamera o eliminarla sul computer.
- Il numero di immagini che è possibile registrare su una "Memory Stick Duo" potrebbe diminuire se il numero di cartelle aumenta.

#### **CART.REG. (cartella di registrazione)**

È possibile selezionare una cartella in cui memorizzare i fermi immagine. Selezionare la cartella con la manopola SEL/PUSH EXEC.

#### z **Suggerimenti**

- I fermi immagine vengono memorizzati nella cartella 101MSDCF per impostazione predefinita.
- Una volta memorizzati i fermi immagine nella cartella corrente, la cartella viene selezionata come cartella di riproduzione.

#### **CART.RIP. (cartella di riproduzione)**

È possibile selezionare una cartella in cui sono memorizzati i fermi immagine da visualizzare.

Selezionare la cartella con la manopola SEL/PUSH EXEC.

# <span id="page-215-0"></span>**Menu (ALTRO)**

**Impostazioni regolabili durante le registrazioni su un nastro e altre impostazioni di base (REG.RAPIDA/ SEGN.ACUST. e così via)**

Le impostazioni predefinite sono contrassegnate dal simbolo  $\blacktriangleright$ . Selezionando l'impostazione, vengono visualizzati gli indicatori tra parentesi.

#### **Per ulteriori informazioni sulla selezione delle voci di menu, vedere a [pagina 61.](#page-194-0)**

Premere il tasto MENU  $\rightarrow$  selezionare (ALTRO) con la manopola SEL/PUSH EXEC.

#### **CAMERA PROF. (profilo videocamera)**

È possibile salvare fino a due profili di impostazione della videocamera nella videocamera. L'utilizzo dei profili consente di accedere in modo rapido alle impostazioni della telecamera più idonee in un secondo momento.

### z **Suggerimenti**

• È possibile salvare impostazioni di menu, profili dell'immagine e impostazioni dei pulsanti come profilo della videocamera.

#### **Per caricare un profilo della videocamera**

È possibile caricare un profilo della videocamera e utilizzarlo sulla videocamera.

- 1 Selezionare [CARICA] con la manopola SEL/PUSH EXEC.
- 2 Selezionare il profilo della videocamera da caricare con la manopola SEL/PUSH EXEC.
- 3 Selezionare [SÌ] nella schermata di verifica.

La videocamera si riavvia con il profilo videocamera selezionato attivo.

#### ■ Per salvare le impostazioni del profilo **videocamera**

1 Selezionare [SALVA] mediante la manopola SEL/PUSH EXEC.

- 2 Selezionare [NUOVO FILE] o un nome di profilo esistente ruotando la manopola SEL/PUSH EXEC.
- 3 Selezionare [SÌ] nella schermata di verifica ruotando la manopola SEL/ PUSH EXEC. Le impostazioni del profilo videocamera sono salvate.

### **ζ<sup>***i***</sup>** Suggerimenti

- Se si seleziona [NUOVO FILE], il nome del profilo viene impostato su [CAM1] o [CAM2].
- Se si seleziona come destinazione un profilo videocamera esistente, il profilo videocamera viene sovrascritto.

#### ■ Per modificare il nome del profilo della **videocamera**

È possibile modificare il nome del profilo videocamera.

- 1 Selezionare [NOME PROFILO] con la manopola SEL/PUSH EXEC.
- 2 Selezionare il profilo della videocamera del quale si desidera modificare il nome con la manopola SEL/PUSH EXEC. Viene visualizzata la schermata [NOME PROFILO].
- 3 Modificare il nome del profilo con la manopola SEL/PUSH EXEC.

### **ζ<sup>***'***</sup> Suggerimenti**

- È possibile immettere il nome con le stesse modalità utilizzate per il profilo dell'immagine [\(p. 40](#page-173-0)).
- 4 Selezionare [OK] con la manopola SEL/PUSH EXEC.

Il nome del profilo viene modificato.

#### $\blacksquare$  Per eliminare le impostazioni del **profilo videocamera**

- 1 Selezionare [CANCELLA] con la manopola SEL/PUSH EXEC.
- 2 Selezionare il profilo della videocamera da eliminare con la manopola SEL/PUSH EXEC.
- 3 Selezionare [SÌ] nella schermata di verifica.
## **ASSIGN BTN**

Vedere a [pagina 42](#page-175-0).

## <span id="page-216-0"></span>**PHOTO/EXP.FOCUS**

È possibile assegnare una funzione al tasto PHOTO/EXPANDED FOCUS.

#### B **FOTO**

Funzioni del tasto PHOTO [\(p. 27\)](#page-160-0).

#### **FUOCO ESP.**

Funzioni del tasto EXPANDED FOCUS [\(p. 30\).](#page-163-0)

#### b **Note**

• Non è possibile registrare fermi immagine con il tasto dell'unità principale se è selezionato [FUOCO ESP.]. Utilizzare il tasto PHOTO sul telecomando.

## **IMP.OROLOGIO**

Vedere a [pagina 21](#page-154-0).

## <span id="page-216-2"></span>**FUSO OR.LOC.**

Se la videocamera viene utilizzata all'estero, è possibile regolare l'orologio sull'ora locale impostando la differenza di fuso orario mediante la manopola SEL/ PUSH EXEC.

Se la differenza di fuso orario viene impostata su 0, l'orologio ritorna all'impostazione iniziale.

## **LANGUAGE**

È possibile selezionare la lingua da utilizzare per le indicazioni visualizzate sullo schermo LCD.

#### z **Suggerimenti**

• La videocamera mette a disposizione [ENG[SIMP]] (inglese semplificato), nel caso in cui la propria lingua non sia presente tra le opzioni disponibili.

#### **ZOOM RIPROD. (zoom di riproduzione)**

Se si imposta questa funzione su [ATTIVATO], le immagini dei filmati possono essere ingrandite da circa 1,1 a 5 volte (i fermi immagine possono essere ingranditi da circa 1,5 a 5 volte). L'impostazione predefinita è [DISATTIV.]. Per terminare la zoomata, tenere premuto il lato W della leva dello zoom sull'impugnatura fino all'arresto.

#### z **Suggerimenti**

• Per spostare la zoomata orizzontalmente, premere la manopola SEL/PUSH EXEC, quindi ruotare la manopola. Per spostare la zoomata verticalmente, premere di nuovo la manopola SEL/PUSH EXEC, quindi ruotare la manopola.

## <span id="page-216-1"></span>**REG.RAPIDA**

È possibile ridurre leggermente il tempo del punto di inizio della registrazione quando si riprende la registrazione spostando l'interruttore POWER dalla posizione OFF (CHG) a CAMERA.

#### **DISATTIV**

Il riavvio della registrazione richiede del tempo dallo stato di arresto della rotazione del tamburo ma la transizione dall'ultima scena registrata risulta morbida.

#### **ATTIVATO (OREG)**

Il tempo di riavvio della registrazione viene lievemente ridotto dallo stato di arresto della rotazione del tamburo ma la transizione dall'ultima scena registrata risulta morbida.

Selezionare questa opzione se non si desidera perdere un'opportunità di registrazione.

#### z **Suggerimenti**

• Quando questa funzione è impostata su [ATTIVATO], l'intervallo tra le scene si blocca per un momento (è consigliabile la modifica sul computer).

• Se la videocamera viene lasciata in attesa per più di 3 minuti, la videocamera interrompe lo stato di attesa (il tamburo smette di ruotare) per evitare che il nastro venga sollecitato e che la batteria si scarichi. Dal momento che la videocamera non viene spenta, è possibile riprendere la registrazione premendo nuovamente il tasto REC START/STOP.

## <span id="page-217-1"></span>**SEGN.ACUST.**

## B**ATTIVATO**

All'avvio/arresto della registrazione viene emessa una melodia.

#### **DISATTIV.**

Disattiva la melodia.

## **SPIA REG. (spia di registrazione)**

Quando questa funzione viene impostata su [DISATTIV.], è possibile spegnere le spie di registrazione della videocamera durante la registrazione. L'impostazione predefinita è [ATTIVATO].

## <span id="page-217-0"></span>**CONTR.REMOTO (telecomando)**

Se si imposta questa funzione su [ATTIVATO], è possibile utilizzare il telecomando in dotazione [\(p. 128\).](#page-261-0) L'impostazione predefinita è [ATTIVATO].

## **ζ<sup>***i***</sup>** Suggerimenti

• Impostare su [DISATTIV.] per evitare che la videocamera risponda ad un comando inviato dal telecomando di un altro videoregistratore.

#### <span id="page-218-1"></span>*Duplicazione/Montaggio*

## <span id="page-218-0"></span>**Duplicazione su videoregistratore, dispositivo DVD/HD e così via**

Collegare la videocamera alla presa di rete mediante l'alimentatore CA in dotazione per eseguire tale operazione [\(p. 15](#page-148-0)). Consultare inoltre i manuali delle istruzioni in dotazione con i dispositivi da collegare.

## **Collegamento a dispositivi esterni**

Il metodo di collegamento e la qualità dell'immagine dipendono dal videoregistratore, dal dispositivo DVD/HDD e dai connettori usati.

#### **Prese sulla videocamera**

Aprire il coperchio della presa e collegare il cavo.

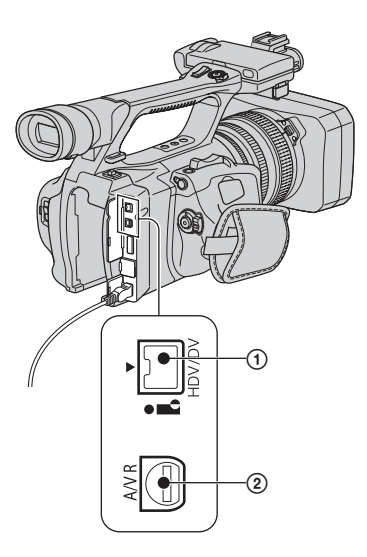

## **Duplicazione su videoregistratore, DVD/HD e così via (continua)**

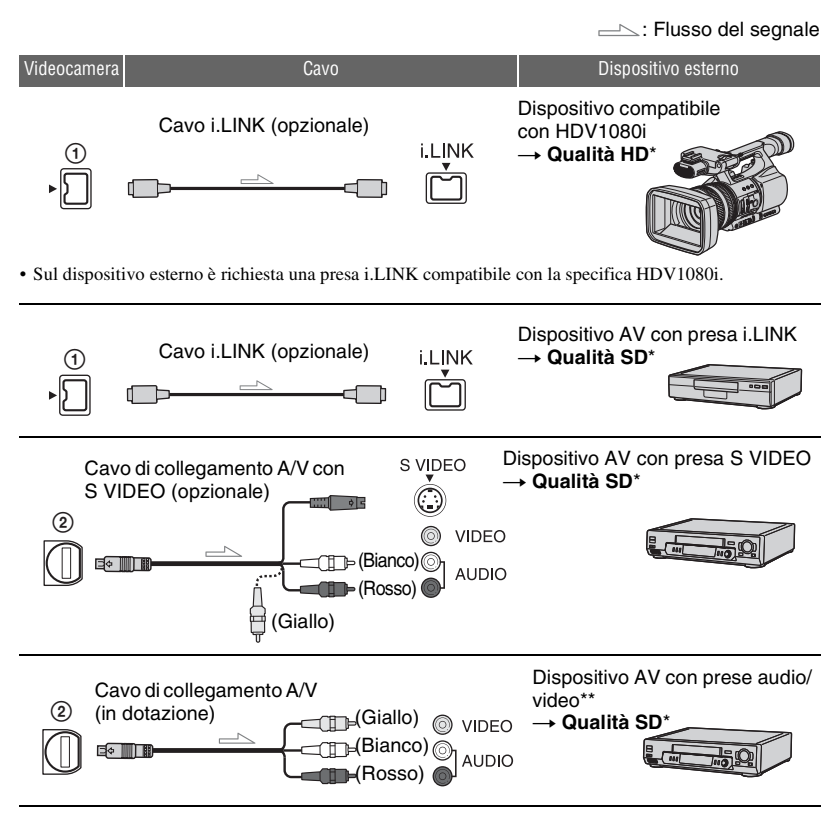

Le immagini registrate nel formato DV vengono duplicate in qualità SD (Standard Definition), indipendentemente dal collegamento.

\*\* Per il collegamento della videocamera ad un dispositivo monofonico, collegare la spina gialla del cavo di collegamento A/V alla presa video sul dispositivo e collegare la spina bianca (canale sinistro) o rossa (canale destro) alla presa audio sul dispositivo.

## b **Note**

• Non è possibile effettuare la duplicazione delle immagini utilizzando il cavo HDMI.

## <span id="page-219-0"></span>**Uso di un cavo i.LINK (opzionale)**

Il formato duplicato (HDV/DV) dipende dal formato di registrazione o dal formato supportato dal videoregistratore/dispositivo DVD. Consultare la tabella seguente per la selezione delle impostazioni appropriate ed impostare le opzioni di menu richiesta.

### b **Note**

• Scollegare il cavo i.LINK prima di modificare queste impostazioni di menu, altrimenti il videoregistratore/dispositivo DVD potrebbe non identificare correttamente il segnale video.

## ن<sup>ي</sup> Suggerimenti

• La presente videocamera dispone di un terminale a 4 piedini i.LINK. Scegliere un cavo dell'apparecchio da collegare che si adatti al terminale.

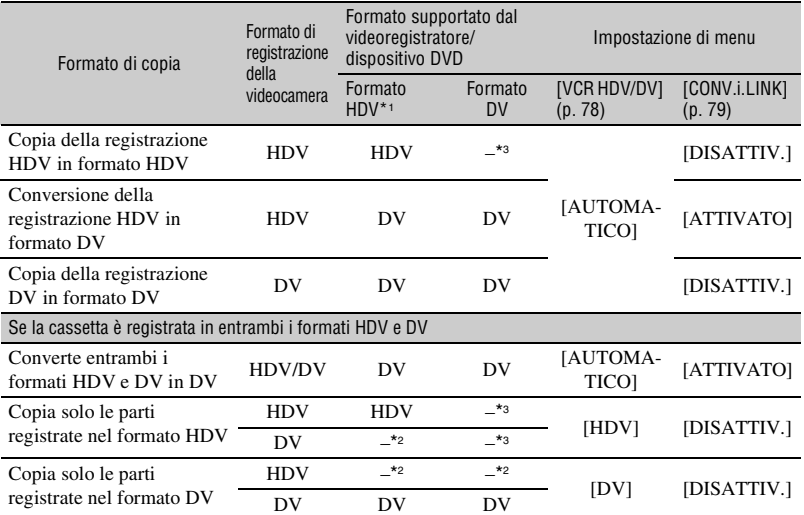

\*1 Dispositivo di registrazione compatibile con la specifica HDV1080i.

\*2 La cassetta avanza, ma non vengono registrati video né audio.

\*3 L'immagine non viene riconosciuta (non viene eseguita la registrazione).

## b **Note**

- Se [VCR HDV/DV] è impostato su [AUTOMATICO], audio e immagini vengono temporaneamente interrotti quando il segnale passa tra i formati HDV e DV.
- Se il registratore è HDR-FX1000E, impostare [VCR HDV/DV] su [AUTOMATICO] [\(p. 78\).](#page-211-0)
- Quando il lettore e il registratore sono entrambi dispositivi compatibili con HDV1080i, come ad esempio HDR-FX1000E, e sono collegati con il cavo i.LINK, dopo l'interruzione e la ripresa della registrazione le immagini saranno leggermente disturbate in quel punto.
- Se si utilizza il cavo di collegamento A/V [\(p. 77](#page-210-0)), impostare [USC.VISUAL.] su [LCD] (impostazione predefinita).

## **Per il collegamento con il cavo di collegamento A/V con S VIDEO (opzionale)**

Effettuare il collegamento alla presa S VIDEO anziché alla spina video (gialla). Questo collegamento riproduce le immagini con maggiore fedeltà. Questo collegamento produce immagini in formato DV di qualità superiore. L'audio non sarà emesso se si esegue il collegamento solo con il cavo S VIDEO.

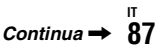

## <span id="page-221-0"></span>**Duplicazione su un altro dispositivo**

### **1 Preparare la videocamera per la riproduzione.**

Inserire la cassetta registrata. Fare scorrere l'interruttore POWER su VCR.

Impostare [IMMAGINE TV] in base al dispositivo utilizzato per la riproduzione (televisore e così via) ([p. 80\)](#page-213-0).

## **2 Preparare il videoregistratore/ DVD per la registrazione.**

Per la duplicazione sul videoregistratore, inserirvi una cassetta per la registrazione. Per la duplicazione sul registratore DVD, inserirvi un DVD per la registrazione.

Se il dispositivo di registrazione dispone di un selettore di ingresso, impostarlo sul modo di ingresso appropriato (ingresso video 1 e ingresso video 2).

## **3 Collegare il videoregistratore/ registratore DVD alla videocamera come dispositivo di registrazione.**

Per ulteriori informazioni sul collegamento, vedere a [pagina 85.](#page-218-0)

## **4 Avviare la riproduzione sulla videocamera, quindi la registrazione sul videoregistratore/registratore DVD.**

Per ulteriori informazioni, consultare le istruzioni per l'uso in dotazione con il dispositivo di registrazione.

## **5 Una volta terminata la duplicazione, arrestare la videocamera e il videoregistratore/ registratore DVD.**

#### b **Note**

- Non è possibile trasmettere tramite l'interfaccia HDV/DV (i.LINK) quanto riportato di seguito:
	- Indicatori
	- Titoli registrati sulla videocamera
- Le immagini registrate nel formato HDV non sono emesse dall'interfaccia *i*. HDV/DV (i.LINK) durante la pausa di riproduzione o nei modi di riproduzione diversi dal modo normale.
- Si osservi quanto segue durante il collegamento con un cavo i.LINK:
	- L'immagine registrata diventa disturbata quando viene messa in pausa un'immagine sulla videocamera durante la registrazione su un videoregistratore/registratore DVD.
	- I codici dati (data/ora/impostazioni della videocamera) potrebbero non essere visualizzati o registrati, in base al dispositivo o all'applicazione.
	- Non è possibile registrare separatamente immagini e suoni.
- Per la duplicazione su un registratore DVD di dati della videocamera mediante un cavo i.LINK, non è possibile azionare la videocamera dal registratore DVD, nemmeno se il relativo manuale di istruzioni afferma il contrario. Se è possibile impostare il modo di ingresso su HDV o DV sul registratore DVD ed è possibile trasmettere/ ricevere immagini, seguire le istruzioni nella sezione ["Uso di un cavo i.LINK \(opzionale\)"](#page-219-0).

#### **v<sup>i</sup>** Suggerimenti

- Per registrare la data, l'ora e i dati di impostazione della videocamera collegata mediante il cavo A/V, occorre che siano visualizzati sullo schermo.
- Se si usa un cavo i.LINK, i segnali video e audio vengono trasmessi in digitale, producendo immagini di alta qualità.
- Quando è collegato un cavo i.LINK, il formato del segnale di uscita (HDVOUT **ILINK** o DVOUT **HINK**) è indicato sullo schermo LCD della videocamera.

## <span id="page-222-0"></span>**Registrazione di immagini da un videoregistratore**

È possibile registrare le immagini da un videoregistratore su una cassetta. È possibile registrare una scena come fermo immagine su una "Memory Stick Duo". È possibile registrare immagini nel formato HDV mediante il collegamento di un dispositivo compatibile con la specifica HDV1080i. Inserire una cassetta o una "Memory Stick Duo" per la registrazione nella videocamera.

È possibile collegare la videocamera a un videoregistratore usando un cavo i.LINK. Collegare la videocamera alla presa di rete mediante l'alimentatore CA in dotazione per eseguire tale operazione ([p. 15](#page-148-0)). Consultare inoltre i manuali delle istruzioni in dotazione con i dispositivi da collegare.

## b **Note**

- È necessario un cavo i.LINK per questa operazione.
- Questa operazione non può essere eseguita mediante il cavo A/V.
- La presente videocamera dispone di un terminale a 4 piedini i.LINK. Scegliere un cavo dell'apparecchio da collegare che si adatti al terminale.

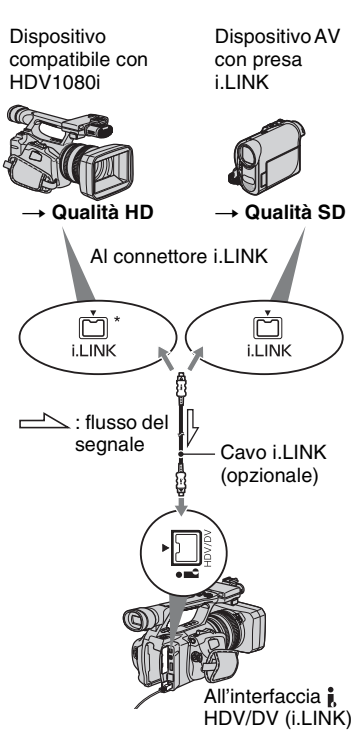

\* È richiesta una presa i.LINK compatibile con la specifica HDV1080i.

**[Registrazione di immagini da un videoregistratore](#page-222-0) (continua)**

## **Registrazione di filmati**

**1 Impostare l'interruttore POWER su VCR.**

## **2 Impostare il segnale di ingresso della videocamera.**

Impostare [VCR HDV/DV] su [AUTOMATICO] per la registrazione da un dispositivo compatibile con il formato HDV.

Impostare [VCR HDV/DV] su [DV] o su [AUTOMATICO] per la registrazione da un dispositivo compatibile con il formato DV [\(p. 78\)](#page-211-0).

## **3 Collegare il videoregistratore alla videocamera per usarlo come lettore.**

Quando viene collegato un cavo i.LINK, il formato del segnale di ingresso (HDVIN FILING O DVIN FILING) è indicato sullo schermo LCD della videocamera (l'indicatore potrebbe essere visibile sullo schermo del dispositivo di riproduzione, ma non sarà registrato).

## **4 Inserire una cassetta nel videoregistratore.**

## **5 Impostare la videocamera in pausa di registrazione.**

Tenere premuto il tasto  $\blacksquare$  (PAUSE) e premere contemporaneamente entrambi  $i$  tasti  $\bullet$  REC (registrazione).

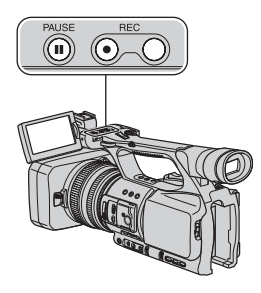

## **6 Avviare la riproduzione della cassetta sul videoregistratore.**

Le immagini riprodotte sul videoregistratore vengono visualizzate sullo schermo LCD della videocamera.

## **7 Premere di nuovo il tasto** <sup>X</sup> **(PAUSE) nel punto desiderato per riavviare la registrazione.**

**8 Per arrestare la registrazione, premere il tasto ■ (STOP).** 

#### b **Note**

- Non è possibile registrare programmi televisivi dall'interfaccia *i*, HDV/DV (i.LINK).
- È possibile registrare immagini dai dispositivi DV solo nel formato DV.
- Si osservi quanto segue durante il collegamento con un cavo i.LINK:
	- L'immagine registrata diventa disturbata quando viene messa in pausa un'immagine sulla videocamera durante la registrazione su un videoregistratore.
	- Non è possibile registrare separatamente immagini e suoni.
	- Se si interrompe o si mette in pausa la registrazione, e successivamente la si riavvia, l'immagine potrebbe non essere registrata in modo uniforme.

## z **Suggerimenti**

• Quando viene trasmesso un segnale video 4:3, sono visibili delle bande nere sui lati destro e sinistro dello schermo della videocamera.

## **Registrazione di fermi immagine**

Inserire una "Memory Stick Duo" nella videocamera per la registrazione e impostare [PHOTO/EXP.FOCUS] su [FOTO] (l'impostazione predefinita) [\(p. 83\).](#page-216-0)

## **1 Eseguire la procedura riportata ai punti da 1 a 4 della sezione "Registrazione di filmati".**

## **2 Avviare la riproduzione della cassetta.**

Sullo schermo della videocamera vengono visualizzate le immagini provenienti dal videoregistratore.

## **3 Premere il tasto PHOTO/**

**EXPANDED FOCUS sulla videocamera o il tasto PHOTO sul telecomando in corrispondenza della scena da registrare.**

## <span id="page-225-1"></span><span id="page-225-0"></span>*Uso di un computer* **Copia su computer dei filmati su una cassetta**

Collegare la videocamera al computer con un cavo i.LINK.

Il computer deve disporre di un connettore i.LINK e di un software di modifica in grado di copiare i segnali video. Il software richiesto dipende dal formato delle immagini registrate e dal formato per la copia sul computer (HDV o DV), come mostrato nella tabella sottostante.

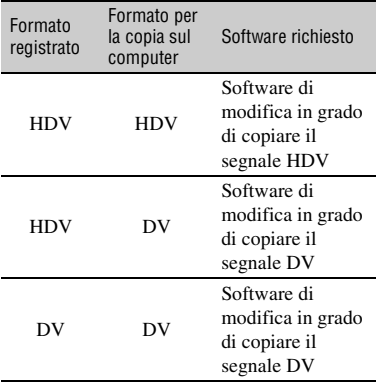

#### b **Note**

- La presa  $\parallel$  HDV/DV della videocamera non dispone di una funzione di alimentazione.
- Quando si collega la videocamera a un computer tramite un cavo i.LINK, assicurarsi che i terminali del cavo i.LINK siano posizionati correttamente. L'inserimento forzato dei terminali nelle prese può provocare il danneggiamento dei terminali e delle prese, o provocare problemi di funzionamento della videocamera.
- Non è possibile copiare i dati dell'immagine memorizzati su una "Memory Stick Duo" sul computer tramite un cavo i.LINK.
- Per ulteriori informazioni sulla copia delle immagini, consultare le istruzioni fornite con il software.
- Per conoscere la connessione consigliata, consultare le istruzioni fornite con il software di modifica.
- Alcune applicazioni di modifica sul computer potrebbero non funzionare correttamente.
- Non è possibile passare dal formato DV al formato HDV.

Le impostazioni di menu richieste variano in base alle immagini registrate e al formato (HDV o DV) da copiare sul computer.

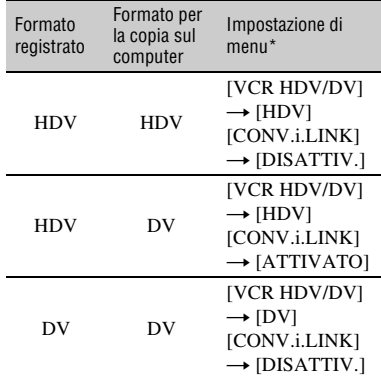

\* Vedere a [pagina 61](#page-194-0) per le impostazioni di menu.

## z **Suggerimenti**

• Per copiare immagini nel formato HDV senza modificare il formato, è necessario un ambiente compatibile con un HDV.

Per ulteriori informazioni consultare il manuale di istruzioni fornito con il software oppure rivolgersi al produttore del software.

• Per riprodurre i filmati con un lettore DVD standard, è necessario creare video DVD dalla cassetta nel formato SD. Il video DVD non è nel formato HDV.

## <span id="page-226-0"></span>**Punto 1: collegare un cavo i.LINK**

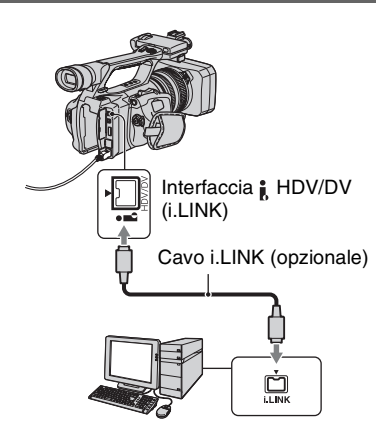

## **Note sul collegamento al computer**

- Collegare il cavo i.LINK prima al computer e quindi alla videocamera. Il collegamento nell'ordine inverso potrebbe provocare l'accumulo di elettricità statica, causando problemi di funzionamento della videocamera.
- Il computer potrebbe bloccarsi o non riconoscere il segnale proveniente dalla videocamera nei casi riportati di seguito.
	- Collegamento della videocamera a un computer che non supporta i formati del segnale video che appaiono sullo schermo LCD della videocamera (HDV o DV).
	- Modifica delle impostazioni [VCR HDV/DV] [\(p. 78](#page-211-0)) e [CONV.i.LINK] ([p. 79\)](#page-212-0) durante il collegamento con un cavo i.LINK.
	- Modifica dell'impostazione [FORMATO REG.] durante il collegamento con un cavo i.LINK con l'interruttore POWER impostato su CAMERA ([p. 78\)](#page-211-1).
	- Modifica della posizione dell'interruttore POWER durante il collegamento con un cavo i.LINK.
- Il formato (HDV o DV) del segnale di ingresso/ uscita è visualizzato sullo schermo LCD della videocamera durante il collegamento con un cavo i.LINK.

## **Punto 2: copia dei filmati**

Utilizzare l'alimentatore CA in dotazione come fonte di alimentazione CA ([p. 15](#page-148-0)).

- 1 Preparare il software di modifica (non in dotazione).
- 2 Accendere il computer.
- 3 Inserire nella videocamera un nastro e impostare l'interruttore POWER su VCR.
- 4 Impostare il menu della videocamera. Le impostazioni di menu variano in base all'immagine da copiare.
- 5 Utilizzare il software per effettuare la copia di immagini sul computer.

#### b **Note**

- Se le immagini sono copiate nel formato HDV ma non vengono riconosciute, è possibile che il software di modifica non supporti il formato HDV. Convertire le immagini nel formato DV come descritto al punto  $\overline{4}$  e copiarle nuovamente.
- Una cassetta registrata nel formato DV non può essere copiata su un computer in formato HDV.

## z **Suggerimenti**

- Consultare le specifiche, le funzioni e le ultime informazioni sul sito Web del produttore del software.
- Se le immagini registrate nel formato HDV vengono copiate su un computer, la dimensione del file è circa di 2 GB (quasi come un file DV) per un filmato di 10 minuti, se il formato di compressione è MPEG2.

## **Durante la copia del filmato nel formato HDV dal computer alla videocamera**

Impostare [VCR HDV/DV] su [HDV] e [CONV.i.LINK] su [DISATTIV.] ([p. 78](#page-211-0), [79](#page-212-0)).

#### b **Note**

• È possibile ricopiare un filmato modificato su un computer nel formato HDV su una cassetta nel formato HDV, sempre che il software di modifica supporti la copia su cassetta di filmati HDV. Per ulteriori informazioni, rivolgersi al produttore del software.

**[Copia su computer dei filmati su una cassetta](#page-225-0) (continua)**

## **Durante la copia del filmato nel formato DV dal computer alla videocamera**

Impostare [VCR HDV/DV] su [DV]  $(p. 78)$  $(p. 78)$ .

# **Copia di fermi immagine su un computer**

## **Requisiti di sistema**

- Per ulteriori informazioni sulle precauzioni e sul software applicativo compatibile, fare inoltre riferimento alle istruzioni per l'uso dell'apparecchio da collegare.
- Hardware richiesto: alloggiamento "Memory Stick Duo", dispositivo di lettura/scrittura di "Memory Stick" compatibile con "Memory Stick Duo".

## **Copia delle immagini**

## **Per gli utenti di Windows**

È possibile copiare i fermi immagine memorizzati su una "Memory Stick Duo" sul computer tramite l'alloggiamento per "Memory Stick Duo" del computer.

- 1 Accendere il computer.
- 2 Inserire la "Memory Stick Duo" nell'alloggiamento per "Memory Stick Duo" del computer.
- 3 Fare doppio clic sull'icona [Removable Disk] visualizzata in [My Computer]. Trascinare e rilasciare un fermo immagine dalla cartella sull'unità disco rigido del computer.

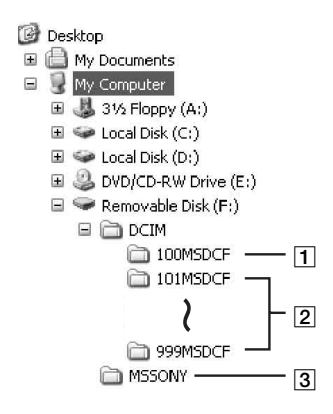

- $\boxed{1}$  Cartella contenente file di immagine registrati con altre videocamere senza la funzione di creazione delle cartelle (solo per la riproduzione).
- **2** Cartella contenente file di immagine registrati con la presente videocamera quando non sono state create nuove cartelle. È visualizzato solo [101MSDCF].
- 3 Cartella contenente filmati registrati con altre videocamere senza la funzione di creazione delle cartelle (solo per la riproduzione).

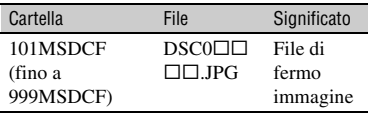

 $\Box$  $\Box$  $\Box$  $\Box$  rappresenta un numero compreso tra 0001 e 9999.

## **Per gli utenti di Macintosh**

Fare doppio clic sull'icona dell'unità, quindi trascinare e rilasciare il file d'immagine sul disco rigido del computer.

## *Guida alla soluzione dei problemi* **Guida alla soluzione dei problemi**

Se durante l'uso della videocamera si verificano dei problemi, utilizzare la seguente tabella per tentare di risolverli. Se i problemi persistono, scollegare la fonte di alimentazione e contattare un rivenditore Sony.

- Fonti di alimentazione/schermo LCD/telecomando··[·p. 96](#page-229-0)
- Videocassette/"Memory Stick Duo"···[p. 97](#page-230-0)
- Registrazione···[p. 98](#page-231-0)
- Riproduzione···[p. 101](#page-234-0)
- Collegamento al televisore···[p. 103](#page-236-0)
- Duplicazione/Montaggio/Collegamento ad altri dispositivi···[p. 104](#page-237-0)
- Collegamento a un computer···[p. 105](#page-238-0)

## <span id="page-229-0"></span>**Fonti di alimentazione/schermo LCD/telecomando**

#### **Non è possibile attivare l'alimentazione o si disattiva improvvisamente.**

- Collegare un blocco batteria carico alla videocamera [\(p. 15](#page-148-0)).
- Utilizzare l'alimentatore CA per il collegamento a una presa di rete [\(p. 15](#page-148-0)).

#### **La videocamera non funziona sebbene l'alimentazione sia attivata.**

- Scollegare l'alimentatore CA dalla presa di rete o rimuovere il blocco batteria, quindi ricollegarli dopo circa 1 minuto.
- Premere il tasto RESET ([p. 125](#page-258-0)) con un oggetto appuntito.

#### **La temperatura della videocamera aumenta.**

• La temperatura della videocamera potrebbe aumentare durante l'uso. Non si tratta di un problema di funzionamento.

#### **Durante la carica del blocco batteria, la spia CHG non si illumina.**

- Fare scorrere l'interruttore POWER su OFF (CHG) [\(p. 15\)](#page-148-0).
- Applicare correttamente il blocco batteria alla videocamera [\(p. 15](#page-148-0)).
- Collegare correttamente il cavo di alimentazione alla presa di rete.
- La carica della batteria è completata [\(p. 15](#page-148-0)).

#### **Durante la carica del blocco batteria, la spia CHG lampeggia.**

- Applicare correttamente il blocco batteria alla videocamera [\(p. 15](#page-148-0)). Se il problema persiste, scollegare l'alimentatore CA dalla presa di rete e contattare il proprio rivenditore Sony. È possibile che il blocco batteria sia danneggiato.
- Quando il blocco batteria è troppo caldo o troppo freddo, è possibile che la spia CHG lampeggi lentamente, indicando che il blocco batteria non può essere modificato.

#### **L'indicatore del tempo residuo del blocco batteria non indica correttamente il tempo.**

• La temperatura ambiente è eccessivamente elevata o bassa oppure il blocco batteria non è stato caricato in modo corretto. Non si tratta di un problema di funzionamento.

- Ricaricare completamente il blocco batteria. Se il problema persiste, la batteria potrebbe essere danneggiata. Sostituirla con una nuova [\(p. 15](#page-148-0), [113](#page-246-0)).
- Il tempo visualizzato potrebbe non essere corretto in alcune circostanze. Ad esempio, dopo l'apertura o la chiusura del pannello LCD, occorre attendere circa 1 minuto per visualizzare il tempo di funzionamento residuo della batteria corretto.

#### **Il blocco batteria si scarica rapidamente.**

- La temperatura ambiente è eccessivamente elevata o bassa oppure il blocco batteria non è stato caricato in modo corretto. Non si tratta di un problema di funzionamento.
- Ricaricare completamente il blocco batteria. Se il problema persiste, la batteria potrebbe essere danneggiata. Sostituirla con una nuova [\(p. 15](#page-148-0), [113](#page-246-0)).

#### **L'immagine rimane visualizzata sullo schermo LCD.**

• Il problema si verifica quando la spina CC viene scollegata o il blocco batteria viene rimosso senza prima disattivare l'alimentazione. Non si tratta di un problema di funzionamento.

#### **L'immagine nel mirino non è chiara.**

• Spostare la leva di regolazione della lente del mirino fino a ottenere un'immagine chiara [\(p. 19](#page-152-0)).

#### **L'immagine nel mirino non è più visibile.**

• Se si imposta [ALIM.MIRINO] su [AUTOMATICO], la luce del mirino rimane spenta quando il pannello LCD è aperto [\(p. 77](#page-210-1)).

#### **Il telecomando in dotazione non funziona.**

- Impostare [CONTR.REMOTO] su [ATTIVATO] [\(p. 84](#page-217-0)).
- Rimuovere eventuali ostacoli tra il telecomando e il sensore dei comandi a distanza.
- Non esporre il sensore dei comandi a distanza a sorgenti luminose forti quali luce solare diretta o illuminazione proveniente dall'alto, altrimenti il telecomando potrebbe non funzionare correttamente.
- Inserire una nuova pila nell'apposito scomparto rispettando le polarità  $+e$  [\(p. 128\)](#page-261-0).

#### **Un altro videoregistratore presenta problemi di funzionamento durante l'uso del telecomando in dotazione.**

- Per il videoregistratore, selezionare un modo di comando diverso da VTR 2.
- Coprire il sensore dei comandi a distanza del videoregistratore con carta scura.

#### <span id="page-230-0"></span>**Videocassette/"Memory Stick Duo"**

#### **Non è possibile estrarre la cassetta dal relativo scomparto.**

- Assicurarsi che la fonte di alimentazione (blocco batteria o alimentatore CA) sia collegata correttamente [\(p. 15](#page-148-0)).
- All'interno della videocamera è presente della condensa [\(p. 116\)](#page-249-0).

#### **Durante l'uso di una cassetta con la funzione Cassette Memory, l'indicatore Cassette Memory o il titolo non vengono visualizzati.**

• La presente videocamera non supporta la funzione Cassette Memory, pertanto il relativo indicatore non viene visualizzato.

#### **L'indicatore del nastro residuo non viene visualizzato.**

• Impostare [ $\overline{\odot}$  REMAIN] su [ATTIVATO] per visualizzare sempre l'indicatore del nastro residuo ([p. 77\)](#page-210-2).

#### **Il riavvolgimento o l'avanzamento rapido della cassetta è più rumoroso.**

• Durante l'uso dell'alimentatore CA, la velocità del riavvolgimento/dell'avanzamento rapido aumenta rispetto alla velocità con il blocco batteria e pertanto aumenta anche il rumore dell'operazione. Non si tratta di un problema di funzionamento.

#### **Non è possibile eliminare le immagini della "Memory Stick Duo".**

• Le immagini sono protette. Disattivare la funzione di protezione sul computer e così via.

## <span id="page-231-0"></span>**Registrazione**

Se vengono riprodotte immagini memorizzate su una "Memory Stick Duo", vedere anche la sezione Videocassette/"Memory Stick Duo" [\(p. 97](#page-230-0)) .

#### **Alla pressione di REC START/STOP, la registrazione non viene avviata.**

- Fare scorrere l'interruttore POWER su CAMERA ([p. 25\)](#page-158-0).
- Il nastro ha raggiunto la fine. Riavvolgerlo oppure inserire un'altra cassetta.
- Impostare la linguetta di protezione della cassetta dalla scrittura su REC oppure inserire un'altra cassetta [\(p. 110\)](#page-243-0).
- Il nastro ha aderito al tamburo in quanto si è formata della condensa. Rimuovere la cassetta e lasciare attivata la videocamera per almeno 1 ora, quindi inserire di nuovo la cassetta ([p. 116\)](#page-249-0).

#### **Lo zoom sull'impugnatura non funziona.**

• Impostare l'interruttore di velocità dello zoom sull'impugnatura su FIX o VAR [\(p. 28](#page-161-0)).

#### **Non è possibile registrare sulla "Memory Stick Duo".**

- Non vi è più spazio sufficiente sulla "Memory Stick Duo". Eliminare le immagini non necessarie registrate sulla "Memory Stick Duo" ([p. 48\)](#page-181-0).
- Formattare la "Memory Stick Duo" sulla videocamera o inserire un'altra "Memory Stick Duo" ([p. 81\)](#page-214-0).
- Non è possibile registrare fermi immagine sulla "Memory Stick Duo" nei seguenti casi: – Durante l'uso della funzione [DISSOLVENZA]
- Durante l'uso della funzione [REG.RALL.UN.]
- Quando la velocità dell'otturatore è inferiore a 1/50

– Durante l'uso delle transizioni tra gli scatti

• Impostare [PHOTO/EXP.FOCUS] su [FOTO] [\(p. 83](#page-216-0)).

#### **Non è possibile registrare transizioni senza stacchi su un nastro tra l'ultima scena registrata e quella successiva.**

- Esecuzione della ricerca fine [\(p. 44](#page-177-0)).
- Non rimuovere la cassetta (l'immagine viene registrata in modo continuo senza alcuna interruzione, anche nel caso in cui venga disattivata l'alimentazione).
- Non registrare le immagini nei formati HDV e DV sulla stessa cassetta.
- Non registrare le immagini nei modi SP e LP sulla stessa cassetta. W
- Evitare di arrestare e riavviare la registrazione di filmati nel modo LP. W
- Quando la funzione [REG.RAPIDA] è impostata su [ATTIVATO], non è possibile registrare una transizione uniforme [\(p. 83](#page-216-1)).

#### **Non è possibile udire il rumore dell'otturatore durante la registrazione di un fermo immagine.**

- Impostare [SEGN.ACUST.] su [ATTIVATO] ([p. 84](#page-217-1)).
- Non si sente il rumore dell'otturatore durante le riprese di un filmato.

#### **La ricerca fine non funziona.**

- Non estrarre la casetta dopo la registrazione ([p. 44\)](#page-177-0).
- La cassetta non contiene registrazioni.
- È presente una parte vuota tra le parti registrate del nastro. Non si tratta di un problema di funzionamento.

#### **La messa a fuoco automatica non funziona.**

- Impostare l'interruttore FOCUS su AUTO per attivare la funzione di messa a fuoco automatica ([p. 29\)](#page-162-0).
- Regolare manualmente la messa a fuoco, se la messa a fuoco automatica non funziona correttamente [\(p. 29](#page-162-0)).

#### **Le voci di menu non sono disponibili o non funzionano.**

- Nelle condizioni di registrazione/registrazione correnti non è possibile selezionare le voci che non risultano disponibili.
- Alcune funzioni non possono essere attivate contemporaneamente. Il seguente elenco mostra esempi di combinazioni di funzioni e di voci di menu non disponibili.

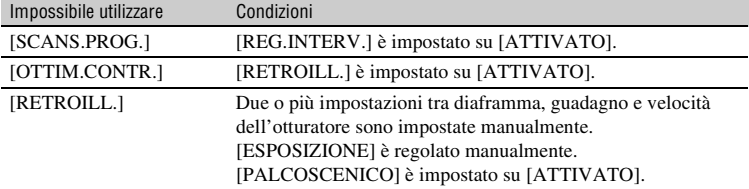

**IT 99** *Continua* →

## **Guida alla soluzione dei problemi (continua)**

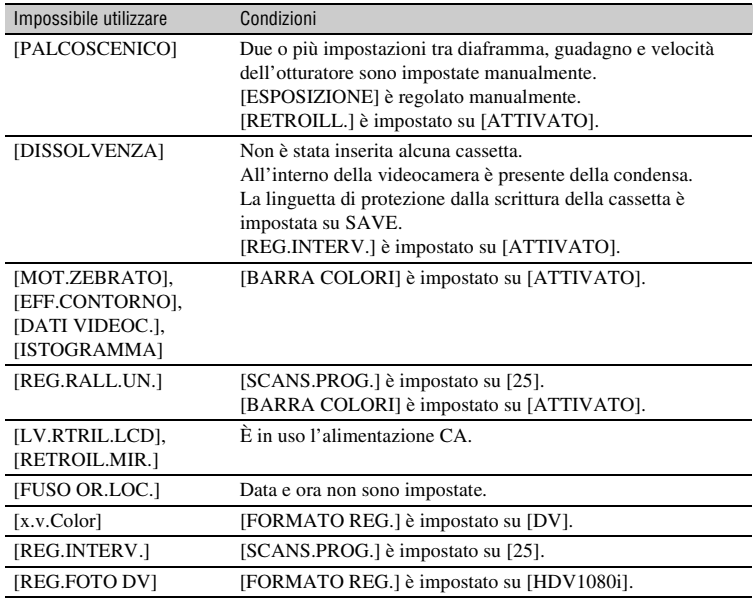

#### **Le impostazioni velocità dell'otturatore, guadagno, bilanciamento del bianco o diaframma non possono essere regolate manualmente.**

• Impostare l'interruttore AUTO/MANUAL su MANUAL.

#### **Sullo schermo sono visibili piccoli punti bianchi, rossi, blu o verdi.**

• Questo fenomeno si verifica quando si utilizza una velocità dell'otturatore bassa ([p. 33\)](#page-166-0). Non si tratta di un problema di funzionamento.

#### **I soggetti che passano molto velocemente nell'inquadratura possono essere deformati.**

• Questo effetto è detto fenomeno del piano focale. Non si tratta di un problema di funzionamento. I soggetti che passano rapidamente nell'inquadratura possono apparire deformati secondo le condizioni di registrazione, a causa del metodo di lettura dei segnali di immagine da parte del dispositivo per le immagini (sensore CMOS).

#### **Le immagini risultano eccessivamente chiare sullo schermo e il soggetto non viene visualizzato.**

• Impostare [RETROILL.] su [DISATTIV.].

#### **Le immagini risultano eccessivamente scure sullo schermo e il soggetto non viene visualizzato.**

• Premere il tasto DISPLAY/BATT INFO per attivare la retroilluminazione ([p. 19\)](#page-152-1).

#### **Sull'immagine vengono visualizzate delle strisce orizzontali.**

• Questi fenomeni si verificano durante la registrazione di immagini in presenza di lampade a fluorescenza, al sodio o al mercurio. Non si tratta di un problema di funzionamento. Questo fenomeno può essere migliorato modificando la velocità dell'otturatore ([p. 33\)](#page-166-0).

#### **Se viene effettuata la registrazione di uno schermo televisivo o di un computer vengono visualizzate delle bande nere.**

• Questo fenomeno può essere migliorato modificando la velocità dell'otturatore ([p. 33\)](#page-166-0).

#### **I modelli dettagliati sfarfallano, le linee diagonali ondeggiano.**

• Regolare [NITIDEZZA] sul lato negativo ([p. 38\)](#page-171-0).

#### <span id="page-234-0"></span>**Riproduzione**

Se vengono riprodotte immagini memorizzate su una "Memory Stick Duo", vedere anche la sezione Videocassette/"Memory Stick Duo" [\(p. 97](#page-230-0)) .

#### **Non è possibile riprodurre il nastro.**

- Fare scorrere l'interruttore POWER su VCR.
- Riavvolgere il nastro ([p. 47\)](#page-180-0).

#### **Non è possibile riprodurre correttamente i dati di immagine memorizzati su una "Memory Stick Duo".**

- Se i nomi di file o le cartelle vengono modificati o se i dati vengono modificati mediante un computer, non è possibile riprodurre i dati di immagine (in tal caso, il nome del file lampeggia). Non si tratta di un problema di funzionamento [\(p. 113](#page-246-1)).
- È possibile che le immagini registrate mediante altri dispositivi non vengano riprodotte correttamente. Non si tratta di un problema di funzionamento.

#### **Il nome del file di dati non viene visualizzato correttamente o lampeggia.**

- Il file è danneggiato.
- Il formato di file non è supportato dalla videocamera [\(p. 111\)](#page-244-0).
- Se la struttura delle cartelle non è conforme allo standard universale, viene visualizzato solo il nome del file.

#### **Sull'immagine vengono visualizzate delle linee orizzontali. Le immagini non risultano chiare oppure non vengono visualizzate affatto.**

• La testina video è sporca. Pulire le testine utilizzando la cassetta di pulizia (opzionale) ([p. 117\)](#page-250-0).

#### **Non è possibile ascoltare il suono registrato con il microfono 4CH su un'altra videocamera.**

- Impostare [MIX AUDIO DV] ([p. 73\)](#page-206-0).
- Non è possibile riprodurre l'audio registrato in CH3 e CH4 sulla videocamera per la registrazione a quattro canali in formato HDV.

#### **L'audio non viene emesso oppure il relativo livello è estremamente basso.**

- Alzare il volume [\(p. 48](#page-181-1)).
- Impostare [MULTI-AUDIO] su [STEREO] ([p. 73\)](#page-206-1).
- Impostare [MIX AUDIO DV] ([p. 73\)](#page-206-0).
- Le immagini registrate con [REG.RALL.UN.] non dispongono dell'audio.

#### **L'immagine o l'audio vengono interrotti.**

• La cassetta è stata registrata con entrambi i formati HDV e DV. Non si tratta di un problema di funzionamento.

#### **Il filmato si blocca per qualche istante o il suono si interrompe.**

- Si verifica se la cassetta o le testine video sono sporche [\(p. 117](#page-250-0)).
- Utilizzare la cassetta Sony mini DV.

#### **Sullo schermo viene visualizzato "---".**

- Il nastro in fase di riproduzione è stato registrato senza che venissero impostate la data e l'ora.
- Si sta riproducendo una porzione vuota del nastro.
- Non è possibile leggere il codice dati di nastri graffiati o che risultano disturbati.
- Il nastro in fase di riproduzione è stato registrato con il guadagno impostato su -6 dB.

#### Le immagini appaiono disturbate e sullo schermo viene visualizzato **[160]** o 601.

• Il nastro è stato registrato in un sistema di colore TV diverso da quello della videocamera (PAL). Non si tratta di un problema di funzionamento.

#### **La funzione di ricerca della data non può essere utilizzata correttamente.**

- Effettuare una registrazione con durata superiore a 2 minuti dopo la modifica della data. Se per un dato giorno la durata della registrazione è troppo breve, è possibile che la videocamera non individui con precisione il punto in cui la data di registrazione cambia.
- È presente una parte vuota tra le parti registrate del nastro. Non si tratta di un problema di funzionamento.

#### **Non vengono visualizzate immagini durante la ricerca fine o il controllo della registrazione.**

• La cassetta è stata registrata con entrambi i formati HDV e DV. Non si tratta di un problema di funzionamento.

#### **Non è possibile udire il nuovo audio aggiunto ad un nastro registrato su un'altra videocamera.**

• Cambiare l'impostazione [MIX AUDIO DV] da [ST1] (audio originale) a [UNISCI AUDIO] o [ST2].

#### Sullo schermo LCD viene visualizzato M4ch-12b, 24P, 30P o 25P.

- Mach-12b viene visualizzato quando si riproduce una cassetta registrata su un altro dispositivo con un microfono a 4 canali (4CH MIC REC). Questa videocamera non è compatibile con lo standard di registrazione del microfono a 4 canali.
- 24p, 80p o 25p viene visualizzato quando si riproduce una cassetta registrata su un altro dispositivo nel modo di registrazione progressiva. La presente videocamera non dispone di funzioni di registrazione progressiva.

## <span id="page-236-0"></span>**Collegamento al televisore**

#### **Non è possibile visualizzare l'immagine su un televisore collegato con il cavo i.I.INK.**

- Non è possibile visualizzare un'immagine con qualità HD (High Definition) su un televisore che dispone di una presa i.LINK non compatibile con la specifica HDV1080i [\(p. 55](#page-188-0)). Consultare il manuale di istruzioni in dotazione con il televisore.
- Convertire verso il basso le immagini registrate nel formato HDV e riprodurle nel formato DV (qualità dell'immagine SD) ([p. 79](#page-212-0)).
- Collegare il televisore con un altro cavo di collegamento e riprodurre le immagini [\(p. 55](#page-188-0)).

#### **Non è possibile udire il suono sul televisore collegato con la spina S VIDEO (canale S VIDEO) o con le spine Component Video.**

• Se è in uso una spina S VIDEO o Component Video, assicurarsi che siano collegate anche le spine rossa e bianca [\(p. 55](#page-188-0)).

#### **Non è possibile visualizzare l'immagine o ascoltare l'audio sul televisore collegato con il cavo A/V Component.**

• Impostare [COMPONENT] secondo i requisiti del dispositivo collegato [\(p. 79](#page-212-1)).

• Quando si usa il cavo A/V Component, verificare che le spine rossa e bianca del cavo A/V Component siano collegate [\(p. 55](#page-188-0)).

#### **Non è possibile visualizzare l'immagine o ascoltare l'audio sul televisore collegato con il cavo HDMI.**

- Le immagini nel formato HDV non vengono trasmesse dalla presa HDMI OUT se nelle immagini sono registrati segnali di protezione di copyright.
- Le immagini in formato DV in ingresso nella videocamera tramite il cavo i.LINK [\(p. 85](#page-218-1)) non possono essere visualizzate.
- Ciò succede quando si registra su un nastro sia in formato HDV che DV. Per riaccendere la videocamera, scollegare e ricollegare il cavo HDMI o far scorrere l'interruttore POWER.

#### **L'immagine appare distorta sul televisore 4:3.**

• Si sta visualizzando un'immagine registrata nel modo 16:9 (ampio) su un televisore 4:3. Impostare [IMMAGINE TV] e riprodurre l'immagine [\(p. 80](#page-213-0)).

#### **Nella parte superiore e inferiore dello schermo di un televisore 4:3 vengono visualizzate aree nere.**

• Si sta visualizzando un'immagine registrata nel modo 16:9 (ampio) su un televisore 4:3. Non si tratta di un problema di funzionamento.

## <span id="page-237-0"></span>**Duplicazione/Montaggio/Collegamento ad altri dispositivi**

#### **Non è possibile utilizzare lo zoom per le immagini provenienti da dispositivi collegati.**

• Con la presente videocamera, non è possibile zoomare le immagini provenienti da dispositivi collegati [\(p. 28](#page-161-1)).

#### **Il codice temporale e altre informazioni vengono visualizzati sul display del dispositivo collegato.**

• Impostare [USC.VISUAL.] su [LCD] durante la connessione con un cavo A/V ([p. 77\)](#page-210-0).

#### **Non è possibile effettuare correttamente la duplicazione utilizzando il cavo di collegamento A/V.**

• Il cavo di collegamento A/V non è collegato correttamente. Assicurarsi che il cavo di collegamento A/V sia collegato alla presa di ingresso del dispositivo esterno per la duplicazione di un'immagine proveniente dalla videocamera.

#### **Per il collegamento con un cavo i.LINK, non vengono visualizzate immagini sullo schermo durante la duplicazione.**

• Impostare [VCR HDV/DV] secondo i requisiti del dispositivo collegato ([p. 78\)](#page-211-0).

#### **Non è possibile aggiungere l'audio alla cassetta registrata.**

• Non è possibile aggiungere l'audio alla cassetta registrata su questa unità.

#### **Non è possibile effettuare correttamente la duplicazione utilizzando il cavo HDMI.**

• Non è possibile effettuare la duplicazione delle immagini utilizzando il cavo HDMI.

#### **Non è possibile duplicare i fermi immagine da un nastro ad una "Memory Stick Duo".**

• Dal nastro che è stato utilizzato più volte per la registrazione, non risulta possibile acquisire alcuna immagine o immagini di buona qualità.

#### **Quando si copia un filmato ripreso in formato ampio (16:9) mediante un cavo i.LINK, lo schermo di allarga in senso verticale.**

- Non è possibile trasmettere l'impostazione del rapporto di formato mediante un cavo i.LINK. Impostare invece il rapporto di formato del televisore.
- Effettuare il collegamento mediante un cavo di collegamento A/V.

## <span id="page-238-0"></span>**Collegamento a un computer**

#### **Il computer non riconosce la videocamera.**

- Scollegare il cavo dal computer e dalla videocamera, quindi collegarlo di nuovo saldamente.
- Scollegare il cavo dal computer e dalla videocamera, riavviare il computer, quindi effettuare di nuovo il collegamento dal computer alla videocamera.

#### **Non è possibile visualizzare o copiare sul computer un filmato registrato su nastro.**

- Scollegare il cavo dal computer, quindi collegarlo di nuovo.
- È necessario il software di montaggio (opzionale) per copiare sul computer un filmato registrato su nastro [\(p. 92](#page-225-1)).

#### **Il computer si blocca.**

- Impostare correttamente [VCR HDV/DV] in base al dispositivo collegato ([p. 78\)](#page-211-0).
- Scollegare il cavo dal computer e dalla videocamera. Riavviare il computer e collegare computer e videocamera seguendo le istruzioni nell'ordine corretto [\(p. 93](#page-226-0)).

## <span id="page-239-1"></span>**Indicatori e messaggi di avviso**

## <span id="page-239-0"></span>**Indicazioni di autodiagnostica/ Indicatori di avviso**

Quando si verifica un errore, viene visualizzato un indicatore sullo schermo LCD o nel mirino.

Alcuni problemi possono essere risolti dall'utente. Se i problemi persistono nonostante l'utente abbia eseguito un paio di tentativi, contattare un rivenditore Sony o un centro di assistenza tecnica Sony autorizzato.

#### **C:** (**o E**:) □□:□□ (indicazione **di autodiagnostica)**

## **C:04:**□□

- Il blocco batteria non è di tipo "InfoLITHIUM". Utilizzare un blocco batteria "InfoLITHIUM" ([p. 113](#page-246-0)).
- Collegare saldamente la spina CC dell'alimentatore CA alla presa DC IN della videocamera [\(p. 15](#page-148-0)).

## **C:06:**⊡□

• Il blocco batteria è troppo caldo. Sostituire il blocco batteria, oppure rimuoverlo e conservarlo in un ambiente fresco.

## **C:21:**□□

• Si è formata della condensa. Rimuovere la cassetta e lasciare attivata la videocamera per almeno 1 ora, quindi inserire di nuovo la cassetta [\(p. 116\)](#page-249-0).

#### **C:22:**□□

• Pulire le testine utilizzando una cassetta di pulizia (opzionale) ([p. 117](#page-250-0)).

## **C:31:**□□ / C:32:□□

- Si è verificato un problema diverso dai suddetti. Rimuovere la cassetta, reinserirla, quindi utilizzare di nuovo la videocamera. Non eseguire tale procedura se è in atto la formazione di condensa [\(p. 116\)](#page-249-0).
- Scollegare la fonte di alimentazione. Ricollegarla, quindi utilizzare di nuovo la videocamera.

• Sostituire la cassetta. Premere il tasto RESET ([p. 125](#page-258-0)), quindi utilizzare di nuovo la videocamera.

## **E:61:**ss **/ E:62:**ss

• Contattare un rivenditore Sony o un centro assistenza Sony autorizzato. Riferire il codice a 5 caratteri che inizia con la lettera "E".

#### **101-1001 (indicatore di avviso relativo ai file)**

- Il file è danneggiato.
- Il file è illeggibile ([p. 113](#page-246-1)).

#### E **(indicatore di avviso di livello batteria)**

- Il blocco batteria è quasi scarico.
- A seconda delle condizioni d'uso, ambientali o del blocco batteria, è possibile che l'indicatore E lampeggi anche nel caso siano disponibili ancora 5-10 minuti di carica.

#### % **(indicatore di avviso relativo alla formazione di condensa)**

• Estrarre la cassetta, spegnere la videocamera e lasciarla con lo scomparto cassetta aperto per circa 1 ora [\(p. 116](#page-249-0)).

#### **(indicatore di avviso relativo a "Memory Stick Duo")**

• Non è inserita una "Memory Stick Duo" ([p. 24](#page-157-0)).

#### **(indicatori di avviso relativi alla formattazione di una "Memory Stick Duo")**

- La "Memory Stick Duo" è danneggiata.
- La "Memory Stick Duo" non
	- è formattata correttamente ([p. 81,](#page-214-0) [111\)](#page-244-0).

#### **(indicatori di avviso relativi ad una "Memory Stick Duo" non supportata)**

• È stato inserito un tipo di "Memory Stick Duo" che non può essere utilizzato con la videocamera [\(p. 111\)](#page-244-0).

#### **(indicatore di avviso relativo alla temperatura del blocco batteria)**

• Il blocco batteria è troppo caldo. Sostituire il blocco batteria, oppure rimuoverlo e conservarlo in un ambiente fresco.

#### **(indicatore di avviso relativo alla temperatura del blocco batteria)**

• Il blocco batteria è troppo freddo. Sostituire il blocco batteria, oppure rimuoverlo e conservarlo in un ambiente caldo.

#### Q **(indicatore di avviso relativo al nastro)**

#### **Lampeggiamento lento:**

- La quantità di nastro residua è inferiore a 5 minuti.
- Non è stata inserita alcuna cassetta.
- La linguetta di protezione dalla scrittura della cassetta è impostata sulla posizione di blocco [\(p. 110](#page-243-0)).

#### **Lampeggiamento rapido:**

• Il nastro ha raggiunto la fine.

#### **≜** (indicatore di avviso relativo **all'espulsione della cassetta)**

#### **Lampeggiamento lento:**

• La linguetta di protezione dalla scrittura della cassetta è impostata sulla posizione di blocco [\(p. 110](#page-243-0)).

#### **Lampeggiamento rapido:**

• Si è formata della condensa ([p. 116\)](#page-249-0).

• Viene visualizzato un codice delle indicazioni di autodiagnostica [\(p. 106\)](#page-239-0).

#### - **(indicatore di avviso relativo alla protezione dalla scrittura della "Memory Stick Duo")**

• La linguetta di protezione dalla scrittura della "Memory Stick Duo" è impostata sulla posizione di blocco ([p. 111\)](#page-244-1).

## z **Suggerimenti**

• Quando vengono visualizzati determinati messaggi sullo schermo viene emesso un segnale acustico.

#### **Descrizione dei messaggi di avviso**

Se sullo schermo vengono visualizzati dei messaggi, controllare quanto riportato di seguito.

## **■ Batteria/alimentazione**

**Impossibile usare questa batteria nella videocamera.** ([p. 113\)](#page-246-0)

- x **Formazione di condensa**
- %Z **Formazione di condensa.Estrarre la cassetta.**  [\(p. 116](#page-249-0))

 $\blacksquare$  **Formazione di condensa. Spegnere per 1 ora** ([p. 116\)](#page-249-0)

■ Cassetta/Nastro

#### $\triangle$  **Reinserire la cassetta.** ([p. 23\)](#page-156-0)

• Verificare che la cassetta non sia danneggiata.

**<b>***©*<sup> $\otimes$ </sup> **Nastro protetto. Verificare posizione linguetta.** [\(p. 110](#page-243-0))

## ■ "Memory Stick Duo"

#### **Reinserire la Memory Stick.**

([p. 24,](#page-157-0) [111\)](#page-244-0)

• Reinserire più volte la "Memory Stick Duo". Se l'indicatore lampeggia ancora, è possibile che la "Memory Stick Duo" sia danneggiata. Riprovare con un'altra "Memory Stick Duo".

#### **Memory Stick formattata in modo errato.**

• Verificare il formato, quindi formattare la "Memory Stick Duo" [\(p. 81](#page-214-0), [111](#page-244-0)).

#### **Imposs.creare altre cartelle su Memory Stick.**

- Non è possibile creare altre cartelle oltre la cartella 999MSDCF. Mediante la videocamera, non è possibile eliminare le cartelle create.
- Sarà necessario formattare la "Memory Stick Duo" [\(p. 81](#page-214-0)) o eliminare le cartelle mediante il computer.

#### **Imposs.registrare fermi immagine su Memory Stick.**

- Non è possibile registrare fermi immagine nei seguenti casi:
	- Quando la velocità dell'otturatore è inferiore a 1/50
	- Durante l'uso della funzione [DISSOLVENZA]
	- Durante l'uso della funzione [REG.RALL.UN.]
	- Durante la verifica o l'esecuzione della transizione inquadratura

## x **Altro**

#### **Nessuna immagine in "VCR HDV/ DV". Modif.formato.**

• Interrompere la riproduzione o il segnale in ingresso, oppure cambiare l'impostazione [VCR HDV/DV] ([p. 78\)](#page-211-0).

## *Informazioni aggiuntive* **Uso della videocamera all'estero**

## **Alimentazione**

È possibile utilizzare la videocamera in qualsiasi paese/regione mediante l'alimentatore CA in dotazione con tensione CA da 100 V a 240 V, 50/60 Hz.

## **Informazioni sui sistemi di colore TV**

La presente videocamera è basata sul sistema di colore PAL. Se si desidera visualizzare l'immagine riprodotta su un televisore, è necessario che questo sia basato sul sistema PAL e dotato della presa di ingresso AUDIO/VIDEO.

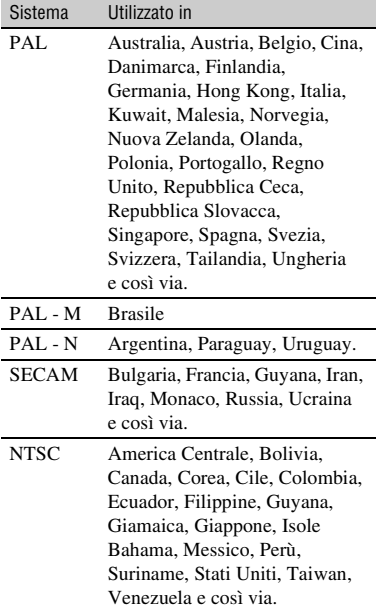

## **Visualizzazione di immagini in formato HDV registrate nel formato HDV HDV10801**

È necessario un televisore (o un monitor) compatibile con HDV1080i con una presa component e un ingresso AUDIO/VIDEO. Sono inoltre necessari un cavo A/V Component (in dotazione) o un cavo HDMI (opzionale).

## **Visualizzazione di immagini in formato DV registrate nel formato DV**   $\begin{pmatrix} 1 & 1 \\ 1 & 1 \end{pmatrix}$

È necessario un televisore con ingresso AUDIO/VIDEO. È inoltre necessario un cavo di collegamento.

## **Impostazione semplice dell'orologio in base alla differenza di fuso orario**

Se la videocamera viene utilizzata all'estero, è possibile regolare l'orologio sull'ora locale impostando la differenza di fuso orario in modo molto semplice. Selezionare [FUSO OR.LOC.], quindi impostare la differenza di fuso orario [\(p. 83](#page-216-2)).

## <span id="page-243-1"></span>**Manutenzione e precauzioni**

## **HDV formato e registrazione/ riproduzione**

La videocamera può registrare nei formati HDV e DV.

È possibile utilizzare solo cassette in formato DV mini.

Utilizzare cassette dotate del simbolo Mini<sub>IN</sub>.

La presente videocamera non è compatibile con la funzione Cassette Memory.

## **Il formato HDV**

Il formato HDV è un formato video sviluppato per la registrazione e la riproduzione di segnali video ad alta definizione (HD) su una cassetta DV. La videocamera utilizza il modo Interlace con 1.080 linee di scansione effettive per la retinatura (1080i, numero di pixel  $1.440 \times 1.080$  punti).

La velocità di trasmissione del video per la registrazione è pari a circa 25 Mbps. i.LINK è utilizzato per l'interfaccia digitale e consente una connessione digitale con un televisore o un computer compatibile con HDV.

• I segnali HDV sono compressi in formato MPEG2, adottato nelle trasmissioni digitali BS (Broadcast Satellite), nelle trasmissioni HDTV digitali terrestri, nei registratori Blu-ray Disc e così via.

## **Riproduzione**

La videocamera può riprodurre immagini nel formato DV e nella specifica HDV1080i.

La videocamera può riprodurre le immagini registrate nel formato HDV 720/30p, ma non può trasmetterle con l'interfaccia HDV/DV (i.LINK).

## **Per evitare di creare sezioni vuote sul nastro**

Prima di avviare la registrazione successiva dopo la riproduzione del nastro, premere [RICERCA FINE] ([p. 44\)](#page-177-0) per passare alla fine della sezione registrata.

## **Segnale di protezione del copyright**

#### $\blacksquare$  Durante la riproduzione

Se la cassetta riprodotta sulla presente videocamera contiene segnali di protezione del copyright, non è possibile copiarne il contenuto su un nastro in una videocamera esterna collegata.

## **■ Durante la registrazione**

Non è possibile registrare sulla videocamera software che contiene segnali di controllo per la protezione del copyright del software. [Impos.registrare. Protezione copyright attiva.] viene visualizzato sullo schermo LCD o sul mirino a seguito di un tentativo di registrare tale software. Durante la registrazione, la videocamera non registra i segnali di controllo del copyright sul nastro.

## <span id="page-243-0"></span>**Note sull'uso**

■ Se la videocamera non viene utilizzata **per periodi di tempo prolungati** Estrarre la cassetta e riporla.

#### x **Per evitare cancellazioni accidentali**

Fare scorrere la linguetta di protezione dalla scrittura della cassetta per impostarla su SAVE.

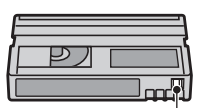

REC: la cassetta può essere registrata. SAVE: la cassetta non può essere registrata (protezione

dalla scrittura).

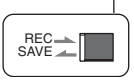

#### **■ Applicazione di etichette sulle cassette**

Assicurarsi di posizionare l'etichetta solo nei punti indicati nell'illustrazione riportata di seguito, onde evitare di causare problemi di funzionamento della videocamera.

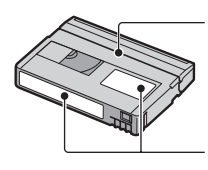

Non applicare l'etichetta lungo questo bordo.

Punto di applicazione dell'etichetta

#### ■ Dopo avere utilizzato la cassetta

Riavvolgere completamente il nastro onde evitare eventuali distorsioni delle immagini o dell'audio. Quindi, inserire la cassetta nell'apposita custodia e riporla in posizione verticale.

#### ■ Pulizia del connettore placcato in oro

Pulire il connettore placcato in oro delle cassette utilizzando un bastoncino di cotone dopo ogni 10 estrazioni delle cassette stesse. Se il connettore placcato in oro delle cassette è sporco o impolverato, è possibile che l'indicatore del nastro residuo non funzioni correttamente.

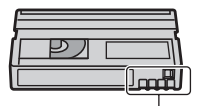

Connettore placcato in oro

## <span id="page-244-1"></span><span id="page-244-0"></span>**Informazioni sulla "Memory Stick"**

Una "Memory Stick" è un supporto di registrazione IC portatile e compatto in grado di contenere una quantità di dati. È possibile utilizzare i seguenti tipi di "Memory Stick" nella videocamera. Tuttavia, non è possibile garantire il funzionamento di tutti i tipi di "Memory Stick" con la presente videocamera. Per ulteriori informazioni, vedere l'elenco riportato di seguito.

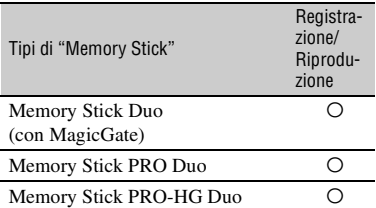

• Il presente prodotto non supporta il trasferimento di dati ad alta velocità tramite un'interfaccia parallela.

- Questo prodotto non è in grado di registrare o riprodurre dati che utilizzano la tecnologia "MagicGate". "MagicGate" è una tecnologia per la protezione del copyright che consente di effettuare la registrazione e il trasferimento del contenuto in un formato codificato.
- Questo prodotto è compatibile con "Memory Stick Micro" ("M2"). "M2" è l'abbreviazione di "Memory Stick Micro".
- Formato dei fermi immagine: la videocamera comprime e registra i dati di immagine nel formato JPEG (Joint Photographic Experts Group). L'estensione di file è ".JPG".
- Non è garantita la compatibilità della videocamera con una "Memory Stick Duo" formattata su un computer (sistema operativo Windows/Mac OS).
- La velocità di lettura/scrittura dei dati può variare a seconda della combinazione della "Memory Stick Duo" e del prodotto in uso compatibile con "Memory Stick Duo".
- È possibile evitare la cancellazione accidentale delle immagini facendo scorrere la linguetta di protezione dalla scrittura della "Memory Stick Duo" sulla posizione di protezione utilizzando un oggetto appuntito.
- I dati di immagine possono venire danneggiati o persi nei casi riportati di seguito:
	- Se si estrae la "Memory Stick Duo", si spegne la videocamera o si rimuove il blocco batteria per la sostituzione durante la lettura o la scrittura di file di immagini sulla "Memory Stick Duo" (mentre la spia di accesso è illuminata o lampeggia).
	- Se si utilizza la "Memory Stick Duo" accanto a calamite o campi magnetici.
- Si consiglia di effettuare copie di riserva dei dati importanti sul disco fisso di un computer.
- Durante la scrittura sull'area di memorizzazione di una "Memory Stick Duo", assicurarsi di non esercitare eccessiva pressione.
- Non applicare etichette o simili su una "Memory Stick Duo" o su un adattatore per "Memory Stick Duo".
- Per trasportare o conservare una "Memory Stick Duo", riporla nell'apposita custodia.
- Non toccare i terminali ed evitare che oggetti metallici entrino in contatto con essi.
- Non piegare, lasciare cadere o applicare forza eccessiva alla "Memory Stick Duo".
- Non smontare o modificare la "Memory Stick Duo".
- Non bagnare la "Memory Stick Duo".
- Assicurarsi di tenere il supporto "Memory Stick Duo" fuori dalla portata dei bambini, onde evitare il rischio che lo ingeriscano.
- Non inserire oggetti diversi dalla "Memory Stick Duo" nell'alloggiamento per "Memory Stick Duo". Diversamente, si potrebbero causare problemi di funzionamento.
- Non utilizzare o conservare la "Memory Stick Duo" nei luoghi riportati di seguito:
	- Luoghi soggetti a temperature estremamente elevate, ad esempio all'interno di un'auto parcheggiata al sole d'estate.
	- Luoghi esposti a luce solare diretta.
	- Luoghi soggetti a umidità estremamente elevata o a gas corrosivi.

#### ■ Note sull'adattatore per "Memory Stick **Duo"**

- Se si usa una "Memory Stick Duo" con un dispositivo compatibile con "Memory Stick", inserire la "Memory Stick Duo" in un adattatore per "Memory Stick Duo".
- Se si inserisce una "Memory Stick Duo" in un adattatore per "Memory Stick Duo", verificare che la "Memory Stick Duo" sia inserita nella direzione corretta, quindi inserirla a fondo. Un uso improprio potrebbe provocare difetti di funzionamento. Inoltre, se si inserisce a forza la "Memory Stick Duo" nell'adattatore per "Memory Stick Duo" nella direzione errata, si potrebbe danneggiarla.
- Non inserire un adattatore per "Memory Stick Duo" senza una "Memory Stick Duo" applicata, onde evitare di causare problemi di funzionamento all'apparecchio.

#### ■ Se è in uso una "Memory Stick PRO **Duo"**

• La capacità di memoria massima di una "Memory Stick PRO Duo" utilizzabile con la videocamera è 16 GB.

## **Note sull'uso di "Memory Stick Micro"**

- Per utilizzare una "Memory Stick Micro" con la videocamera, è necessario un adattatore M2 Duo. Inserire la "Memory Stick Micro" nell'adattatore M2 Duo-, quindi inserire l'adattatore nell'alloggiamento "Memory Stick Duo". Se si inserisce una "Memory Stick Micro" nella videocamera senza utilizzare un adattatore M2 Duo, potrebbe non essere possibile rimuoverla dalla videocamera.
- Non lasciare la "Memory Stick Micro" alla portata dei bambini. Potrebbero ingerirla.

## **Note sulla compatibilità dei dati di immagine**

- I file di dati di immagine registrati su una "Memory Stick Duo" mediante la videocamera sono conformi allo standard universale "Design rule for Camera File system" stabilito da JEITA (Japan Electronics and Information Technology Industries Association).
- Con la videocamera, non è possibile riprodurre fermi immagine registrati mediante altri apparecchi (DCR-TRV900E o DSC-D700/ D770) non conformi a tale standard. Tali modelli non vengono venduti in alcuni paesi.
- Se non è possibile utilizzare una "Memory Stick Duo" utilizzata con un altro dispositivo, formattarla utilizzando la videocamera ([p. 81](#page-214-0)). Si noti che la formattazione comporta la cancellazione di tutte le informazioni contenute nella "Memory Stick Duo".
- Potrebbe non essere possibile riprodurre le immagini utilizzando la videocamera nei seguenti casi:
	- Durante la riproduzione di dati di immagine modificati sul computer.
	- Durante la riproduzione di dati di immagine registrati mediante altri apparecchi.

<span id="page-246-1"></span><span id="page-246-0"></span>Il presente apparecchio è compatibile con i blocchi batteria "InfoLITHIUM" (serie L).

La videocamera è in grado di funzionare esclusivamente con blocchi batteria "InfoLITHIUM".

I blocchi batteria "InfoLITHIUM" serie L presentano il contrassegno (D InfoLITHIUM  $\blacksquare$ .

## **Informazioni sul blocco batteria "InfoLITHIUM"**

Il blocco batteria "InfoLITHIUM" è un blocco batteria agli ioni di litio dotato di funzioni che consentono la comunicazione di informazioni relative alle condizioni di funzionamento tra la videocamera e un alimentatore/caricabatterie CA. Il blocco batteria "InfoLITHIUM" calcola il consumo energetico in base alle condizioni d'uso della videocamera e visualizza il tempo di funzionamento residuo della batteria in minuti. Con un alimentatore/caricabatterie CA vengono visualizzati il tempo rimanente della batteria e il tempo di carica.

## **Per caricare il blocco batteria**

- Prima di utilizzare la videocamera, assicurarsi di caricare il blocco batteria.
- Si consiglia di caricare il blocco batteria ad una temperatura ambientale compresa tra 10 °C e 30 °C fino a quando la spia CHG non si spegne. Se il blocco batteria non viene caricato entro questa gamma di temperature, è possibile che la carica non venga effettuata in modo corretto.
- Una volta completata la carica, scollegare il cavo dalla presa DC IN della videocamera o rimuovere il blocco batteria.

## **Per utilizzare il blocco batteria in modo efficiente**

• In presenza di temperature pari a 10 °C o inferiori, le prestazioni del blocco batteria diminuiscono e il tempo di funzionamento del blocco batteria risulta ridotto. In questo caso, adottare le misure descritte di seguito per aumentare la durata del blocco batteria.

- Inserire il blocco batteria in una tasca per scaldarlo, quindi applicarlo alla videocamera immediatamente prima dell'avvio delle riprese.
- Utilizzare un blocco batteria ad elevata capacità: NP-F770/F970 (opzionale).
- L'uso frequente dello schermo LCD o dei modi di riproduzione e di avanzamento o riavvolgimento rapidi riduce più velocemente la carica del blocco batteria. Si consiglia di utilizzare un blocco batteria ad elevata capacità: NP-F770/F970.
- Se si prevede di non effettuare registrazioni o riproduzioni con la videocamera, assicurarsi di impostare l'interruttore POWER su OFF (CHG). La carica del blocco batteria diminuisce anche nel caso in cui la videocamera si trovi nel modo di attesa della registrazione o di pausa della riproduzione.
- Si consiglia di premunirsi di blocchi batteria di riserva della durata pari a due o tre volte il tempo di registrazione previsto e di effettuare registrazioni di prova prima di procedere alla registrazione vera e propria.
- Non bagnare il blocco batteria, poiché non è impermeabile.

## **Note sull'indicatore del tempo di funzionamento residuo della batteria**

- Se l'alimentazione viene disattivata anche se l'indicatore del tempo di funzionamento residuo della batteria indica che il blocco batteria dispone di carica sufficiente, ricaricare completamente il blocco batteria. L'indicazione relativa al tempo di funzionamento residuo della batteria viene visualizzata correttamente. Si noti tuttavia che l'indicazione relativa alla carica della batteria non viene ripristinata se il blocco batteria viene utilizzato a temperature elevate per periodi di tempo prolungati, viene lasciato completamente carico o viene utilizzato di frequente. Utilizzare l'indicatore del tempo di funzionamento residuo della batteria solo come riferimento.
- L'indicatore  $\spadesuit$  indicante il livello di carica basso della batteria lampeggia anche se rimangono da 5 a 10 minuti di carica disponibile, a seconda delle condizioni d'uso o della temperatura ambiente.

## **Conservazione del blocco batteria**

- Se si prevede di non utilizzare il blocco batteria per un periodo di tempo prolungato, caricarlo completamente e utilizzarlo sulla videocamera una volta all'anno per garantirne il funzionamento corretto. Per conservare il blocco batteria, rimuoverlo dalla videocamera, quindi conservarlo in un luogo fresco e asciutto.
- Per fare scaricare completamente il blocco batteria installato sulla videocamera, lasciare la videocamera nel modo di attesa della registrazione su nastro fino a quando non si spegne ([p. 18\)](#page-151-0).

## **Note sulla durata della batteria**

- Con il passare del tempo e l'uso ripetuto, la capacità della batteria diminuisce gradualmente. Se il tempo di funzionamento disponibile della batteria risulta notevolmente ridotto, è probabile che sia necessario sostituirla con un blocco batteria nuovo.
- La durata della batteria dipende dalle modalità di conservazione, dalle condizioni e dall'ambiente in cui viene utilizzato il blocco batteria.

## **Informazioni su i.LINK**

La presa *i*, HDV/DV (i.LINK) sulla videocamera è una presa a 4 pin compatibile con i.LINK. Nella presente sezione, è contenuta la descrizione dello standard i.LINK e delle relative funzioni.

## **L'interfaccia i.LINK**

i.LINK è un'interfaccia seriale digitale per la trasmissione di video digitali, audio digitale e altri dati ad altri apparecchi compatibili con i.LINK. Mediante la funzione i.LINK, è inoltre possibile controllare altri apparecchi. Gli apparecchi compatibili con i.LINK possono essere collegati utilizzando un cavo i.LINK. È possibile eseguire operazioni e transazioni di dati con vari apparecchi AV digitali. Se al presente apparecchio sono collegati in una catena a margherita due o più apparecchi compatibili con i.LINK,

è possibile eseguire operazioni con qualsiasi apparecchio della catena. Si noti che il metodo di funzionamento varia (o che potrebbe essere impossibile eseguire transazioni di dati) in base alle caratteristiche e alle specifiche tecniche degli apparecchi collegati.

## b **Note**

- Generalmente, mediante il cavo i.LINK è possibile collegare un solo apparecchio alla presente videocamera. Per collegare la videocamera ad un apparecchio compatibile con HDV/DV dotato di due o più interfacce  $\hat{\mathbf{h}}$  HDV/ DV, fare riferimento alle istruzioni per l'uso dell'apparecchio da collegare.
- i.LINK è il termine più noto del bus di trasporto dati IEEE 1394 proposto da Sony ed è un marchio di fabbrica approvato da numerose aziende.
- IEEE 1394 è uno standard internazionale definito dall'Institute of Electrical and Electronics Engineers.

## **Note sulla velocità di trasmissione di i.lINK**

La velocità massima di trasmissione di i.LINK varia in base agli apparecchi. Esistono tre tipi di velocità.

S100 (circa 100 Mbps\*) S200 (circa 200 Mbps) S400 (circa 400 Mbps)

La velocità di trasmissione è indicata nella sezione "Caratteristiche tecniche" delle istruzioni per l'uso degli apparecchi. In alcuni apparecchi, è inoltre indicata vicino all'interfaccia i.LINK.

Se vengono collegati apparecchi dotati di velocità massime di trasmissione diverse, è possibile che la velocità di trasmissione non corrisponda a quella indicata.

Mbps è l'abbreviazione di "megabit al secondo", ovvero la quantità di dati che è possibile inviare o ricevere in un secondo. Ad esempio, la velocità di trasmissione pari a 100 Mbps indica che è possibile inviare 100 megabit di dati in un secondo.

#### **Per utilizzare le funzioni i.LINK sul presente apparecchio**

Per ulteriori informazioni sulle modalità di duplicazione quando la videocamera è collegata ad un altro apparecchio video dotato di interfaccia i.LINK, vedere a [pagina 88.](#page-221-0)

La presente videocamera può inoltre essere collegata ad un apparecchio compatibile con i.LINK di marca Sony (ad esempio, PC della serie VAIO) nonché ad apparecchi video.

Alcuni dispositivi video compatibili con i.LINK, quali televisori digitali, registratori/ lettori DVD, MICROMV o HDV non sono compatibili con questa unità. Prima di effettuare il collegamento di altri dispositivi, verificare la compatibilità con un dispositivo HDV/DV. Per ulteriori informazioni sulle precauzioni e sul software applicativo compatibile, fare inoltre riferimento alle istruzioni per l'uso dell'apparecchio da collegare.

#### b **Note**

• Se si intende collegare alla videocamera un dispositivo con terminale i.LINK mediante un cavo i.LINK, spegnere l'apparecchio e scollegarlo dalla presa di alimentazione prima di inserire o disinserire il cavo i.LINK.

## **Informazioni sul cavo i.LINK necessario**

• Utilizzare il cavo da 4 pin a 4 pin Sony i.LINK (durante la duplicazione HDV/ DV).

Sony non si assume alcuna responsabilità per la rottura di terminali o per danni/ malfunzionamenti derivanti dall'utilizzo di un cavo diverso da quello descritto sopra. Tenere inoltre presente che, in tali casi, il servizio assistenza ai prodotti Sony può prevedere il pagamento di un compenso, anche entro il periodo di validità della garanzia.

## **\* Informazioni su Mbps Informazioni su x.v.Color**

- x.v.Color è il termine più noto per lo standard xvYCC proposto da Sony ed è un marchio di fabbrica di Sony.
- xvYCC è uno standard internazionale per lo spazio cromatico nel video. Questo standard può esprimere una gamma di colori più ampia rispetto agli attuali standard di trasmissione.

## **Uso della videocamera**

## **Uso e manutenzione**

- Non utilizzare o conservare la videocamera e gli accessori nei seguenti luoghi.
	- In luoghi eccessivamente caldi o freddi. Non esporre in alcun caso la videocamera e gli accessori a temperature superiori a 60°C, ad esempio alla luce solare diretta, in prossimità di radiatori o all'interno di un'auto parcheggiata al sole, altrimenti potrebbero non funzionare correttamente o deformarsi.
	- In prossimità di forti campi magnetici o di vibrazioni meccaniche. Diversamente, potrebbero verificarsi problemi di funzionamento della videocamera.
	- In prossimità di onde radio o radiazioni potenti. È possibile che la videocamera non sia in grado di registrare correttamente.
	- In prossimità di ricevitori AM e di apparecchi video. Potrebbero verificarsi disturbi.
	- In presenza di sabbia o in luoghi polverosi. Se la sabbia o la polvere penetrano nella videocamera potrebbero causare problemi di funzionamento. talvolta irreparabili.
	- In prossimità di finestre o in esterni, dove lo schermo LCD, il mirino o l'obiettivo possono essere esposti alla luce diretta del sole. Ciò potrebbe danneggiare le parti interne del mirino o dello schermo LCD.
	- In luoghi eccessivamente umidi.
- Utilizzare la videocamera con alimentazione da 7,2 V CC (blocco batteria) o da 8,4 V CC (alimentatore CA).
- Per il funzionamento con l'alimentazione CC o CA, utilizzare gli accessori consigliati nelle presenti istruzioni per l'uso.
- Non bagnare la videocamera esponendola, ad esempio, alla pioggia o all'acqua del mare. Se la videocamera si bagna potrebbero verificarsi problemi di funzionamento, talvolta irreparabili.
- Se oggetti solidi o sostanze liquide dovessero penetrare all'interno della videocamera, scollegarla e farla controllare da un rivenditore Sony prima di utilizzarla di nuovo.
- Maneggiare con cura, evitando di smontare i componenti, modificare, sottoporre a urti o impatti dovuti a colpi, caduta o calpestamento del prodotto. Prestare particolare attenzione all'obiettivo.
- Non utilizzare un blocco batteria deformato o danneggiato.
- Se si prevede di non utilizzare la videocamera, impostare l'interruttore POWER su OFF (CHG).
- Durante l'uso, non avvolgere la videocamera, ad esempio, in un asciugamano. Diversamente, è possibile che si verifichino surriscaldamenti interni.
- Per scollegare il cavo di alimentazione, tirarlo afferrando la spina e non il cavo stesso.
- Non danneggiare il cavo di alimentazione, ad esempio collocandovi sopra oggetti pesanti.
- Mantenere puliti i contatti metallici.
- Tenere il telecomando e la pila piatta fuori dalla portata dei bambini. Se la pila viene ingerita accidentalmente, consultare immediatamente un medico.
- In caso di perdite di elettrolita della pila:
	- consultare un centro assistenza Sony autorizzato;
	- lavare la parte entrata in contatto con il liquido;
	- se il liquido entra in contatto con gli occhi, sciacquare con abbondante acqua e consultare un medico.

#### ■ Se la videocamera non viene utilizzata **per periodi di tempo prolungati**

- Accendere di tanto in tanto la videocamera e riprodurre una cassetta per circa 3 minuti.
- Scaricare completamente il blocco batteria prima di riporlo.

## <span id="page-249-0"></span>**Formazione di condensa**

Se la videocamera viene trasportata direttamente da un luogo freddo ad uno caldo, è possibile che si formi della condensa al suo interno, sulla superficie del nastro o sull'obiettivo. In questo caso, è possibile che il nastro aderisca al tamburo della testina e rimanga danneggiato o la videocamera non funzioni correttamente. Se all'interno della videocamera si forma della condensa, viene visualizzato il messaggio [Formazione di condensa.Estrarre la cassetta.] o [Formazione di condensa. Spegnere per 1 ora]. I messaggi non appaiono nel caso in cui si formi della condensa sull'obiettivo.

#### x **Se si è formata della condensa**

Non è disponibile alcuna funzione, ad eccezione dell'espulsione della cassetta. Estrarre la cassetta, spegnere la videocamera e lasciarla con lo scomparto cassetta aperto per circa un'ora. Se vengono soddisfatte entrambe le condizioni indicate, è possibile utilizzare di nuovo la videocamera:

- Il messaggio di avviso non viene visualizzato all'accensione.
- Gli indicatori  $\blacksquare$  e  $\spadesuit$  non lampeggiano all'inserimento di una cassetta o quando vengono premuti i tasti di funzionamento. Se si sta formando della condensa, la videocamera potrebbe non essere in grado di rilevarla. In questo caso, è possibile che la cassetta non venga espulsa per 10 secondi dall'apertura del relativo scomparto. Non si tratta di un problema di funzionamento. Non chiudere lo scomparto fino a quando la cassetta non viene espulsa.

#### x **Nota sulla formazione di condensa**

È possibile che si formi della condensa se la videocamera viene trasportata da un luogo freddo ad uno caldo (o viceversa) o se viene utilizzata in un luogo umido, come illustrato di seguito.

• Se la videocamera viene trasportata da una pista da sci in un luogo riscaldato.

- Se la videocamera viene trasportata da un'auto o una stanza con aria condizionata a un luogo caldo all'esterno.
- Se la videocamera viene utilizzata dopo un temporale.
- Se la videocamera viene utilizzata in un luogo caldo e umido.

#### x **Come evitare la formazione di condensa**

Se la videocamera viene trasportata da un luogo freddo ad uno caldo, riporla in un sacchetto di plastica e sigillarla ermeticamente. Estrarla non appena la temperatura all'interno del sacchetto ha raggiunto la temperatura circostante (dopo circa un'ora).

## <span id="page-250-0"></span>**Testina video**

Se si esegue la riproduzione di una cassetta registrata nel formato HDV, l'immagine e l'audio potrebbero bloccarsi per un istante (circa 0,5 secondi).

Questo problema si verifica se i segnali HDV non possono essere registrati o riprodotti correttamente a causa della presenza di sporco sulla cassetta o sulla testina video. L'inconveniente si verifica raramente se la cassetta è nuova o se è stata utilizzata poche volte.

Se il punto di blocco viene creato durante la riproduzione, è possibile risolvere il problema e vedere le immagini riavvolgendo il nastro dopo averlo avvolto leggermente. Il punto di blocco non può essere ripristinato se è stato creato durante la registrazione.

Per impedire tale problema, utilizzare la cassetta DV mini Sony.

- Se si verificano i problemi riportati di seguito, pulire le testine video per 10 secondi utilizzando la cassetta di pulizia Sony (opzionale).
	- Le immagini di riproduzione non si muovono.
	- Le immagini di riproduzione non sono visualizzate.
	- L'audio viene interrotto.
	- Sullo schermo viene visualizzato il messaggio [ $\circled{3}$  Testina video sporca. Utilizzare nastro di pulizia] durante la registrazione.

– Il seguente fenomeno si verifica nel formato HDV.

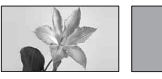

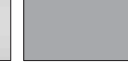

La schermata viene messa in pausa.

di riproduzione riproduzione non La schermata di visualizza nulla. (schermo blu uniforme)

– Il seguente fenomeno si verifica nel formato DV.

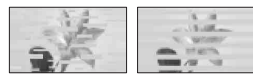

Viene visualizzato un disturbo a blocchi.

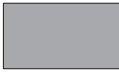

La schermata di riproduzione non visualizza nulla. (schermo blu uniforme)

• La testina video si usura dopo un uso prolungato. Se non è possibile ottenere un'immagine più nitida anche dopo avere utilizzato la cassetta di pulizia (opzionale), è possibile che le testine video siano consumate. In tal caso, rivolgersi ad un rivenditore Sony o ad un centro assistenza Sony autorizzato per la sostituzione della testina video.

## **Schermo LCD**

- Non esercitare eccessiva pressione sullo schermo LCD, onde evitare di danneggiarlo.
- Se la videocamera viene utilizzata in un luogo freddo, è possibile che sullo schermo LCD venga visualizzata un'immagine residua. Non si tratta di un problema di funzionamento.
- Durante l'uso della videocamera, è possibile che la parte posteriore dello schermo LCD si surriscaldi. Non si tratta di un problema di funzionamento.

#### **■ Pulizia dello schermo LCD**

Se sullo schermo LCD sono presenti impronte o polvere, si consiglia di pulirlo utilizzando un panno morbido.

## **Cura e manutenzione del rivestimento**

- Se il rivestimento della videocamera è sporco, procedere alla pulizia utilizzando un panno morbido leggermente inumidito con acqua, quindi asciugare con un panno morbido asciutto.
- Onde evitare di danneggiare il rivestimento, non eseguire le seguenti operazioni.
	- Utilizzare solventi chimici quali trielina, benzina, alcol, panni trattati chimicamente, repellenti, insetticidi e creme solari.
	- Utilizzare la videocamera con le mani sporche di tali sostanze.
	- Lasciare che il rivestimento rimanga a contatto con oggetti di gomma o in vinile per un periodo di tempo prolungato.

## **Cura e conservazione dell'obiettivo**

- Pulire la superficie dell'obiettivo utilizzando un panno morbido nei seguenti casi:
	- Se sulla superficie dell'obiettivo sono presenti impronte.
	- In luoghi caldi o umidi
	- Se l'obiettivo viene utilizzato in ambienti caratterizzati da salsedine, ad esempio al mare.
- Conservare l'obiettivo in un luogo ben ventilato e non esposto a polvere o sporcizia.
- Per evitare la formazione di muffa, pulire regolarmente l'obiettivo come descritto in precedenza. Si consiglia di utilizzare la videocamera circa una volta al mese per conservarne a lungo le prestazioni ottimali.

## **Carica della batteria ricaricabile preinstallata**

La videocamera dispone di una batteria ricaricabile preinstallata che consente di mantenere la data, l'ora e altre impostazioni anche quando l'interruttore POWER è impostato su OFF (CHG). La batteria ricaricabile preinstallata viene sempre caricata quando la videocamera è collegata alla presa di rete mediante l'alimentatore CA o quando il blocco batteria è inserito. La batteria ricaricabile si scarica completamente dopo circa **3 mesi** di inattività della videocamera, senza l'alimentatore CA o il blocco batteria collegati. Utilizzare la videocamera dopo avere caricato la batteria ricaricabile preinstallata.

Tuttavia, se la batteria ricaricabile preinstallata non viene caricata, non influisce sul funzionamento della videocamera fintanto che non è in corso la registrazione della data.

#### $\blacksquare$  Procedure

Collegare la videocamera ad una presa di rete utilizzando l'alimentatore CA in dotazione, quindi lasciarla con l'interruttore POWER impostato su OFF (CHG) per oltre 24 ore.
#### <span id="page-252-1"></span><span id="page-252-0"></span>**Rimozione della polvere all'interno del mirino**

#### **1 Rimuovere il componente del mirino a cui si appoggia l'occhio.**

Far scorrere la leva di rilascio del mirino e tenerla nella posizione (①), quindi sollevare il componente per l'occhio del mirino come indicato dalla freccia nella figura (2).

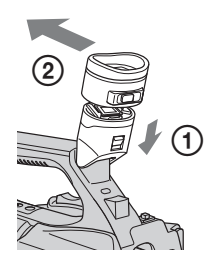

**2 Rimuovere la polvere dal componente e dal mirino con uno spray di aria compressa.**

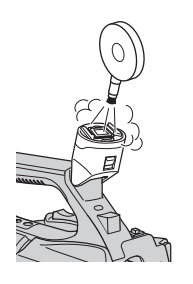

**3 Reinstallare il mirino seguendo al contrario la procedura del punto 1.**

## <span id="page-253-0"></span>**Caratteristiche tecniche**

#### **Sistema**

**Sistema di registrazione video (HDV)** 2 testine rotanti, sistema a scansione elicoidale **Sistema di registrazione video (DV)** 2 testine rotanti, sistema a scansione elicoidale **Sistema di registrazione di fermi immagine** Exif Ver.  $2.2^*$ **Sistema di registrazione audio (HDV)** Testine rotanti, MPEG-1 Audio Layer-2, Quantizzazione: 16 bit Fs 48 kHz (stereo) velocità di trasferimento: 384 Kbps **Sistema di registrazione audio (DV)** Testine rotanti, sistema PCM Quantizzazione: 12 bit Fs 32 kHz (stereo1, stereo2) Quantizzazione: 16 bit Fs 48 kHz (stereo) **Segnale video** a colori PAL, standard CCIR Specifica 1080/50i **Cassette utilizzabili** Cassetta DV mini contrassegnata dal simbolo Mini<sup>N</sup> **Velocità del nastro (HDV)** Circa 18,831 mm/s **Velocità del nastro (DV)** SP: circa 18,831 mm/s LP: circa 12,568 mm/s **Tempo di registrazione/riproduzione (HDV)** 60 min (con una cassetta DVM60) **Tempo di registrazione/riproduzione (DV)** SP: 60 min (con una cassetta DVM60) LP: 90 min (con una cassetta DVM60) **Tempo di avanzamento/riavvolgimento** Circa 2 min 40 s (con una cassetta DVM60 e il blocco batteria ricaricabile) Circa 1 min 45 s (con una cassetta DVM60 e l'alimentatore CA)

#### **Mirino**

Mirino elettrico (a colori) **Dispositivo d'immagine** Sensore 6,0 mm (tipo 1/3) 3CMOS Registrazione di pixel (fermi immagine HDV/DV,16:9): Massimo 1,20 Mega (1 440 × 810) pixel\*\* Numero di pixel approssimativo: circa 1 120 000 pixel Numero di pixel effettivo (filmati, 16:9): circa 1 037 000 pixel Numero di pixel effettivo (filmati, 4:3): circa 778 000 pixel Numero di pixel effettivo (fermi immagine, 16:9): circa 1 037 000 pixel Numero di pixel effettivo (fermi immagine, 4:3): circa 778 000 pixel **Obiettivo** G Lens  $20 \times (ottico)$ , circa  $30 \times (digitable)$ , se la funzione [ESTENSORE D.] è impostata su [ATTIVATO]) **Lunghezza focale**  $f = 4.1 - 82.0$  mm Se convertita in macchina fotografica da 35 mm 29,5 - 590 mm (16:9), 36,1 - 722 mm (4:3) F1,6 - 3,4 Diametro del filtro: 72 mm **Temperatura di colore** Automaticamente  $\mathbb{R}$  (One Push)  $A/B$ [INTERNI] (3 200 K) [ESTERNI] (5 800 K) **Illuminazione minima** 1,5 lx (lux) (velocità dell'otturatore fissa 1/25, guadagno automatico, diaframma automatico) (F 1,6)

- \* "Exif" è un formato di file per fermi immagine stabilito da JEITA (Japan Electronics and Information Technology Industries Association). In questo formato, i file possono disporre di informazioni aggiuntive, quali i dati relativi alle impostazioni della videocamera durante la registrazione.
- \*\*L'esclusiva matrice di pixel del sensore ClearVid CMOS di Sony e l'innovativo sistema di elaborazione delle immagini (Enhanced Imaging Processor) consentono di raggiungere una risoluzione per i fermi immagine pari a quanto riportato.

#### **Connettori di uscita**

#### **Connettore remoto A/V**

Connettore a 10 piedini Quando è collegato il cavo di collegamento A/V Segnale video: 1 Vp-p, 75  $\Omega$  (ohm) Segnale di luminanza: 1 Vp-p, 75 Ω (ohm) Segnale di crominanza: 0,3 Vp-p (segnale di burst), 75  $\Omega$  (ohm) Quando è collegato il cavo A/V Component Y: 1 Vp-p, 75 Ω (ohm), PB/PR, CB/CR: +/- 350 mV, 75 Ω (ohm) Segnale audio: 327 mV (con impedenza di carico di 47 kΩ (kilohm)), impedenza di uscita inferiore a 2,2 kΩ (kilohm) **Presa HDMI OUT**

Connettore HDMI **Presa**  $\Omega$  (cuffie) Micropresa stereo ( $\varnothing$  3,5 mm)

#### **Connettori di ingresso/uscita**

**Presa LANC** Micropresa stereo ( $\varnothing$  2,5 mm)

#### **Presa HDV/DV**

i.LINK interfaccia (IEEE 1394, connettore a 4 piedini S100)

#### **Presa MIC**

Micropresa stereo ( $\varnothing$  3,5 mm)

#### **Schermo LCD**

#### **Immagine** 8,0 cm (tipo da 3,2, rapporto di formato 16:9)

**Numero totale di punti** 921 600 (1 920 × 480)

#### **Generali**

#### **Requisiti di alimentazione** 7,2 V CC (blocco batteria) 8,4 V CC (alimentatore CA) **Consumo energetico medio** Durante la registrazione tramite il mirino con luminosità normale: Registrazione HDV 6,2 W Registrazione DV 6,0 W Durante la registrazione tramite lo schermo LCD con luminosità normale: Registrazione HDV 6,4 W Registrazione DV 6,2 W **Temperatura di utilizzo** Da 0 °C a 40 °C **Temperatura di deposito** Da -20 °C a +60 °C **Dimensioni (approssimative)**  $169 \times 178 \times 349$  mm ( $1/a/p$ ) comprese le parti sporgenti (eccetto la cinghia)  $169 \times 178 \times 349$  mm ( $1/a/p$ ) comprese le parti sporgenti con la batteria inserita (NP-F570) **Peso (approssimativo)** 2,1 kg compresi paraluce con copriobiettivo 2,3 kg compresi paraluce con copriobiettivo, blocco batteria (NP-F570), cassetta (DVM60) e componente per appoggiare l'occhio grande

#### **Alimentatore CA AC-L100**

#### **Requisiti di alimentazione**

100 V-240 V CA, 50 Hz/60 Hz

**Consumo di corrente**

0,35 A-0,18 A

**Consumo energetico**

18 W

**Tensione in uscita**

8,4 V CC\*

**Temperatura di utilizzo**

Da 0 °C a 40 °C

**Temperatura di deposito**

Da -20 °C a +60 °C

**Dimensioni (approssimative)**

 $48 \times 29 \times 81$  mm (l/a/p) escluse le parti sporgenti

#### **Peso (approssimativo)**

170 g escluso il cavo di alimentazione

\* Per ulteriori dettagli sulle caratteristiche tecniche, consultare l'etichetta dell'alimentatore  $C_A$ 

#### **Blocco batteria ricaricabile NP-F570**

#### **Tensione di uscita massima**

8,4 V CC

#### **Tensione in uscita**

7,2 V CC

#### **Capacità**

tipica: 15,8 Wh (2 200 mAh) minima: 15,0 Wh (2 100 mAh)

#### **Dimensioni (approssimative)**

 $38,4 \times 20,6 \times 70,8 \text{ mm } (1/a/p)$ 

**Peso (approssimativo)**

```
100 g
```
#### **Temperatura di utilizzo**

Da 0 °C a 40 °C

#### **Tipo**

Agli ioni di litio

Il design e le caratteristiche tecniche sono soggetti a modifiche senza preavviso.

#### **ATTENZIONE**

Se trattato in modo improprio, è possibile che il blocco batteria esploda, causi incendi o provochi bruciature causate da sostanze chimiche. Attenersi alle precauzioni riportate di seguito.

- Non smontare il prodotto.
- Non danneggiare o esporre il blocco batteria a scosse o urti eccessivi, ad esempio non schiacciarlo con un martello, non lasciarlo cadere o calpestarlo.
- Non cortocircuitare o lasciare che eventuali oggetti metallici entrino in contatto con i terminali della batteria.
- Non esporre a temperature elevate superiore a 60 °C, ad esempio alla luce solare diretta o all'interno di un'auto parcheggiata al sole.
- Non bruciare o gettare nel fuoco.
- Non utilizzare pile agli ioni di litio danneggiate o con perdite di elettrolita.
- Assicurarsi di caricare il blocco batteria con un caricabatterie originale Sony o un dispositivo in grado di caricare il blocco batteria stesso.
- Conservare il blocco batteria lontano dalla portata dei bambini.
- Non bagnare il blocco batteria.
- Sostituirlo esclusivamente con un blocco batteria dello stesso tipo o di tipo equivalente consigliato da Sony.
- Smaltire i blocchi batteria il prima possibile come descritto nelle istruzioni.

#### **Caratteristiche tecniche**

Tensione di carica massima: 8,4 V CC/ Carica corrente massima: 3,0 A

#### **Informazioni sui marchi di fabbrica**

- "Handycam" e **HANIDVCAM** sono marchi registrati di Sony Corporation.
- "Memory Stick", " $\sum_{\text{Memory String}}$ ", "Memory Stick" Duo", "MEMORY STICK DUO", "Memory Stick PRO Duo", "MEMORY STICK PRO DUO", "Memory Stick PRO-HG Duo",
	- "MEMORY STICK PRO-HG Duo", "Memory Stick Micro", "MagicGate", "MAGICGATE", "MagicGate Memory Stick" e "MagicGate Memory Stick Duo" sono marchi di Sony Corporation.
- "InfoLITHIUM" è un marchio di Sony Corporation.
- **E** è un marchio di Sony Corporation.
- "x.v.Colour" è un marchio di Sony Corporation.
- i.LINK e  $\mathbf{\hat{p}}$  sono marchi di Sony Corporation.
- Mini $\sum_{\text{Videset}}^{\text{Digital}}$ è un marchio di fabbrica.
- Microsoft, Windows, Windows Vista e Windows Media sono marchi o marchi registrati di U.S. Microsoft Corporation negli Stati Uniti e in altri paesi.
- Macintosh e Mac OS sono marchi registrati di Apple Inc. negli Stati Uniti e in altri paesi.
- HDV e il logo HDV sono marchi di Sony Corporation e Victor Company of Japan, Ltd.
- HDMI, il logo HDMI e High-Definition Multimedia Interface sono marchi o marchi registrati di HDMI Licensing LLC.
- Pentium è un marchio di fabbrica o un marchio di fabbrica registrato di Intel Corporation.
- Adobe e Adobe Reader. sono marchi di Adobe Systems Incorporated.

Tutti gli altri nomi di prodotti citati nel presente documento potrebbero essere marchi di fabbrica o marchi di fabbrica registrati delle rispettive aziende. Inoltre, ™ e "®" non sono indicati in ogni occorrenza nel presente manuale.

#### **Note sulla licenza**

QUALSIASI USO DEL PRESENTE PRODOTTO DIVERSO DALL'USO PERSONALE DEL CLIENTE CONFORME ALLO STANDARD MPEG-2 PER LA CODIFICA DELLE INFORMAZIONI VIDEO PER I SUPPORTI COMPRESSI È SEVERAMENTE VIETATO, SE NON DIETRO LICENZA PER I BREVETTI PERTINENTI NEL PORTAFOGLIO DEI BREVETTI MPEG-2. LA LICENZA PUÒ ESSERE RICHIESTA A MPEG DISPONIBILE PRESSO MPEG LA, L.L.C., 250 STEELE STREET, SUITE 300, DENVER, COLORADO 80206.

## *Guida di riferimento rapido* **Identificazione di parti e comandi**

I numeri tra parentesi indicano le pagine di riferimento.

<span id="page-257-1"></span>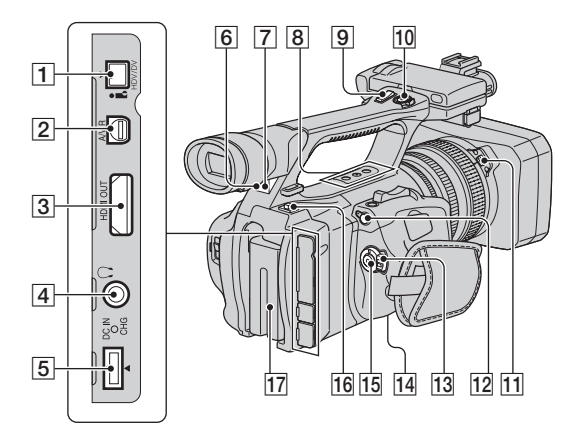

- $\Box$  Presa  $\ddagger$ , HDV/DV [\(55](#page-188-0))
- $\boxed{2}$  Connettore remoto A/V ([55\)](#page-188-0)
- <span id="page-257-2"></span>3 Presa HDMI OUT [\(55\)](#page-188-0)
- **4** Presa  $\Omega$  (cuffie) Durante l'utilizzo delle cuffie, il diffusore della videocamera non emette alcun suono.
- $\overline{5}$  Presa DC IN ([15\)](#page-148-0)
- 6 Sensore dei comandi a distanza (posteriore) [\(128](#page-261-0))
- G Spia di registrazione (posteriore) ([25\)](#page-158-0) La spia di registrazione lampeggia quando il nastro sta per finire o la batteria è quasi scarica.
- **8** Tasti ASSIGN  $(4/5/6)^*$  ([42\)](#page-175-0)
- **9** Leva dello zoom sull'impugnatura [\(28](#page-161-0))
- 10 Tasto REC START/STOP [\(25](#page-158-0))
- 11 Tasto PUSH (rilascio del paraluce) ([14\)](#page-147-0)
- 12 Presa LANC  $\mathbf \mathbf C$ La presa di controllo LANC  $\bigtriangleup$  viene utilizzata per controllare il trasporto del nastro dei dispositivi video e degli apparecchi collegati.
- 13 Interruttore POWER [\(18](#page-151-0))
- <span id="page-257-0"></span>14 Punto di inserimento del treppiede Accertarsi che la lunghezza della vite del treppiede sia inferiore a 5,5 mm. In caso contrario non sarà possibile collegare saldamente il treppiede e potrebbero verificarsi danni alla videocamera.
- 15 Tasto REC START/STOP ([25\)](#page-158-0)
- 16 Pulsante BATT RELEASE (rilascio della batteria) [\(16](#page-149-0))
- $\overline{17}$  Blocco batteria ([15\)](#page-148-0)
- \* Il tasto ASSIGN 5 dispone di puntini in rilievo percepibili al tatto per trovare il tasto più comodamente.

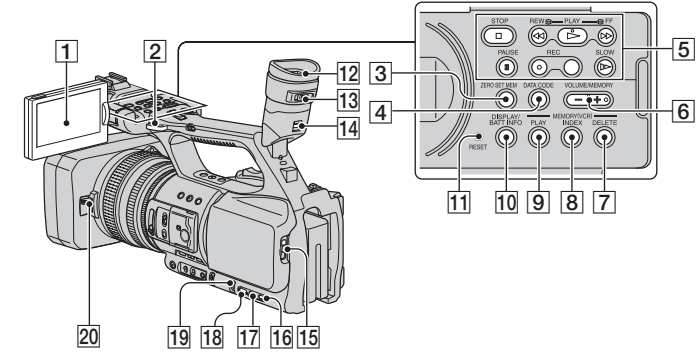

- $\overline{1}$  Schermo LCD ([19\)](#page-152-0)
- $\boxed{2}$  Gancio per la tracolla [\(126](#page-259-0))
- 3 Tasto ZERO SET MEM [\(52](#page-185-0))
- 4 Tasto DATA CODE [\(50](#page-183-0))
- E Tasti di controllo video (STOP/REW/ PLAY\*/FF/PAUSE/REC/SLOW) [\(47](#page-180-0))
- 6 Tasto VOLUME/MEMORY\* ([48\)](#page-181-0)
- **7** Tasto MEMORY/DELETE [\(48\)](#page-181-1)
- **8** Tasto MEMORY/INDEX<sup>\*</sup> [\(48](#page-181-2))
- **9** Tasto MEMORY/PLAY ([48](#page-181-2))
- 10 Tasto DISPLAY/BATT INFO ([50,](#page-183-1) [51\)](#page-184-0)
- **11** Tasto RESET

<span id="page-258-0"></span>Se si preme il tasto RESET, tutte le impostazioni, compresa l'impostazione dell'orologio, (tranne le impostazioni del profilo immagine e profilo videocamera) vengono riportate ai valori predefiniti.

- $\boxed{12}$  Mirino ([19\)](#page-152-1)
- 13 Leva di regolazione della lente del mirino [\(19](#page-152-1))
- 14 Leva di rilascio del mirino [\(119](#page-252-0))
- 15 Leva J OPEN/EJECT ([23\)](#page-156-0)
- **16** Tasto STATUS CHECK [\(51](#page-184-1))
- **17** Tasto PICTURE PROFILE ([35\)](#page-168-0)
- $\overline{18}$  Tasto MENU ([61\)](#page-194-0)
- <span id="page-258-1"></span>19 Manopola SEL/PUSH EXEC ([21\)](#page-154-0)
- 20 Leva del copriobiettivo [\(14](#page-147-1))
- <span id="page-258-2"></span>\* Il tasto PLAY, il tasto VOLUME/MEMORY e il tasto MEMORY/INDEX dispongono di un puntino in rilievo percepibile al tatto. Il tasto VOLUME/MEMORY presenta il puntino sul lato +. Utilizzare questo puntino per trovare i tasti al tatto.

#### **Identificazione di parti e comandi (continua)**

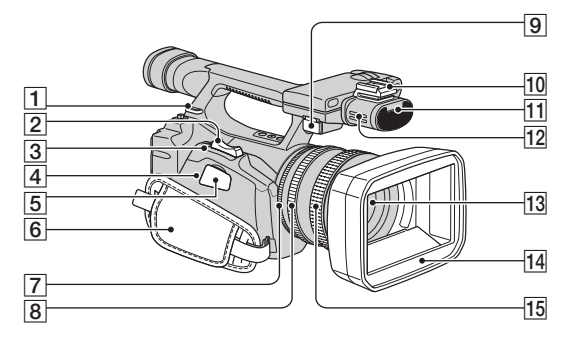

- $\boxed{1}$  Gancio per la tracolla [\(126](#page-259-0))
- $[2]$  Leva dello zoom  $(28)$  $(28)$
- **3** Tasto PHOTO/EXPANDED FOCUS ([27](#page-160-0), [30\)](#page-163-0)
- $\boxed{4}$  Spia di accesso ([24\)](#page-157-0)
- E "Memory Stick Duo" alloggiamento ([24](#page-157-1))
- $\boxed{6}$  Cinghia [\(18](#page-151-0))
- 7 Ghiera del diaframma [\(30](#page-163-1))
- 8 Ghiera dello zoom ([28\)](#page-161-1)
- **9** Presa MIC

<span id="page-259-2"></span>Se viene collegato un microfono, per la registrazione del suono viene prevalentemente utilizzato quest'ultimo rispetto al microfono stereo interno.

- **10** Attacco dell'interfaccia attiva
- $\overline{11}$  Spia di registrazione (anteriore) ([25](#page-158-0)) La spia di registrazione lampeggia quando il nastro sta per finire o la batteria è quasi scarica.
- $\overline{12}$  Microfono [\(41](#page-174-0))
- 13 Obiettivo
- 14 Paraluce con copriobiettivo ([14\)](#page-147-0)
- O Ghiera di messa a fuoco [\(29](#page-162-0))

#### <span id="page-259-0"></span>**Per collegare la tracolla**

Collegare la tracolla (opzionale) agli appositi ganci.

<span id="page-259-1"></span>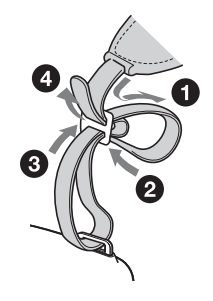

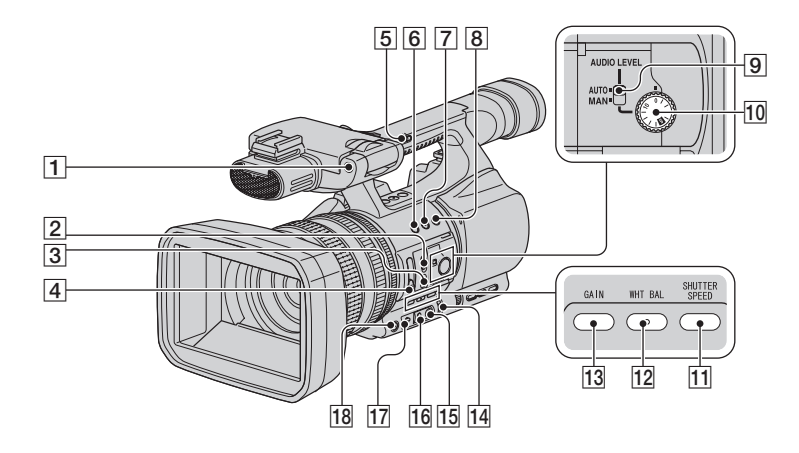

- A Sensore dei comandi a distanza (anteriore) [\(128](#page-261-0))
- **2** Interruttore FOCUS ([29\)](#page-162-0)
- 3 Tasto PUSH AUTO ([29\)](#page-162-0)
- [4] Interruttore ND FILTER (OFF/1/2/3) [\(33](#page-166-0))
- **5** Interruttore dello zoom sull'impugnatura (FIX/VAR/OFF) [\(28](#page-161-0))
- **6** Tasto ASSIGN 1/Tasto ZEBRA [\(42](#page-175-0))
- G Tasto ASSIGN 2\*/Tasto AE SHIFT ([42](#page-175-0))
- **8** Tasto ASSIGN 3/Tasto REC REVIEW [\(42](#page-175-0))
- **9** Interruttore AUDIO LEVEL ([41\)](#page-174-0)
- 10 Manopola AUDIO LEVEL ([41\)](#page-174-0)
- 11 Tasto SHUTTER SPEED ([33\)](#page-166-1)
- 12 Tasto WHT BAL (bilanciamento del bianco) $*(34)$  $*(34)$  $*(34)$
- 13 Tasto GAIN ([32](#page-165-0))
- 14 Interruttore AUTO/MANUAL [\(30](#page-163-1))
- **15** Tasto  $\mathbb{R}$  (One Push) [\(34](#page-167-0))
- 16 Interruttore di memoria del bilanciamento del bianco ([34\)](#page-167-0)
- 17 Interruttore del guadagno ([32\)](#page-165-0)
- 18 Tasto IRIS/EXPOSURE\* [\(30](#page-163-1))
- \* I tasti ASSIGN 2/AE SHIFT, WHT BAL, IRIS/ EXPOSURE dispongono di puntini in rilievo percepibili al tatto per trovare i tasti più comodamente.

#### <span id="page-261-2"></span><span id="page-261-0"></span>**Telecomando**

Prima di utilizzare il telecomando, rimuovere la protezione.

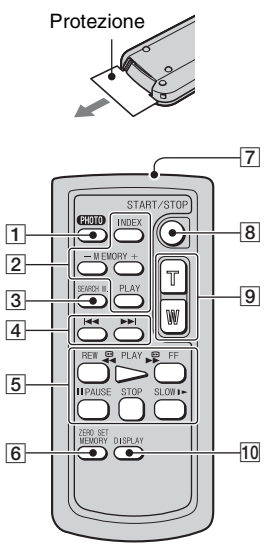

 $\boxed{1}$  PHOTO ([27\)](#page-160-0)

L'immagine visualizzata al momento della pressione di questo tasto viene registrata come fermo immagine sulla "Memory Stick Duo".

**2** Tasti di controllo della memoria (Indice, –/+, Memoria/Riproduzione) [\(48](#page-181-2))

#### $\overline{3}$  SEARCH M. ([53\)](#page-186-0)

#### **4 H3 DD**

**5** Tasti di controllo video (riavvolgimento, riproduzione, avanzamento rapido, pausa, arresto, riproduzione al rallentatore) ([47\)](#page-180-0)

- <span id="page-261-3"></span>**6 ZERO SET MEMORY [\(52](#page-185-0))**
- **7** Trasmettitore
- $\overline{B}$  START/STOP [\(25](#page-158-0), [52](#page-185-1))
- **9** Zoom elettrico [\(28](#page-161-1))
- $\overline{10}$  DISPLAY ([50\)](#page-183-1)

#### b **Note**

- Per utilizzare la videocamera con il telecomando, rivolgere il telecomando in direzione del sensore dei comandi a distanza.
- Puntare il sensore dei comandi a distanza a distanza da sorgenti luminose forti quali luce solare diretta o illuminazione proveniente dall'alto, altrimenti il telecomando potrebbe non funzionare correttamente.
- Se si utilizza il telecomando per controllare la videocamera, potrebbe azionarsi anche il videoregistratore. In questo caso, selezionare un modo di comando diverso da VTR 2 per il videoregistratore oppure coprire il sensore dei comandi a distanza del videoregistratore con una carta scura.

## **Per sostituire la pila del telecomando**

- 1 Premendo la linguetta, inserire un'unghia nella scanalatura ed estrarre lo scomparto pila.
- 2 Inserire una pila nuova con il lato + rivolto verso l'alto.
- 3 Inserire di nuovo lo scomparto pila nel telecomando finché non scatta in posizione.

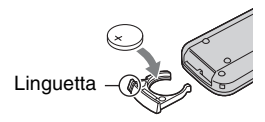

#### **AVVISO**

Se non viene utilizzata correttamente, la batteria potrebbe esplodere. Non ricaricare, aprire o gettare nel fuoco.

<span id="page-261-1"></span>• Quando la pila al litio si scarica, la distanza di funzionamento del telecomando si riduce oppure il telecomando non funziona correttamente. In tal caso, sostituire la pila con un'altra pila al litio Sony CR2025. L'uso di un altro tipo di pila potrebbe comportare il rischio di incendi o esplosioni.

# **Indicatori dello schermo LCD e del mirino**

I numeri tra parentesi indicano le pagine di riferimento.

Gli indicatori visualizzati durante la registrazione non vengono registrati sul nastro.

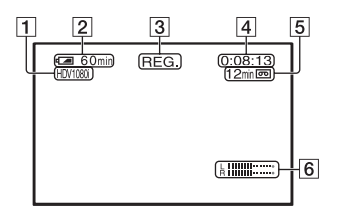

- $\Box$  Formato di registrazione ( $\Box$ V1080; o  $\Box V$ ) [\(78](#page-211-0))  $\overline{II}$  modo di registrazione ( $\overline{SP}$  o  $\overline{LP}$ ) è visualizzato anche nel formato DV.
- 2 Capacità residua della batteria (approssimativa)
- [3] Stato della registrazione ([ATTESA] (modo di attesa) o [REG.] (registrazione))
- <span id="page-262-1"></span>4 Durante la registrazione: Contatore del nastro (ore: minuti: secondi) Durante la riproduzione: Codice temporale (ore: minuti: secondi: fotogrammi)
- <span id="page-262-0"></span>**5** Capacità di registrazione del nastro (approssimativa)
- $\boxed{6}$  Livello audio [\(76](#page-209-0))

## **Registrazione di filmati Registrazione di fermi immagine**

<span id="page-262-2"></span>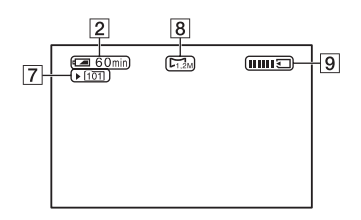

- **7** Cartella di registrazione [\(81](#page-214-0))
- **8** Dimensioni dell'immagine ([27](#page-160-1))
- **9** Indicatore di registrazione [\(27](#page-160-0))

#### **Codice dati durante la registrazione**

I dati relativi a data/ora durante la registrazione e alle impostazioni della videocamera vengono registrati automaticamente. Sebbene non vengano visualizzati durante la registrazione, è possibile controllarli sullo schermo premendo il tasto DATA CODE durante la riproduzione [\(p. 50\)](#page-183-0).

#### **Indicatori dello schermo LCD e del mirino (continua)**

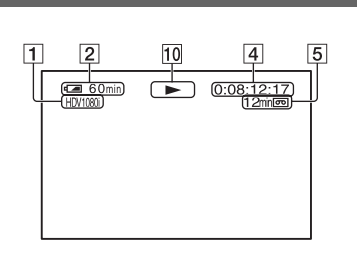

10 Indicatore di trasporto del nastro Durante la riproduzione di un nastro registrato nel formato DV, viene visualizzata la modalità di registrazione (SP o LP).

#### **Visualizzazione di filmati Visualizzazione di fermi immagine**

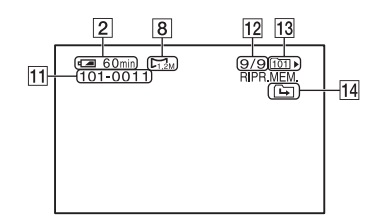

- 11 Nome del file di dati
- 12 Numero di immagine/Numero totale di immagini registrate nella cartella di riproduzione corrente
- 13 Cartella di riproduzione ([81\)](#page-214-1)
- 14 Icona relativa a cartella precedente/ successiva

Gli indicatori  $\boxed{\rightarrow}$ ,  $\boxed{\rightarrow}$ ,  $\boxed{\rightarrow}$  appaiono se viene visualizzata la prima o l'ultima immagine della cartella corrente e se nella stessa "Memory Stick Duo" esistono più cartelle. È possibile passare alla cartella precedente/successiva mediante il tasto VOLUME/MEMORY.

## <span id="page-264-0"></span>**Indicatori relativi alle modifiche**

Parte superiore sinistra Parte superiore destra

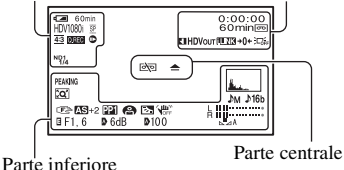

#### **Parte superiore sinistra**

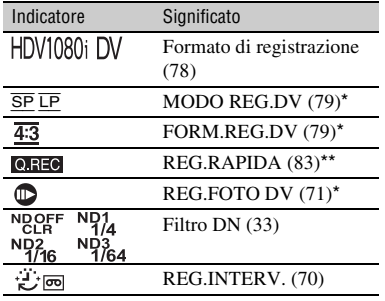

#### **Parte superiore destra**

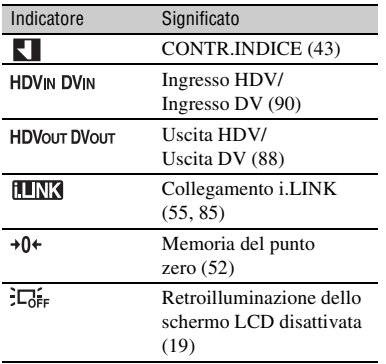

#### **Parte centrale**

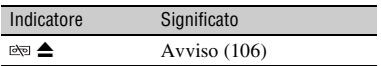

#### **Parte inferiore**

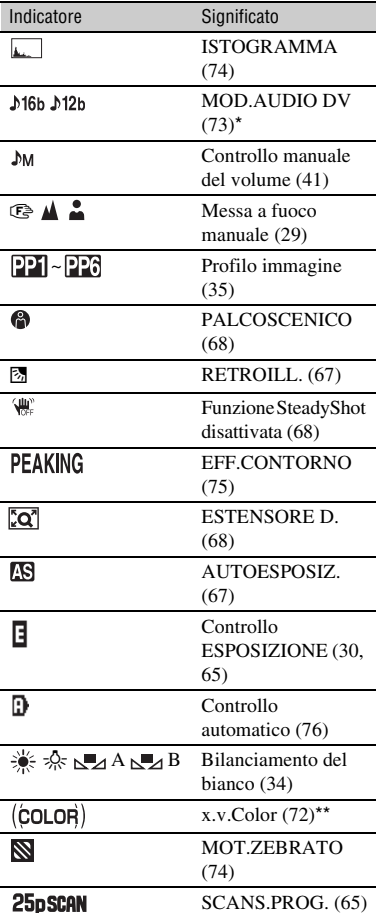

\* Le impostazioni possono essere configurate solo per le immagini in formato DV.

\*\* L'impostazione può essere configurata solo per le immagini in formato HDV.

#### **ζ<sup>***i***</sup>** Suggerimenti

• Gli indicatori possono assumere aspetti o posizioni differenti.

# **Indice analitico**

## **Numerici**

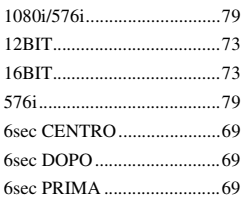

## **A**

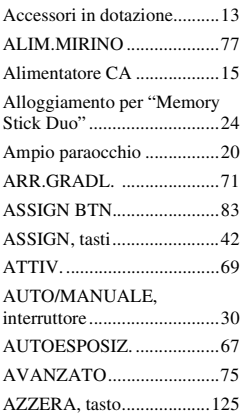

## **B**

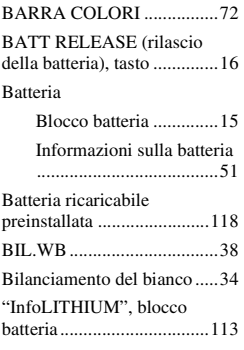

## **C**

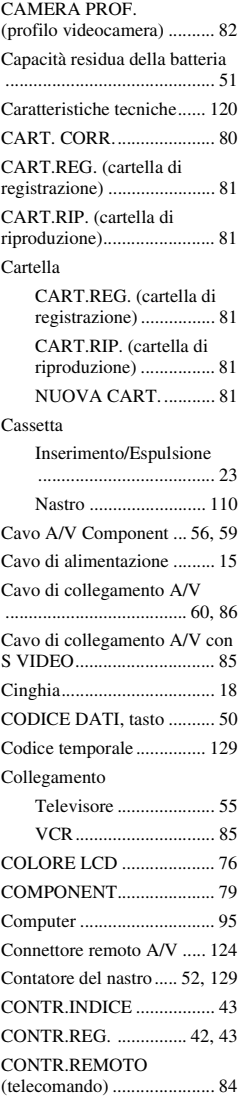

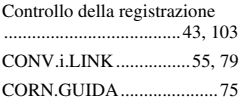

## **D**

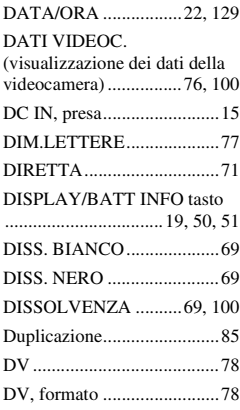

## **E**

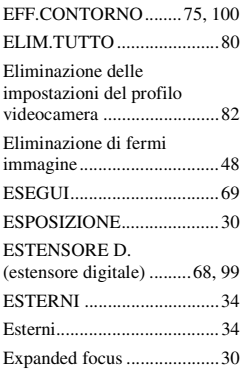

## **F**

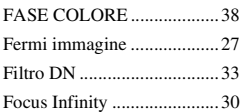

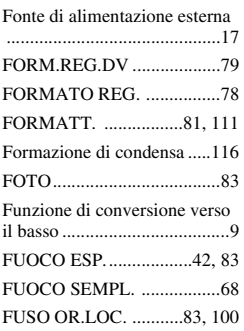

## **G**

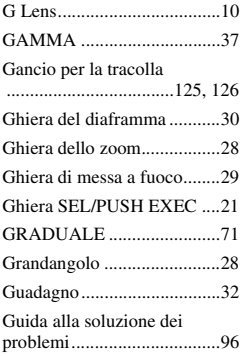

## **H**

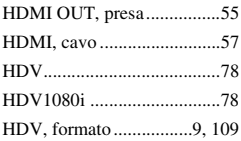

## **I**

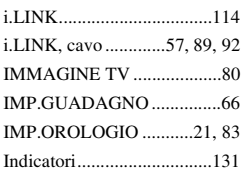

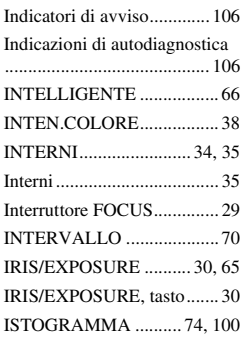

## **L**

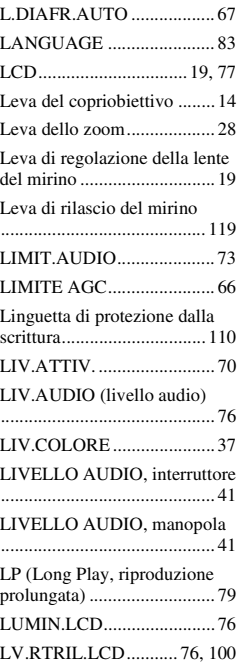

## **M**

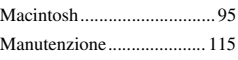

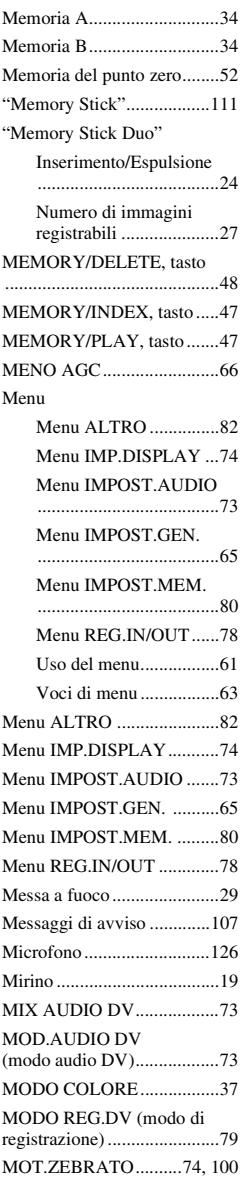

# | Guida di riferimento rapido **Guida di riferimento rapido**

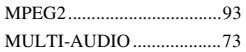

## **N**

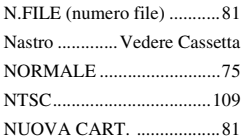

## **O**

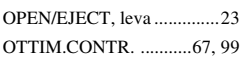

## **P**

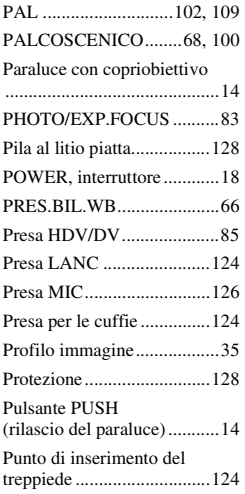

## **R**

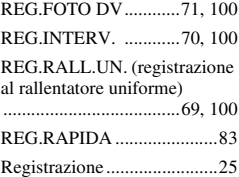

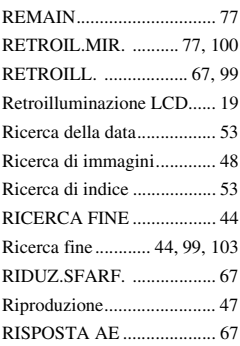

## **S**

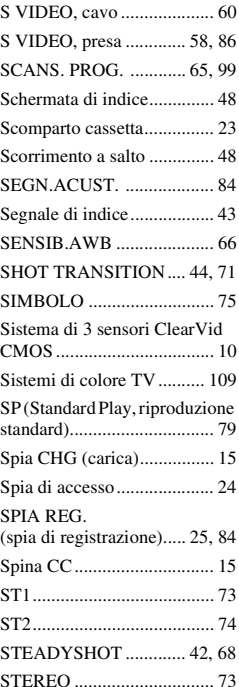

## **T**

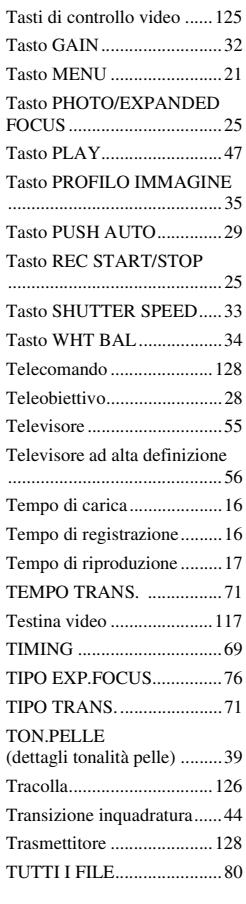

## **U**

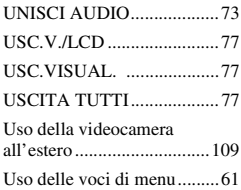

## **V**

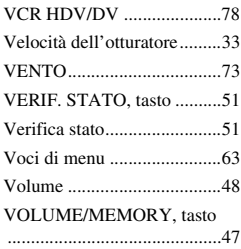

## **W**

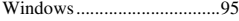

## **X**

[x.v.Color .......................72,](#page-205-2) [100](#page-233-12)

## **Z**

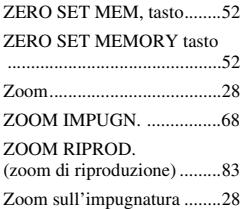